### PROGRAMMI PER IL TUO HOME COMPUTER

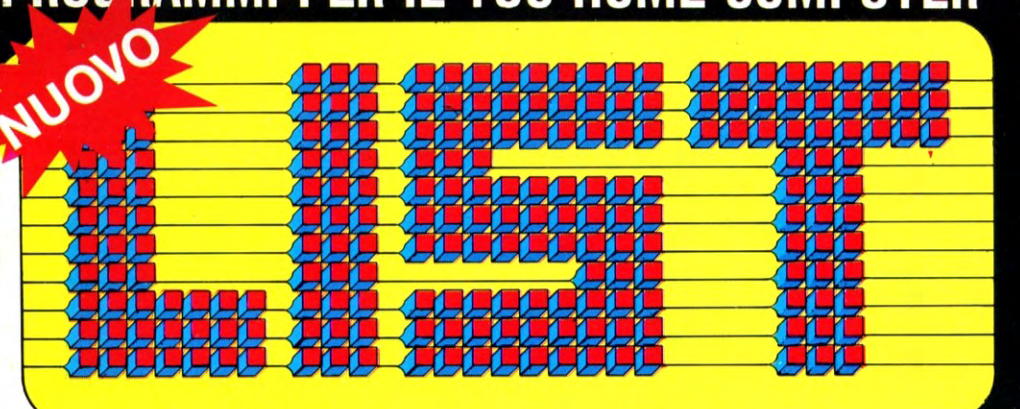

**INTRODUZIONE ALL'INFORMATICA** 

# **PROGRAMMI:** SHARP SEGA

ABB. POSTALE GRUPPO III 70%

#### **REALIZZARE FIGURE COME GEOMETRICHE**

**CALCOLARE LA DISTANZA.**<br>DI UN PIANETA **COME DALLA TERRA** 

**SUONARE COME LA CHITARRA**<br>COL COMPUTER

**COME DISEGNARE** 

# RIVISTA MENSILE – ANNO III – N. 10/11 – OTTOBRE/NOVEMBRE – LIRE 5.000 – SPED. **SPEAK LOGO ROBOT in KIT SCUOLA e COMPUTER**

<u> Mannazio</u> **ING DENGINA** <u>MUNIM</u>

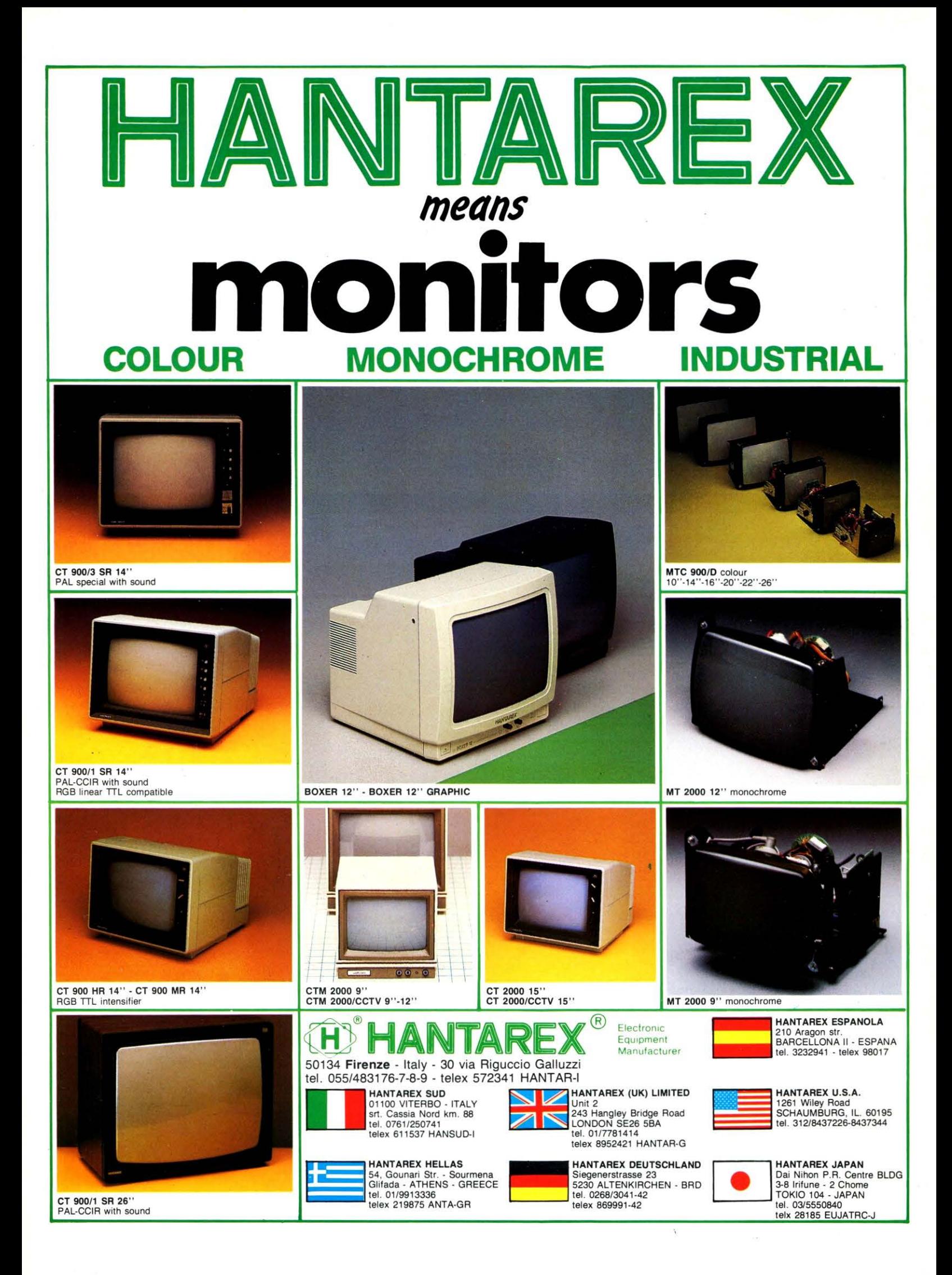

# **SOMMARIO** [ist

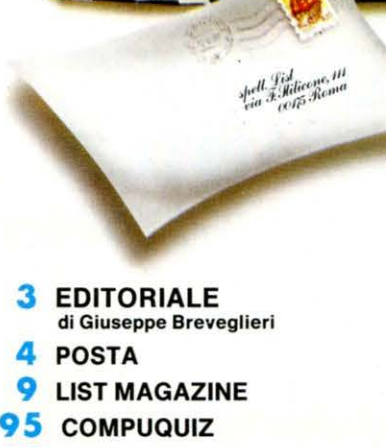

**95 DIZIONARIETTO** 

#### **RUBRICHE**

#### **1 7** Non solo computer Videodrome: l'uomo terminale di Cronenberg

di Osvaldo Contenti Il Computer nel mondo dei video-clips musicali di Sergio D'Alesio

- **2 2** Recensioni soft a cura di Antonella Corica
- 

**36** Handbook

Architettura dello Z-80 (parte seconda) di Massimo Momo e Massimo Truscelli

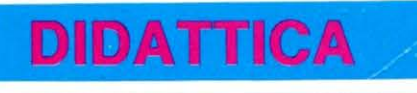

- **25**  Il Software utile: Musica e suono Vi mostriamo come il vostro home computer può rivelarsi un fantastico strumento musicale di Paolo Ciancarini
- **30** Scuola e computer: Quadrati, fiori. .. e poi? (parte ottava) Alcune procedure Logo per Commodore 64: traduzione di frasi in linguaggio Morse; disegno di istogrammi; peso di una persona in<br>relazione.all'altezza. di Fiorella Palomba e Eugenio Cavallari
- 32 I speak LOGO: Produrre una fiaba (parte ottava) di Paolo Ciancarini
- **3 8** Z-80 Linguaggio Macchina (parte sesta) di Massimo Momo
- **4 1** Viaggio allucinante di Paolo Ciancarini

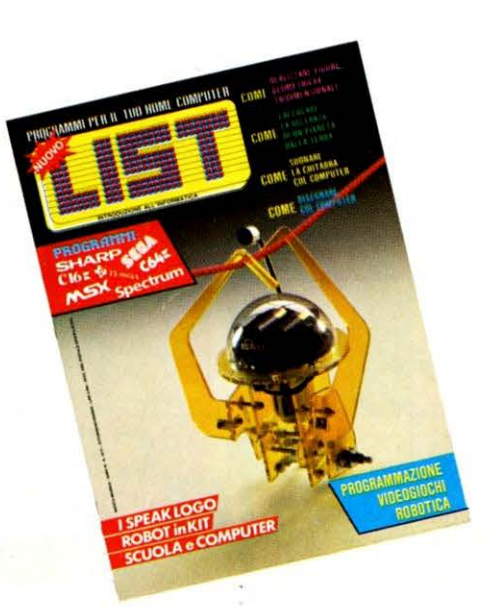

In copertina Tsunavatari Monkey, il più piccolo dei robottini della serie MOVIT. A pag. 43 tutto ciò che c 'è da sapere su questa divertente «scimmietta-in kit» ed il suo montaggio «minuto per minuto».

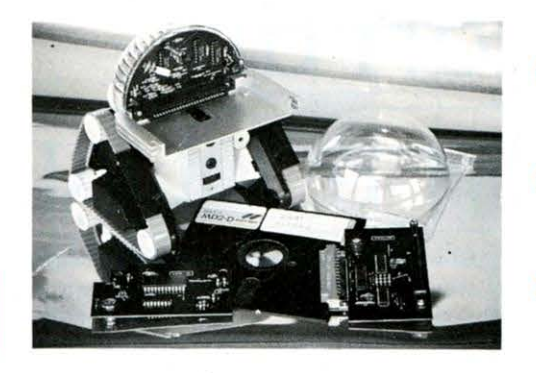

#### **ROBOTICA**

- **43 Tsunavatari Monkey Robot in Kit** di Massimo Truscelli
- **46** I programmabili: Wizards a confronto di Massimo Truscelli

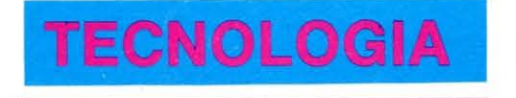

**4 9** La vite aerea di Giuseppe Breveglieri

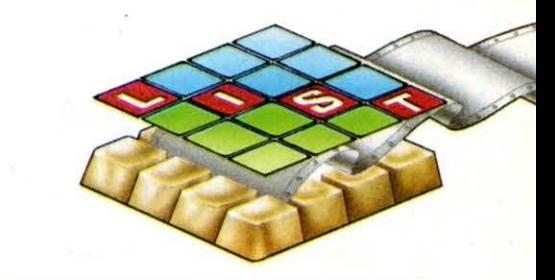

#### D D O Q D A BABA ! I ~ l I

- **52** CBM 64- DISEGNO APPLICATO Design Lab: come realizzare al computer figure geometriche tridimensionali di Massimo Truscelli
- **5 7** C16 ASTRONOMIA DIDATTICO Saturn: come calcolare rapidamente e semplicemente la distanza di un pianeta dalla Terra di Massimo Truscelli
- **5 8** C16 CHIMICA-DIDATTICO Chimica 16: apprendere divertendosi la tavola periodica degli elementi di Massimo Truscelli
- **60** MSX DISEGNO APPLICATO Pianta di fabbricati: da realizzare su schermo o plotter di Fabrizio Russo
- **64** MSX VIDEOGAME Galactica: un pianeta isolato per un implacabile assedio nemico di Fabrizio Russo
- **67 SEGA SC 3000 VIDEOGAME** Il bosco maledetto: divertente gioco avventuroso di Massimo Truscelli
- **70** SEGA se 3000 GEOMETRIA-**DIDATTICO** Il calcolo dei solidi: cubo, parallele
	- pipedo, cilindro, sfera, ecc. ecc.<br>di Massimo Truscelli
- **72** SHARP MZ 700- CONTABILITÀ Elenco fornitori: utile alle piccole aziende. Come programmare un elenco fornitori. di Enrico Fabrizi
- **7 5** SHARP MZ 700 VIDEOGAME Sette e mezzo: il famosissimo gioco a carte di Enrico Fabrizi
- **79** ZX Spectrum MUSICA-DIDATTICO Accordi per chitarra: semplici ma

fondamentali nozioni per iniziare a suonare la chitarra.

#### **84** TI 99/4A-ASTRONOMIA-**DIDATTICO**

La cometa di Halley: come prevede re e calcolare l'apparizione della cometa con il computer. di Osvaldo Contenti

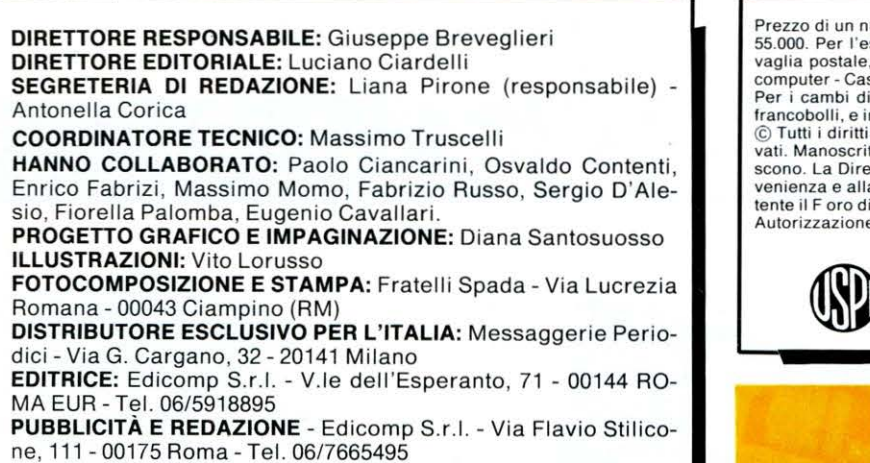

#### **INSERZIONISTI**

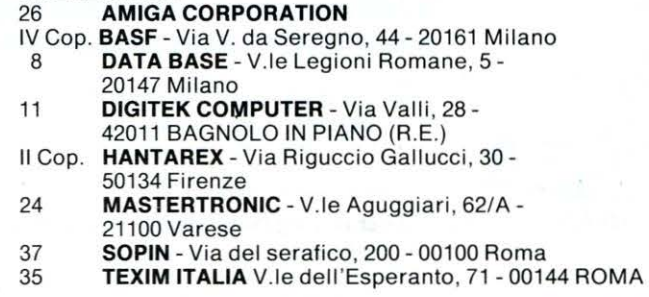

Prezzo di un numero: L. 5.000 - Numero arretrato: L. 7.000 - Abbonamento: annuo L.<br>55.000. Per l'estero: L. 110.000. I pagamenti vanno effettuati a mezzo c/c bancario, vaglia postale, c/c postale n. 72609001 intestato a LI

francobolli, e indicare insieme al nuovo anche il vecchio indirizzo.<br>© Tutti i diritti di riproduzione, anche parziale, del materiale pubblicato sono riser<br>vati. Manoscritti, listati, bozzetti e fotografie anche se non pub tente il F oro di Roma.

Autorizzazione Tribunale di Roma n. 254 del 3-8-1983.

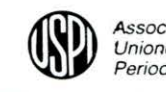

Associato all'USPI Unione Stampa Periodica Italiana

#### **ANNUNCIO IMPORTANTE**

~-tutti,...,\_. **..........** *d...\_ ... . ...... .* **faverlrelapulllll111\*-1UaLISTlld un\_...,,..... ...,. ......... ...\_.\_\_..r-c1e1Compu1wcheclel**  nomo a rurri rerar e conovo che ci nanno sonece<br>prime la pubblicazione su «LIST» di un metodo pra<br>eer apprendere meglio l'uso del Computer che da<br>prossimo numero troveranno, spillata al centro<br>della Rivista, la l<sup>a</sup> dispen

#### **CORSO PRATICO PER L'USO DEL COMPUTER**

# **Piccola indagine**  tra i lettori di <sup>I</sup>**QUANTI e QUALI. .. ?!!!**

#### Gentili lettori,

come avrete notato, questa rivista vive esclusivamente con la pubblicazione di programmi educativi, culturali e didattici. Forse ci manca un po' di ordine ed è per questo che chiediamo la vostra collaborazione. Sappiamo tutti quali sono le marche degli home-computers più diffusi nel nostro paese e quale assortimento diversificato esiste sia nell'hardware che nel software disponibile sul mercato.

LIST si propone di offrire ai suoi lettori una migliore ripartizione di software compatibili con i tipi di H.C. in loro possesso.

Con questo ci proponiamo (in un certo senso) di personalizzare

la rivista ai vostri computers e renderci sempre più disponibili alle vostre esigenze.

Certi della vostra collaborazione, vi invitiamo ad inviarci al più presto il modulo pubblicato in questa pagina riempito in ogni sua parte o trascriverlo su cartolina postale, indirizzandola a: LIST-Programmi: per il tuo home computer, Via F. Stilicone, 111-00175 ROMA

Non dimenticate nome, cognome ed indirizzo.

La Redazione ringrazia quanti vorrano collaborare.

**MARCA e TIPO di H.C .** ................................................................................................................................ . ., " **DRIVE** ............................................................................................................................ . ., ., **STAMPANTE ................................................................................................................. .**  ., ., **REGISTA ....................................................................................................................... .**  ., ., **MONITOR ...................................................................................................................... . Età e uso prevalente del computer** ............................................................................................................ .. **Nome e Cognome** ............................................................................................................................................ . **Via .................................................................................................................................................................. . Città** ...................................................................................................................................... **cap ................ . Tel .** ................................................................................................................................................................. .

--------------------- -------- ------- ---- -------

# *EDITORIALE*

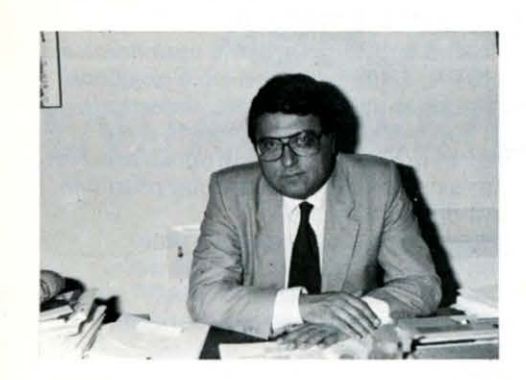

 $L$ <sup>*'*</sup> *informatica, dunque, è entrata nella scuola italiana ma è difficile dire fin da ora quali effetti avrà sull'istruzione dei nostri ragazzi. Il Piano Nazionale per introdurre l'informatica n elle no stre aule trova la S cuola Italiana, co me ha detto lo stesso Ministro, in posizione « né precipitosa, né cedevole», evitando anche « le mode passegge re», ma è pur vero c he arriviamo all'informatica nelle scuole a m olte lunglw=ze da altri paesi, co me noi tecnologica m ente avan=ati. La nostra scuola, inoltre soffre da troppo ternpo di qu ella singolare sindr o me da «edu ca=ione sc ientifica» per cui quasi sempre sono stati privilegiati gli studi umani sti ci trascurando, nelle scuole secondarie soprallullo, tu/lo, o qua si tu/lo ha a c he fare con la scienza e la tecnologia. li piano Fa/c ucci p er l'informatica n elle scuole decolla ed è un gran bene, non v'è dubbio alcuno, ma è un piano «a incastro» c he prevede una strategia graduale con insegnanti c he devono essere prima informati=zati per poi informatizza re. E non è detto - anche se non ce* lo *auguriamo*  - *c he tu/lo proceda alla petfezione. C'è da considerare, infine, l'idea c he i ragaz=i hanno*  dell'informatica; a parole tutti, ragazzi e genitori, *affermano c he / 'informatica ha rivolu z i onato la soc ietà, c he il comput er migliora la qualità della vita. Ma due gio vani su tre, tra i 15 e i 18 anni, dice un recente sondaggio, alla domanda: «tra un computer e un hi -fi, cosa scegli e rest i?» hanno risposto: «l'hi-fi» ... In sostanza pare di capire c he de/l 'informatica ragazzi e adulti, n el nostro paese hanno un 'idea approssimativa alla quale, tra l'altro, legano preoccupa zioni c he non sanno ben valutare co me la disoccupazione e la sp ersonalizzazione del lavoro. A questo proposito L IST vuole dare il suo contributo alla «a/fabetizza=ione» informatica. P er questa ra gione dal prossimo num ero i lettori della nostra rivista troveranno la prima di una serie di dispe nse dal tit olo «CORSO PRATICO PER L 'USO DEL COMPUTER». In questo m odo LIST ce rca di aiutare chi, con impeg no e volontà d'apprendere, si avvicina all'informatica. Come spesso accade, infatti, molti parlano per «sentito*  dire» senza preoccuparsi di approfondire. L'avvento *dell'informatica è visto correttamente come una rivolu=ionefondamentale in grado di mutare, così co me*  hanno fatto nel tempo l'agricoltura e l'industria, il modo di *vivere e di p e nsa re dell 'umanità. Ma cont emporanea m ente quasi tutti non mostrano alcuna propensione per capire e imparare. E badano al loro orto. Certe diavolerie, co me si sa, è bene t e n erle fuori dall'uscio di casa.* 

pursific i Stevenstern

# **POSTAPO**

#### **INFORMAZIONI SHARP**

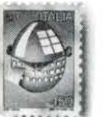

vi porgo i miei complimenti per l'ottima rivista che non perdo fin<br>dal primo numero. Spettabile Redazione, Sono il possessore di uno

SHARP MZ-700 ed ho incontrato alcune difficoltà nel digitare il programma «SCI ALPINO» (N. 4 aprile '85) a causa della scarsa qualità di alcuni caratteri di stampa. Con un po' di pazienza sono comunque riuscito a colmare questa lacuna, ma non credete che sarebbe il caso di utilizzare una stampante di buona qualità per trascrivere i programmi?

A parte questa piccola lamentela, gradirei una risposta in merito a quanto segue:

1) è nelle Vs. intenzioni future pubblicare programmi tipo «DATA BASE» ... ?

2) ho saputo che esiste in commercio il «OUICK DISK» (disco da 3" ): adottando tale tipo di memoria di massa, il computer avrà un potenziamento del BASIC per la gestione dei dischi? Vorrei inoltre farVi notare che alcuni miei amici, possessori di altri computers, si sono lamentati in quanto il programma «TOTOVIC» (N. 6- Dicembre '84) non gira e segnala errore alla linea 1400. Come mai non ne è stata pubblicata l'Errata Corrige? Ringraziando anticipatamente per il tempo dedicatomi

#### **Marco Burlcelli Roma**

Gent.mo Sig. Marco, grazie per i complimenti espressi ed anche per i quesiti così gentilmente posti.

Riguardo al programma «SCI ALPINO» la «colpa» della scarsa leggibilità di alcune parti del listato non *è* da imputarsi tanto alla qualità della stampante (per altro SHARP}, quanto al processo di riduzione tipografica ed alla successiva stampa. Può sempre capitare che qualche copia della rivista sia poco chiara e leggibile e proprio per evitare il ripetersi di tale evenienza si *è* ripreso a stampare i listati dedicati al Suo computer adottando un rapporto di riduzione minore, a tutto vantaggio della «Chiarezza» degli stessi. È nostra ferma intenzione pubblicare programmi gestionali ed applicativi per lo SHARP cZ-700, ed anzi Le anticipiamo fin

d'ora un programma per la gestione dei fornitori e di un magazzino.

Effettivamente esiste il «QUICK DISK DRIVE» per mini-dischi da 3,5 pollici, ma siamo costretti a dover disilludere in parte le Sue aspettative in quanto la maggior parte di questi prodotti *è* concepita come elemento sostitutivo al normale registratore a cassette. Solo in pochi casi il lettore *è* dotato di un proprio microprocessore capace di gestire un adatto Firm-ware o comunque una forma di DOS.

Riguardo infine al programma " TOTOVIC», dopo un controllo della linea 1400 non *è* stato riscontrato alcun errore. Ecco il motivo per cui non ne *è* stata pubblicata l'Errata Corrige: anzi a dire il vero, nei primi mesi di quest'anno, un gruppo di lettori ci ha telefonato comunicando di aver fatto «12» proprio grazie al programma in questione. Ci dispiace per i problemi incontrati dai suoi amici, ma siamo costretti a consigliare loro di ricontrollare attentamente quanto digitato anche perché, da quanto ci risulta, quello stesso programma *è*  stato successivamente ripubblicato per «copia fotostatica» da una notissima rivista «Concorrente» di cui omettiamo la testata per correttezza ed anche perché siamo convinti che con il marasma regnante attualmente nel campo dell'editoria informatica *è* facile cadere, magari in buona fede, nelle trappole poste da utenti con pochi scrupoli di coscienza, smaniosi di vedere il proprio nome pubblicato su una rivista, specialmente se questa *è*  largamente diffusa.

Poiché nèl primo articolo pubblicato su LIST N. 1/ 1985 dite che ciò è possibile mediante un programma «Interprete», Vi sarei grata se mi indicaste dove potrei procurarmi tale programma. Nel caso non esistesse, sarebbe possibile pubblicarlo su LIST?

**APOSTAPC** 

Vorrei inoltre sapere dove poter reperire un elenco completo dei programmi dedicati allo SHARP, con particolare riguardo ai programmi didattici.

Ringrazio anticipatamente Lara Frattini

#### **Miiano**

#### Cara Lara,

ci siamo fatti portavoce delle tue richieste con il curatore della rubrica «I SPEAK LOGO», il Prof. Paolo Ciancarini, dal quale abbiamo saputo che purtroppo al momento non sembra sia disponibile un interprete LOGO adatto al tuo computer. Il motivo di questa «mancanza» ci sembra molto semplice: il LOGO *è* un linguaggio di elevate capacità grafiche mentre lo SHARP, come ben saprai, «soffre» invece della totale mancanza di grafica ad alta risoluzione. Le due cose, come vedi, sono del tutto incompatibili. Ti consigliamo in ogni caso di rivolgerti, al Distributore nazionale - la Melchioni, che fra l'altro ha sede proprio a Milano - sia per ulteriori ragguagli riguardo al LOGO, sia per informazioni dettagliate in merito ai programmi didattici utilizzabili con il tuo SHARP.

Per quel che riguarda la pubblicazione su L/ST di un mini-interprete LOGO, i nostri programmatori stanno già vagliando l'idea cercando di sfruttare il Plotter proprio della serie MZ-731 in luogo dello schermo grafico. Continua dunque a seguirci, cara Lara, perché con molta probabilità vedrai esaudite le tue richieste.

#### **SHARP LOGO?!**

Gentili Signori, possiedo uno SHARP MZ-731 e vorrei utilizzarlo per seguire «attivamente» la Vostra rubrica «I SPEAK LOGO».

#### **"CLOCKn PER CSM 64**

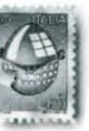

I :

... Vi porgo i miei più vivi ...VI porgo i miei più vivi<br>complimenti per l'ottima rivista<br>che ho acquistato per la prima<br>volta solo alla fine dello scorso<br>mese di Luglio (N. 6/7). che ho acquistato per la prima volta solo alla fine dello scorso mese di Luglio (N. 6/7).

# **TAPOSTAPOSTAPOSTAPOSTJ**

Vi sarei grato se poteste dirmi se esiste una versione del programma «Hl RES CLOCK» - per C 16 - per il mio CBM 64 ed, in caso affermativo, se il listato sarà pubblicato in uno dei prossimi numeri di LIST.

Mi permetto inoltre di comunicare una mia piccola scoperta: grazie all' istruzione POKE 56325, 10 sono riuscito ad accelerare la velocità del cursore.

Vi ringrazio in anticipo e Vi porgo i miei più cordiali saluti.

> **Carlo Benesso Milano**

Gent.mo Sig. Carlo, dalla Sua cortese lettera ci sembra di capire che Lei è un programmatore provetto: per tale motivo non Le sarà difficile adattare il programma in questione al Suo CBM, grazie all'ausilio del «SIMON'S BASIC». La conversione risulterà piuttosto semplice: basterà solo adattare i comandi grafici del C 16- quali DRAW 1, H, I TO VA , UB - con quelli contemplati dal SIMON'S - UNE H, I, VA, UB, 1. Fatto questo non sarà difficile convertire anche le routines sonore (ammesso che Le restino utili) e le altre eventuali routines di introduzione dati e visualizzazione. Non avendo acquistato altri numeri di LIST, non ha avuto modo di leggere la piccola raccolta di " Trucchi e Scoperte» pubblicata sul N. 511985, in cui si faceva per l'appunto riferimento al modo di alterare i registri dell 'lnterrupt e quindi dell'orologio interno, modificando il valore contenuto nella locazione 56325. Sperando che continuerà ad essere un nostro affezionato lettore, La ringraziamo per i complimenti espressi nella Sua gentile lettera.

#### **SOLO LE "TONDE» PER IL VIC 20**

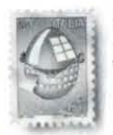

Sono appassionata di astronomia e naturalmente di computers e videogiochi. Vorrei accomunare le due passioni.

Un mio amico mi ha regalato alcuni programmi di Astronomia che però

purtroppo non girano sul mio VIC 20. Non ho la stampante e cosi li ho ricopiati a mano spendendoveli per chiedervi se potete adattarli al mio computer...

Con cosa posso sostituire il segno ( $\gamma$ ) ? Quando a scuola il professore di matematica ci chiede di risolvere delle espressioni difficili, cosa devo fare con le parentesi tonde, quadre, graffe e con le frazioni?...

La lettera di Sofia (una lettrice di 11

#### **Sofia Basiglio Dattilo (TP)**

anni e mezzo) *è* stata ridotta per esigenze legate allo spazio a nostra disposizione. Si tratta di una lettera molto garbata e simpatica a cui con molto piacere rispondiamo. Ci dispiace innanzitutto che sia stata costretta a ricopiare tutto quel «fascicolo» di istruzioni BASIC. Gli sarà costato non poco sia in termini di tempo che di fatica . Purtroppo per ovvi motivi legati al fatto che su molti programmi *è*  presente l'indicazione dell 'autore non li possiamo prendere in considerazione per una eventuale pubblicazione. A tal proposito ricordiamo ai lettori che intendono inviarci i loro programmi che, per ragioni organizzative, saranno cestinati tutti quelli non accompagnati da una copia su supporto magnetico (nastro o floppy disk). Assicuriamo per6 a Sofia che il suo problema *è*  già stato preso in considerazione e presto vedrà dei programmi sull'argomento desiderato. Il segno *(A)* nel linguaggio dei calcolatori ha il significato di elevamento a potenza, e sul VIC 20 corrisponde alla freccia, sul lato destro della tastiera, che si trova vicino a quel grosso tasto con sopra scritto RESTORE. Per le espressioni algebriche, Sofia deve sapere che i vari tipi di parentesi sono un modo per rendere più facile la comprensione dell'ordine con cui eseguire le operazioni. Il computer esegue le operazioni riconoscendo le sole parentesi tonde, perciò sarà sufficiente sostituire tutte le parentesi con quelle tonde; alla fine per6 sarà visualizzato il solo risultato senza che

appaia l'ordine con cui sono state eseguite le operazioni; quindi consigliamo alla nostra piccola lettrice di usare il VIC 20 solo per controllare i risultati.

Le frazioni possono essere tranquillamente scritte usando il segno (/) invece che la linea di frazione.

Non esiste una specifica istruzione che risolva direttamente le radici cubiche, ma si può sempre chiedere al proprio insegnante un piccolo aiuto per scrivere un programmino che le risolva. Nel caso Sofia ci riuscisse saremmo contenti se ce lo facesse sapere (prima o poi pubblicheremo comunque qualcosa del genere).

#### **NON CREA SINUSOIDI IL VIC INESPANSO**

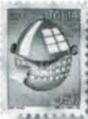

Sono un fortunato possessore<br>del VIC 20 e vorrei che del VIC 20 e vorrei che<br>pubblicaste il listato<br>completo del programm<br>crea sinusoidi della rul pubblicaste il listato completo del programma crea sinusoidi della rubrica Scuola e Computer apparso sul n. 5 Sett/Ott. della vostra rivista.

**Domenico Angottl S. Giovanni in Flore (CS)** 

Tralasciando l'aspetto giocoso della lettera inviataci dal sig. Angotti, che definisce la nostra rivista «afrodisiaca» (... Mah!!!), ricordiamo al lettore che *è* quasi impossibile implementare il programma in questione sul VIC 20 se quest'ultimo *è* sfornito di espansione grafica. Ancora peggio se il VIC *è* in versione base e quindi con soli 3.5K di memoria utente. Non essendo a conoscenza di tali particolari, ritenuti dal sig. Angotti di secondaria importanza, non ci resta che consigliare al lettore di consultare questa stessa rubrica sul numero 411985 a pag. 14 risposta al sig. Palmiro Monti che aveva lo stesso problema sebbene fosse dotato di espansione grafica. Inoltre di valido aiuto sarebbe la lettura dell'articolo pubblicato nella rubrica Handbook del n. 5119885 a pag. 31 , dove si spiega come creare una pagina grafica su cui disegnare i grafici di funzioni matematiche.

#### **SOFTWARE DISPONIBILE ANCHE PER IL SEGA**

**POSTAPOS** 

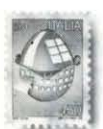

... Possiedo un computer SEGA SC 3000 acquistato nel Dicembre 1983.

Inizialmente ero entusiasta di questo computer, ma poi, con il

passare del tempo, mi sono accorto che esistevano dei problemi, e cioé: 1) la reperibilità sul mercato di materiale software di vario genere; 2) pur avendo il computer comandi in più rispetto ad àltri, manca delle istruzioni OPEN e CLOSE per cui non si possono creare ed usare files (ritengo importante questo tipo di comando); 3) il manuale in dotazione risulta abbastanza chiaro finché si tratta di linguaggio BASIC, ma quando si deve programmare il Linguaggio Macchina l'unica istruzione a comparire è ccCALL» e nient'altro;

4) lo schema elettrico del circuito è irreperibile. Ho provato a risolvere quest'ultimo problema rivolgendomi a rivenditori e tecnici di Roma... Infine ho scritto in Giappone, a Tokyo, ma ancora oggi aspetto un cenno...

#### Alberto Nardini Torvaianica **(RM)**

#### Carissimo lettore,

la ringraziamo per i complimenti espressi nella sua lettera e che comunque ci fanno sempre molto piacere.

I problemi lamentati sono purtroppo comuni a molti possessori del SEGA, anche se sinceramente per certi aspetti le cose stanno gradatamente migliorando.

Una notizia questa, che contribuirà a risollevare il morale della nutrita schiera di lettori con gli stessi problemi. Dovrebbe essere iniziata, curata dall 'Importatore ufficiale, la distribuzione di software della casa madre, e prodotto in Italia, adatto a questo computer.

Tra i titoli disponibili vanno ricordati: Congo Bongo, Yamato, N-Sub, Star-Jacker, Baseball e Monaco GP su cartuccia; Kamikaze, World Defender, Othel/o, Bombers, Gestione Mutui, Ingegneria, Matematica, Elettrotecnica, Bilancio, Archivio, Contributi per collaboratrici

#### domestiche, Bioritmi ed altri titoli su nastro.

I prezzi dovrebbero oscillare tra le quaranta e le settantamila lire. Il computer manca in realtà dei comandi specifici per la gestione dei files, ma sappiamo per certo che nel firmware del sistema, tali comandi sono contemplati, ed agendo in L.M. su determinate locazioni con opportune istruzioni CALL, *è* possibile usarli nella gestione di ti/es su registratore a cassette (peraltro troppo lenta). Ci riserviamo in un prossimo futuro di approfondire /'argomento, proponendo eventualmente un semplice programma dimostrativo. Riguardo al manuale in dotazione, il sig. Nardini mostra una enorme buona volontà nell'affermare che risulta abbastanza chiaro finché si tratta di linguaggio BASIC. A nostro avviso, il «ridicolo» libretto in dotazione al computer, *è*  quanto di peggio sia stato visto tra i manuali per computers . La programmazione in L.M. diventa impossibile se si segue solo il manuale. L'istruzione CALL *è* evidentemente usata per richiamare delle routines del sistema operativo. Unico vero problema *è* che ancora non siamo riusciti a reperire una vera e propria mappa di memoria con illustrate le locazioni di memoria più importanti per il funzionamento. Possiamo affermare con sicurezza che esistono due versioni del SEGA SC-3000. Esse si differenziano per la

diversità del processore video: il TMS 9929 per il mercato europeo (standard PAL-RGB), ed il TMS 9918 per il mercato americano (standard NTSC) .

Lo schema elettrico per il quale lei afferma di aver scritto anche in Giappone alla casa madre, pare venga distribuito esclusivamente ai punti di assistenza, probabilmente però, se.lo richiederà nuovamente all'importatore *è* probabile che lo riceva .

La invitiamo comunque a voler continuare a seguirci perché con

molta probabilità in uno dei prossimi numeri, cureremo, nella rubrica Handbook, la pubblicazione delle parti più importanti dello schema elettrico del Sega SC 3000.

**APOSTAPO** 

#### **SISTEMA DI SICUREZZA**

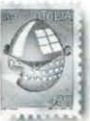

Possiedo un «povero» VIC 20 ed ho da poco terminato la compilazione di un programma che fornisce informazioni all'utente dietro l'inserimento

di una parola d'accesso. Al fine di disabilitare le funzioni RUN STOP/RESTORE ho pensato di inserire nel programma una linea zero: in tal modo si evita che qualcuno riesca ad «entrare» nel programma mentre questo è in esecuzione. Esiste però un altro problema. Per lanciare il programma è necessario digitare il RUN dopo averlo caricato; ciò permette all 'eventuale pirata di listare il programma e scoprire cosi la

parola d'ordine. Potreste indicarmi una routine per l'AUTORUN in modo da neutralizzare anche l'istruzione LIST?

Tommaso Biolghini Torino

Purtroppo, caro Tommaso, non esiste per il VIC 20 un 'istruzione POKE che permetta di lanciare automaticamente un programma. Una routine in Codice Macchina occuperebbe dai 90 ai 100 bytes risultando comunque utilizzabile. La cosa più semplice da fare, ci sembra, sia il «nascondere» la parola di accesso nel programma in modo da far perdere tempo all'«eventuale pirata» nella ricerca della stessa. Ecco di seguito come poter procedere.

Prima di tutto evitare di inserire la parola d'accesso in una linea di programma del tipo 100 IF  $AS = *TOMMASO*$  $THEN$ ......

bensì come una serie di caratteri numerici che il computer controlli elemento per elemento, comparando i numeri con i codici ASCII della stringa inserita. Non *è*  necessario che questi caratteri siano inseriti nello stesso ordine della parola d'accesso né che si trovino raggruppati.

Aumentando la difficoltà di ricerca

# **STAPOSTAPOSTAPOSTAPOST**

della parola d'ordine aumenterà anche la «sicurezza».

#### **GRAFICA C.M.**

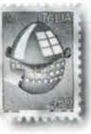

Possiedo uno Spectrum 48K ed ho da poco iniziato ad interessarmi, grazie anche alla vostra rubrica sullo Z80, alla programmazione in Codice Macchina. A tale proposito ho acquistato alcuni libri dedicati all 'argomento ma ho notato che molto poco spazio è riservato alla trattazione di grafica e «sprites». Potreste indicarmi il titolo di qualche libro espressamente per la grafica?

**Marco Odoacre Roma** 

Che ci risulti non sono ancora stati pubblicati libri per lo Zx-Spectrum dedicati esclusivamente alla grafica.

Ad ogni modo, nel caso a Marco fosse sfuggito, gli consigliamo di acquistare il libro di David Webb «Potenziate il vostro Spectrum» edito dalla JCE, presentato ne «La Libreria di L/ST» del numero di Agosto/Settembre.

#### **UNA STAMPANTE PER IL QL**

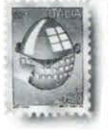

Sono il possessore di uno Spectrum e nonostante sia soddisfatto del mio computer avrei intenzione di acquistare, sempre a breve scadenza, un

Sinclair QL completo di stampante. Quest'ultima dovrebbe essere in grado di fornirmi una stampa di buona qualità in quanto mi servirebbe per redigere delle relazioni universitarie. Allo

stesso tempo però vorrei, nel caso mi servisse, che la stampante fosse in grado di riprodurre anche della grafica definita dall'utente...

**Federico De Pellegrin Belluno** 

Nonostante il QL non rientri, almeno per il momento, nella «rosa» dei computers trattati dalla rivista, abbiamo chiesto ai nostri tecnici hardware di darsi da fare al fine di soddisfare la richiesta del lettore di Belluno, che cogliamo l'occasione di ringraziare per la fiducia riposta nei nostri giudizi. Presa come campione la stampante EPSON FX *BO* della redazione sono state effettuate varie prove di stampa senza avere alcun problema di riproduzione. Facciamo notare.al nostro amico Federico che la grafica sul QL non ha grande importanza come sullo Zx-Spectrum: ad esempio non esistono routines BASIC pre-definite per la grafica propria dell'utente (la cosiddetta U.D.G.). Per questa *è* necessaria una routine in Codice Macchina. Non sono inoltre previste istruzioni quali COPY che permettono la riproduzione su carta dello schermo: anche in questo caso *è*  necessario ricorrere a preposte routines.

Per ottenere la stampa di testi *è*  stato «aperto» un canale verso la stampante  $-$  nella fattispecie #3 - quindi fatta richiesta del materiale desiderato anteponendo a questo il numero del canale, es. PRINT #3, "LIST"

Se effettivamente il nostro amico Federico è interessato principalmente alla stampa di testi, una qualsiasi stampante sul tipo di quella da noi utilizzata per questa prova andrà benissimo. Suggeriamo comunque, per una maggiore nitidezza dei caratteri di stampa, di acquistare una stampante a «margherita» che permetta il controllo della larghezza dell'output.

#### **TROPPO COMPLESSO?**

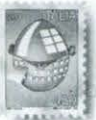

Un mio amico mi ha fatto il listato di un programma per il CBM 64 che comprende diverse routines in Codice Macchina.

Quando il programma arriva ad una determinata linea - sempre la stessa - che contiene l'istruzione «SYS 38600», si blocca e viene visualizzato il messaggio «FORMULA TOO COMPLEX». Anche la tastiera rimane bloccata senza darmi la possibilità di tentare qualcosa per rimediare.

Che cosa c'è che non va? Ho ricontrollato più volte il listato e sono sicura di averlo digitato correttamente...

> **Fiorella Piccione Roma**

La SYS indicata, senz'altro richiama una delle routines in Codice Macchina alle quali la nostra lettrice accenna nella sua lettera, poiché il messaggio rimanda sempre alla stessa parte di programma.

#### **ANNUNCI ANNUNCI ANNUNCI**

A partire da questo numero potrete gratuitamente far pubblicare sulle pagine «LIST» i Vostri piccoli annunci economici per la vendita o lo scambio fra privati di materiale usato o in esemplare unico. Inviate, pertanto, i vostri annunci indirizzandoli a LIST. Piccoli Annunci - Via F.

Stilicone 111 - 00175 Roma, evitando però di indicare ri chieste od indicazioni di somme, e specificando chiaramente l'indirizzo o il numero di telefono presso il quale potrete essere contattati.

O ECCEZIONALE! Finalmente il 1o sintetizzatore vocale per il tuo SC-3000. il programma non necessita di alcuna interfaccia: bastano il computer, un televisore ed il registratore. Come dimostrativi disponibili un divertente «Poker parlante» ed un «Merge». Scrivere o telefonare a:

**Ferrari Carlo**  Via S.A. Merici 90 00162 ROMA Tel. 06/8316783

O OFFRO programmi per Commodore 64 in cambio di programmi per standard MSX. **Frizzera Franco** 

Via Bivio 64 (Dist. 64)

#### **ATTENZIONE:**

La redazione e l'Editore si riservano il diritto di cestinare, senza inviare avviso alcuno agli autori, gli annunci che, a loro insindacabile giudizio, verranno ritenuti di carattere speculativo-commerciale, in particolare saranno respinte tutte le comunicazioni aventi ad oggetto la vendita di copie contraffatte di sof tware di produzione commerciale.

La redazione e l'Editore non assumono alcuna responsabilità nei confronti degli inserzionisti per eventuali errori nella riproduzione del testo degli annunci e per eventuali omissioni di parte degli stessi ritenute necessarie.

39100 Bolzano Tel. 0471 /930838

ECCEZIONALI giochi ed utilities per Commodore 64. Richiedete l'elenco: centinaia di programmi - TUTTO PER TUTTI.

**Corsale Giuseppe** 

P.zza Mandorle 39 90147 Palermo Tel. 091 /532002

O GRUPPO di amici vorrebbe formare un Club per utenti Tl99/4A e ZX-Spectrum. Il Club si dovrebbe chiamare: «CLUB TIZX 99». Per informazioni scrivere a: **Bombelli Christian**  Via Lecco 5 22043 Galbiate - CO **Mainetti Luca**  Via Carribbio 7 22043 Galbiate - CO

## **BASF FlexyDisk** *Affidabilità e raffinata tecnologia*

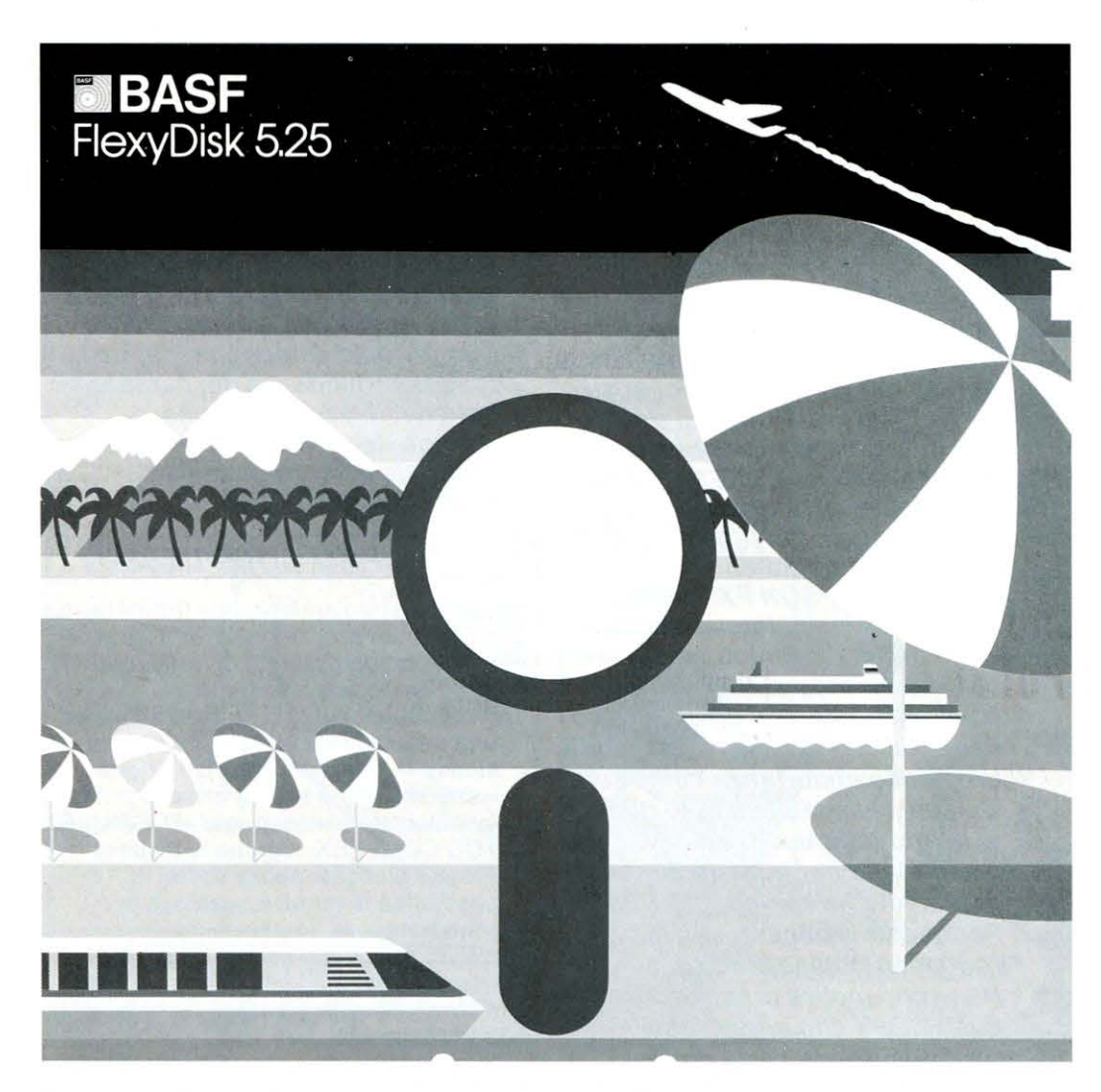

*Con i FlsxyOisk® BASF programmi sicuri senza barrisrs* 

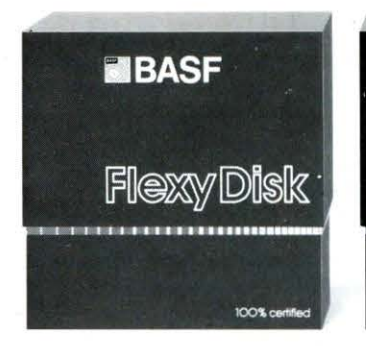

#### BASF FlexyDisk 5.25;' 5.25" HD, 8"

Assoluta affidabilità e sicurezza di funzionamento con durata di impiego adesso raddoppiata: in media 35 milioni di passaggi della testina su una traccia.

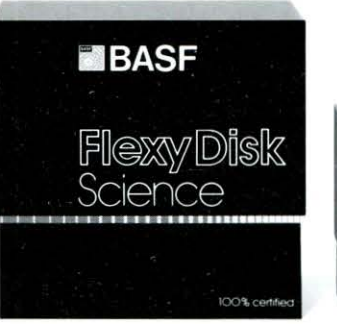

#### BASF FlexyDisk Science 5.25;' 5.25" HD

Alta fedeltà per far fronte alle condizioni di impiego più sfavorevoli.

Resistenza a temperature fino a 70°C, superfici testate al 100%. Durata di impiego: in media 70 milioni di passaggi della testina su una traccia.

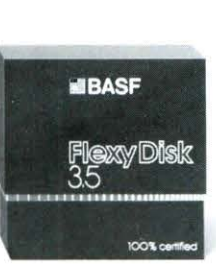

#### BASF FlexyDisk 3.5"

Il FlexyDisk® con una densità di superficie estremamente elevata, per la nuova generazione dei micro-drives.

*Esperti dei più svariati campi d'attività scelgono i FlexyOisk® BASF perchè devono avere /'assoluta certezza della disponibilità dei risultati del loro lavoro al 100% ed in qualsiasi momento.* 

La sicurezza totale e la quasi illimitata durata d'impiego dei FlexyDisk® BASF sono il risultato della competenza tecnologico-scientifico della BASF: un'azienda leader in campo internazionale nei settori della chimica e della fisica.

Il FlexyDisk® BASF ha conquistato una posizione di spicco grazie a:

- l'impiego di materiali ottenuti con più recenti tecnologie
- **lo sviluppo di avanzate tecniche** di produzione
- i metodi scientifici in base ai quali durante il processo di produzione si effettuano continui controlli e prove
- la scrupolosità con la quale ogni singolo FlexyDisk® viene nuovamente testato prima di lasciare lo stabilimento.

Il rendimento dei futuri microcomputer si moltiplicherà. Per questo la ricerca BASF è impegnata nello studio di nuove tecnologie di memorizzazione con densità di registrazione fino a 20 volte superiore:

- **strati sottili di pigmento**
- sottilissimi fogli metallici
- supporti magneto-ottici a doppia faccia.

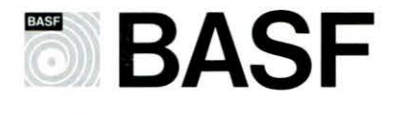

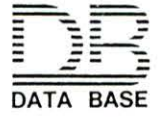

20147 milano viale legioni romane, 5 telefono 02-40303 telex 315206 DATBAS

# LIST MAGAZINE

#### **PRONOUNCE Riconoscitore di voce**

Realizzato dalla Microphonics Technology, è installabile in meno di quindici minuti sul PC IBM o sui compatibili.

Acquisisce 256 istruzioni (parole o brevi frasi), le memorizza cd è pronto a rispondere ai comandi vocali con conversione degli stessi in comandi per il calcolatore. Naturalmente più il numero delle istruzioni è alto e maggiore sara la difficoltà per l'operatore a ricordarli e per il «riconoscitore» ad interpretarli correttamente. Il PRONOUNCE può essere impiegato in normali lavori individuali ed in tutte le applicazioni<br>dove si voglia evitare l'uso della tastiera e snellire le operazioni relative alla esecuzione di programmi molto complessi.

Per informazioni: CARLA BORGHI TEL-COM SRL VIA CIVITA-LI 75 - MILANO

#### **Quick data Drive**

Trenta secondi per caricare un qualsiasi programma su CBM 64 o VIC 20: questo il tempo necessario, a detta della casa costruttrice la DEAN ELECTRONICS, al nuovo drive Quick Data. collegabile ai due computcrs mediante la porta per il registratore.

#### **MICRO DA POLSO**

La SEIKO. nota casa giapponese. ha da poco introdotto sul mercato il primo orologiocomputcr da polso: l'RC-1000. In realtà si tratta di un terminale che collegato ad un normale CBM 64 può ricevere ben 2K di dati, consultabili dal display a cristalli liquidi dell'orologio (pari a due lince di 24 caratteri ciascuna).

Sempre tramite il '64 è inoltre possibile memorizzare messaggi come date di compleanni, anniversari. appuntamenti visualizzabili nell'arco di un anno.

# **PIEDE MARINO**

Il personal computer NCR che ha partecipato alla Brooklyn Cup ha assolto brillantemente il suo compito

Gli appassionati della vela, ma anche il grande pubblico, hanno potuto gustarsi la regata transatlantica Portofino-New non solo per la quantità di colpi di scena che ne hanno accompagnato l'avvio ma anche per la disponibilità quotidiana della classifica in tempo compensato.

Un dato questo non facile (precedenti tentativi in competizioni transoceaniche erano letteralmente «naufragate» dopo pochi giorni di navigazione a causa della difficoltà di confronto fra rotte diverse e diversi «rating» delle imbarcazioni) che la Brooklyn Cup ha avuto il merito di fornire per la prima volta nella storia delle competizioni veliche durante lo svolgimento della regata, grazie ad un programma appositamente studiato dalla NCR Computers ed a un personal che ha affrontato l'oceano a bordo della barca appoggio (il Rolly Go di Giorgio Falck). Il PC NCR ha elaborato le coordinate trasmesse

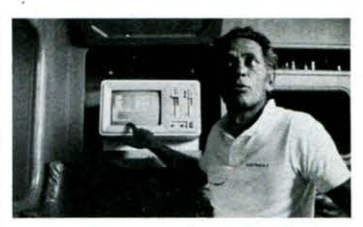

Giorgio Falck mentre elabora le classifiche a bordo del Rolly Go.

dai concorrenti. fornendo agli stessi ed alla stampa una classifica affidabile e precisa. Per il personal NCR, che si è trovato ad affrontare condizioni metereologichc tutt "altro che tranquille. si è trattato di una vera e propria «prova sull'acqua», che ne ha messo in risalto un insospettato «piede marino».

Per altre informazioni: DR. LUIGI NORSA, RELAZIONI ESTERNE, CR ITALIA, V.LE CASSALA 22 - 20143 MI-LANO - TEL. 02/83.874.1

# **L'UFFICIO ...A PORTATA DI VOCE!** Nuova

<sup>•</sup> Un nuovo telefono intercomuni-<br>
cante, interamente elettronico,  $\vert$   $-$  segnalazione luminosa, sul ta- $\vert$  L'Office KS 2.5, le cui funzioni  $\vert$  Sinclair per uffici, banche, studi professionali e piccole aziende è stato presentato dalla IT ALTEL Telematica. L'intercomunicante, denominato «Office KS 2.5». ha una capacità di due lince esterne e di cinque interne.

L'Office KS 2.5 offre une nuova gamma di possibilità applicative, quali:

- conferenza a tre utenti sulle linee interne oppure tra un utente esterno e due interni;
- ripetizione dell'ultimo numero esterno chiamato, se trovato occupato;
- segnalazione di sollecito per la prenotazione di una linea esterna in attesa;

segnalazione luminosa, sul tasto corrispondente. di un interno chiamante;

suoneria elettronica a volume regolabile.

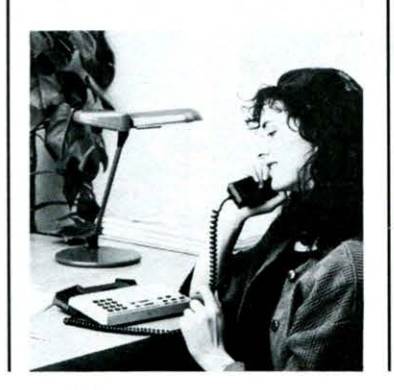

L'Office KS 2.5. le cui funzioni sono controllate da un microprocessore, dispone di due lince esterne collegabili alle reti pubbliche o a centrali private; due circuiti di intercomunicazione con la possibilità di due conversazioni interne contemporanee; cinque apparecchi telefonici, dotati di microfono e ricevitore piezoceramici, che assicurano una trasmissione e una ricezione della voce senza distorsioni.

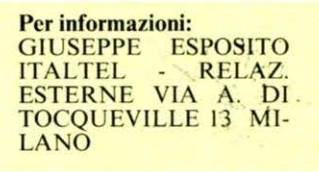

# **Società**

Sir Clivc Sinclair, fondatore e presidente della Sinclair Research e della Sinclair Vehicles, ha annunciato la prossima apertura di una nuova Società che curerà la produzione di semiconduttori basati sulla rivoluzionaria tecnologia WAFER SCALE INTE-**GRATION** (WSI).

Si tratta in pratica di circuiti che consentiranno di disporre di una memoria di massa di notevoli capacità  $-$  da 0.5 mg. in su  $-$  ad una velocità di accesso 50 volte superiore a quella degli Hard Disks, con un costo decisamente inferiore.

#### **LIST MAGAZINE**

#### **NOVITA SINCLAIR**

#### **\* QLMONITOR 14" A COLORI RGB**

li suo design particolarmente curato, il colore nero, lo schermo antiriflesso fanno di questo monitor l'ideale complemento del  $\Omega$ 

 $\hat{C}$ aratteristiche:<br>  $-85$  colonne

- banda video 12 Mhz
- $dimensioni = 3751x375h x$ 390

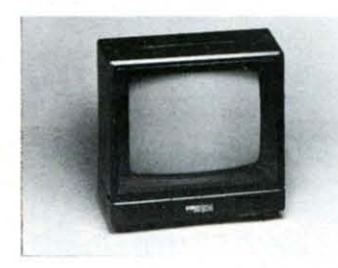

#### **\* SEIKOSHA SP 800 IQL**

Nuova stampante ad impatto, con matrice di stampa 9 x 9. 80 colonne, 80 caratteri al secondo, bidirezionale et ottimizzata, Near Letter Quality.

Con trattori e frizione, elabora il modulo continuo ed il foglio singolo.

Viene fornita completa di Interfaccia c cavo di collegamento per QL.

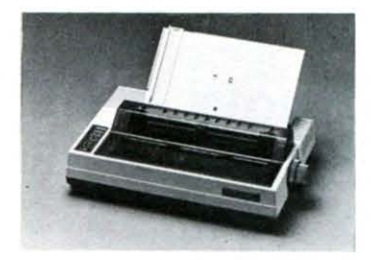

#### **\* UNITÀ DI MASSA**

Sistema di Microfloppy 3.5'' per QL da 1.44 MB formattati. Disponibile in due versioni:

- MICRO FLOPPY DRIVE I da 3.50"
	- Capacità = 720 Kbyte for-<br>mattati Rapporto trasferimento dati

= 250 Kbit/sec.<br>Comprende l'1/F di controllo<br>(può supportare fino a 4 Dri-(può supportare fino a 4 Dri-<br>ve) e l'alimentatore.

MICRO FLOPPY DRIVE 2 da 3.50"

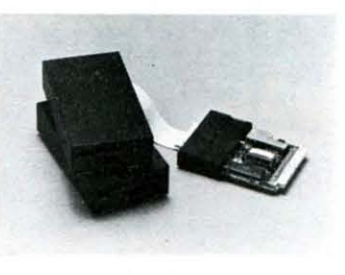

Capacità = 720 Kbyteformattati Unità aggiuntiva

#### **\* ESPANSIONI RAM**

Per ottenere il massimo delle pre-<br>stazioni da un potente micropro-<br>cessore sono necessari programmi potenti che, spesso, operano con grandi quantità di dati. Naturalmente è necessaria anche una elevata quantità di memoria

Il Sinclair QL grazie ai suoi 128K riesce a gestire brillantemente tali programmi: tuttavia sono disponibili per esigenze particolari schede di espansione che si inseriscono nell'apposito SLOT laterale e che forniscono un totale di

640K RAM.<br>Le schede sono disponibili nelle Le schede sono disponibili nelle seguenti versioni, al fine di essere adattabili alle più diverse esigen-

espansione da 64K RAM espansione da 128K RAM espansione da 256K RAM espansione da 512K RAM

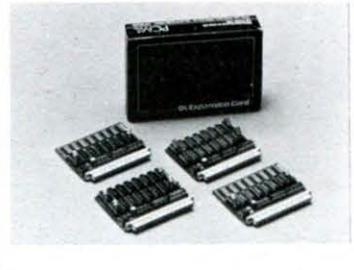

#### **\* SOFTWARE**

Finalmente disponibili alcuni dci programmi della COMPUTER ONE fra i più attesi dagli utenti QL.

Si tratta di quattro prestigiosi pacchetti: ASSEMBLER, MO-NITOR, FORTH, PASCAL.

ASSEM BLER. çon questo programma sarà finalmente possibile utilizzare tutta la potenza del processore 68008 del QL.

Il pacchetto è stato realizzato per scrivere qualsiasi applicazione in Macchina inclusi giochi, animazione e software «real-time».

MONITOR (Disassembler).<br>Potentissimo disassemblatore «multitasking» e «multiwin-<br>dow»

Programma utile per qualsiasi sviluppo di software per il QL, da utilizza re in unione con il già citato «Assem-

FORTH. Linguaggio della nuova generazione, particolarmente facile da apprendere. Il pacchetto offre una<br>completa implementazione implementazione del FORTH 83 standard, con estensione di suono e grafica.

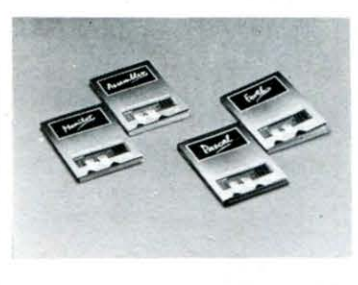

PASCAL. Probabilmente il<br>più popolare linguaggio ad alto livello. Il pacchetto disponibile permette di scrivere programmi strutturati in maniera professionale ed aiuta a risolvere manipolazioni di dati e algoritmi particolarmente complessi.

Completo di manuale di istruzione.

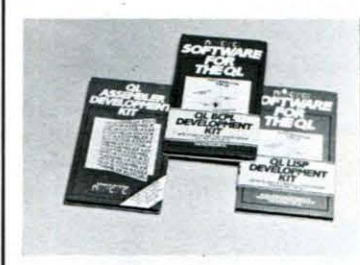

Ancora tre pacchetti, senz'altro molto attesi, editi però dalla MCC - MetaComCo: QL ASSEM-BLEA DEV. KIT, QL LISP DEV. KIT, QL BCPL DEV. KIT.

- ASSEMBLER DEV. KIT. li programma, per la sua velocità e compatituata è particolari<br>mente indicato per sfruttare le caratteristiche del QL. Offre la possibilità di scrivere

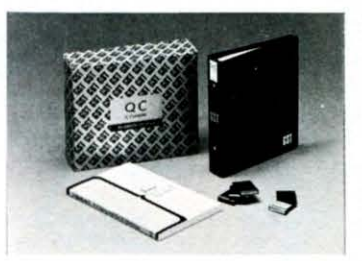

programmi e routines in assembler e richiamarli dal Super Basic o di inserirli all'interno di programmi scritti in linguaggi al alto livello.

- LISP DEV. KIT. li Lisp è uno dei linguaggi per computer più significativi degli anni '80. Viene utilizzato per sviluppare programmi complessi e per manipolare strutture di dati. Questa versione per il QL è<br>ideale per l'apprendimento del linguaggio e per la sua sperimentazione.
- BCPL DEV. KIT. Particolarmente indicato per sviluppare utilities, giochi e pacchetti applicativi, il BCPL è stato sviluppato per l'uso con diversi linguaggi e per molti computers.

La versione per QL presentata comprende delle speciali routines che interagiscono con il QDOS per la gestione delle finistre, della grafica, dei files.

BCPL offre la convenienza del linguaggio di livello avanzato combinato con la flessibilità dell'Assembler.

Il pacchetto comprende oltre. al manuale di istruzione an-<br>che SCREEN EDITOR.

Ultima novità software presentata, il pacchetto della GST COM-PUTER SYSTEMS LTD. - QL "C" COMPILER.

Si tratta della versione per Sinclair del noto linguaggio "C", utilizzato nei sistemi Unix.

Il pacchetto comprende un compilatore ed il libro «The C Pro-<br>gramming Language».

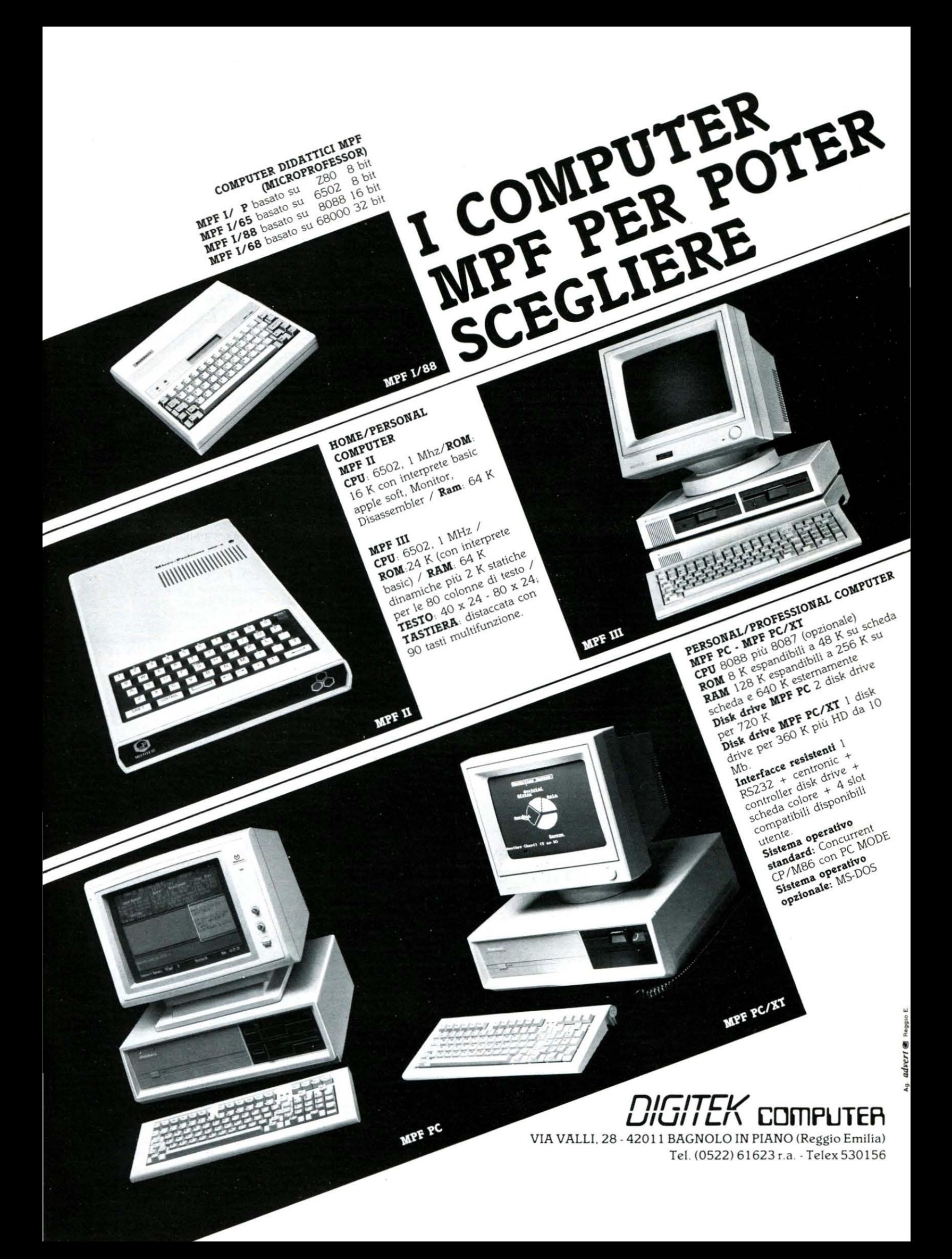

#### **CONTROLLO DELLO SPAZIO «MADE IN /TAL Y»**

Giovanni Medeot, già responsabile della divisione Telecomunicazioni per la Difesa della ITALTEL, è stato nominato presidente della Società AMS (Airspace Management System) che assiste la ATO nel progetto dcl sistema ACCS per il controllo dello spazio aereo. La IT AL TEL è l'unico azio nista italiano della AMS.

LA AMS sta portando avanti tre studi di sistema per l'ACCS (Air Command and Control System); L'obiettivo è disporre di un sistema integrato di comando e controllo dello spazio aereo che assicuri con tempestività la pia nilìcazione e lo svolgimen to delle operazioni di difesa aerea per il prossimo decennio. Il programma rappresenta l'evoluzione dell'attuale rete di difesa NADGE (Nato Air Defence Ground Environment).

> Per informazioni:<br>FILIPPO NC FILIPPO NOSENGO<br>ITALTEL - RELAZ. ITALTEL - RELAZ. ESTERNE VIA A. TOC-QUEVILLE 13 MILANO

#### Una Banana... **per il '64**

No non si tratta del gustoso frutto esotico bensì di una interfaccia, in fase di produzione alla CASTLE ASSOCIA TES di Scarborough, in grado di gestire otto  $INPUTs$  - movimento, suono, luce - e pilotare otto OUTPUTs - controllo macchine fotografiche, giradischi, ecc.

Perché l'interfaccia è stata chiamata Banana? Perché è talmente tanto semplice da utilizzare - dicono alla CASTLE - che anche uno scimmiotto riuscirebbe a farla funzionare!

### ANALISI STRUTTURALE E PERSONAL COMPUTER

*GLI ELEMENTI FINITI COME MEZZO POTENTE E VERSATILE PER IL CALCOLO DELLE STR UTTURE PIÙ COMPLESSE ORA ANCHE SUI PERSONAL* 

Il metodo degli Elementi finiti rappresenta sicuramente al giorno d'oggi il mezzo più potente per eseguire il calcolo di un progetto delle strutture di grossi edifici, ponti, pezzi meccanici più sollecitati e, addirittura, de-. gli scafi delle barche più veloci. Se si considera che tutti i metodi di calcolo utilizzati prima della sua introduzione richiedevano necessariamente drastiche approssima zioni e schema tizza zio $ni$  - spesso grossolane - delle strutture da progettare e non esisteva quindi alcuna possibilità di fidarsi in modo concreto dei risultati ottenuti, si può facilmente dedurre l'importanza rivestita dal nuovo metodo per ingegneri cd a rchitetti.

Sviluppato circa trenta anni fa negli USA per il progetto delle strutture aeronautiche della BOEING Corporation, il metodo viene ora applicato con successo anche nel settore civile. meccanico, navale grazie anche allo sviluppo della nuova generazione di computers sempre più veloci, precisi ed affidabili.

A tale proposito STUDIO STRUTTÚRÁ e SAP USERS GROUP ITALIA, un insieme di ingegneri che si dedicano specificatamente all'applicazione del metodo degli Elementi Finiti, propongono SAP 80 - programma per il calcolo strutturale su Personal Computer — e<br> $FEM-DUE$  — due corsi comdue corsi completamente dedicati all'apprendimento del metodo in tutti i suoi aspetti applicativi.

SAP 80. Autore del programma, che svolge appunto l'analisi statica e dinamica delle strutture basandosi completamente sul metodo degli elementi lìniti, è E.L. Wilson menti finiti, è E.L. Wilson<br>dell'Università di Berkeley -California.

Il programma contiene nella sua libreria tutti gli clementi finiti di più frequente impiego, quali ad esempio clementi per lastre inflesse e per stati di tensione piani.

SAP 80 comprende tre moduli di programma: STATIC per il calcolo delle strutture con carichi statistici, DYNA-MIC per il calcolo delle frequenze e dei modi di vibrazione, SAPLOT per la rappresentazione gralìca dcl modello della struttura e della sua deformata.

- FEM DUE. I corsi sul metodo degli Elementi finiti, realizzati da Studio Struttura in collaborazione con docenti del Politecnico di Milano e dell'Università di Bologna, si svolgeranno presso il centro Congressi Jolly Hotel di Milano 2

I temi dei corsi saranno:<br>PRIMA SCUOLA SUL ME-

TODO DEGLI ELEMENTI FINITI - per tutti coloro che affrontano questo procedimento

per la prima volta;<br>SAP 80-SAP 86 DUE PRO-GRAMMI DI ANALISI STRUTTURALE ME-SIRUTTURALE<br>DIANTE ELEMENTI FI-<br>NITI SU PERSONAL/MI-<br>CRO COMPUTER -per chi<br>già conosce il mata. già conosce il metodo e vuole saperne di più per riuscire ad applicarlo su Persona! Computer.

Due workshop applicativi completeranno ogni giornata di studio.

Per informazioni: STUDIO STRUTTURA-**/SAUP USERS GROUP** ITALIA VIA VALLE-SCURA 8/3 BOLOGNA

#### **AUMENTA LA PRESENZA MAXELL**

In linea con la filosofia della MA-XELL - «Affidabilità senza compromessi - e confortata da un programma di intensa ricerca tecnologica sempre più avanzata,<br>la TELCOM — distributore la TELCOM esclusivo per l'Italia dei supporti magnetici MAXELL — vanta oggi la possibilità di soddisfare le varie richieste del mercato di floppy disks con prodotti sempre più affidabili e dalle prestazioni elevate.

Le novità più interessanti sono costituite dal microfloppy da 3.5' singola e doppia faccia -, dai minifloppy da 5.25", da 0.5 e I MB e, ultimi nati. i mini da 1.6 MB per sistemi avanzati quali gli IBM AT.

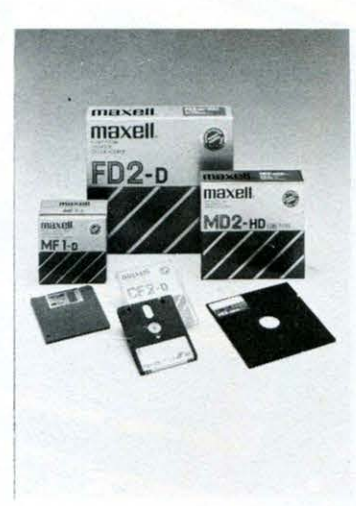

*Gamma dei dischetti MA X Ell, fra i qupli M D2 HD per sistemi*  IBM AT

# **A PRODOTTI RHONE POULENC**

La Rhône Poulenc System presenta una nuova gamma di supporti magnetici per l'informatica. I nuovi prodotti sono caratterizzati da una accurata scelta dei ma teriali e da una lavorazione che si avvale di alte tecnologie.

La selezione rigorosa dei componenti garantisce un involucro in PVC particolarmente resistente alle temperature e perfettamente compatibile con tutti i lettori di dischetti. L'usura del disco (un substrato di poliestere ricoperto da una emulsione magnetica ad alto potere coercitivo) è notevolmente ridotta grazie al materiale con cui è foderato l'interno del dischetto.

Oltre che garantire la velocità costante del dischetto, l'intissé assicura anche la perfetta centratura in fase di caricamento del DRI-VE.

Un particolare trattamento che assicura la omogenità di dispersione degli ossidi sulla superficie del disco ha consentito di migliorare il contatto tra testina e disco, permettendo di allungare i tempi di manutenzione delle appa recchiature, e diminuendo il grado di usura delle testine "dovuto all'a brasione di dischetti non trattati con il procedimento FLE-XETTE di proprietà R.P.S.

La serie di dischi flessibili FLE-XETTE è disponibile nei formati  $8"$  e 5-1/4

In entrambi i casi è possibile scegliere fra una vasta gamma di versioni che offrono la possibilità di usare dischetti a doppia o singola faccia e diverse capacità di registrazione per settore e faccia fino a un massimo di 1.6 Mbytes nella versione da 8" e 1 Mbyte per la versione da 5- 1/4".

La Rhône Poulenc Systemes distribuisce inoltre i prodotti della Brown Disc, americana caratterizzati dall'uso di particolari ossidi magnetici per il trattamento delle superfici del disco.

li fiore all'occhiello della serie di nuovi prodotti è il microfloppy<br>da 3.5" costruito direttamente da 3.5" costruito direttamente dalla Rhône Poulenc Systemes nei laboratori di ALBI.

Tale formato si avvia probabilmente a divenire uno standard di fatto, specialmente se si tiene conto che già oggi numerosi costruttori di personal computers come APPLE (McIntosh) e HEWLET-T-PACKARD (HP 150) già lo usano normalmente per i loro prodotti.

Oltre agli enormi vantaggi derivanti dalle ridotte dimensioni  $(9x9.4x0.33$  cm), il nuovo microfloppy si caratterizza per la confe zione in plastica rigida dotata di una «finestra» ad apertura e chiusura automatica (auto-shutter) e di un mozzo me tallico di centratura che assicura il perfetto posizionamento all'interno del drive.

li disco utilizzato si compone di un supporto di poliestere del diametro di 85.8 mm e dello spessore di 75 micron di cui 1.8 micron composti dallo strato di ossido di ferro al cobalto che assicura una coercitività di 630 Oersteds.

. Il nuovo microfloppy assicura una capacità di 80 piste per faccia ed una capacità di un Mbyte per floppy non formattato per la versione a doppia faccia.

Altra caratteristica del microfloppy è il particolare sistema di protezione delle informazioni registrate che si avvale di un nottolino scorrevole.

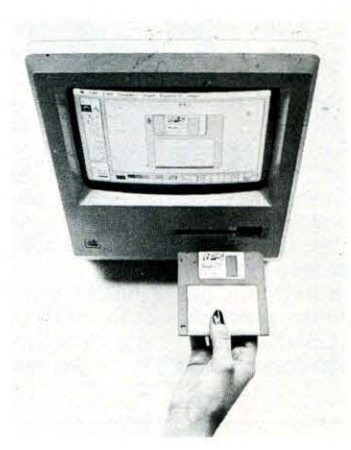

Per altre informazioni:<br>RHÔNE POULENC RHÒNE POULENC ITALIA VIA G.C. WIN-CKELMANN 2 20146 MILA NO TEL. 02/42461

*È srara recenremenre rilasciala una seconda versione, la 2.0 del*   $software$  *PSION* - *Abacus*, *Ouill. Easel. Archive* - *dedicato*  $Quill,$  Easel, Archive *al QL. in grado di soddisfare esigenze professionali molto sofisricare.* 

*Rispe110 alla versione precedenre la nuova offre notevoli vanraggi: ad esempio i !empi di caricamento dei programmi sono srari dimezzali di circa il 50 per cenro e la memoria disponibile aumenrara di diversi Kbyte.* 

*La versione 2.0, ino/rre. dispone di un programma* - */'INSTALL BAS - che consenre di insra/lare la propria srampanre scegliendo /'opporruno f!rinrer Drive in una lisra di 0110. E conwnque moira facile crearne di a/Jri se la propria srampanre non è compresa rra quelle elencale. La sressa nuova versione presenra poi un a/Jro programma* - *il CONFIF BAS che permei/e di configurare il proprio sisrema sia in rermini di Har* $d$ *ware che di Software.* 

*Annunciala la disponibilirà in versione ira/iana di quaJrro pacche/li per il Sinc/air QL rivo/ri ad una l//enza professionale.* 

Le *applicazioni inreressare sono:* 

- *QL Cash Trader: sisrema di*  contabilità che permette a chiun*que voglia gesrire jlussi di cassa, di manrenere il bilancio delle enrrare e delle uscire e di orrenere ogni* 

*QLSOFTWARE* 

*giorno* - *in modo esrremamenre semplice* - *un reporr sulla siruazione IVR. QL Projecr P/anner: programma che consenre di cosriruire grafi-*

*camenre sul moniror il diagramma di un proge110 secondo la recnica Perr.* 

- *QL Decision Maker: programma che aiuta l'utente a decidere quale sia la sce/ra 011imale in un insieme di possibili azioni in cui sono coinvolre probabilirà e somme di denaro, simulando /'e/ferro di ogni decisione ed associando ad ognuna di esse un cerro valore di rischio.* 

- *QL Enrrepreneur: diverlenre applica:ione, uri/e per chi voglia inrraprendere una nuova a11ivirà commerciale.* li *programma aiura l'urenre a decidere di quali ·informa:ioni abbia bisogno per cominciare la nuova a11ivi1à e ne simula il flusso di cassa per* 18 *mesi successivi. producendo un bilancio di enlrare , uscire, JVR.* 

La *rraduzione in corso non riguar-*

da soli i manuali: gli stessi pro*grammi saranno adarrari ad una realtà chiaramente differente.* 

*La S INCLAIR sra invesrendo nello sviluppo di Sofrware per I QL*   $realizzato$  in Italia, parte del quale *verrà anche esporraro all'Esrero.*  I *programmi già commissionali a*  due Software houses — una di Ro*ma ed una di Milano* - *sono una applicazione per i medici. un pro-*

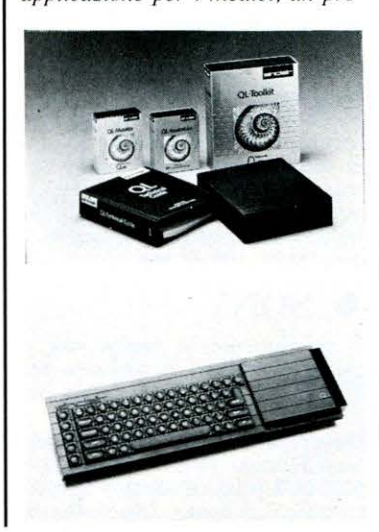

*gramma di Forecasr ed uno di Conrabilirà e Maga:zino.* 

*Risu/ra chiara la volonrà della Sinc/air di indiri::are il Q L verso un*   $mercato$  professionale, sfruttando *il vanraggio del cosro esrremamenre conrenuro.* 

*I TOOL di programmazione targari QL, sono srari recenremenre arricchiti dal QL Moniror e dal QL 100/kit.* li *primo comprende un*  Disassembler e permette di esaminare a fondo tutte le caratteristi*che del compurer e del SuperBA-S IC; il secondo è un insieme di programmi ed esrensioni al Super-BA SIC.* 

*Fanno parre del QL Too/kir uno Screen-Ediror, una uriliry di Spooling ed una per gesrire l'accesso*   $randomico$  ai Files su Microdrive.

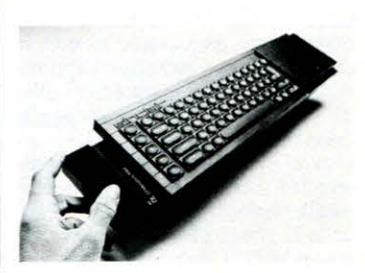

#### **I MOSTRA NAZIONALE MSX**

Si è svolta a Vicenza dal 10 al 13 ottobre la I Mostra Nazionale MSX che rimarrà agli atti come la prima mostra in Italia dedicata ai prodotti del nuovo standard. Nato nei fervidi laboratori software della MIC ROSOFT. Io standard MSX ha avuto una prima immediata applicazione in Giapppone dove ancora oggi, nonostante una lieve flessione, le Case dedicate a questa produzione sono più di venti.

In Italia alle molte marche giapponesi rappresentate  $-$  SONY. TOSHIBA ecc. — si uniscono la olandese PHILIPS e la statunitense SPECTRA VIDEO che si allineano, con i propri prodotti, alle specifiche dello standard M 1- CROSOFT.

Molte riviste specializzate si sono soffermate sui prodotti dello standard a riprova dell'interesse gravitante intorno a questa realtà .

Il mensile EG COMPUTER, ad esempio, edito dalla JCE, dedica all'MSX una rubrica fissa che oltre a notizie, listati e recensioni software/hardware, accoglie il CLUB MSX ITALIA che riunisce più di mille utenti.

Ed è proprio EG ad organizzare

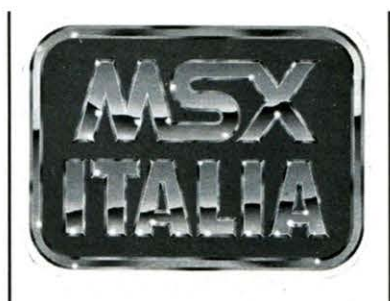

la mostra in collaborazione con l' Ente Fiera di Vicenza. Le marche presenti sono siate le più autorevoli del panorama

internazionale: tra quelle presenti sul mercato italiano l'unica mancante è stata la YASHICA, nota soprattutto per i prodotti fotografici. Presenti altri colossi, quali SONY, SPECTRAVIDEO, PHILIPS e YAMAHA.

L'esposizione a dato spazio anche ai distributori di periferiche e di software. Per l'Ente Fiera di Vicenza la mostra ha rappresentato la prima occasione per entrare in contatto con il mondo degli Home-Computers; per EG una occasione senz'altro prestigiosa per porsi all'attenzione degli interessati allo standard.

#### **IL PUNTO SULL'MSX**

*Dopo un certo successo dello standard MSX, 'i produttori.del Sol Levante e non solo, tornano a/l'attacco con i nuovi prodotti dello standard MSX li; una ulteriore evoluzione e miglioramento delle doti e delle qualità già risapute per il «vecchio» MSX, di cui, comunque, non cessa la produzione di nuovi modelli. Vediamo da vicino alcuni nuovi prodotti che presto arriveranno, o sono già distribuiti, nel nostro beneamato «stivale».* 

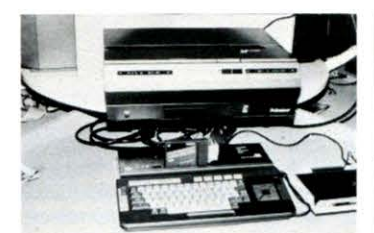

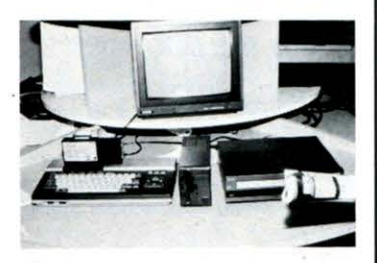

#### **e PHILIPS**

Cominciamo da una marca che di orientale ha ben poco. se non la consuetudine a stringere rapporti commerciali con le maggiori ditte di elettronica di consumo del Giappone.

Dovrebbe quanto prima immc1 tere sul mercato il prodotto visibile nelle foto: un computer MSX della 11 generazione interfacciabile con VIDEOLASER, le cui possibilità grafiche dovrebbero essere «portentose». A quando «l'avvenimento»?...

#### **e CANON**

Dopo il successo dcl modello V20, sono sempre più insistenti le notizie riguardanti l'entrata in produzione in Giappone di un modello della seconda generazione di MSX che probabilmente dovremmo vedere in Italia nella prossima primavera.

#### **e SANYO**

Data per certa l'esistenza in Francia di un modello denominato PHC 28 dotato di un buon assortimento di periferiche, tra cui un data record dedicalo ed un vasto assortimento di cartucce di espansione. Attualmente qui in Italia viene distribuito solo il modello MPC 100 da 64K.

#### **e SONY**

È sicuramente la marca con il maggior numero di sorprese per questa fine dcl 1985 e inizio dcl 1986.

Dovrebbero presto esser distribuiti i nuovi modelli 501P ed il 500FP: il primo è dotato di registratore dedicato incorporato,

memoria di 64K RAM, 16 di video e 32K ROM contenenti il BASIC MSX; il magnifico 500FP possiede caratteristiche degne di nota, è costruito secondo lo standard MSX II, ma è perfettamente compatibile con il software MSX fin ora prodotto, la tastiera è separata dal mobile contenente anche un floppy da 700K formattati.

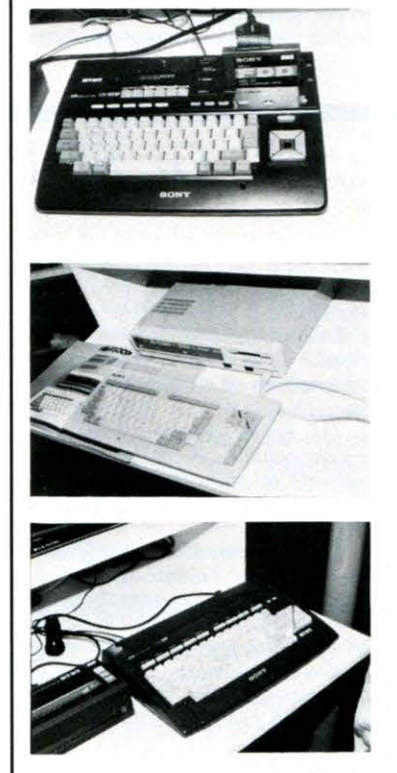

Altre caratteristiche di rilievo dovrebbero essere la memoria suddivisa in 64K RAM, 64K video, 48K ROM per il BASIC MSX e 16K ROM per la gestione del drive capace di operare con dischetti da 5,25 pollici a doppia faccia; l'uscita video offre la possibilità di usare 80 o 40 colonne per 24 linee di testo, oppure in modo gra-

fico, varie possibilità da un mini-<br>mo di 64 \* 48 pixels (512 colori) ad un massimo di due pagine grafiche indirizzabili per dots con una risoluzione di 5 12 \* 212 pi $xels$  (4-512 colori).

La tastiera separata, munita di pad numerico, unita alle caratteristiche di qualità elevata, lascia supporre un uso professionale del modello.

I prezzi per il momento sono ancora TOP SECRET!!!

#### **e TOSHIBA**

Anche in questo caso non mancano le novità:

è già distribuito il modello HX 22 con caratteristiche di tutto rilievo quali WORD-PRO incorporato. uscita video RGB a norme SCART, interfaccia seriale RS 232C incorporata, 32K ROM BASIC MSX e 32K ROM BA-SIC MSX Extended. 64K RAM e 16K Video ed inoltre una vasta gamma di periferiche tra cui una tastiera musicale, sempre di produzione Toshiba, la cui qualità sonora non dovrebbe essere indifferente.

Non manca la novità riguardante lo standard MSX Il della quale attualmente non si conoscono le caratteristiche, ma nell'ultimo SIM è stato visto il nuovo modello collegato ed un monitor che ne illustrava le enormi capacità grafiche (abbiamo visto la fotografia di una geisha scomporsi in una miriade di frammenti colorati per poi ricomporsi in una diversa immagine).

Ancora la Toshiba ci riserva una ulteriore novità: si tratta di MURPHY, un robot interfacciato con lo standard MSX, programmabile via radio e dotato di sensori per evitare gli ostacoli. Di questo, come dnegli altri prodotti non si conosce il prezzo.

#### **LIST MAGAZINE**

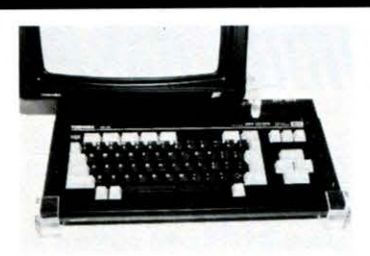

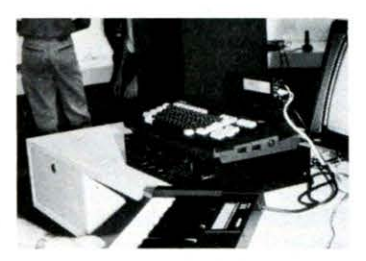

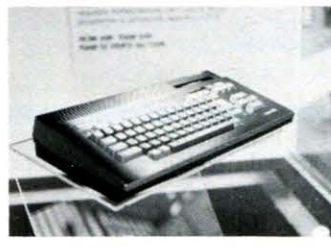

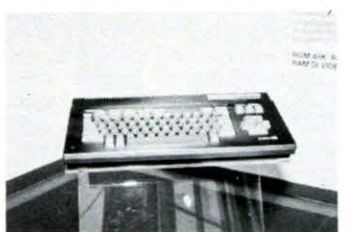

#### **e Il software MSX**

Comincia ad essere distribuito in misura eguale a quella delle altre marche. Spiccano i prodotti ela-<br>borati da SONY, KUMA, AC-TIVISION (quella di Ghostbusters), KJONAMI, HUDSOI SOFT e dall'inglese MASTER-TRONIC ora distribuita anche in<br>Italia.

Tra i programmi più interessanti

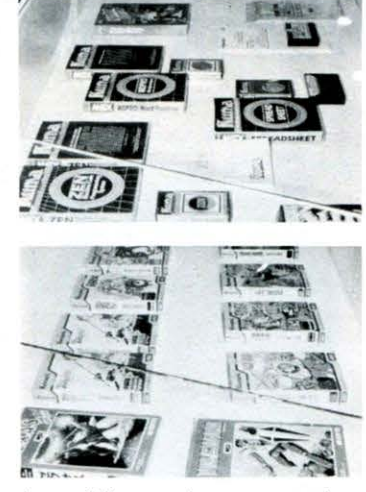

è possibile reperire con maggiore facilità «pacchetti» gra fici e musicali, una serie di prodotti rivolti alla scuola elementare, titoli illustri come Zaxxon, Buck Rogers e Congo-Bongo in versione MSX, tutta une serie di compilatori LOdi volo del Boeing 737 sempre in<br>versione standard.

Segnaliamo i prodotti della Mastertronic, come Finders Keepers, Chiller, Space Walk ed altri titoli, per la buona qualità grafica e sonora, e per i prezzi veramente contenuti se rapportati alle caratteristiche generali dei suoi veloci giochi d'azione.

Sicuramente se le tendenze di mercato in atto si consolideranno, nei prossimi mesi sentiremo parlare spesso di MSX; si può af-<br>fermare con sicurezza che una grande fetta del business dell'elettronica di consumo, c quindi dell'home computer, si sta orientando sempre di più verso la commercializzazione e diffusione dei<br>prodotti MSX.

Per voi lettori, LIST continuerà a rappresentare una utile guida nei meandri di questo settore, che annuncia grandi battaglie a colpi di nuovi modelli e caratteristiche sempre migliori.

#### **MORROW PIVOT 2**

Pivot è un personal computer che solo in PC fissi da tavolo, ad un prezzo sicuramente più conveniente. Si tratta di un computer portatile che permette l'accesso alla vasta libreria di software di produzione IBM.

Il livello di compatibilità è notevolmente elevato, infatti è possibile far girare gli stessi program-<br>mi del PC IBM sugli identici floppy disk drive collegati al Pivot 2. L'alto livello di compatibilità è<br>ulteriormente confermato anche dalla possibilità di poter collegare le stampanti parallele IBM, e il poter usare anche le schede del

PC IBM collegate al bus di espansione dcl Pivot.

A questa qualità non del tutto indifferente, si affianca anche la caratteristica di grande leggibilità del display da 80 colonne \* 25 linee (640 \* 200 pixels), costruito con il metodo esclusivo «LUMICOM», combina i pregi del display a cristalli liquidi con quelli elettroluminescenti in modo da ottenere uno schermo non riflettente leggibile in qualsiasi condizione di luce.

Il Pivot 2 in configurazione standard è dotato di microprocessore IBM compatibile a basso consumo del tipo CMOS 80C88 16 bit con clock a 4,77 MHz, la memoria comprende una RAM da 256K a 640K. 32K ROM e 4K di RAM non volatile per files dati<br>come telefono e lista di appuntamenti. È compatibile con IBM PC e PC DOS 2:1 e viene fornito con il sistema operativo MS DOS<br>2.11. il WORD-PRO «Newil WORD-PRO «New-WORD» ed il GSS VDI DRI-VER che gestisce indipendentemente dall'hardware, in uscita standard, approvata dall'IBM, varie utilizzazioni grafiche ad esso interfacciabili.

Il Pivot è equipaggiato con 4 por-<br>te standard:

una porta parallela per stampante, una porta seriale RS232C da 110 a 9600 bauds, una porta RJ11C per un eventuale modem telefonico (compatibile Hayes Smart Modem) in opzione ed una<br>porta di espansione per il collegamento a periferiche, schede grafiche, hard disk, espansioni, ecc.

Tra le periferiche disponibili è possibile collegare uno o due . floppy da 5,25 pollici, ognuno con 360 KBytes di capacità; nel caso del doppio drive viene forniuscita per video composito e<br>RGB; è possibile installare internamente un modem completo di software di gestione che permette<br>di selezionare la velocità di trasmissione tra 300 e 1200 bauds. **Per ulteriori Informazioni** cl si

#### **può rivolgere a:**

C K EURODIS COMPONENTS - VIA FRAPOLLI 21 - 20133 MILA-NO - TEL. (02) 719371-7386165.

#### **SOFTWARE per il COMMODORE 128**

Dopo la iniziata distribuzione del C128 da parte della Commdore, cominciano ad arrivare anche le prime indicazioni rigua rdanti il software adatto a questo compu-

ter. Vi proponiamo un pacchetto gestionale che raggruppa in un unico blocco word processing, foglio elettronico e gestione archivi, un programma grafico ed un pro-

gramma applicativo-didattico.<br>JANE WRITE - JANE CALC -<br>JANE LIST è un programma che elimina la necessità di dover fami-<br>liarizzare con i comandi.

Tutte le opzioni sono selezionabili grazie alle figure che appaiono nella parte superiore dello schermo e che rappresentano le funzioni desiderate (le finestre del Macintosh fanno storia...).

MICRO ILLUSTRATOR è un programma che sfrutta al massimo le capacità grafiche del C128, fornendo uno strumento sofisticato ed al contempo semplice da usare, che permette di realizzare qualsiasi tipo di elaborazione grafica, compresi disegni animati, videogiochi ed altre applicazioni senza che occorra una specifica preparazione artistica .

SKY TRAVEL è una finestra sull'universo.

Si tratta di un programma di astronomia con il quale si possono studiare i pianeti, le stelle ed i fenomeni celesti appartenenti alla nostra galassia.

Il programma, realizzato molto bene da un punto di vista grafico, permette di seguire le evoluzioni dei moti stellari nel passato, cosi come nel futuro; una sorta di planetario elettronico personale.

Anche la gamma degli accessori si arricchisce di nuovi prodotti:

il floppy disk drive 1570 da 170 KBytes formattati è compatibile con il 1541, collegato al C128 in modo CP/M si configura come MFM compatibile capace di 170K a singola faccia/doppia densità; il monitor 1901 è un monitor ad alta risoluzione a colori che permette la visualizzazione su 40 oppure 80 colonne grazie alle sue tre interfacce, RGB colore per le 80 colonne, dotata anche di un quarto segnale denominato intensity, Video composito sistema PAL per le 40 colonne oppure Video Commodore (Luma-Croma-Audio) sempre a 40 colonne; l'ultima novità in fatto di accessori è rappresentata dal mouse 1350 che permette di controllare le informazioni in modo facile e diretto agendo sul video.

Per ulteriori informazioni la Commodore mette a disposizione degli utenti una linea telefonica a cui si può telefonare dalle 14 alle 18 ed il cui numero è 02/6 1832245.

#### **EIT Personal Scanner**

Si tratta di una apparecchiatura che rileva automatica $mente$  *un foglio stampato*. *da11iloscri110 o reda110 a mano e ne 1rasferisce /'im111agi-11e nella memoria di massa di*  un calcolatore, con possibili-*1à di richiamo ( video o s1a111 pa).* 

*L 'apparecc/1ia111ra è par1ico- /anne111e ada11a alla archi*viazione di documenti, al *co111rollo di 111a11oscri11i* - *ad esempio per il controllo di 1111a firma.* 

#### **LIST MAGAZINE**

# *NUOVO NASTRO PER COMPUTER IN CARTRIDGE BASF*

Il 1985 segna una tappa significativa per il nastro magnetico per la registrazione dei dati.

Dopo più di un decennio di miglioramenti marginali nelle performa nce dei nastri per la registrazione dei dati arrivano sul mercato i nuovi nastri in cardtridgc.

Con questo nuovo sistema il nastro ritrova una posizione di estrema importanza nella gerarchia dei supporti magnetici. Il mercato per questi nuovi cartridge si estende fino alla gamma dei piccoli computers.

L"utilizzo dcl biossido di cromo, di pigmenti ad alta energia e di un·avanzata tecnologia della testina magnetica ha reso possibile un considerevole balzo in avanti nella densità di registrazione.

La BASF che vanta un'esperienza decennale nella produzione, nella ricerca e nell'applicazione del biossido di cromo — considerato uno dei punti fermi per i na-<br>stri audio e video — ha deciso di stri audio e video investire questo bagaglio di conoscenze nella nuova generazione di nastri in cartridgc.

Il biossido di cromo rende possibile la fabbricazione di nastri con queste eccezionali qualità:

altissima densità di registrazione;

possibilità di cancellare e registrare nuovamente i dati sul

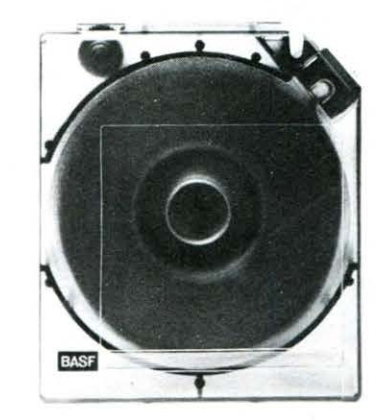

nastro:  $-\sinh^{-1}$  stabilità meccanica e termica costantemente alta e tollerante alle proprietà elettromagnetiche;

bassa a ttrazione dello sporco. li biossido di cromo permette all'utente di raggiungere altissime capacità in una nuova, conveniente confezione cartridge.

La BASF ha il grosso vantaggio di poter utilizzare per questo nuovo sistema cartridge, la teconologia cd alcuni processi produttivi sviluppati nel settore della lavorazione delle materie plastiche, e nella massiccia produzione di cassette audio e video.

Questi nuovi cartridgc sono utilizzabili sul sistema a nastro magnetico IBM 3480.

#### **RBSX PERSONAL ROBOT**

Ricordate C3P8 ed R2D2?...

I simpatici protagonisti «positronici» della saga di Guerre Stellari...

Il personal robot RB5X di produzione RB Robot, ora distribuito in Italia dalla SIRIUS ELET-TRONICA, è molto simile a R2D2.

Si tratta di un robot molto funzionale che gode di una grande popolarità fra gli sperimentatori d'oltreoceano, grazie soprattutto alle sue capacità ottenute tramite un proprio processore del tipo INS8073 N.S. ed alla sua memoria in configurazione base di 8K  $RAM$ 

RB5X si presenta subito molto bene, forse in virtù della carrozzeria in alluminio, sormontata da una simpatica cupola in policarbonato, e per le sue dimensioni da «nanerottolo» che si limitano a circa 60 cm di altezza per un dia-. metro di 33 cm.

Moltissimi sono i sensori di cui è dotato, oltre alla possibilità di poter usare un braccio meccanico completamente programmabile.

La velocità di movimento del robot è di circa 10 cm/secondo, una fascia di 8 interruttori perimetrali disposti sulla parte inferiore svolgono la funzione di rivelatori d"urto.

Altri sensori sono rappresentati da un rivelatore a raggi infrarossi disposto tra le ruote, che permette di «inseguire» piste in nastro adesivo lucido; un dispositivo ad ultrasuoni permette di rilevare eventuali ostacoli nell'area anteriore al robot.

I due motori per lo spostamento nelle varie direzioni sono alimentati da batterie ricaricabili con un

apposito caricabatterie automatico della potenza di 1.5 A su 7.5 Volt.

All'interno della cupola si possono scorgere 5 led programmabili ed altri 4 a lampeggio casuale.

Tra gli accessori a disposizione per RB5X il più importante da cngalarc è la porta RS232 standard con velocità di trasmissione selezionabile tra 110 e 2400 baud.

che permette la programmazione in SC Tiny BASIC, una sorta di dialetto BASIC, direttamente da un persona! computer.

Moduli software sono disponibili su cartuccia EPROM. per cui è già prevista una memoria di 2-4K in aggiunta ad una eventuale espansione di 16K opzionali, e rappresentano una chiara dimostrazione delle qualità del robot.

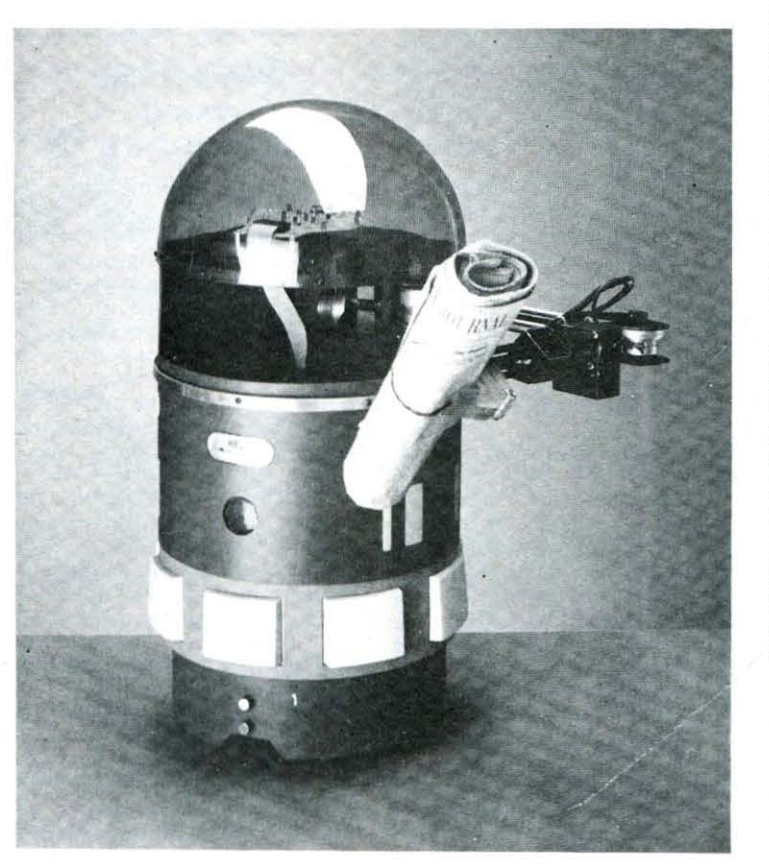

Tra i programmi sono da segnalare quello di simulazione BETA, con controllo del SONAR, autoapprendimento. ricerca automatica del caricabatteria, autodiagnosi ed attivazione della scheda vocale su cartuccia; i programmi dimostrativi delle capacità vocali in inglese (volendo anche italiano). del movimento del braccio. fondato su un classico degli esempi di programmazione per applicazioni industriali.

Come tutti gli altri persona! robots, RB5X è un prodotto d'avanguardia per il quale è difficile dire quali possono essere i campi di applicazione, ma una grossa fascia di utenza potrebbe essere rappresentata da tutti coloro che per ragioni di lavoro. entano la necessità di dover ricorrere ad un simulatore di sistemi di robotica industriale, in questa occasione si può dimostrare particolarmente utile il braccio di RB5X, dotato di ben 5 articolazioni e di una programmazione del tutto simile a quella dei robots industriali.

Probabilmente non saranno pochi gli istituti tecnici informatici e per meccanici che adolteranno RB Robot per i loro laboratori di formazione professionale.

Adesso non resta che sviluppare software di supporto per applicazioni più «caserecce» quali sorveglianza. intrattenimento. pubblicità.

Per ulteriori informazioni ci si può rivolgere a: SI-RIUS ELETTRONICA -Pal. F2 Milanofiori 20094 Assago (MI) Tel.  $(02) 8245321$ 

# **<sup>E</sup>**, **r** <sup>~</sup>•

PARTITA UN PO' IN SORDINA NELLO SCORSO *NUMERO* - CON SOLO TRE PAGINE DEDICATE - LA NUOVA RU-BRICA "CINEMA E COMPUTER" SI È GIÀ ARRICCHITA ED 'EVOLUTA', GRAZIE ALL'UTILIZZO SEMPRE Prù MASSIC-CIO DI QUESTO 'MIRACOLO TECNOLOGICO' NEI Prù SVA-RIATI SETTORI DELLO SPETTACOLO. DA QUI IL NUOVO TITOLO - NON SOLO COMPUTER -CON IL QUALE VOGLIAMO INDICARE UNA RUBRICA NEL-

LA QUALE TROVERANNO SPAZIO, DI VOLTA IN VOLTA, ARTICOLI DEDICATI ALL'ANALISI DI TUTrE LE FORME DI ESPRESSIONE VISIVA 'COMPUTERIZZATA'.

#### **VIDEODROME L'uomo terminale di Cronenberg di Osvaldo Contenti**

preregistrati Il protagonista del film si trova coinvolto casualmente nella visive «pirata» delle quali cerca di sco- prire la fonte di produzione ed emissione; riesce così a introdursi nell'or- ganizzazione che fa capo alla ricerca di distruzione e cooptazione di un pubblico considerato inferiore e pernato, secondo un concetto di purifica-<br>zione della razza in cui i più deboli e i diversi devono essere soggiogati. Vittima e cavia di questo processo è un piccolo produttore che vuole usare per la propria rete privata le immagini della trasmissione chiamata «vi-deodrome»; egli riesce ad appropriarsi di videocassette che fanno insorgere in lui allucinazioni visive e poi incontrollabili mutazioni: la sua volontà comincia a disgregarsi; il video, diventato vivo e palpitante, comanda le

Woods e la Harry (ex cantante del "Blondie") in una scena del film.

minale, ingloba le videocassette ed esegue gli ordini preregistrati Lenta-

Il ciclo evolutivo dell'uomo sembra berg, in un accentuarsi delle facoltà mentali che opera come mutazione attraverso cui il corpo cambia le sue capacità di controllo dei processi fisici ·Così succedeva in: •Brod, la nidiata malefica>; •Scanners•; •Dead zone•, ma in questo suo •Videodrome• (film del 1982, di prossima uscita in italia dopo il successo avuto al MYSTFEST di cattolica '84) il regista canadese lega il concetto di espansione dei poteri della mente e quello della comunica-<br>zione visiva, portando all'inverosimi-<br>le quelle ipotesi di controllo delle vo-<br>lontà, di lavaggio del cervello che tendono a verificarsi attraverso il mezzo<br>televisivo.

Cronenberg immagina un possibile futuro in cui le onde televisive diventano pulsazione materiale che penetra nei corpi e genera organismi che distruggono il pensiero, tumori che svolgono programmi precostituiti,

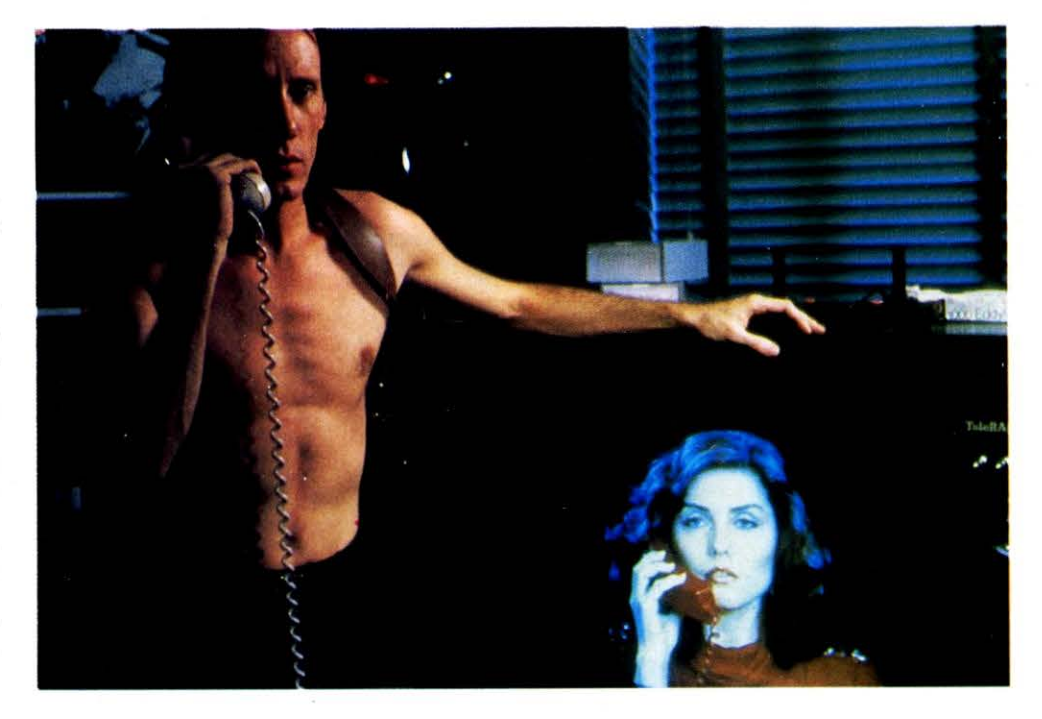

# **NON** I I I I I I I I I I I I I I I I I I I I I I

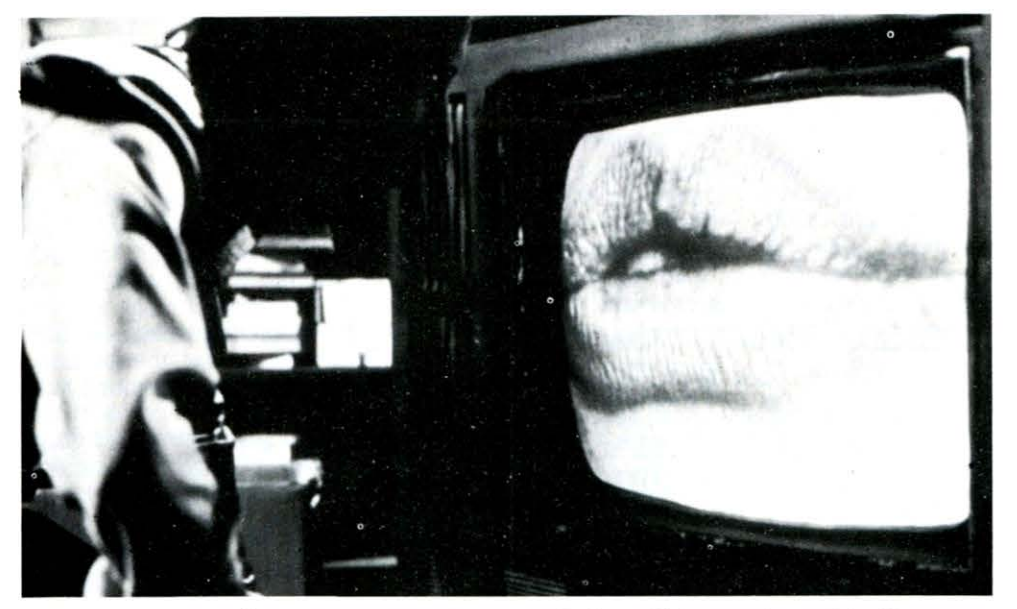

Tra poco Renn infilerà la testa nel video in uno degli effetti più impressionanti del film. Max Renn (Woods) nel pieno di una delle sue allucinazioni in Videodrome.

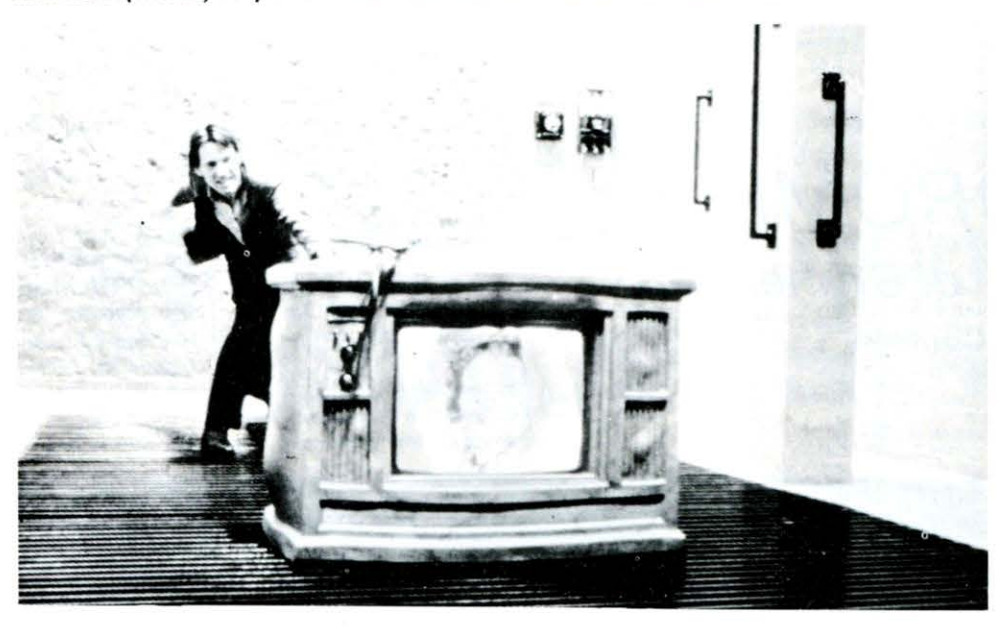

James Woods e Deborah Harry, in un'altra scena di Videodrome.

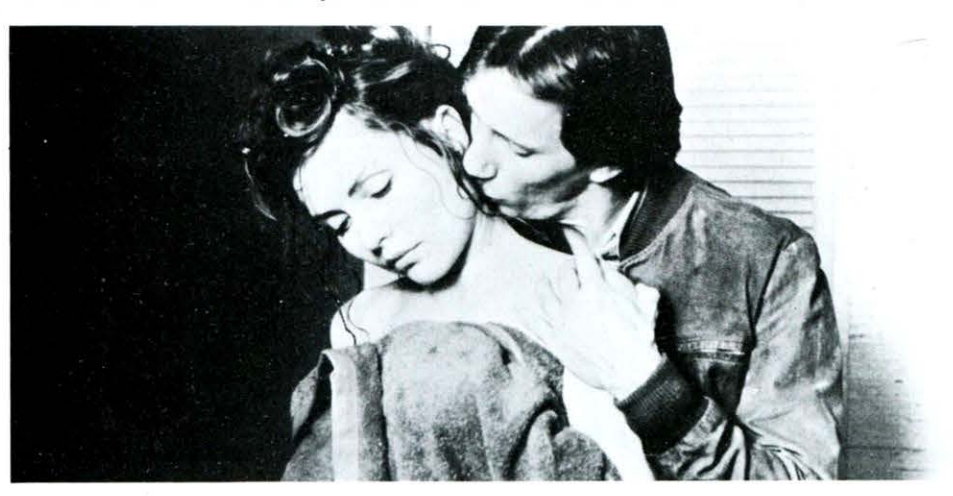

mente ma inesorabilmente lo scambio si compie: l'uomo è diventato un computer programmabile e il video il suo padrone intelligente, mosso da

un istinto volontario. Nella sua attività di mero esecutore di ordini voluti da altri, il protagonista trova la scintilla di rivolta ed è in questo spunto centrale che Cronenberg imposta la sua favola morale. Dopo aver enunciato i rischi dello svuotamento di idee che preesiste al concetto di operazioni comunicative e di rappresentazione preformate, egli stimola la richiesta di un riappropriamento delle funzioni intellettuali., ponendo alla base del suo discorso il rischio di una parcellizzazione delle produzione di termini già dati, già confezionati secondo i desideri di chi

Il solco tra macchina e uomo, tra emozione e scientificità deve rimanere ben tracciato, altrimenti si rischia la perdita della speclficità ed essenza delle connotazioni umane. Il mezzo deve rimanere un tramite, uno strumento che allarghi le capacità e facol- tà intellettive, diventando principalmente strumento di conoscenza per tutti.

Ma Cronenberg non può considerarsi un ottimista: la sua visione del mon- do si rifà ad una concezione meccani- ca dei rapporti umani, in cui l'intelli- genza diventa piano di scontro e di dissoluzione. L'unico modo di esistere oggi, sembra dirci Cronenberg, è quello del soffocamento degli istinti, delle passioni., fino a crearsi un guscio individuale che diventi corazza ermetica contro il mondo. Anche lo scientismo che caratterizza il regista è vissuto da questi (e dai suoi personaggi) come male dizione ancestrale che va punita o, ironicamente, come potere intellettivo che va occultato alla mas-

É, questa, una reazione di difesa al tentativo di allineamento delle co-

Un primo piano di James Woods, alias Max Renn, protagonista di Videodrome.

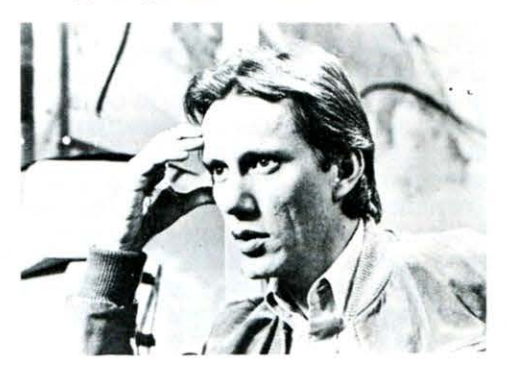

#### I I I I I I I I I I I I I I I I I I I I I I I

scienze ed un riflettore sulle conseguenze negative che si abbattono su chi cerca di essere agente primario di scelte proprie. La scienza, perciò, non losa» se non quando si scontra con le<br>decisioni del potere.

decisioni del potere. Nella parabola di Max Renn (un in- quietante James Wood) si realizza l'ultimo passaggio dall'universo del reale a quello •rappresentato• in cui tutto (anche le immagini di fatti di cronaca) diventa spettacolo, rappresentazione, appunto, e perciò stesso finzione di una oggettività che non è mai tale, ma che serve solo a manipolare le informazioni secondo modi di interpretazione utili a chi ne possie- de il controllo.

Lo stesso Max è una proiezione del video, l'emanazione fisica «in diretta» di quella parodia di vita che si agita nei serials televisivi. Ecco dunque il riscontro sociale: anche noi siamo destinati a diventare le copie viventi dei vari personaggi che affollano il piccolo schermo; già siamo abituati a par-«eroi» delle varie «breakfast's series» e come si potrebbe chiamare quei tele-<br>films su Puffi - Poliziotti - Arnold Dallas - Dynasty Telenovela che vengono mandati in onda nelle ore dei pasti), ma l'inquadramento non è ancora completato; per l'intelligenza c'è forse una via di scampo.

#### **Guida agli effetti speciali di Videodrome**

Autore esclusivamente di pellicole di genere fantastico, David Cronenberg ha sempre curato particolarmente l'aspetto dei trucchi e degli effetti speciali all'interno delle sue opere. E benché Videodrome sia una pellicola realizzata ormai nel 1982 i suoi effetti conservano una potenza e un'efficacia visiva da non sfigurare affatto accanto a quelli di produziorù più recenti. Responsabile di questa branca del film è stato il lanciatissimo Rick Baker, a cui già si devono gli effetti di •Un lupo mannaro americano a Londra» e del famosissimo videoclip •Thriller- di Michael Jackson In un film dove succede di tutto Bak.er ci mostra l'impossibile: un televisore che prende vita e si ricopre di mille venature pulsanti; un uomo che infila la testa in un apparecchio TV; una pistola che si fonde •orgarùcamente• con la mano che la «apertura» che il protagonista Max Renn (James Woods) ha sul torace, apertura in cui a più riprese vengono infilati oggetti

La maggior parte di questi trucchi è stata realizzata grazie a una tecrùca chiamata •prosthetics., di cui Baker è attualmente forse il maggior esponente (insieme a Rob Bottin, artefice dei trucchi de •La Cosa,. di John Carpenter). Tale tecrùca consiste in una serie di vesciche e camere d'aria realizzate in materiale speciale, il LATEX, usato anche in medicina. Applicando queste vesciche sul corpo dell'attore, e collegandole con tubicirù attraverso cui passa l'aria, si può creare l'illusione di parti del corpo che si trasformano, ingrandendosi o ritirandosi, oppure l'effetto di materiali inanimati che prendono vita, come nel caso del televisore che si •anima>, pulsando e rivelando delle venature molto realistiche. Solo per la scena del televisore sono state necessarie 72 differenti

-vescichette• collegate ad altrettanti tubi, in cui veniva immessa l'aria grazie a una tastiera (simile a quella di un organo) che azionava delle valvole. Ogrù valvola apriva il passaggio d'aria a un tubicino. Per azionare la tastiera ci volevano almeno tre operatori Problemi diversi invece, per la sequenza in cui Max infila la testa nel televisore: occorreva un materiale che non aderisse alla faccia dell'attore e dopo aver fatto delle prove addirittura con un pallone-sonda meteologico, Baker ha trovato quello che cercava in una gomma chiamata DENTALDAM, materiale usato specialmente in odontoiatria, per costruire ponti e dentiere. Dopo aver dipinto di bianco uno strato di tale sostanza è stato infilato il tutto all'interno di un finto televisore, consistente nel solo involucro. Dietro la superficie bianca ed elastica così ottenuta è stato posto uno schermo di plexigas attraverso cui venivano proiettate le immagini che il finto televisore trasmetteva. Con il sistema di immissione dell'aria che abbiamo già descritto, la superficie gommosa ha cominciato ad espandersi, mostrando cosi l'illusione di uno schermo vivente che, continuando a trasmettere immagini (un primo piano delle labbra di Debbie Harry) tentasse, espandendosi, di inglobare la testa del protagorùsta. Nesstm pericolo per l'attore, che ha tranquillamente infilato la testa nella gomma senza bisogno di controfigura. Nella sequenza in cui un braccio armato di pistola fuoriesce dallo schermo è stato usato lo stesso principio. Un tecrùco con in mano una pistola ha spinto.dall'interno del televisore lo strato di DENTALDAM, che ha cominciato così ad aderire al suo braccio, sembrando un qualcosa che nascesse dal televisore stesso. In questo caso le immagini sono state proiettate da davanti, dalla stessa angolazione della macchina da presa. Come era intuibile, la

scena della pistola che diventa tutt'uno con la mano e le varie sequenze dove appare la •fessura> sul torace di Max sono state realizzate con l'ausilio di finte parti umane. Una •mano• in latex con dei meccanismi all'interno per la sequenza della pistola, e un torso che riproduceva le fattezze di quello del protagonista ogni volta che verùva inquadrata l'inquietante •feritoia>. L'unico effetto dove si è reso necessario

l'uso del computer è consistito nella elaborazione delle immagini video che si vedono quando Ma.x indossa l'elmetto «Accumicon», una sorta di registratore-analizzatore delle sue allucinaziorù. Nella sequenza appare una stanza vuota vista in «soggettiva», cioè mostrandoci quello che vede il protagorùsta. Entra una donna nella stanza e porge una frusta a Max, mentre intorno a lei la scena si trasforma in una camera di tortura. All'inizio dell'allucinazione le immagini sono come in un mosaico, poi l'effetto diminuisce fino a scomparire. Il supervisore agli effetti video, Michael Lenrùck, ha ottenuto questo risultato con un Digitalizer NEC, alzando la risoluzione dell'immagine, girata in elettrorùco, fino a che ogrù linea della composizione fosse «scalata» rispetto alla precedente (un po' quello che si vede attraverso l'obiettivo di una reflex quando il soggetto non è a fuoco). A poco a poco la risoluzione verùva abbassata ai valori normali, eliminando l'effetto •mosaico•. Impossibile a crearsi altrimenti, questa procedura ha confermato l'enorme gamma di effetti che il connubio immagine video-computer processing può permettere. Sta a registi «audaci» e preparati come Cronenberg far sì che tali effetti non oltrepassino il confine che separa la ricerca formale dal sensazionalismo a tutti i costi

Paolo Penza

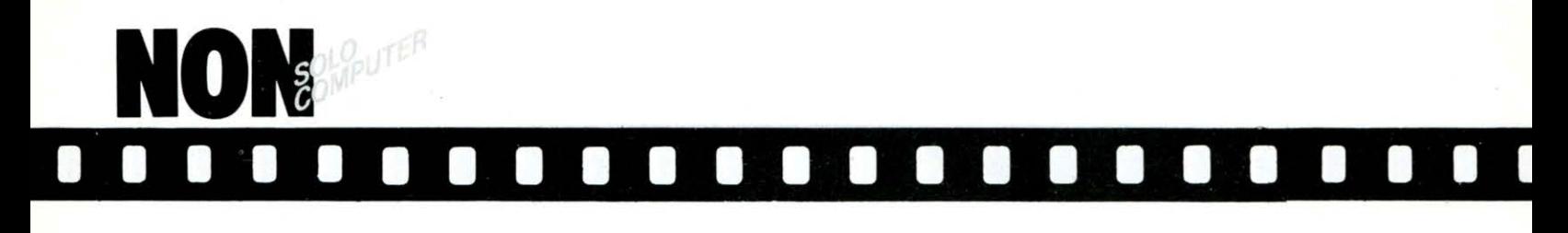

# **IL COMPUTER NEL MONDO DEI VIDEO-CLIPS MUSICALI**

Proseguendo la nostra indagine-dossier sullo strapotere invadente, ma computer nell'era contemporanea ci<br>siamo andati a documentare «quanto», «dove» e «come» l'uso del computer riesca creativamente a manipolare le immagini del video-clip promozionale che tanto successo, a livello di massa video- dipendente, sta, riscuotendo negli Stati Uniti, grazie a canali speaia.lizza.ti coma la *MTv,* o, Videomusic, in italia, che trasmettono musica visiva 24 ore su 24.

*In* linea di massima., diciamo ohe le infiltrazioni esterne sono sempre esistite sin dai giorni del «Magical Miste-IY Tolll'» dei Beatles, ove l'immagine quadrimensionale di George Harrison nel brano «Blue Jay Way» e le penta.dimensionali *immagi.ni finali* dello scendiscaJe alla. Wanda Osiris in • You Mother Should Know» ottenute con le prime, e già oggi considerate rozze, apparecchiature elettroniche, richia-

#### **di S. D'Alesio**

marono l'attenzione della nouvelle vague sonora. alla. fine dei sixties e al-1 'inizio dei ruggenti *Anni* Settanta..

Già, già questa è la preistoria del videoclip artefatto, ma, si sa, *i* Beatles sono in ogni campo considerati un punto di partenza e d'arrivo, anche sotto il profilo tecnico che è quello che in questa sede più ci interessa. Gol trascorrere degli *anni* e l'evolversi delle tecniche di registrazione dei dischi, anche il modo di filmare i video-clips, sia di breve durata che cosidetti long-form, è mutato: aprendosi verso stimoli esterni ohe accoglievano sempre più frequentemente l 'intervento e la tecnico-dipendenza da aomputers Gra.phias, dagliApple e *dal*  Fairlight C.M.I. che lo stesso Peter Gabriel, seguito da David Bowie, Brian Eno e Robert Fripp cominciò ad usare in maniera. plateale ed irriverente, ottenendo alla. pari dalla. *sua.* effetti stra.ordin.a.ri, esplosi, poi, nel brano •Shock The Monkey» ohe ricevette nel

1982 un successo incredibile, grazie a dei Syco Systems che, collegati appunto al Fairlight C.M.I., schermavano graficamente delle immagini colorate sul monitor-video del computer in base alla musica trascritta con la tastiera o sonorizzata nei nastri.

L'inizio di una nuova era si sta traducendo, negli ultimi tempi, in una. affascinante, tecnicamente perfetta. ohe fa. apparire i divi preferiti quasi alla stregua di eroi alieni scesi sulla Terra per acquisire fama, dollari e la. benedizione di un pubblico oceanico. Anche questo mese, abbiamo cercato di reperire e segnalarvi tre •campioni» davvero speciali, ove musica. computer ed immagini vengono straordinariamente accomunate, filtrate ed agitate in un acetato melange dall'effetto, senza. mezzi termini, catalizzatore. Sicché questo è quanto, se a. voi interessa. e piace. C'è di ohe stupirsi...

#### **STAR TREK lii UN GRANDE FILM ED UN GRANDE VIDEOGIOCO**

Verrà prossimamente programmato sugli schermi americarù un film distribuito dalla PARAMOUNT- membro del gruppo GULF & WESTERN di cui fa parte anche la SEGA

Il film che verrà pubblicizzato con un investimento di molti milioni di dollari, si chiama "Star Trek III: The Search for Spock" (Alla Ricerca di Spock).

Gli effetti speciali presenti nel film sono stati realizzati dai creatori di Guerre Stellari e dei precedenti films della stessa serie che hanno

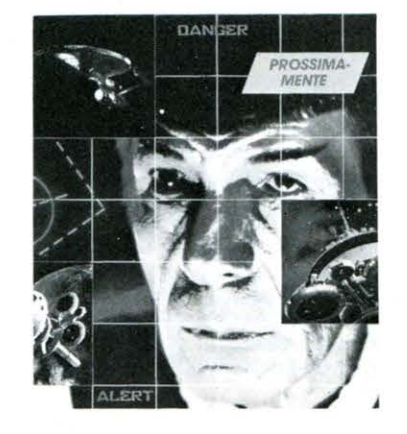

comunque creato nuovi "alieni", nuovi veicoli spaziali.

La SEGA ha già creato, sulla base del film, un grande videogioco a gettone con tecnologia a disco laser presto disponibile nei locali pubblici. Ma la notizia che più interesserà è senz'altro questa: la Divisione Consumer Products della SEGA ha già derivato dal videogioco a gettoni una versione "domestica", studiata per tutti i più diffusi sistemi di gioco ed home-computers. Un grande film ed un grande videogioco da non perdere!

#### I I I I I I I I I I I I I I I I I I I I I I I

#### **THE CABS «Heartbeat City»**  Warner Home Video, disponibile in **Hi-Fi stereo - Durata 48 minuti - Lire**

Questo è certamente uno dei video-<br>clip più moderni e sofisticati tecnicamente. Ha vinto il Grammy Award per la sta-<br>gione passata, grazie ad una manipolazio- ne e sovrabbondanza d'effetti scenici, gra-<br>fici, fantascientifici e coreografici che ocfici, fantascientifici e coreografici che oc- correrebbe un libro per descriverli e va- gliarli singolarmente. Diciamo che alla perizia dei Cars di Rick Ocasek va aggiunto il tocco dello stilista tuttofare newyorkese che risponde al nome di Andy Warhol, un vero mago nel suo genere di perizie visive artefatte.

Due tecnici-musicisti americani (Greg Hawkes e David Robinson) e un giapponese (mr. Topeka) hanno programmato il Fairlight C.M.I. in una maniera spettaco- lare, onde ottenere, come dicevamo sopra, una pressoché continua sovrapposizione d'immagini, fotografie, colore e bianco e nero all'interno dello stesso quadro visivo, tornate, ingrandite e mutano espressione con trovate esilaranti dalla bocca di una donna escono fiumi di parole che vanno a disporsi diligentemente, seguendo un ordi- ne computerizzato, sul video; dal rubinetto di un Grand Hotel si materializzano mac- chine sportive, onde oceaniche, vele spor- tive ed addirittura King Kong. Grazie a questi stimoli, ascoltare e vedere sullo schermo le note di «Hello Again», «Shake It Up•, •Panorama> e molte altre canzoni si citante, che potrebbe diventare fonte di studio ed ispirazione per gli addetti del settore nostrani sempre alla ricerca di nuove idee.

#### **THE BOLLING STONES «Video Bewin4» Vestron Music Video, disponibile in Hi-Fi Stereo - Durata 80 minuti - Lire**

**85.000**<br>Per questa storia musicale degli Stones. ridotta in un video concettuale di appena. 60 minuti si sono scomodati in molti Buona l'idea. Cattiva la realizzazione. Vediamo insieme perché: si parte dal fatto che sono trascorsi 20 anni e passa dal mito Stones di «Brown Sugar», «Jumpin' Jack Flash» ed<br>«It's Only Rock'n'Roll»... Ora le immagini, considerate delle sacre reliquie, vengono tenute conservate in un museo degli orrori londinesi, ove uno strano custode, assai simile al bassista Bill Wyman, inizia a riesumarle, •scongelando• Mick Jagger da una quasi fatale ibernazione, onde ottenere un commento in diretta da uno dei pro-

Il nostro computer entra in azione, con grandi effetti e largo dispendio di mezzi, va riedizione di «Brown Sugar» uno dei brani più noti del gruppo. Il pezzo viene mente le immagini di tre concerti delle Pietre Rotolanti, datati esattamente 1970 (in bianco e nero), 1973 e 1982, unendole concettualmente in modo perfetto nelle sequenze visive e sonore. L'altro intervento appartiene, invece, alla serie delle manipo-<br>lazioni colorate: «Emotional Rescue», cantata metà in falsetto, metà con voce negroide da Jagger, esce visivamente dal contesto della live performance per entrare in un mondo computerizzato alla «Trono prima scontornati ed inflacciditi nel loro peso, poi colorati di verde, rosso e grigio, subendo graficamente delle scosse elettriche che sono poi, in realtà, gli stimoli e gli impulsi comandati dalla stessa ta- stiera del computer. E tutto questo mentre lo strano custode e il redivivo Jagger, ripresosi dall'ibernazione, scorrono velocemente su di uno schermo-monitor collegato ad un computer Apple, ricostruito con un pizzico di malcelata fantascienza umoristica, su scala gigante, tutte le immagini di repertorio memorizzate nei circuiti del cervellone.

#### **THE POLICE**

#### **«Synchronicity Concert» Bea/Columbia Pictures, disponibile in Hi-Fi stereo - Durata 78 minuti - Lire**

**45.000**<br>Uno dei più venduti e ricercati long-form video-clips di musica rock degli Arini Ottanta, interpretato dai tre cavalieri dell'apocalisse: Sting (alias Gordon Sumner, attuale divo cinematografico), Stewart Copeland ed Andy Summers, membri dei Police, una band attualmente disciolta mentarsi nei campi più disparati. Questo «Synchronicity Concert», inciso, registrato e manipolato con l'ausilio delle tecniche più perfezionate ed oggi disponibile anche ad un prezzo più accessibile, grazie alla di- stribuzione nei negozi della Rea Italiana, è stato sottoposto ad un bagno di manipola- zione elettronica visiva, dopo esser stato girato alla Omni Arena di Atlanta in Geor- gia negli Stati Uniti

Le tecniche di scontornamento, princi- palmente incentrate su Sting, sono state ottenute con un prodigioso Graphics che nel brano •Tea In The Sahara. lo ha estratto dalla scena facendolo saltare e muovere al rallenti, mentre i suoi compagni conti- nuavano ad agitarsi normalmente. Panoramiche della folla a strisciate, in bianco e nero e colori contemporaneamente, e mille altre diavolerie d'effetto fanno apparire questo concerto più simile ad un adorabile circo circense dai fuochi d'artificio tecnologici che ad uno spettacolo di musica rock Le emozioni non mancano, vedere per credere.

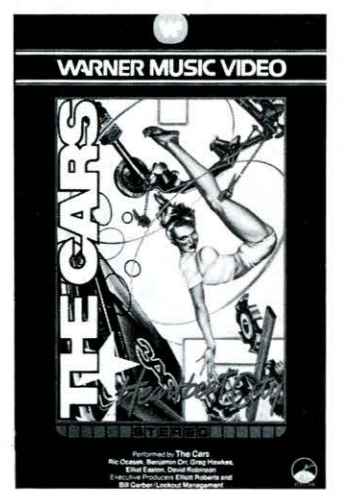

THE ROLLING STONES **REAT VIDEO HITS** 

> **STERED VHS**

**TU'ITI** *I VIDEO-CLIPS ESAMINATI IN QUE-STO NUMERO SONO DISPONIBILI PRES GOODY MUSIC* **-** *VIA F. CANARA, 19* **-** *ROMA*  - *TEL. 06/ 36109S9* **-** *VENDITA DIRETTA E PER CORRISPONDENZA.* 

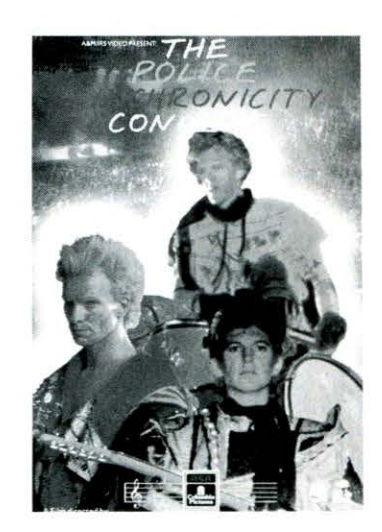

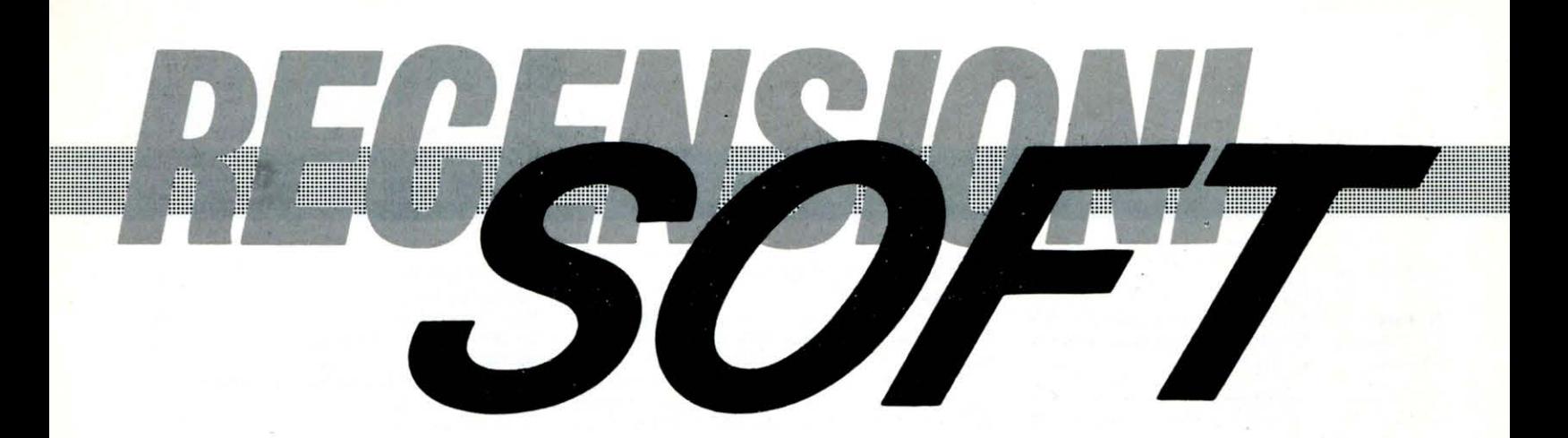

**a cura di A. Corica** 

La recensione software di questo mese *è* interamente dedicata ad una serie di programmi educativi per lo ZX-Spectrum 48K, edita dalla Sinclair in collaborazione con la Macmillan Education - una delle più famose e accreditate (Harold Macmillan è stato Primo Ministro, n.d.r.) Case Editrici britanniche del settore.

La serie, chiamata semplicemente LEARN TO READ - Impara a leggere - *è* stata progettata allo scopo di aiutare i bambini ad apprendere, giocando, /'alfabeto, a familiarizzare con lo scritto e quindi ad esercitarsi nella lettura. La serie completa consta di cinque programmi ed ognuno di questi, stilato su basi strettamente scientifico/didattiche avanzate, mostrando esempi di vita comune tratta un argomento specifico. Sull'utilità della serie dedicata ai piccoli scolari britannici non ci sono dubbi. Tralasciando qualsiasi considerazione sulle diversità di impostazione del sistema scolastico italiano (in Gran Bretagna il computer *è* da tempo sussidio didattico nelle scuole di ogni ordine e grado}, vorremmo comunque sottolineare /'importante ruolo che tale serie di programmi, lungi dall 'essere un vero e proprio corso, può rivestire per tutti quei bambini che, grazie alle lezioni a carattere annuale

istituite in molte scuole elementari statali e non o a corsi in Istituti specializzati privati, si trovano a muovere i primi passi nell'apprendimento della lingua

#### inglese.

Ricordiamo che ogni programma *è*  accompagnato da adeguata documentazione per genitori e/o insegnanti.

#### **LEARN TO READ 1**

Questo primo programma è adatto ai bambini che stanno da poco imparando a leggere.

È diviso in quattro sezioni, ognuna delle quali sviluppa una delle parti centrali del processo di lettura - riconoscimento lettere dell'alfabeto, vocabolario visivo, compito delle parole e memoria.

Il programma è, dal punto di vista visivo, molto accattivante essendo i personaggi protagonisti dei simpatici e coloratissimi animaletti identificati, proprio come i cuccioli domestici, da nomi propri come, ad esempio, il cane Ben ed il gatto Jip.

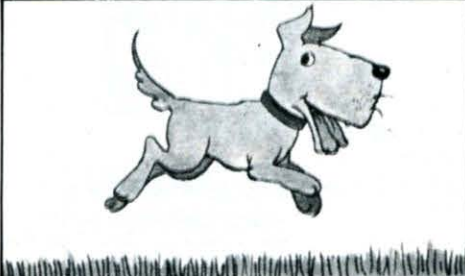

h VIII) An IVI ya Alfanini Nasar ya Kafalla ya Kafalla Afar ya Afar

#### **LEARN TO READ 2**

Il secondo programma della serie estende i fondamenti appresi nel primo, offrendo in proposito ulteriori esercizi e presentandone contemporaneamente di nuovi tendenti allo sviluppo delle facoltà logiche.

Al vocabolario di base vengono aggiunti nuovi vocaboli ed aggettivi, quali «red», «green», «ship», «car», «bus». In Learn To Read 2 il bambino può inoltre, grazie alla particolare struttura del programma, constatare visivamente quanto appreso.

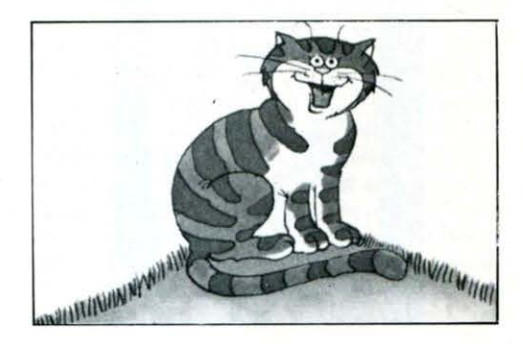

#### **LEARN TO READ 3**

Il terzo programma della serie offre una sintesi dei primi due, permettendo al bambino di esercitarsi maggiormente su quanto imparato e prendere confidenza con il complesso processo di apprendimento della lettura.

Learn To Read 3 è diviso in quattro sezioni ognuna delle quali presenta situazioni animate coloratissime, al fine di catturare l'attenzione e colpire la fantasia dei piccoli utenti.

Anche in questo programma il vocabolario di base viene arricchito. A questo punto il bambino dovrebbe essere in grado di leggere correttamente oltre trenta parole.

#### **LEARN TO READ 4**

Il programma è stato identificato dagli stessi autori come il «programma dell'Alfabeto».

Grazie a vari esercizi, molto stimolanti, viene offerta al bambino la possibilità di esercitarsi con l'alfabeto, sempre prendendo ad esempio i vocaboli già conosciuti.

Fra gli esercizi proposti segnaliamo il dover individuare iniziali comuni a più vocaboli e la ricerca di lettere nascoste al fine di completare una data parola.

#### **LEARN TO READ 5**

Learn To Read 5 inizia ad introdurre al bambino concetti astratti, spesso difficili da capire e ricordare, grazie all'ausilio di piccole frasi in cui sono compresi vocaboli di senso opposto quali «behind» ed «in front of», «inside» ed «outside». Il programma prima mostra il significato delle parole grazie a chiari esempi figurati, guindi attraverso due simpatici e divertenti giochi verifica il livello di apprendimento del bambino.

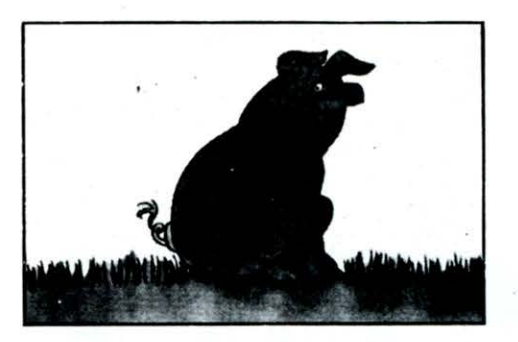

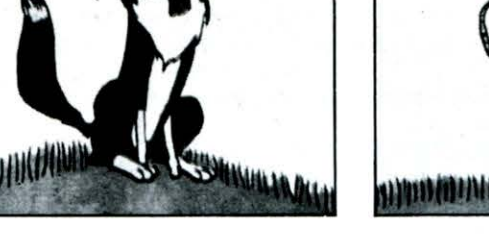

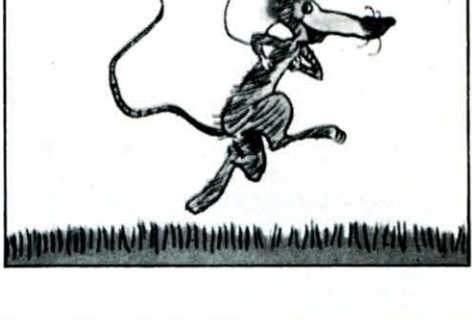

**FINDERS KEEPERS ZX-SPECTRUM 48K COMMODORE 64 Sistemi MSX © MASTERTRONIC Ltd. Prezzo L. 7.900** 

C'era una volta un re.

Anzi, per l'esattezza, c'erano una volta il re di Isbisima e sua figlia, la bella principessa Germintrude.....

Come tutti i Sovrani che si rispettino, anche il nostro è tutto preso dalla cura del proprio reame ed i problemi sono così tanti da fargli dimenticare addirittura il compleanno dell'adorata figlia. Che guaio! Il povero re è disperato: l'unico in tutto il regno a non aver preparato un dono per la principessa!

In qualità di «Cavaliere del regno» di Isbisima, il sovrano vi ordina di andare alla ricerca di un regalo veramente speciale per la bella Germintrude. Il tempo a vostra disposizione è però, molto limitato: il compleanno della principessa è infatti domani e, purtroppo, il luogo più vicino dove trovare il dono è il temuto castello di SPRITE-LAND.

L'impresa non è certo facile e proprio per questo il re vi promette che se tornerete in tempo per gli sfarzosi festeg-

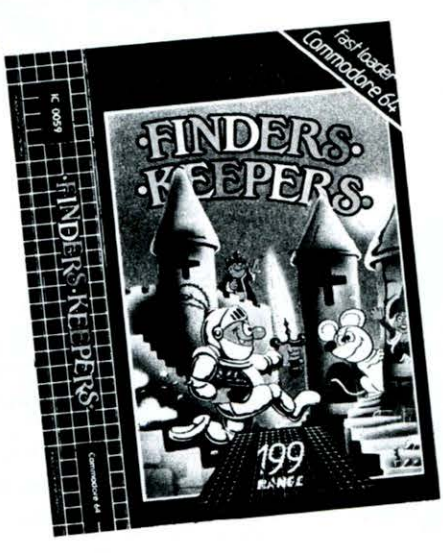

giamenti verrete nominato, quale ricompensa, «Cavaliere della Tavola Poligonale», la massima onoreficenza conferibile, che vi farà entrare tra i Pari di Isbisima.

Detto fatto, eccovi trasportati come per magia a Spriteland. Il castello è abitato da misteriose e quanto mai strane creature e da fantasmi. Vagando da un ambiente ad un altro dovrete fare molta attenzione alle due segrete-labirinto. dalle quali, corre voce, che nessun prode cavaliere sia mai riuscito ad uscire! Trovandovi ormai nell'angusto maniero due sono le «vie» che potete seguire: cercare di raccogliere quanti più preziosi possibile e quindi fuggire da Spriteland ricco per non fare ritorno nel regno di Isbisima, oppure tentare di accontentare il vostro sovrano cercando il dono per la principessa Germintrude e quindi entrare nell'Ordine dei Cavalieri della Tavola Poligonale.

Si tratta di un gioco strutturato sulla falsa riga dell'ormai famosissimo «MA-NIC MINER» - ad ogni schermo corrisponde una particolare parte di Spriteland, quale «lo studio dell'astrologo» o l'invitante «fabbrica dei gelati» -, dalla grafica essenziale ma molto ben curata, che si avvale inoltre del supporto di una simpatica «colonna sonora».

Risulterà senz'altro godibilissimo a quanti amino video-games «riposanti» che non tengano il giocatore con i riflessi... a fior di pelle!

Possibilità di gioco da joystick e/o tastiera

**NONTERRAQUEOUS ZX-SPECTRUM 48K**  <sup>©</sup> MASTERTRONIC Ltd. Prezzo L. 7.900

Molti di voi avranno senz'altro sentito parlare, se non addirittura visto, del leggendario film «2001: Odissea nello Spazio», nel quale il computer di bordo della navetta «Discovery» - HAL 9000 - inspiegabilmente «impazzito» faceva naufragare la missione preposta prendendo il controllo del veicolo spaziale.<br>Ebbene

anche in «NONTERRA-QUEOUS» è un computer a farla da padrone.

Su di un lontano pianeta facente parte della «Federazione Intergalattica», il Computer principale - preposto alla sicurezza - si è improvvisamente impossessato di tutti i sistemi di controllo che regolano la vita dello stesso e tiranneggia la popolazione, usandola come pedine di una gigantesca partita a scacchi.

A nulla sono valsi i tentativi della Fede-

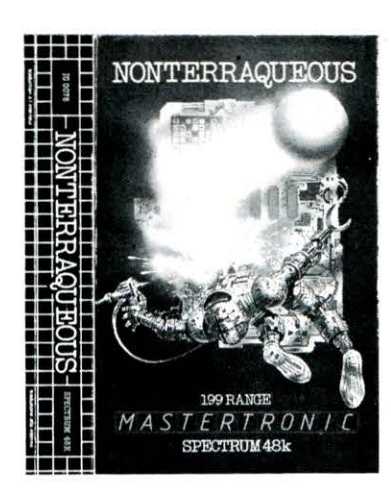

razione di portare aiuto ai poveri abitanti: l'ormai strapotente Computer è sempre riuscito ad intercettare, a volte anche distruggendole, le navette e le astronavi inviate in soccorso, facendo fallire tutte le missioni.

Conscia dell'impossibilità di ricevere aiuti dall'esterno, la popolazione oppressa ha deciso di tentare di riconquistare l'indipendenza da sola. Per di-

struggere il Computer-Tiranno è stato costruito, grazie ai pezzi sottratti da un gruppo di coraggiosi in una fabbrica di androidi, un Robot-Ricercatore il cui compito è quello di penetrare nel Quartier Generale del Computer, che si trova ben nascosto e protetto in una montagna, e distruggerlo.

La montagna è composta da 42 livelli suddivisi a loro volta in 3 sezioni, per un totale di oltre 1.000 SCHERMI! L'impresa non è certo facile. entrare in contatto con gli androidi preposti alla guardia dei vari locali causerà al nostro Robot una perdita di energia - calcolata in livello di PSICHE - mentre finire nel raggio di azione di un Lancia-Fotoni sarà purtroppo fatale.

Questi, dato il gran numero di schermi da dover visitare, sono solo parte dei pericoli da superare per riuscire a portare a termine la missione.

Un gioco d'azione certo, ma anche di abilità e ragionamento dove un pizzico di fortuna sarà senz'altro di aiuto. Possibilità di gioco da joystick - Kempston, Protek, Sinclair - o tastiera.

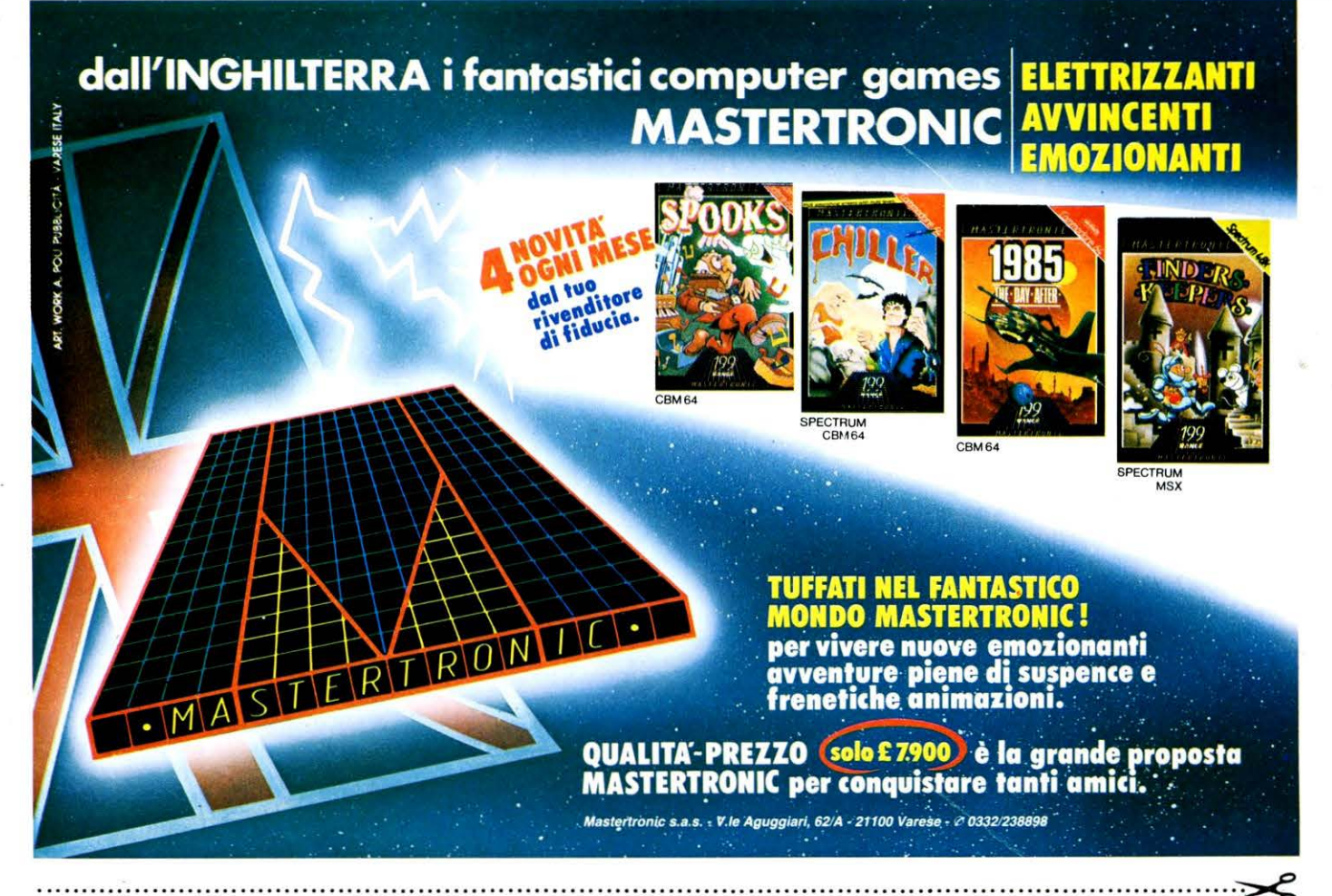

Compilate e spedite questo tagliando, con allegate £ 500 di francobolli a : MASTERTRONIC s.a.s. ; ·Viale Aguggiari; 62/A-21100 VARESE Nome ----------------'~----- Riceverete il catalogo computergames MASTERTRONIC con l'elenco Via --------------------- dei rivenditori di zona. Località cap . -------

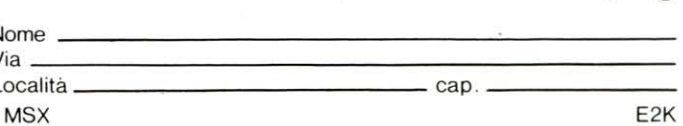

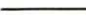

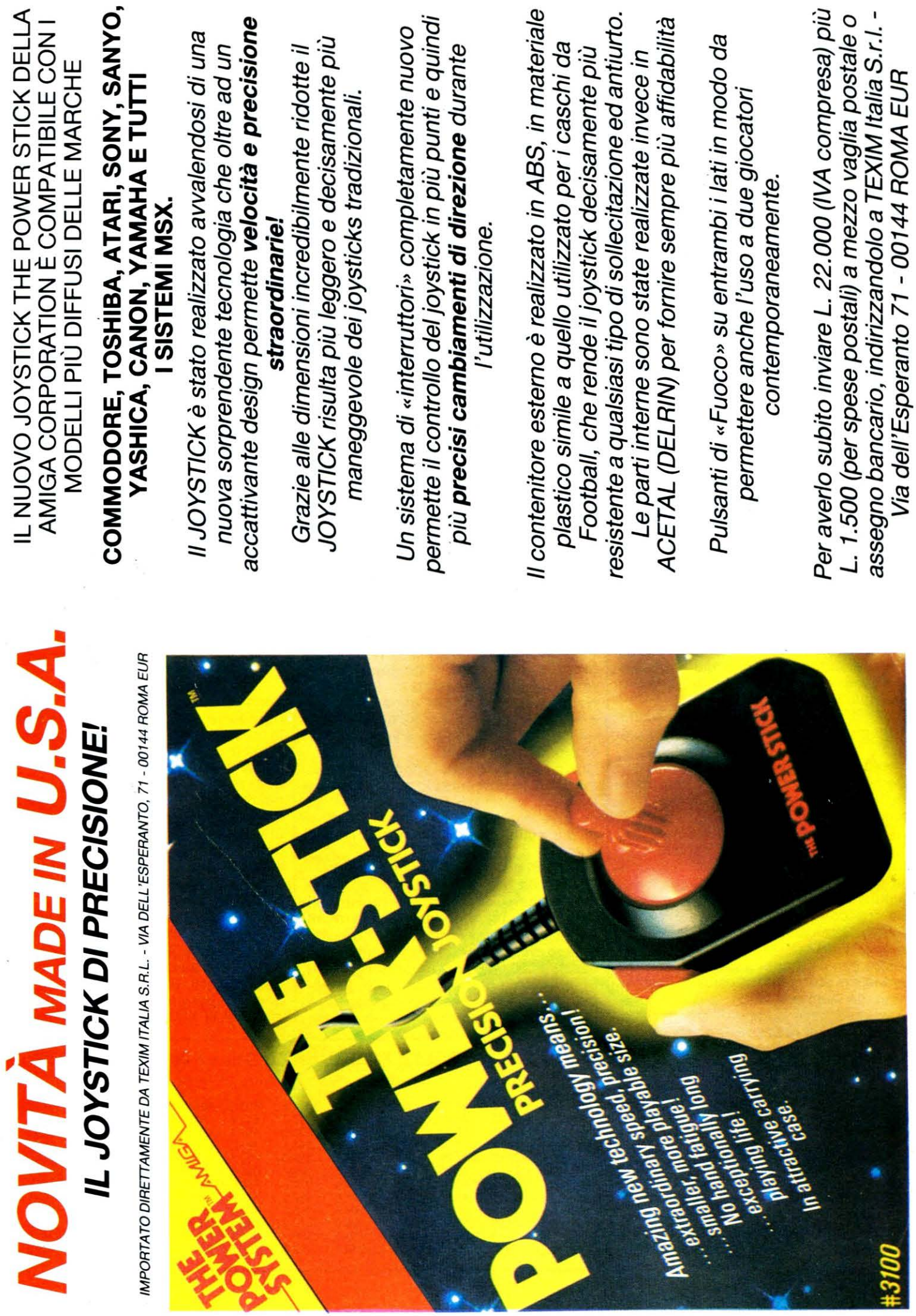

# *IL SOFTWARE UTILE*

W 

*VI MOSTRIAMO COME IL Vostro Home-Computer può* **RIVELARSI UN FANTASTICO STRUMENTO MUSICALE** 

di P. Giancarini

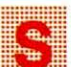

iamo circondati di suoni, voci, rumori, musica.

La principale fonte di stress delle nostre giornate è forse l'inquinamento acustico, in cui siamo immersi praticamente 24 ore su 24.

D'altra parte, la musica scandisce i tempi della nostra vita in casa, in auto. nei locali pubblici. Probabilmente, senza che ce ne rendiamo conto, influisce persino sui nostri stati d'animo. Quanti di voi si trovano a canticchiare per tutto il giorno un motivetto, senza magari rendersi conto che è il primo motivetto che avete ascoltato alla radio, al vostro risveglio?

Pochi di noi sono educati all'ascolto della musica. Ancora meno sono capaci di crearla, suonando qualche strumento, o addirittura comporla.

L'educazione musicale è sempre stata un testo dolente dei curriculum delle scuole italiane.

Le difficoltà intrinseche della materia. il lungo periodo di addestramento, la cronica scarsità di strumenti musicali ha sempre impedito la crescita della cultura musicale in Italia, che pure è tutt'ora considerata una delle patrie della bella musica.

In questo articolo vi mostreremo che il vostro home-computer può rivelarsi un fantastico strumento musicale, facilissimo da suonare. Anzi, più che uno strumento certi computer per quanto piccoli sono in realtà vere e proprie orchestre, come vedremo.

Non solo: un home-computer può diventare un pazientissimo e fantasioso istruttore, che vi insegnerà in maniera divertente i primi rudimenti della cultura musicale.

Questo è naturalmente soltanto un articolo introduttivo, ed inoltre come al solito prenderà in considerazione solo l'hardware ed il software esistente in commercio per un home-computer ben determinato: il nostro vecchio amico Commodore 64. E nel campo musicale questo software sta diventando davvero tanto e di ottima qualità, forse più di quello per la grafica.

Non se ne dolgano i tantissimi lettori di LIST possessori di altre marche: si accorgeranno che ciò che diremo sarà utilissimo anche per loro.

Chi comunque vuole davvero approfondire questo originale aspetto delle capacità degli home-computer troverà alla fine una breve bibliografia.

#### Un po' di teoria

Il suono è un fenomeno fisico prodotto dalle vibrazioni di un oggetto, che si propagano nell'aria e vengono «catturate» dal nostro orecchio.

Nel nostro caso, il C64 genera impulsi elettrici, che arrivano all'altoparlante del televisore o monitor, e vengono trasformati in vibrazioni.

Qui non ci interessa affatto come ciò avvenga fisicamente: il punto è che il C64 può generare suoni e rumori. Ci occorre dunque sapere qualche cosa di più sulle caratteristiche fisiche dei suoni

I caratteri distintivi del suono sono 4: 1 - FREQUENZA (o altezza)

È il numero di vibrazioni registrabili nell'aria in un secondo. Si misura in hertz: i suoni avvertibili dall'orecchio umano variano tra i 16 (suoni molto bassi) e i 20.000 hertz (suoni molto acuti). In musica non si usano tutte le frequenze possibili: quelle permesse si chiamano note musicali.

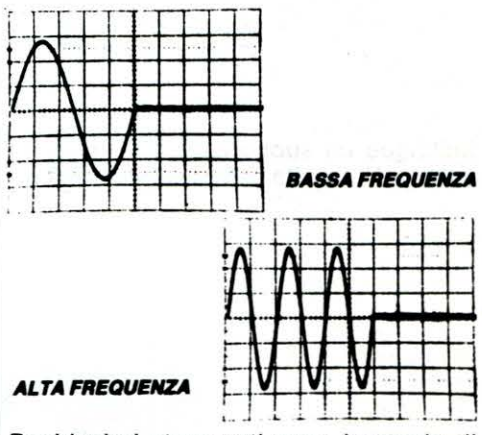

Pochissimi strumenti sono in grado di riprodurre tutte le frequenze musicali. In tabella vedete le frequenze espresse in hertz riproducibili col C64. Ogni co-

lonna è un ottava, e contiene 12 frequenze che vanno sotto il nome di note temperate. Di queste, 7 sono dette frequenze naturali (DO RE MI FA SOL LA SI DO) e corrispondono ai tasti bianchi del pianoforte. Le altre si dicono frequenze alterate e sono contraddistinte dal segno (diesis).

2 - TIMBRO (o colore)

È quel carattere del suono che permette di distinguere il DO di un violino da quello di una tromba. Anche se sono suoni della stessa frequenza, hanno un «colore» ben diverso.

Uno dei parametri che influenzano il timbro è la forma d'onda. Il suono può

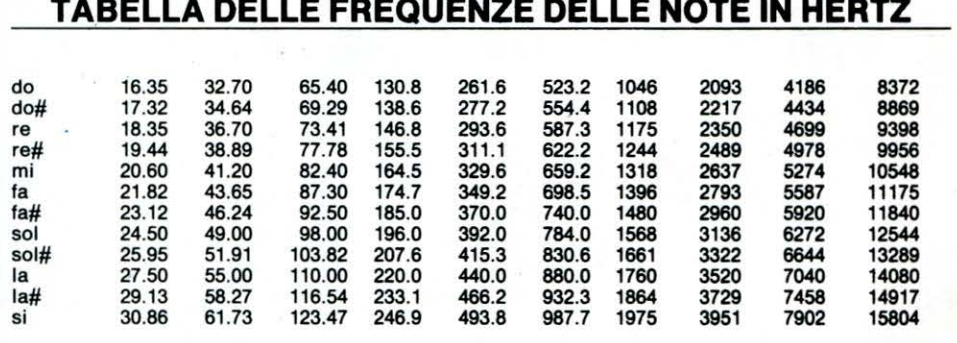

essere rappresentato graficamente: nella figura vedete le quattro principali forme d'onda ottenibili col C64. A ciascuna forma d'onda (o combinazione di esse) corrisponde un ben preciso strumento musicale classico:

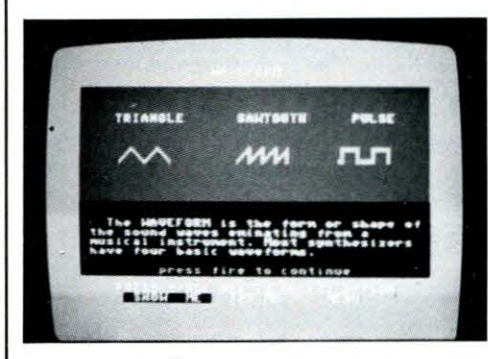

#### 3- INTENSITÀ

Distingue un suono forte da un suono debole. Nella vita di tutti i giorni lo chiamiamo VOLUME.

#### 4 - INVILUPPO

Questo quarto carattere ha a che fare con l'evolversi nel tempo del suono (durata); inoltre è in stretta relazione anche con l'intensità ed il timbro.

La generazione di un suono, sia essa ottenuta in modo tradizionale o elettronico, è decomponibile in 4 diverse fasi: a. attacco (ATIACK)

b. decadimento (DECA Y)

c. sostegno (SUSTAIN)

d. rilascio (RELEASE)

Nella figura, tratta dal programma «3001: a Sound Odyssey», vedete schematizzato il succedersi delle quattro fasi (riassunte nella sigla ADSR, ottenuta prendendo le loro iniziali):

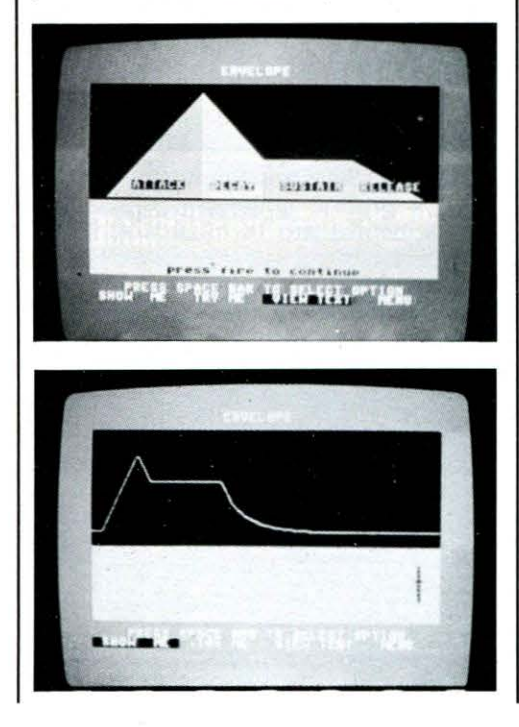

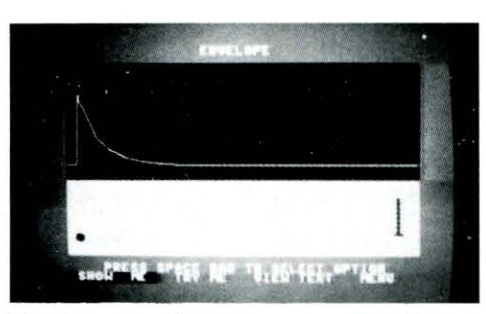

Produrre musica con un computer, e quindi col C64, significa dunque poter agire su queste 4 variabili nelle più diverse combinazioni. Il computer diventa uno strumento musicale elettronico che pilota un altoparlante. Il C64 non produce musica stereo.

#### **I linguaggi**

Quasi tutti i linguaggi implementati su C64 presentano un piccolo set di istruzioni adatte a governare le funzioni musicali.

In BASIC suonare significa scrivere una serie di POKE (PEEK non si può usare perchè i registri del chip sonoro sono «write only»). Per esempio:

 $5 M = 54272$ : REM indirizzo iniziale della pagina suono

10 POKE M + 24,15:POKE M,214:POKE M + 1,28<br>20 POKE

 $M + 5,160$ :POKE  $M +$ 6,250/ POKE  $M + 4.33$ 

è un programma che vi permette di generare la nota LA. Per un approfondimento vi rimandiamo al libro di F. Fabbri.

Nel SIMONS BASIC esistono invece una serie di comandi che rendono molto più semplice la costruzione di «spartiti software», cioè programmi che suonano musica:

#### WAVE v,b

seleziona la voce (una delle tre) ed il tipo di suono (forma d'onda)

ENVELOPEDE v, a, d, s, r

per assegnare i parametri ADSR alla voce v

#### MUSIC n,s

suona la sequenza di note contenuta in s (notazione inglese: C, D, E, F, G, A, B) con durata di battuta n.

È chiaro comunque che comporre musica in questo modo significa avere prima di tutto notevoli competenze informatiche, tutto a scapito della semplicità d'uso.

Infine, un linguaggio BASIC-like specializzato solo per la musica è " Synty 64", della ABACUS.

#### **I programmi**

Il software musicale già pronto, invece, rende molto più semplice sfruttare le notevoli potenzialità del vostro computer. I programmi sono essenzialmente di tre tipi:

- musiche già pronte, con grafica o meno: il C64 diventa un riproduttore musicale con possibilità grafiche (e quando sarà possibile interfacciarlo con le unità Compact Disc non ci saranno limiti alla fantasia).

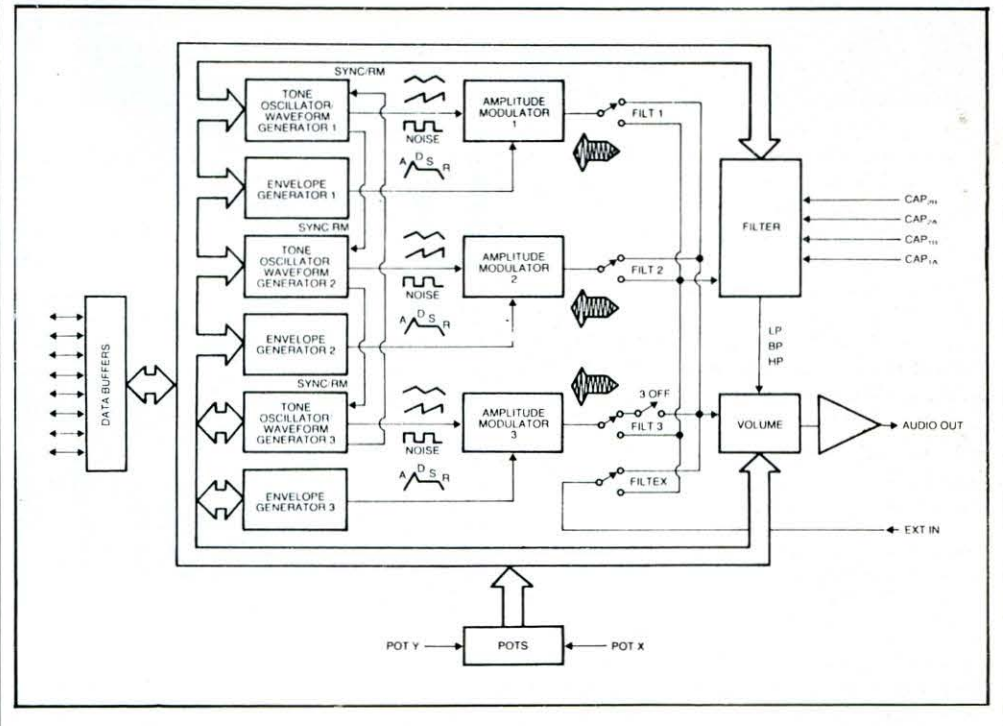

Schema a blocchi del chip musicale del C64

# **IL SOFTWARE UTILE**

- sintetizzatori

sequncer

Un SINTETIZZATORE (synthesizer} è uno strumento hardware che genera suoni elettronicamente. I suoni riproducibili coprono una gamma molto vasta: un sintetizzatore può simulare moltissimi strumenti musicali diversi.

Il C64 contiene un processore {SID 6581) che è un sintetizzatore non troppo sofisticato, in confronto a certi computer specializzati.

Se è di semplice concezione, è d'altra parte completamente programmabile.

#### **Schema a blocchi del chip musicale del C64**

Un programma che pilota questo chip, permettendo di usarlo facilmente, si chiama anch'esso sintetizzatore. Di solito la tastiera viene trasformata in tastiera musicale. Altri programmi invece richiedono l'uso di speciale supporto hardware.

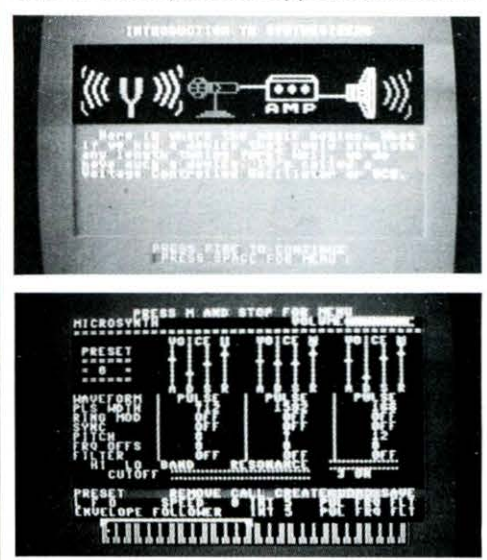

Un sintonizzatore contiene due o più OSCILLATORI. Sono gli oscillatori che generano i segnali di frequenza che verranno trasformati in suoni. Ogni oscillatore contiene un proprio generatore di inviluppo. Il C64 contiene 3 oscillatori, ovvero può riprodurre fino a tre voci contemporaneamente (suono polifonico): il numero minimo ottimale sarebbe 4. Questo significa che col C64 abbiamo alcune limitazioni.

È possibile modificare il suono generato da un oscillatore tramite i FILTRI. Il C64 ne possiede di 3 tipi :

- passabanda: lascia passare solo le frequenze vicine ad una determinata, detta frequenza di taglio (cutoff}

- passabasso: lascia passare solo le frequenze inferiori a quella di taglio - passaalto: lascia passare solo le frequenze superiori.

Un programma sintetizzatore vi permette di agire su tutti questi dispositivi. Un Editor Musicale (o sequencer} è invece un programma che permette di creare, modificare, memorizzare, riprodurre musica. Anche qui la tastiera diventa una tastiera musicale (ma certi programmi permettono anche l'uso del joystick}.

#### **Il software commerciale**

Music Construction Set (Electronic Arts} Uno dei primi veri editor musicali. È fornito di circa 15 pezzi già pronti. Per editare pezzi nuovi si usa il joystick, il che rende un po' pesante la fase di scrittura delle note. Può stamapare gli spartiti musicali, ma solo su stampante MPS801 o compatibili.

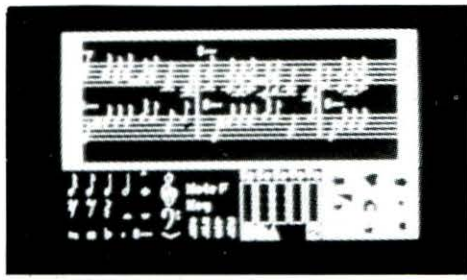

Synthesound (Human Engeenered Software)

Un programma sintetizzatore. È piuttosto vecchio (1983), e di uso complesso; ma molto completo.

Master Composer (Access Software} Un sintetizzatore-sequencer integrato, con moltissime musiche già pronte.

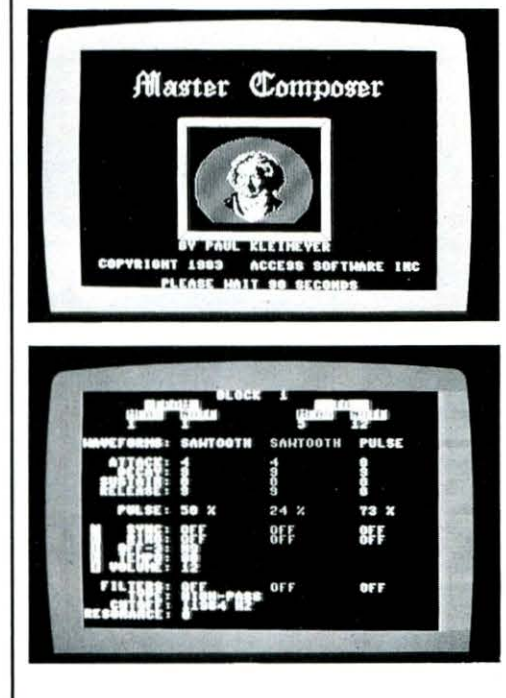

#### Music Shop

Altro editor musicale con ottima grafica. Interessante l'uso delle finestre video, che richiama il software Maclntosh.

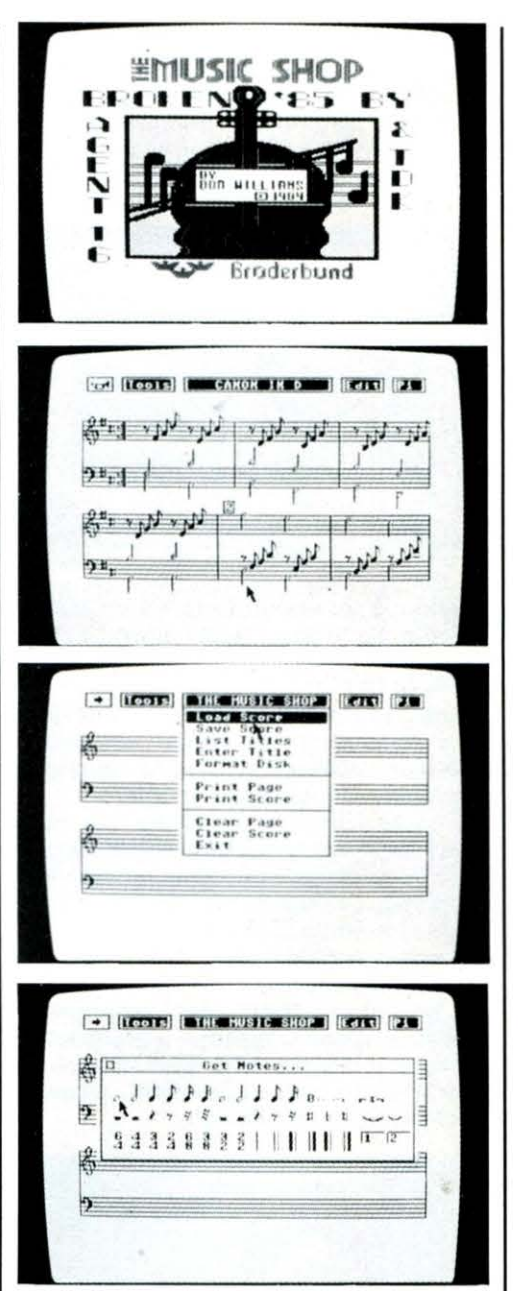

Kawasaki (Sight and Sound) Vero e proprio sintetizzatore-sequencer, specializzato in musica rock. La caratteristica più appariscente è la grafica, che è eccezionale e sincronizzabile con la musica. È composto da più dischetti.

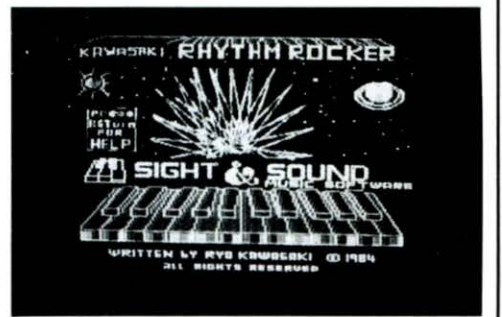

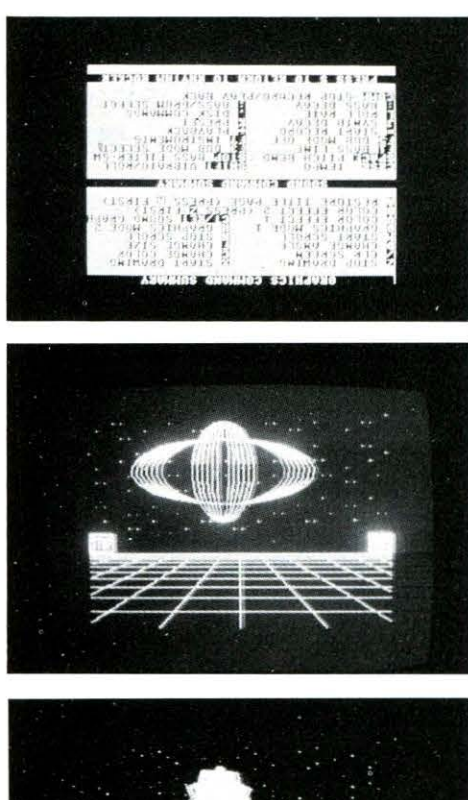

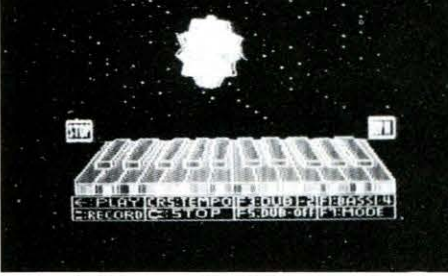

Musicale (Waveform Corporation) Molto complesso e completo. È costituito da 5 dischetti: sintetizzatore, sequencer, moltissime scale cromatiche già predisposte. Ad esempio:

blues, araba, giapponese, balinese, ebraica, indu, barocca, rock, egizia, lidia, orientale, elolica, ionica...

e decine di altre. Contiene anche un programma di autoapprendimento (tutorial).

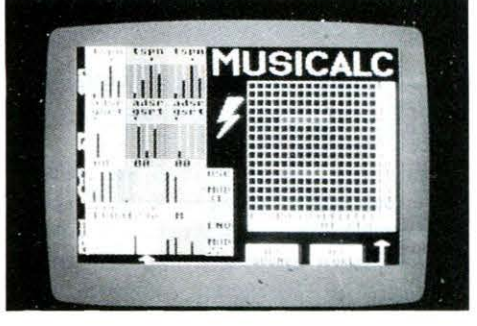

A Space Odyssey Un pacchetto motlo interessante per lo

#### studio della teoria musicale.

È composto da una succinta ma suggestiva introduzione alla creazione di musica elettronica, da alcuni pezzi dimostrativi e da un sintetizzatore. Molte delle figure di questo articolo sono tratte da questo programma.

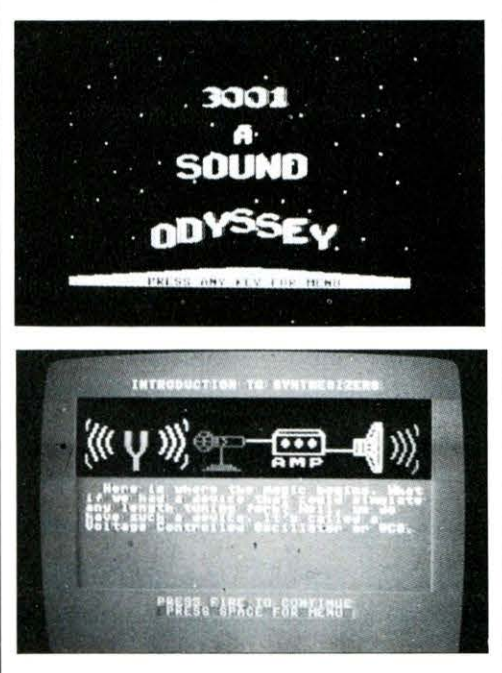

#### 7 Note Bit (Jackson-Sl.EL.)

Il primo tentativo serio in Italia di utilizzare un computer per la didattica musicale. È costituito da 14 nastri ampiamente corredati da istruzioni e notizie. Uno strumento eccellente per la didattica: ci sono moltissimi esercizi da svolgere.

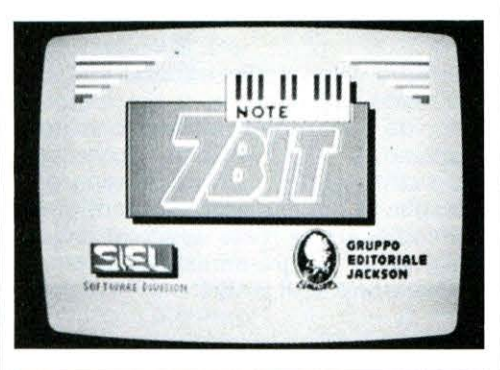

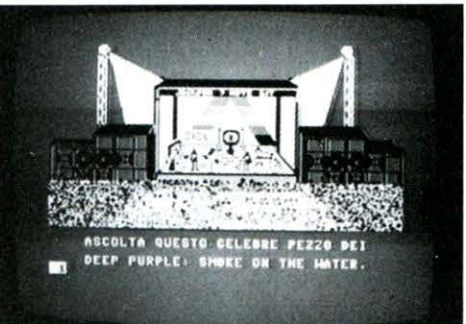

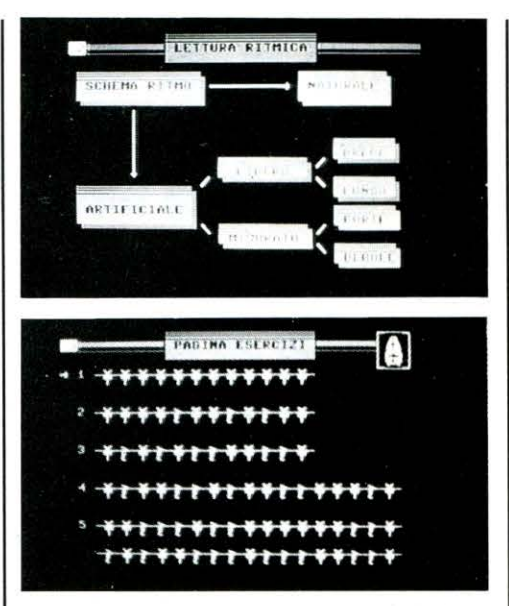

#### **La sintesi vocale**

Il C64 può riprodurre non solo suoni e rumori, ma persino la voce umana. A noi risulta l'esistenza di un solo programma, ormai molto famoso, che si chiama S.A.M. (Software Automatic Mouth, Bocca Automatica Software). In realtà SAM può essere considerato un'estensione del BASIC, cui aggiunge i seguenti comandi:

SAY «stringa»

che ordina di pronunciare le parole contenute in «stringa»

SPEED n

che determina la velocità del discorso SAM

modo fonetico: le parole non sono scritte normalmente, ma in una specie di grafia fonetica. Esempio:

MY NAME IS SAM diventa MAY4 NEYM IHZ SAE4M

RECITER modo inglese: le parole si scrivono normalmente, e la pronuncia è all'inglese.

KNOBS n,m

per cambiare il timbro di voce

SAM va usato per produrre programmi con output vocale: ad esempio una tombola elettronica.

> **Bibliografia F. Fabbri Musica Elettronica col C64 Edizioni Ricordi V. Ozzola Musica col C64 Mondadori SI.EL. 7 note BIT Edizioni Jackson**

# *SCUOLA E COMPUTER*

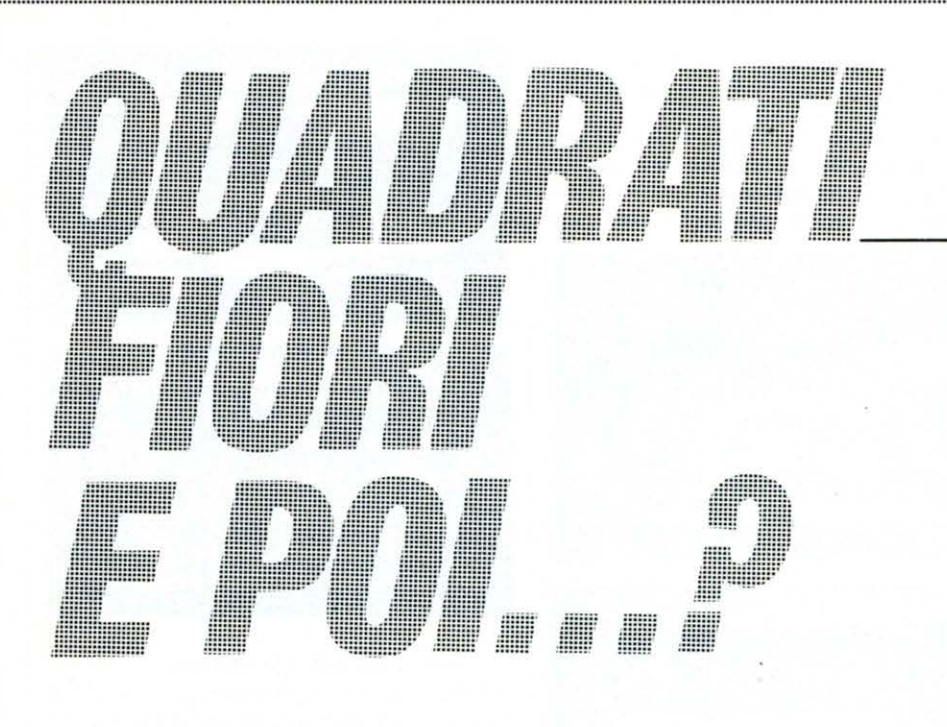

*ALCUNE PROCEDURE LOGO PER COMMODORE 64. LA PRIMA TRADUCE FRASI IN LINGUAGGIO MORSE. LA SECONDA SERVE PER DISEGNARE ISTOGRAMMI. l 'Ul TIMA CALCOLA Il PESO DI UNA PERSONA IN FUNZIONE All 'Al TEZZA* 

**Eta alcuni anni lavoriamo nella** scuola dell'obbligo usando il LO- GO. Su questo linguaggio esiste ormai un'ampia documentazione anche in lingua italiana; ciò nonostante permangono ancora in alcuni ambienti pregiudizi ed equivoci, che si manifestano con critiche di vario tipo, anche su riviste autorevoli.

È stato detto che LOGO serve solo a fare fiori e quadrati; al massimo qualche triangolo. Qualcuno ha detto che è né più né meno che un gioco, e pertanto (sic!) a scuola non può servire a nulla.

#### **di F. Palomba e E. Cavai/ari**

C'è poi chi dice che è troppo facile, una cosa da bambini con cui non si può produrre nulla, e chi dice che al di là di quanto promette è invece molto difficile.

Per tutte valga l'affermazione che si fa sul testo «Insegnante e calcolatore», edito da Supernova - Milano, il quale liquidando il LOGO in tredici righe ne dice quanto segue: «... la sua apparente semplicità nei comandi non è in grado di modificare la reale difficoltà concettuale della programmazione, e c'è da domandarsi se il BASIC o il Pascal non siano più «Onesti» nel mostrare con evidenza problemi e difficoltà dei processi mentali associati». Ci conforta peraltro quanto scrive Tommaso Russo sul numero zero (del febbraio 85) della rivista Proxima di Trieste nell'articolo «LOGO un linguaggio per apprendere»: «Per chi non ne avesse mai sentito parlare, sarà sufficiente dire che è un linguaggio di programmazione talmente sofisticato e potente da rendere possibile la programmazione anche a bambini che non sanno ancora leggere né scrivere. Per chi ne ha già sentito par-

g!""''''m uscito il numero zero de «La rnl rn Tartaruga .. , rivista di ,infor.matica per la scuola dell'obbligo a cura del COGI (Centro di Orientamento Giovani) di Milano, edita da J.N./Emme edizioni. La rivista, che vuole essere uno strumento di lavoro per gli insegnanti, è bimestrale e viene distribuita su tutto il territorio nazionale nelle librerie e nelle principali edicole, oltre che in abbonamento. Nasce come coronamento del progetto LUCAS, che ha interessato numerose scuole di Milano, e si avvale della collaborazione del comitato scientifico dello stesso progetto, composto fra gli altri da Giorgio De Michelis, Giancarlo Mauri, e Mariola Alberti dell 'Istituto di Cibernetica di Milano, Giovanni Lariccia della Sisco di Roma, Antonella Carassa del Politecnico di Milano, con il coordinamento di Maria Rosa Gonfalonieri.

Nel numero zero appaiono tra l'altro una intervista a Seymour Papert, una relazione di Marta De Vita su informatica, processi formativi e scuola, una relazione di Giovanni Lariccia sul progetto LUCAS.

**PARTE OTTAVA** 

lare, sarà meglio dire cosa il LOGO non è, per correggere un' idea sbagliata che potrebbe essersi fatto, soprattutto da alcuni servizi della RAI-TV che ne hanno parlato. Il LOGO non è un «linguaggio per bambini»: non più, almeno, di quanto non lo sia l'italiano: un linguaggio in cui è possibile scrivere un trattato di relatività generale, tradurre tutte le opere di Shakespeare, e, per un bambino di tre anni, chiedere «perchè?». Naturalmente siamo d'accordo, come lo siamo con Giovanni Lariccia che, su MC Microcomputer (n. 18 - apri-

le 1983) afferma:« ... il pregio maggiore del LOGO è quello di... scomparire di fronte ai problemi. Intendiamo dire che, una volta creato uno spazio di problemi, ovvero un sistema di oggetti e di azioni per manipolarli, il LOGO si riduce a pochissime parole chiave: le parole fondamentali per eseguire le azioni sono ormai parole derivate dal LOGO. Il pensiero si concentra cosi sulla costruzione degli oggetti e non sulle tecniche per padroneggiare gli strumenti. Dedicheremo periodicamente un certo spazio alla pubblicazione e al commento di procedure in LOGO, fatte da noi, trovate in letteratura, elaborate da ragazzi di scuola elementare, media, superiore, o istituti universitari. I lettori potranno valutare la complessità delle procedure, proporzionale alt'età e al livello di alfabetizzazione informatica degli autori.

In questo numero diamo alcune procedure LOGO per Commodore 64. Né fiori né quadrati.

La prima serie di procedure, MORSE etc., è tratta dal libro ALI PER LA MENTE {di H. Reggini, Ed. Elettroniche Mondadori), un manuale utilissimo per chi voglia imparare a programmare in LOGO. L'abbiamo leggermente modificata per farla funzionare meglio· su Commodòre 64. Traduce frasi in linguaggio Morse (sonoro e grafico).

Per ottenere l'esecuzione basta digitare TRASMETTI seguito da una frase racchiusa: in parentesi quadre e battere Return.

Il segno - è stato ottenuto con SHIF-T-R.

La procedura MORSE trasforma una lettera in una successione di segnali grafici e acustici. Provate con MORSE "F o altre lettere. La procedura TRA-DUCI trasforma una parola negli stessi segnali, à partire dalla prima fino all'ultima lettera. La procedura TRA-SMETTI fa la stessa cosa con una frase, dalla prima all'ultima parola. Per fare questo la procedura TRASMETTI richiama TRADUCI, e quest'ultima richiama MORSE, la quale richiama di volta in volta le procedure . e -

PER-SCRIVI<sup>"</sup>-SUONA 136R 114 21 FINE

PER . SCRIVI<sup>"</sup>. SUONA 136R II 1 2 I FINE

PER ASPETTA :N

RIPETI :N 11 FINE

PER TRASMETTI :FRASE SE VUOTO? :FRASE STOP TRADUCI PRI :FRASE RIPETI 2 [SCRIVI CARATTERE 32] **ASPETTA10** TRASMETTI MENPRI :FRASE FINE

PER TRADUCI :PAROLA SE VUOTO? :PAROLA STOP MORSE PRI :PAROLA SCRIVI CARATTERE 32 TRADUCI MENPRI :PAROLA FINE

PER MORSE :L  $SE : L = "A ESEGUI | ...]$ SE :L = "B ESEGUI $[-...]$ <br>SE :L = "C ESEGUI $[-...]$ ......<br>......<br>SE :L = "Z ESEGUI [ —— . . ] FINE

La serie di procedure GRAFICO, fatta da noi, è semplicissima e serve per disegnare istogrammi. La «superprocedura» è GRAFICO; essa chiama ASSI (LINEETTA è richiamata da ASSI), richiede poi quali valori mettere nel grafico (non dare valori superiori a circa 160), e infine chiama ISTOGRAMMA, che in modo ricorsivo mette nel grafico tutti i valori.

PER GRAFICO ASSI STAMPA I QUALI VALORI (MAX 15) NEL GRAFICO? I AS "VALORI LR ISTOGRAMMA :VALORI FINE

PER ASSI DISCHERMO PULISCITESTO TANA PS NT SU

INDIETRO 50 GIU VAX 150 VAX -150 RIPETI 81 AVANTI 20 LINEETTA I INDIETRO 160 FINE

PER ISTOGRAMMA :LISTA SE VUOTO? :LISTA STOP AS "P PRI :LISTA VAX XCOR + 10

AVANTI :P  $VAX XCOR + 10$ INDIETRO :P ISTOGRAMMA MENPRI :LISTA FINE

PER LINEETTA DESTRA 90 AVANTI 2 INDIETR04 AVANTI 2 SINISTRA 90 FINE

La procedura PESOFORMA calcola quale dovrebbe essere il peso di una persona in funzione dell 'altezza, secondo la formula peso =  $(altezza * 3)$ - 250) : 4. Una sua traduzione in BA-SIC sarebbe immediata

PER PESOFORMA TESCHERMO PULISCITESTO STAMPA I LA TUA ALTEZZA IN CM? I AS "ALTEZZA PRI LR AS "PESOFORMA (:ALTEZZA \* 3 -250) / 4 STAMPA I IL TUO PESO IN KG, SE È LECITO? I AS "PESO PRI LR SE : PESO = : PESOFORMA STAMPA I SEI PERFETTO! I STOP SE : PESO > PESOFORMA STAMPA FRASE FRASE I DEVI PERDERE I (:PESO-:PESOFORMA) "CHILI STOP STAMPA FR FR I DEVI ACQUISTARE I (:PESOFORMA-:PESO) "CHILI FINE

# *I SPEAK* LOGO

# ▓▓▓

NON HO FORSE MAI CONOSCIUTO UN MATEMATICO CHE SAPESSE RAGIONARE PLATONE. ILA REPUBBLICAI

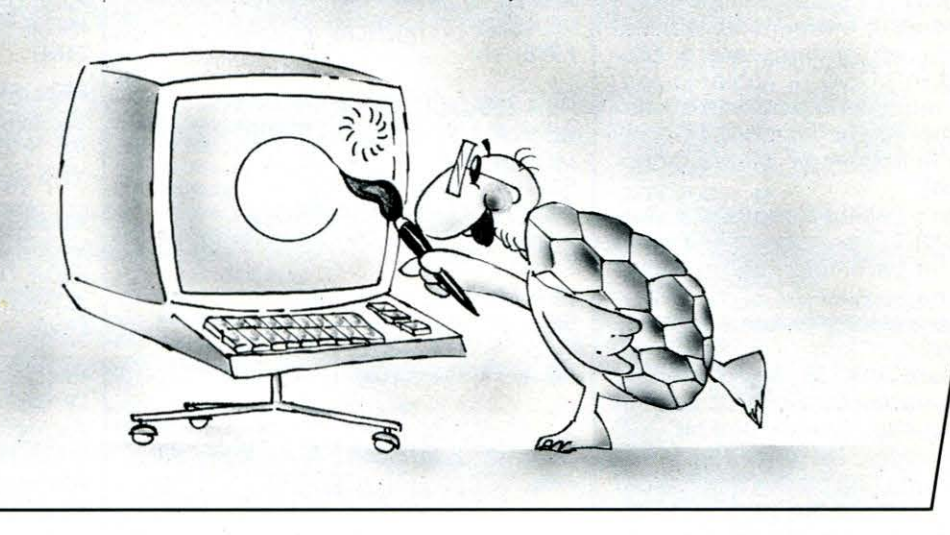

n pratica siamo ora in possesso del vocabolario di base del linguaggio LOGO: ma ciò non significa certo che sappiamo «parlare» in LOGO.

Infatti, imparare un linguaggio di programmazione non significa comprendere le 50 o 100 parole primitive che lo costituiscono, quanto piuttosto saperle mettere insieme per produrre «discorsi sensati»: nel nostro caso, discorrere significa ovviamente saper produrre programmi in LOGO.

Non vogliamo certo spaventarvi: del resto vi sarete già accorti che imparare a programmare, soprattutto in LOGO, è facile; quello che resta difficile è acquisire una abilità molto più astratta e importante: imparare a ragionare. Ma siamo fortunati: si può dire che il LO-GO, come linguaggio, è nato più come strumento per imparare spontaneamente a ragionare «informaticamente», che non per programmare.

#### a cura di Paolo Ciancarini

In fondo, infatti, per programmare il BASIC va benissimo, se lo conoscete bene e se sapete «ragionare» in BA-SIC.

Supponiamo di voler usare il nostro computer per costruire un cartone animato. Abbiamo studiato un po' di LO-GO, e sappiamo qualche cosa sulle possibilità grafiche del C64: per esempio, che esistono i folletti. Ma come facciamo a passare dall'idea - visualizzare sul video un cartone animato tutto nostro - al programma che la realizza?

Questo è il problema tipico che affronta chi deve programmare un computer per risolvere un problema. La progettazione di un programma è un'attività molto creativa e poco soggetta a regole: uno scienziato molto famoso intitolò un libro che è ormai la Bibbia dell'informatica in questo modo: «L'arte della programmazione dei computer», proprio a sottolineare il ruolo fondamentale che giocano l'immaginazione e la fantasia in questa attività che potrebbe sembrare molto astratta e fredda.

**PARTE OTTAVA** 

La progettazione di un programma è una attività che si può scomporre in più fasi di lavoro. Nella maggior parte dei casi le prime fasi si svolgono lontano dal computer. Per esempio, nel caso della fiaba, dovremo portare a termine le seguenti fasi:

immaginare una trama

- decidere la sceneggiatura: quante e quali scene, quanti e quali personaggi, ecc.

- disegnare su carta le scene e i personaggi

decidere le eventuali didascalie di accompagnamento e spiegazione

Tutto questo fa parte di un momento molto importante nella «vita» dei programmi, che serve a specificare completamente ciò che si «vuole» dal programma. In pratica in questa fase si cerca di definire con precisione cosa si pretende dal programma finale.

Solo a questo punto si passa a progettare il programma vero e proprio. La teoria della programmazione ha in-

dividuato tre metodologie fondamentali di progettazione e sviluppo di un programma - ma ciò non vale solo in informatica: moltissime attività umane possono essere classificate in uno di questi tre modi:

#### a. Procedure dall'alto (top-down):

nel caso della fiaba, si tratta di scrivere per prima la procedura fondamentale. Supponendo di aver specificato 4 scene, intervallate da alcune didascalie di spiegazione, scriveremo per esempio:

> **PER FIABA DIDASCALIA.INTRODUTTIVA SCENA.1 DIDASCALIA.1 SCENA.2 SCENA.3 DIDASCALIA.2 SCENA.4 SCENA.FINALE FINE**

dopodiché passeremo a definire le procedure interne a FIABA.

Ad esempio, se nella prima scena ci servisse un castello, un giardino e due personaggi:

> **PER SCENA.1 CASTELLO GIARDINO DISPONI :RE DISPONI :PRINCIPESSA AZIONE FINE**

In pratica con questo metodo si definiscono prima gli obiettivi globali (le strategie), che vengono scomposti in sottoobiettivi più semplici; dopodiché si passa a questi, «raffinando» sempre di più il programma. È lo stesso sistema con cui a scuola insegnano a comporre i temi d'italiano: un buon tema dovrebbe essere progettato, ne più ne meno come un buon programma LOGO:

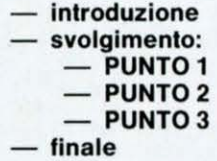

Un altro esempio potrebbe essere costituito dall'attività di un automobilista che deve guidare da Roma a Milano:

- **andare da Roma a Firenze:**
- $-$  andare sul Grande Raccordo Anula**re**
- **prendere l'Autostrada del Sole**
- **andare da Firenze a Bologna**
- **evitare di entrare a Firenze**
- **uscire a Bologna per mangiare**
- **andare da Bologna a Milano**
- **rientrare sull'autostrada**
- **uscire all'ultimo casello**
- **prendere la Tangenziale**

Ciascuna delle sottoattività dovrebbe a sua volta essere ulteriormente specificata, fino a raggiungere un grado massimo di semplicità nelle azioni da compiere.

b. Procedure dal basso (bottom-up) Supponete, dopo aver definito SCE-NA.1, di ricordare che, da qualche parte, avete memorizzata una procedura che disegna una CASA. Se la usate al posto del CASTELLO, evitate di dover programmare la relativa procedura: un bel risparmio!

È un po' la tecnica di chi ha l'hobby del bricolage. Quando si decide di costruire qualcosa da sé, ci si accontenta degli strumenti e del materiale che si hanno a disposizione, per risparmiare tempo e denaro.

Nel nostro caso, vuol dire che cercheremo di utilizzare tecniche e pezzi di programma già pronti, invece di studiarne di nuovi. Questo è uno degli usi più importanti della libreria di programmi che vi abbiamo insegnato a costruire nel numero scorso.

In questo modo si affretta la costruzione del programma, anche se un po' a scapito del progetto iniziale.

c. Procedere oscillando

Nella realtà, naturalmente, non viene seguito nessuno dei due metodi, cosi opposti di cui sopra.

Per fare un paragone, programmare esclusivamente top-down sarebbe come se già all'inizio di una partita di scacchi, uno avesse in testa solo l'obiettivo di dare scacco matto. Inversamente, il comportamento bottom-up significherebbe giocare cercando semplicemente di porre all'avversario piccole trappole, senza mai considerare globalmente una strategia di gioco che porti ad un attacco decisivo.

Giocare a scacchi significa invece saper dosare bene l'alternanza di pensiero strategico e tattico.

Analogamente, il corretto processo di programmazione consisterà nel passare continuamente dalla definizione di obiettivi (superprocedure) alla soluzione di problemi singoli (procedure di base).

I folletti

Se vogliamo costruire animazioni, abbiamo bisogno di familiarizzare con una delle caratteristiche più divertenti della grafica del C64: i folletti (sprite). Cosa sono i folletti? In realtà voi ne conoscete già uno: la Tartaruga. Per rendervene conto, procedete cosi:

- prendete il disco delle utilità del C64 e inseritelo nell'unità a dischi
- scrivete RECUPERA "EDFOL

- finito il caricamento, invocate la procedura DESFOR (DEScrizione delle FORme).

A questo punto apparirà ciò che vedete nella figura

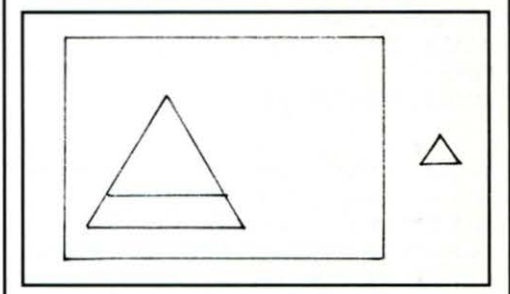

La grossa griglia a sinistra è l'editor delle forme dei folletti (in questo momento come vedete contiene la definizione della Tartaruga).

Avete una serie di comandi che vi permettono di definire qualsiasi forma vi sembri opportuna.

Le operazioni permesse sono:

spostarsi sulla griglia, con i tasti cursore (in basso a destra sulla tastiera) ed il tasto «RETURN»

- riempire un quadretto, con il tasto  $x^*$  o  $x + y$ : il primo poi sposta a destra il cursore, mentre il secondo lo lascia dov'è

- cancellare un quadretto, con la barra spaziatrice oppure il tasto «-» oppure il tasto«DEL» (in alto a destra sulla tastiera)

-cancellare TUTTA la griglia premendo «SHIFT» e «CLR» contemporaneamente

- cambiare le dimensioni del folletto: battendo X si cambia la larghezza; con Y si cambia l'altezza

ottenere il negativo del folletto; se pigiate «CTRL» e, tenendolo premuto, battete «8», ottenete la forma del folletto in negativo: i quadretti piani si vuotano e i pieni si riempiono.

Definita la forma voluta, uscite dall'editor delle forme battendo istruzioni che davate alla Tartaruga: AVANTI, DE-STRA, ecc.

Notate però che quando ordinate di girare a destra o a sinistra, mentre la Tartaruga gira effettivamente la testa, i folletti non si comportano cosi. Restano fissi , e dimostrano di «aver capito» solo con un successivo comando AVANTI o

# **/SPEAKLOGO**

INDIETRO, perché si spostano nella nuova direzione.

Potete avere sullo schermo grafico fino a 8 folletti contemporaneamente. Ogni folletto ha un numero compreso tra O e 7. Il folletto O è di norma la Tartaruga. Quindi per cambiare la forma di un altro folletto scrivete

AVVERTI 1 MOSTARTA

Poi invocate DESFOR, e definite la forma del folletto numero 1, senza toccare la Tartaruga.

L'istruzione AVVERTI serve anche nelle procedure per «svegliare» i folletti:

#### **PER MUOVI.INSIEME :F1 :F2 AVVERTI :F1 MOSTARTA A 3 AVVERTI :.F2 MOSTARTA A 3 FINE MUOVI.INSIEME O 1**

In questo modo sembrerà che i due folletti si muovano simultaneamente. Notate che, dopo la sveglia con AVVERTI, occorre comunque ordinare di comparire con MOSTARTA.

Una complicazione nell'uso dei folletti del LOGO dei C64 sta nel dover ricor-

dare quali sono le parole primitive che si rivolgono ai folletti, quali gli archivi di libreria, quali le procedure. Spero che il seguente specchietto vi sia d'aiuto:

#### PAROLE PRIMITIVE:

**AVVERTI n** cambia il folletto attivo **CHI** non ha argomenti: restituisce il numero del folletto attivo

**FORMA** non ha argomenti: restituisce il numero di forma del folletto attivo. Infatti un folletto può assumere temporaneamente, grazie all'istruzione

**PORTA,** la forma di un altro folletto. **PORTA n** assegna al folletto attualmente attivo («sveglio») la forma del folletto n.

#### ARCHIVI DI LIBRERIA D'UTIUTA

**FOLLETTI** contiene le procedure per usare gli sprite

**EDFOL** contiene tutte le procedure di folletti, più le procedure di definizione delle forme

**VELOCITÀ** contiene alcune procedure per dare una velocità inerziale ai folletti (cioè per tenerli in movimento senza dargli ordini continui). Ne riparleremo nel prossimo numero.

PROCEDURE CONTENUTE IN FOLLETTI

**RECUPERAFORME** per leggere archivi di forme dai dischetti

**CONSERVAFORME** per salvare su disco archivi di forma. Le forme possono solo essere salvate (e recuperate) 8 alla volta.

**CHIEDI** per muovere facilmente i folletti **TOCCA.BORDO?** procedura che controlla se un folletto tocca una linea **TOCCA.FOLLETTO?** procedura che controlla se due folletti si toccano **GRANDEX, GRANDEY, PICCOLOX,** 

**PICCOLOY** per cambiare le dimensioni dei folletti

#### PROCEDURE CONTENUTE IN EDFOL

Tutte quelle in FOLLETTI, più: EDFOL e tutte quelle necessarie a creare le forme.

Nel prossimo numero approfondiremo questo discorso e vedremo alcuni esempi di programmi sofisticati.

# ANNUNGIO IMPORTANTE

Annunciamo a tutti i lettori e a coloro che ci hanno sollecitato di favorire la pubblicazione su «LIST» di un metodo pratico per apprendere meglio l'uso del Computer che dal prossimo numero troveranno, spillata al centro della Rivista, la l' dispensa del

# CORSO PRATICO PER L'USO DEL COMPUTER
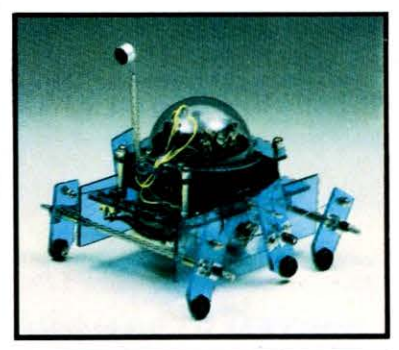

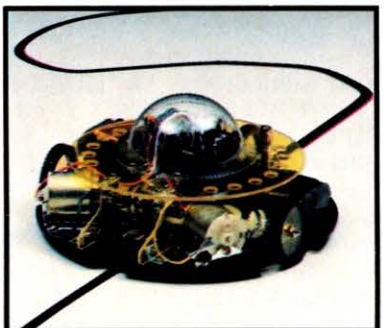

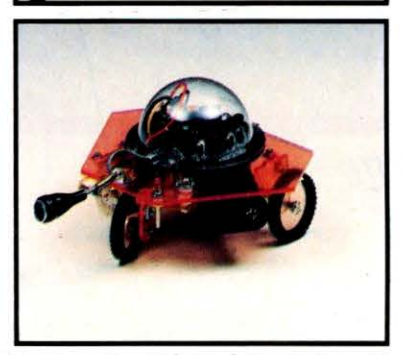

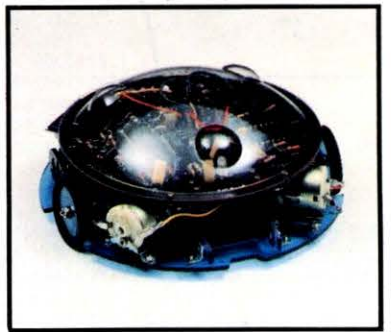

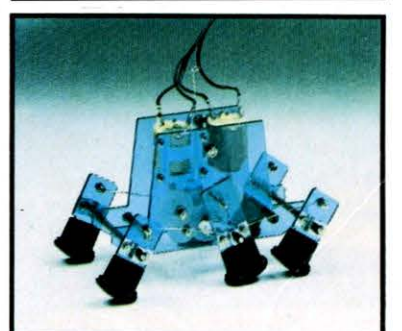

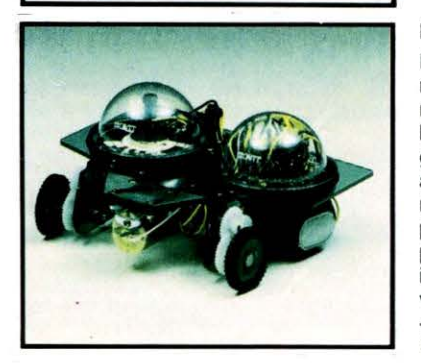

#### TURN BACKER MV-911

Quando il robot si trova davanti ad un ostacolo gridare «Look out» e questo si girerà immediatamente a sinistra.

Movimento:

3 gambe meccaniche per ogni lato Alimentazione (non inclusa): batterie da 1.5 V «AA» ×4

#### LINE TRACER Il MV-913

Guidato da un sensore a raggi infrarossi questo robot segue qualsiasi linea nera tracciata su un foglio bianco.

Movimento:

3 ruote guidate da 2 motori DC

- Alimentazione (non inclusa): batterie da 1.5 V «AA»  $\times$  2 9V  $\times$   $\triangleleft$ 

#### PEPPY MV-916

Il robot PEPPY è provvisto di un sensore sensibile al suono e a quanto incontra sul suo cammino. Quando il sensore viene a contatto con un ostacolo o percepisce un rumore, come un battito di mani, automaticamnte il robot gira asinistra con un movimento compreso fra i 90° e i 180°

Alimentazione (non inclusa): batterie da 1.5  $V \times A A \times 2$ 

#### MEMOCOM CRAWLER MV-918

Questo robot è controllato da una memoria RAM 256  $\times$  4 bit. mediante la tastiera inclusa nel kit e si muove in base ai comandi comunicati a questa ultima. Sulla tastiera vi sono 5 pulsanti che corrispondono ai seguenti movimenti: avanti, destra, sinistra, pausa, suono (ronzio), segnale luminoso. - .Alimentazione (non inclusa): batterie da 1.5 V «AA»  $\times$  2 9V  $\times$   $\triangleleft$ 

#### MR. BOOTSMAN MV-931

MR. BOOTSMAN, l'insetto meccanico: 2 velocità, scatola di controllo. MR. BOOTSMAN può camminare o correre in avanti e indietro, a sinistra e a destra: quando il movimento di tre delle sei zampe meccaniche viene cambiato nell'opposto, il robot può girarsi di 360°

Alimentazione (non inclusa): batterie da 1.5  $V \triangleleft A \rightarrow \times 2$ 

#### NAVIUS MV-938

NAVIUS è un robot controllato mediante dei dischetti programmabili. È in grado di riconoscere il bianco e il nero del dischetto programmato e quindi muoversi in avanti, a destra, a sinistra o fermarsi. Il dischetto programmato può essere usato all'infinito. È possibile programmare altri dischi in modo da far compiere a NAVIUS vari movimenti.

Alimentazione (non inclusa): battérie da 1.5 V «AA» × 2 9V × I

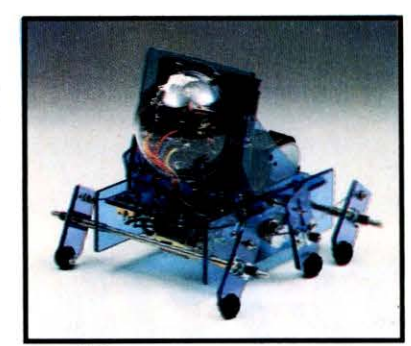

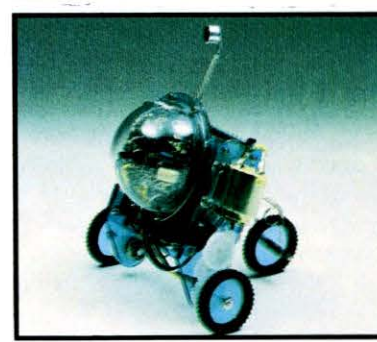

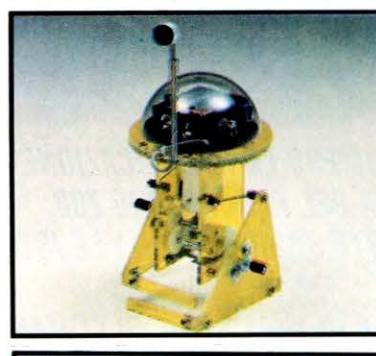

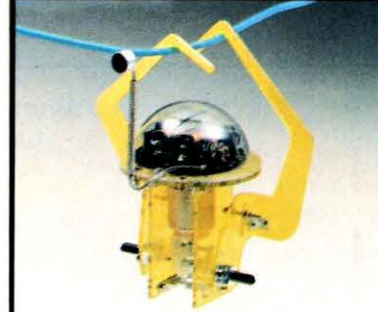

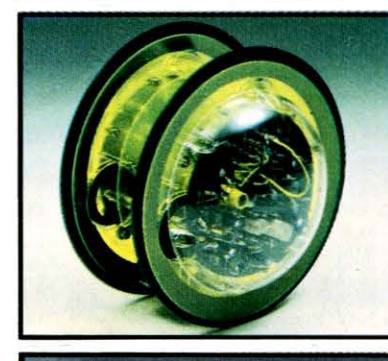

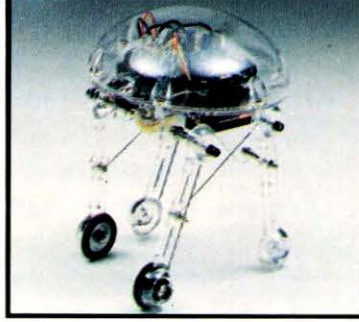

#### AVOIDER MV-912

Un robot intelligente che percepisce gli ostacoli mediante un raggio infrarosso e li evita.

- Movimento:
- 3 gambe meccaniche per lato Alimentazione (non inclusa): batterie da 1.5 V « $AA$ »  $\times$  4 9V  $\times$   $\triangleleft$

#### PIPER MOUSE MV-915

Robot controllato da un sensore di suono Supersonico e da un circuito elettronico. Usando un fischietto unito al kit PIPER MOUSE eseguirà immediatamente i comandi comunicati: sinistra, stop, destra, stop, avanti e stop.

- Movimento:
- 3 ruote guidate da 2 motori DC - Alimentazione (non inclusa): batterie da 1.5 V «AA» × 2 9V × I

#### SOUND SKIPPER MV-917

Ordinare al robot di camminare dicendo ad alta voce •Walk• o battendo le mani: questo inizierà la sua • passeggiata» fermandosi poi da solo.

Movimento:

2 gambe meccaniche - Alimentazione (non inclusa): batterie da 1.5 V «N» × 2

#### MONKEY MV-919

Ordinare ad alta voce al robot di muoversi (MOVE) o battere le mani: MONKEY, lo scimmiotto, inizierà ad avanzare con le braccia Movimento:

2 braccia meccaniche

Alimentazione (non inclusa): batterie da 1.5V «N»  $\times$  2

#### CIRCULAR MV-935

CIRCULAR è provvisto di due grandi ruote che gli permettono di ruotare in avanti, a destra, a sinistra e su se stesso. Tutti i movimenti sono controllati mediante un comando a distanza.

- Alimentazione (non inclusa): batterie da 1.5 V «AA»  $\times$  2 9V  $\times$   $\triangleleft$ 

#### MEDUSA MV-939

MEDUSA il robot dal cervello eletronico. Registrati i comandi, il robot inizierà a muoversi fermandosi automaticamente passato il tempo prestabilito. - Movimento:

2 gambe meccaniche per lato Alimentazione (non inclusa): batterie da 1.5 V «N» × 2

# HANDBOOK

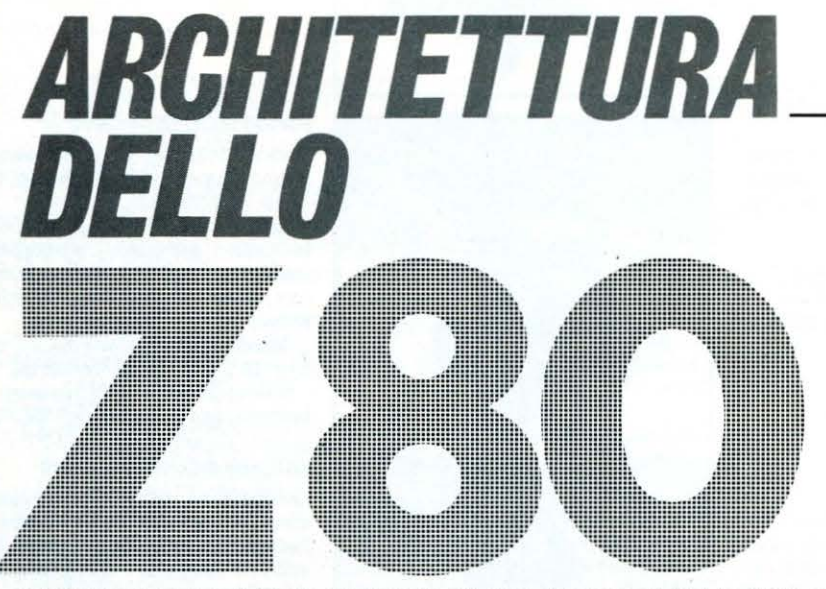

Prosegue in Questo numero la pubblicazione delle istruzioni riguardanti IL LINGUAGGIO MACCHINA DEL PROCESSORE Z80. In questa seconda parte sono di scena le istruzioni aritmetiche E LOGICHE AD 8 BIT. Nel prossimo numero l'ultima serie di comandi utili PER GLI APPASSIONATI DEL L.M.

RDC A.H ISTRUZIONI ARITMETICHE E LOGICHE AD 8 BIT 140 SBC A.D 154 ADC A.L 141 SBC A.E 155 MNEMONICO CODICI OGGETTO **FLAGS** ADC A.m SBC A.H 206 156  $\mathbf{r}$ ADC A. (HL) SBC A.L 142 157 ADD A.A 135 TUTTI  $ADC$   $A$ ,  $(i \times +d)$ 221 142 d SBC A.n 222 128  $ADC$   $A$ ,  $(iy+d)$ ADD A.B 253 142  $\lambda$ SBC A. (HL) 158 ADD A.C 129 SUB A 151 SBC A, (ix+d) 221 ADD A.D 130 SUB B 144 SBC A. (is+d) 253 SUB C ADD A.E 131 145 AND A 167 ADD A, H 132 AND B SUB D 146 160 ADD A.L 133 AND C SUB E 147 161 ADD A.n 198 SUB H 148 AND D 162  $\overline{p}$ ADD A, (HL) 134 SUB<sub>L</sub> AND E 163 149  $ADD A, (i \times +d)$  $221$ 134  $\mathbf{d}$ SUB n  $214$ AND H 164  $ADD$  $B$ ,  $(i + d)$ 253 134  $\mathbf{c}$ SUB (HL) 150 AND L 165 ADC A.A 143 AND n SUB (ix+d) 230 221 150 d ADC A.B 136 SUB (iy+d) 253 150 AND (HL) 166  $\overline{d}$ ADC A.C 137 SBC A.A 159  $(HAD (ix+d))$ 221 166 ADC A.D 138 AND (iy+d) SBC A.B 152 253 166 ADC A.E 139 SBC A.C 153

di Massimo Momo e Massimo Truscelli

**PARTE SECONDA** 

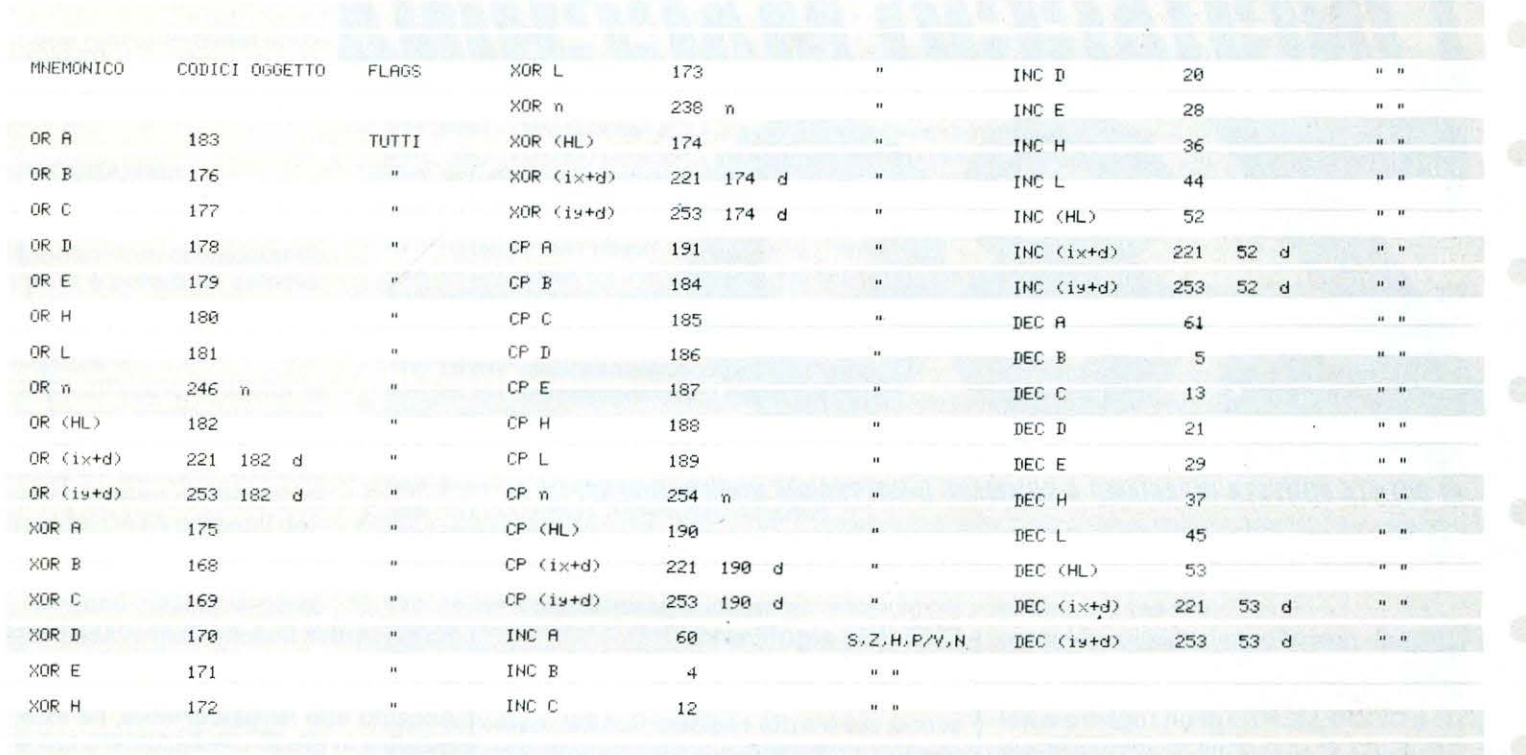

STUDIO PICCA ROMA

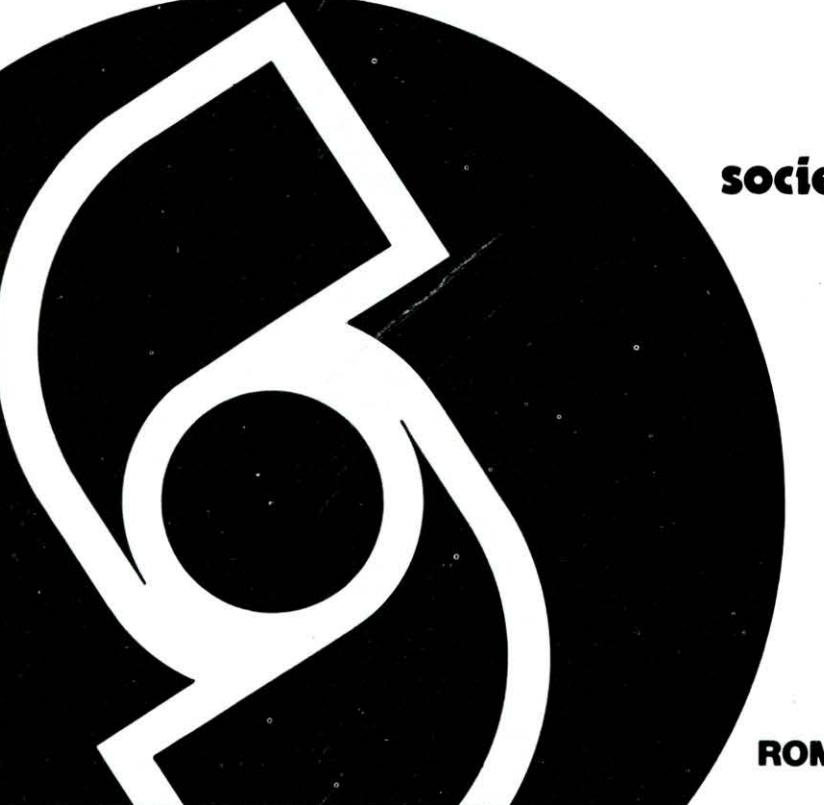

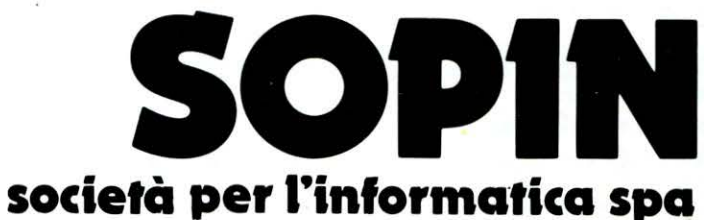

**INFORMATICA TELEMATICA OFFICE AUTOMATION SICUREZZA FISICA E LOGICA** RICERCA APPLICATA **FORMAZIONE E ADDESTRAMENTO** 

ROMA VIA DEL SERAFICO 200 TEL 5477

# *Z80 LM*

# LINGUAGGIO MACCHINA

Proseguiamo il nostro viaggio nei meandri del microprocessore z-80. IN OUESTA PUNTATA INPARIAMO A SOMMARE O SOTTRARRE NUMERI DIVERSI DA 1.

el precedente articolo abbiamo cominciato ad analizzare le istruzioni aritmetiche di INCREMEN-TO e DECREMENTO di un registro o del contenuto di una cella di memoria, ed abbiamo visto come queste influenzino i bit di ZERO e di SEGNO contenuti nel registro FLAGS dello Z80.

Naturalmente spesso si ha la necessità di sommare o sottrarre numeri diversi da uno; per sommare o sottrarre un generico numero n dall'Accumulatore vi sono le istruzioni:

#### **ADD A,n significato:**  $A < -A + n$ **SUB n significato:**  $A < -A-n$

che si leggono: incrementa (o decrementa) dal numero n (compreso tra 0 e 255) il contenuto dell'Accumulatore. È possibile anche incrementare o decrementare l'Accumulatore del numero contenuto in uno dei registri dello Z80 con le istruzioni:

ADD A,r significato:  $A < -A+r$ **SUB r significato:**  $A < -A-r$ 

dove r è uno qualsiasi dei registri A, B, C, D, E, H, L.

Vi è anche la possibilità di sommare o sottrarre dall'Accumulatore il contenuto di una cella di memoria; a tale scopo è sufficiente caricare l'indirizzo della cella in oggetto nella coppia HL ed utilizzare le istruzioni:

ADD A, (HL) significato:  $A < -A + (HL)$ 

#### a cura di Massimo Momo

#### SUB (HL) significato:  $A < -A-(HL)$

Per vedere come queste istruzioni agiscono sui bit del registro FLAGS, carichiamo in memoria il programma VE-DIREGIS, che ormai dovreste conoscere bene, e scriviamo la seguente serie di istruzioni:

#### 28000 128 ADD A,B 28001 205 208 108 **CALL 27856**

Carichiamo in Accumulatore il valore 2 e nel registro B il valore 20. Poniamo il Program Counter a 28000 e andiamo in esecuzione con «R». Dopo la somma vedremo che l'accumulatore contiene il valore 22. Riportiamo il Program Counter a 28000 (PC28000) e carichiamo in B il valore 248; riandiamo quindi in esecuzione. Naturalmente ci si aspetterebbe di leggere in Accumulatore il valore  $270(22+248)$ , ma poiché l'Accumulatore è ad 8 bit e può quindi al massimo contenere 255, il risultato dell'operazione sarà sbagliato (infatti A conterrà 14) e l'avvenuto «trabocco» sarà indicato dal bit di CARRY che assumerà il valore 1. Sostituiamo ora l'istruzione ADD A,B con l'istruzione SUB B (il cui codice è

144) e carichiamo in B il valore 10. Riandiamo in esecuzione da 28000 ed osserviamo che la sottrazione è stata eseguita correttamente: infatti in A sarà contenuto il valore 4. Se andiamo in esecuzione, sempre da 28000, con i valori di A e B attuali ( $A=4$ ,  $B=10$ ), potremo vedere che il risultato della sot-Irazione è sbagliato (infatti è pari a 250), in quanto c'è un riporto che è indicato dal flag di CARRY pari a 1.

Da queste considerazioni si vede che il

bit di CARRY è molto utile in Assembler per effettuare correttamente somme e sottrazioni.

**PARTE SESTA** 

Accanto alle istruzioni viste, ne esistono altre in grado di effettuare somme e sottrazioni tenendo conto appunto del flag di CARRY:

**ADC A,n significato:**  $A < -A + n + CARRY$ **SBC A,n significato:**  $A < -A-n-CARRY$ **ADC A,r significato:**  $A < -A+r+CARRY$ **SBC A,r significato:**  $A < -A-r-CARRY$ ADC A. (HL) significato:  $A < -A + (HL) + CARRY$ **SBC A, (HL) significato:**  $A < -A-(HL)$ -CARRY

L'uso di ADC e SBC invece di ADD e SUB è molto utile quando si debbano eseguire somme e sottrazioni su parole di più bytes ed è quindi necessario tenere conto dei vari riporti che possono essere presenti.

A questo punto passiamo senza indugio ad analizzare il programma in linguaggio macchina «ROTATTR» presentato nell'articolo precedente; a causa della lunghezza dell'argomento, spiegheremo in questo articolo le prime due routines (rotazione a destra e a sinistra) rimandando al prossimo la spiegazione delle due rimanenti, che fra l'altro, utilizzano istruzioni che meritano una più ampia trattazione.

cn FIG 1 abbiamo riportato, sulla destra, il listing Assembler già presentato nell'articolo 5, mentre sulla sinistra il cisting di un programma in Basic del tutto equivalente al precedente (pensiamo che questo sia il metodo migliore per imparare a programmare in Assembler).

A) ROTAZIONE DA SINISTRA A DE-STRA (DA LINEA 10 A LINEA 130)

Come si vede in FIG 2a per ottenere questa rotazione bisogna salvare gli attributi del carattere a riga 23 e colonna 31 (23,31), dopodiché occorre ruotare a destra l'ultima riga ed infine ricopiare gli attributi salvati precedentemente nel carattere (23,0); il tutto viene ripetuto per la riga 22 e cosi via fino ad arrivare alla prima riga in alto (riga O). Analizzate attentamente il programma Basic da linea 10 a linea 130: vedrete che esso svolge tale rotazione. A questo punto si tratta solo di vedere come la stessa funzione possa essere svolta da un programma Assembler.

Le prime due linee di programma (10 e 20) hanno l'equivalente diretto in Assembler e quindi non offrono problemi. L'istruzione alla linea 30 invece non ha l'equivalente diretta e può essere ottenuta copiando la coppia DE in HL e decrementando quest'ultima. L'istruzione alla linea 40 può essere ottenuta direttamente utilizzando l'Accumulatore come registro temporaneo.

Tutto il blocco di istruzioni Basic che va dalla linea 50 alla linea 90, può essere sostituito da una singola «SUPERl-STRUZIONE» dello Z80 che ha la forma:

#### **LDDR significato:**

**(DE) < - (Hl);**   $DE < -DE-1$ ; **HL < -HL-1;** .  $BC < -BC - 1$  fino a  $BC = 0$ 

Questa istruzione copia nella cella di memoria il cui indirizzo è puntato da DE, il contenuto della cella di memoria il cui indirizzo è puntato da HL; vengono decrementate le coppie DE e HL {viene inoltre decrementata la coppia BC che funge da contatore, nel senso che serve per contare le volte che bisogna eseguire tale operazione) e l'operazione viene ripetuta per BC volte.

Poiché nel nostro programma si vogliono spostare verso destra tutti gli attributi di una riga di caratteri ed essendo 32 i caratteri presenti su una riga, il contatore BC deve essere posto a 31 {vedi istruzione linea 20). Terminata la rotazione a destra, gli attributi salvati precedentemente in Accumulatore vengono copiati nel carattere più asinistra {linea 100).

Quindi la coppia DE viene decrementata in modo da farle puntare l'indirizzo della cella che contiene gli attributi del carattere più a destra della riga precedente {istruzione linea 110). L'intera operazione va ripetuta per tutte le 24 righe che formano il video dello Spectrum. Come ci si può accorgere che si è completata l'operazione?

Un modo è quello di controllare se il valore della coppia DE è arrivato a 22527 {vedi FIG 2a); questo significa

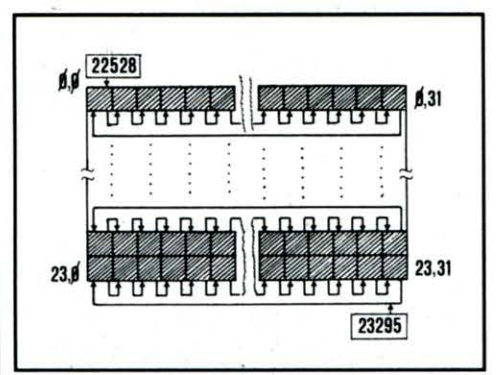

*A) rotazione da sinistra a destra* 

che bisogna controllare quando  $D = 87$ e E= 255. Purtroppo non esiste nel set di istruzioni dello Z80 un'istruzione in grado di confrontare un numero a 16 bit con un altro. Infatti la tipica istruzione di confronto è:

#### **CP n significato: A-n**

che si legge: confronta il contenuto dell'Accumulatore con il numero n. È importante notare che l'Accumulatore non viene modificato da questa sottrazione, nel senso che se  $A = 10$  e si esegue l'istruzione CP 5, il centenuto dell'Accumulatore continua ad essere 1b, mentre la sottrazione 10-5 = 5 viene eseguita al solo scopo di vedere se il risultato è minore, uguale o maggiore di zero e modificare di conseguenza i bit del registro FLAGS. In particolare si ha:

**se A > n allora: CARRY = O ZERO = O se A = O allora: CARRY = O ZERO = 1 se A < n allora: CARRY = 1 ZERO = O** 

Il confronto può essere eseguito anche tra Accumulatoré ed un registro interno dello Z80 mediante l'istruzione:

#### **CP r significato: A-r**

e si legge: confronta l'Accumulatore con il registro r, essendo r uno qualunque dei registri A, B, C, D, E, H, L È anche possibile confrontare l'Accumulatore con il contenuto di una cella

di memoria; è necessario a tale scopo porre in HL l'indirizzo della cella di interesse ed utilizzare l'istruzione:

#### **CP (HL) significato: A-{HL)**

Tornando al problema di analizzare se DE ha assunto il valore 22527, la via più lunga sarebbe quella di controllare se D= 87 ed, in caso affermativo, se E= 255. Quest'ultimo controllo è però superfluo se si pensa che, poiché l'operazione che noi eseguiamo è quella di decrementare DE a passi di uno, incontrare D=87 coinciderà con la presenza nel registro E di 255 {naturalmente questo sarà molto più chiaro a chi conosce la rappresentazione «ESA-DECIMALE» dei numeri; per gli altri facciamo notare che il valore  $DE = 22527$  significa  $D = 87$  e  $E = 255$ , mentre il successivo valore  $DE = 22528$ significa  $D = 88$  e  $E = 0$ ). In definitiva sarà sufficiente controllare che D valga 87 per essere sicuri che bisogna terminare la routine; ecco il motivo per cui il contenuto del registro D viene «Copiato» in Accumulatore dove viene confrontato con 87. Nei casi in cui il risultato del confronto sia diverso da zero, l'operazione deve essere ripetuta e quindi bisogna tornare alla linea 20; nel caso in cui invece il risultato del confronto sia zero (cioè  $A = 87$ ), l'operazione deve essere conclusa.

Ecco che abbiamo introdotto il concetto di «SALTO CONDIZIONATO» che si affianca a quello ben noto ai programmatori BASIC di «SALTO INCONDIZIONA-TO» ottenuto con la classica istruzione GOTO. In Assembler tale istruzione è chiamata JUMP ed è abbreviata con JP. L'istruzione:

#### **JP nn significato:**   $PC < -nn$

si legge: salta all'indirizzo nn. Evidentemente nn è un numero a 16 bit ed è quindi necessario utilizzare per tale istruzione tre bytes: uno per il codice operativo e due per l'indirizzo, ricordando di mettere prima il byte meno significativo e poi quello più significativo. Per esempio, se si vuole fare un salto all'indirizzo 28000, essendo tale numero rappresentato con due bytes di cui il meno significativo è 96 mentre quello più significativo è 109, l'istruzione JP 28000 sarà data dalla successione dei tre bytes 195, 96, 109.

L'indirizzo cui si vuole saltare può essere specificato anche dalla coppia di registri HL mediante l'istruzione:

## *ZBOLM*

#### JP (HL} significato:  $PC < -HL$

Accanto all'istruzione di salto incondizionato, vi è quella di salto condizionato ottenuta in Basic con l'istruzione:

#### IF (condizione} THEN GOTO (linea Basic}

In Assembler le condizioni che è possibile testare sono:

#### NZ = Risultato diverso da zero  $Z =$  Risultato uguale a zero NC = Non è stato settato il flag di CARRY  $C = \dot{E}$  stato settato il flag di CARRY PO = E stato settato il flag di Parità Dispari

PE = È stato settato il flag di Parità Pari

P = Il risultato è positivo (il bit 7 è zero}

M = Il risultato è negativo (il bit 7 è uno}

La generica istruzione di salto condizionato è:

PROGRAMMA BASIC

#### JP cc,nn significato:

#### se cc è vera, allora PC  $\leq -n$ nn

he si legge: se la condizione cc è verificata, salta all'indirizzo nn, essendo cc una qualsiasi delle condizioni viste precedentemente - NZ, Z, NC, C, PO, PE, P, M. Anche questa, come l'istruzione di salto incondizionato, dovendo specificare l'indirizzo cui si vuole saltare, è costituita da tre bytes.

Quindi il salto condizionato presente alla linea 120 del programma BASIC è ottenuto in Assembler con la sequenza: LO A, D; CP 87; JR NZ, REP che in pratica dice: se il registro O non contiene 87, allora salta (torna indietro) alla linea 20 (chiamata con il nome simbolico REP, utilizzando una cosidetta «LA-BEL»); altrimenti prosegui.

Avrete certamente notato che nel programma viene utilizzata l'istruzione JR NZ, REP invece della sopradescritta JP NZ, REP. Per il momento considerate le due istruzioni equivalenti; la differenza sarà analizzata nel prossimo articolo.

B) ROTAZIONE DA DESTRA A SINI-· STRA (DA LINEA 140 A LINEA 260) La struttura del programma (vedi FIG 2b) è analoga alla routine precedente e quindi non la analizzeremo. L'unica differenza è costituita dall 'istruzione:

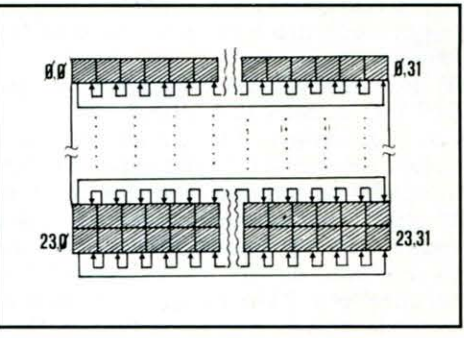

B) rotazione da destra a sinistra

#### LDIR significato:  $(DE) < - (HL);$  $\overline{DE}$  < -  $\overline{DE}$  + 1 HL < - HL + 1;  $BC < -BC-1$  fino a  $BC = 0$

Analogamente a LDDR, l'istruzione LDIR è una superistruzione che copia nella cella di memoria con indirizzo puntato da DE, il contenuto della cella di memoria di indirizzo puntato da HL; vengono quindi incrementate le due coppie DE e HL e decrementa la coppia BC e l' intera operazione viene ripetuta per BC volte, cioè fino a quando BC diviene zero.

Nel prossimo articolo vedremo le rimanenti due routines di rotazione. Buon lavoro.

PROGRAMMA ASSEMBLER

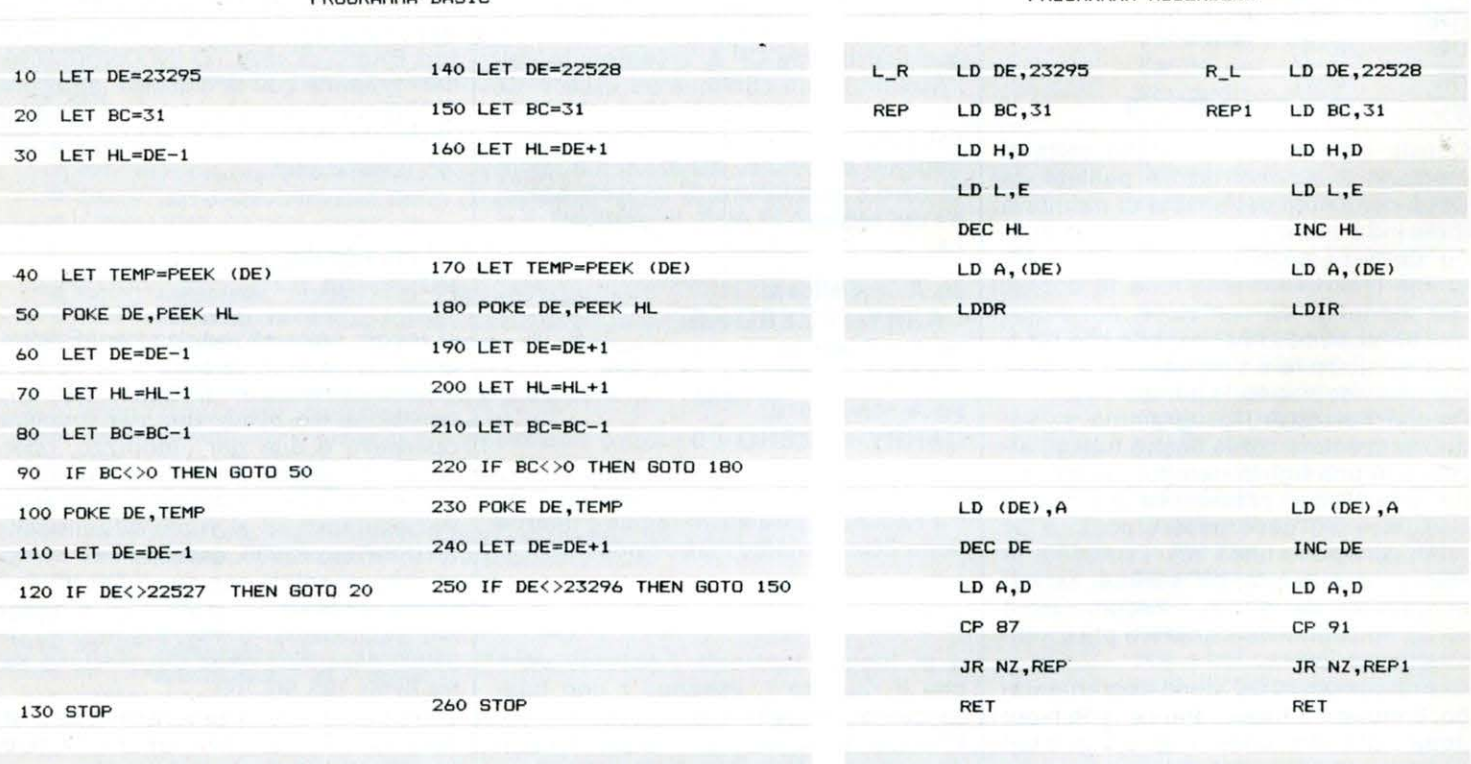

40 LIST10/11

## *CPU 6502*

# **PARTE PRIMA** WWWW Come funziona un calcolatore? Come si copiano i programmi? Come interagiscono le

di Paolo Ciancarini

VARIE UNITA' DEL SISTEMA? A QUESTE ED A MOLTE ALTRE DOMANDE CERCHEREMO DI RISPONDERE NELLA NUOVA RUBRICA DI LIST SUL LINGUAGGIO MACCHINA DEL C64

mi fa fu tratto un film assai spettacolare da un famoso libro di fantascienza: Viaggio allucinante, di Isaac Asimov.

Vi si narrava delle avventure di un gruppo di intrepidi scienziati, rimpiccioliti da una macchina fantastica alle dimensioni di un microbo. A bordo di un sommergibile. miniaturizzato anch'esso, questi venivano introdotti nel corpo di una persona per eseguire un'operazione di alta chirurgia sul cervello, impossibile con altri mezzi. Abbiamo pensato, in un certo senso di copiare l'idea. avventurandoci, però, invece che in arterie e organi vari di un corpo umano, nei meandri di un computer, per cercare di capire meglio, insieme a voi, come è fatto e come funziona questa macchina fantastica.

Accetteremo solo volontari, per questa missione impossibile. Il nostro obiettivo lo dichiariamo subito: il microprocessore 6502, il cervello del Commodore 64 (e di altri personal, come il glorioso Apple).

Prima di entrare nel sommergibile, abbiamo ovvia-<br>mente bisogno di avere qualche informazione sul teatro delle operazioni. Naturalmente sarà bene che abbiate qualche familiarità col linguaggio BASIC. Più ne avete, meglio è. Il resto ve lo diremo noi.

1. Che cos'è il linguaggio macchina?

Sebbene le apparenze mostrino il contrario, il linguaggio vero del Commodore 64 non è il BASIC, ma il linguaggio macchina del processore 6502.

In ogni momento della sua attività, il processore del C64 esegue solo linguaggio macchina. Questo vale per qualsiasi computer: linguaggi di alto livello come il BA-SIC o il LOGO, non sono altro che facilitazioni di programmazione offerte agli esseri umani per evitare la fatica di adattarsi alla logica meramente binaria dei processori.

Molti pensano che programmare in linguaggio macchina sia difficile. Considerate le due sequenze di «istruzioni» che diamo di seguito: cercano di descrivere in due modi assai diversi la stessa attività.

#### **BASIC**

Accendi il motore, togli il freno, ingrana la marcia e dai gas.

#### LINGUAGGIO MACCHINA

Prendi la chiave d'avviamento. Inseriscila nell'apposita serratura. Schiaccia col piede il pedale

in basso a sinistra (detto frizione).

Gira la chiave di cui sopra verso destra.

Se il motore non si avvia, riprova il passo precedente. Abbassa la leva del freno a mano, sulla destra del posto di quida...

La seconda sequenza è forse più difficile? Sembra più complessa, e evidentemente è più lunga, ma i singoli passi sono di certo più semplici da comprendere e da eseguire precisamente.

Programmare in linguaggio macchina è un po' come salire le scale gradino dopo gradino, invece che prendere un'ascensore. Ci vuole più tempo (anche 10 volte) per costruire i programmi: sia per progettarli, che per scriverli, nonché correggerli.

Ma allora, se quasi tutto ciò che si puo' fare in linguaggio macchina si può fare anche in BASIC, e con meno fatica, perché perderci tempo? La ragione è una sola: la ve-

locità di esecuzione.

I programmi scritti in linquaggio macchina vengono eseguiti in un tempo inferiore da 10 a 100 volte rispetto agli stessi programmi scritti in BASIC.

Il tempo di esecuzione non sempre è importante. Un programma di magazzino con fatturazione integrata, ad esempio, passa la maggior parte del tempo a stampare o a salvare dati su disco. E queste operazioni non dipendono dal processore. Se si vuole accelerare un programma del genere, si può solo comprare una stampante o un disk drive più veloci.

In altri casi il tempo di esecuzione è fondamentale. Ad esempio, i nostri lettori avranno verificato che i videogiochi scritti in BASIC sono abbastanza lenti. Il fatto è che l'animazione veloce di figure sullo schermo è un compito che implica migliaia e migliaia di calcoli coordinati e per di più complessi. La scelta migliore, spesso, è sostituita da una combinazione dei due modi di programmare. Per esempio, un programma di gestione aziendale per lo più non ha grandi necessità di rapida esecuzione. Ci sono però alcune fasi che consistono essenzialmente nell'ordinare gli elementi di un insieme: per esempio stampare alfabeticamente i nomi dei clienti cui è stata/rilasciata una fattura. I programmi di ordinamento scritti in BASIC sono terribilmente lenti: per un migliaio di dati possono impiegare anche 10 minuti, il che rappresenta davvero un'eternità. Il programmatore in gamba sceglie allora di programmare direttamente in linguaggio macchina la parte di programma che effettua l'ordinamento, e tutto il resto in BASIC. Questo ri-

## **CPU 6502**

duce il tempo di attesa ad una manciata di secondi. Questa tecnica è usata in parecchi programmi. Con questo numero cominciamo un minicorso di linguaggio macchina. Buon divertimento!

#### **2 Il codice binarlo**

La prima cosa da fare quando si esplora un paese sconosciuto (dopo essersi assicurati che gli indigeni non sono ostili) è apprendere il linguaggio del luogo.

Se credete di imparare il linguaggio macchina risparmiandovi la fatica di imparare il sistema binario o esadecimale, smettete pure di leggere subito.

Il sistema di rappresentazione binario (e la sua forma abbreviata, il sistema esadecimale) è il linguaggio «vero» di qualsiasi computer. Cercherò dunque per prima cosa di darvi qualche nozione fondamentale sui sistemi binario ed esadecimale.

Immagino che sarete d'accordo con me nell 'affermare che i simboli «1» e «O•>, stampati insieme così 10

hanno un significato particolare.

Ciò che voglio dire è che un conto è la quantità da rappresentare, un altro conto il simbolo che la rappresenta. Se volessimo, potremmo metterci d'accordo e dire che la quantità «dieci» la rappresentiamo in una maniera diversa. Per esempio con un solo simbolo: l'asteri- $SCO$   $\alpha^*$ ».

Potremo allora mettere sulla maglia di Platini il numero «\*•>, oppure dire che • per • fa «Cento», e così via. Un momento: CHI dice che \* per \* fa cento? Non dovrebbe forse fare

·o?

Ecco, il problema è proprio questo: se usiamo simboli diversi dalle solite dieci (o meglio, «\*») cifre, tutte le tabelline, cosi come i metodi di calcolo delle quattro operazioni (detti algoritmi) vanno cambiati.

E cosa succede se, invece di

AGGIUNGERE simboli, decidiamo di ELIMINARNE?

Per esempio, supponiamo di proibire l'uso di tutte le cifre tranne la cifra «1». Scrivere numeri sarebbe

molto noioso:

1 significa sempre «uno»<br>11 significa «due» significa «due»

111 significa «tre», ecc.

Fare le somme però sarebbe molto semplice: basterebbe concatenare una di sequito all'altra le rappresentazioni dei due addendi: 11 + 11 fa 1111

Il sistema «unario» è senza dubbio semplice, ma molto scomodo non appena si usano numeri grossi. Senza contare la difficoltà di ridefinire le altre operazioni: Provate a fare moltiplicazioni! Se permettiamo l'uso di esattamente DUE simboli le cose cambiano, e di molto. Innanzitutto, cosa significa usare più di un simbolo? Torniamo per un momento al nostro buon vecchio sistema decimale.

Il sistema decimale è un sistema POSIZIONALE.

Un numero come 256 (per ora non leggetelo come «duecentocinquantasei», ma «duecinquesei») ha un significato ben preciso che è dato dalle posizioni relative delle cifre che lo compongono:

256 significa 2 centinaia, 5 decine, 6 unità ovvero

 $2x100 + 5x10 + 6x1$ 

ed è ben diverso da 652, che pur essendo composto dagli stessi simboli, significa  $6x100 + 5x10 + 2x1$ 

cioè un numero ben più grande.

Questo sistema di rappresentare le quantità numeriche è stato introdotto da un astronomo arabo parecchi secoli fa.

Un'altra maniera di capire come funziona il sistema di rappresentazione a base 10 è la seguente.

Pensate al contachilometri di un'automobile. È fatto da 5 ruote (su certi modelli le ruote sono 6 o 7); su ciascuna ruota ci sono 10 simboli; le dieci cifre decimali, da O a 9.

La ruota più a destra gira più

velocemente di tutte, e quando ha compiuto un giro fa «scattare» di un simbolo la ruota accanto. A sua volta,<br>quest'ultima pian piano quest'ultima completerà il suo giro e farà scattare quella accanto a sinistra, e così via.

Notate che, poiché abbiamo solo 5 ruote, il numero più grande che possiamo rappresentare è 99999, dopodiché il contachilometri ricomincia da 00000.

Ebbene, proviamo ora ad «inventare» un contachilometri in base 2. È molto semplice significa che su ogni ruota abbiamo solo 2 simboli, diciamo O e 1. Se mettiamo in moto, sulla finestrella del cruscotto compariranno in successione i seguenti numeri :

00001 dopo un chilometro 00010 dopo 2 km 00011 dopo 3 km 00100 dopo 4 km ecc.

Visto come è facile contare in base 2? Ogni volta che una ruota passa da 1 a O, quella accanto a destra scatta di un simbolo. Il massimo numero di km rappresentabile con 5 ruote è 11111 , che corrisponde a... ditemelo voi!

Un contachilometri decimale ha 10 simboli per ruota; un contachilometri bianrio ha 2 simboli per ruota; uno esadecimale ha 16 simboli per ruota. Le cifre non bastano: ci occorrono 6 simboli in più. Useremo le prime 6 lettere dell 'alfabeto, e sulle ruote avremo i seguenti simboli: 0123456789ABCDEF Vediamo come funziona questo contachilometri: 00001 dopo un km 00009 dopo 9 km OOQOA dopo 10 km OOOOB dopo 11 km ooboF dopo 15 km 00010 dopo 16 km OOOFF dopo 255 km · 00100 dopo 256 km. Il numero più grande rappresentabile con 5 ruote è .FFFFF, cioè ... Come vedete, contare non è

mai difficile: basta sapere che, ogni volta che una ruota arriva al simbolo di valore più alto (1 nel caso binario, 9 nel caso decimale e F in far scattare la ruota accanto di' un simbolo, e ricominciare da O su questa. Questo significa anche che ogni ruota vale n volte quella più a sinistra (dove n è il numero di simboli per ruota la base di numerazione). È facile allora convertire il valore di un numero da base

quello esadecimale) occorre

11111 equivale a  $1*16 + 1*8 + 1*4 + 1*2 + 1 = 31$ 

qualsiasi a base 10:

FFFFF equivale 15\*65536 + 15\*4096+  $15*256+15*16+15=$ 1048575. In generale, se avete un numero rappresentato in base k con n cifre, la formula di conversione è la seguente:

sia Cn-1Cn-2 ... C1Co la rappresentazione del numero; il suo valore in base 10 è

 $C-$ 

 $n-1$  \* $k + Cn-2$  \* $k + ... C1$  \* $k + Co$ 

Provate a scrivere un programma che calcola le conversioni in base a questa formula.

Il procedimento inverso, cioè passare da base 10 a base k, non ve lo spiego. Vi dò invece un programma in LOGO che converte un numero rappresentato in base 10 in un'altra base qualsiasi (da 2 a 16).

PER BASEQUALSIASI LOCALE "SIMBOLI LOCALE " NUMERO LOCALE " BASE AS "SIMBOLI [O 1 2 3 4 5 6 7 8 9 A B C D E F] ST [QUALE NUMERO VUOI CONVERTIRE] AS " NUMERO PRI LEGGl-RIG ST [IN QUALE BASE] AS "BASE PRI LEGGIRIG TRADUCI :NUMERO :BASE FINE PER TRADUCI :N :B SE :NUMERO = 0 RI "0<br>RI PAROLA TRAD **TRADUCI** 

(QUOZIENTE :N :B) :B ELE-MENTO ((RESTO :N :B) + 1) :SIMBOLI FINE

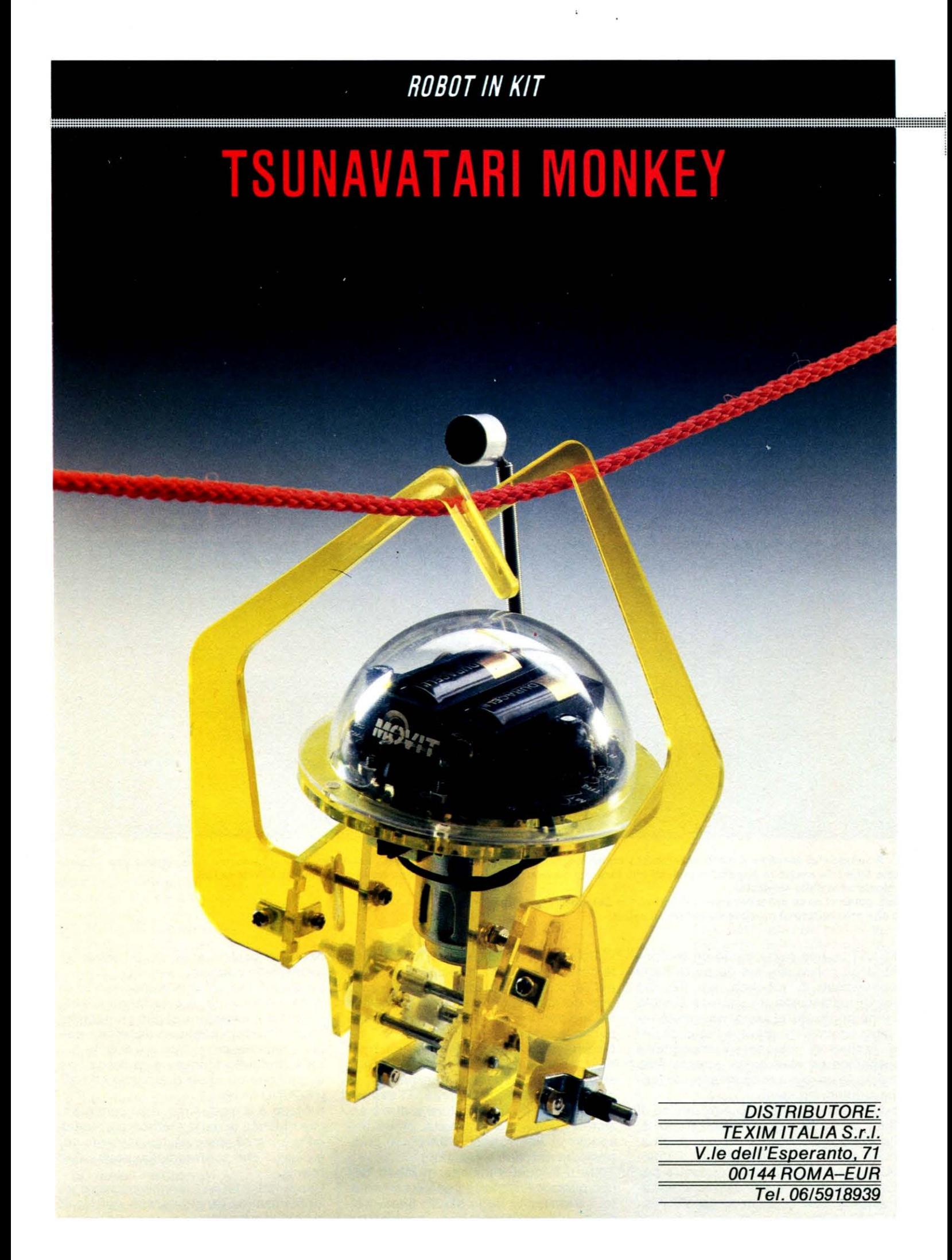

### $\ddot{\cdot}$ *TSUNAWATARI MONKEY*

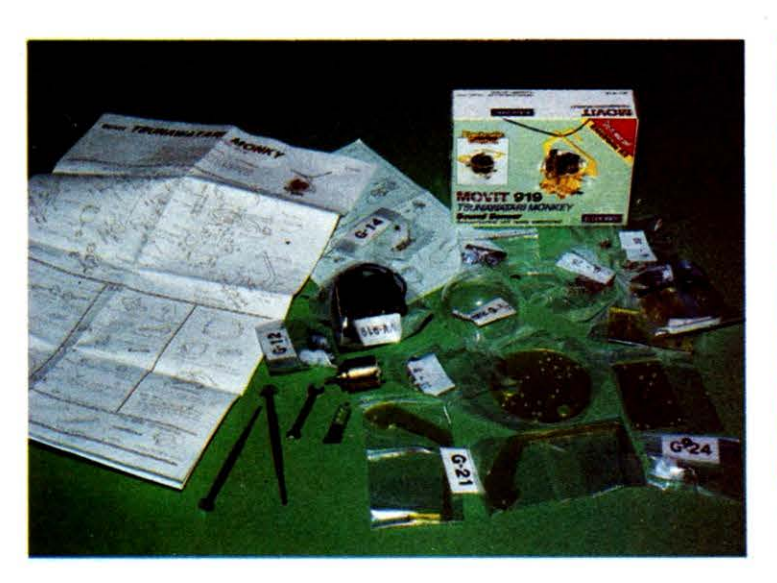

1 - Una volta aperta la scatola del kìt, cì sì trova alle pr ese con una miriade di bustine sigillate, contraddistinte da numeri di identificazione, ed al foglio contenente il pìano dì montaggio.

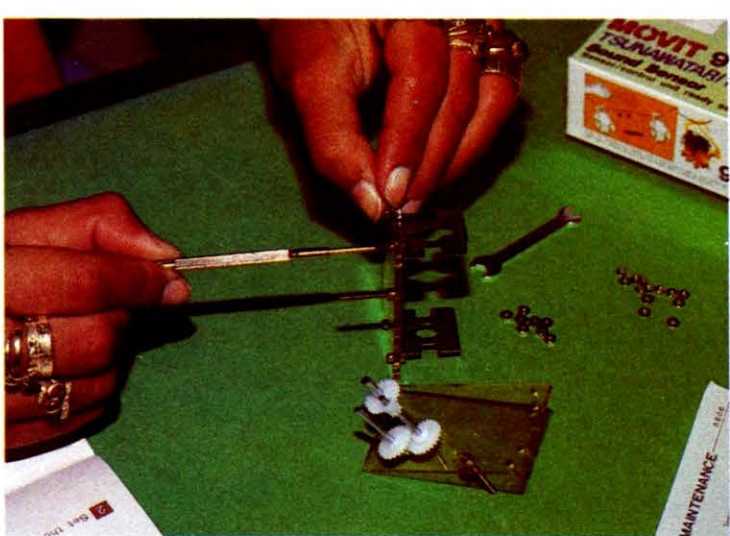

2 - La prima fase del montaggio consiste nell'assemblare il «corpo» del robot: in primo piano gli ingranaggi che trasmettono il movimento alle braccìa meccaniche.

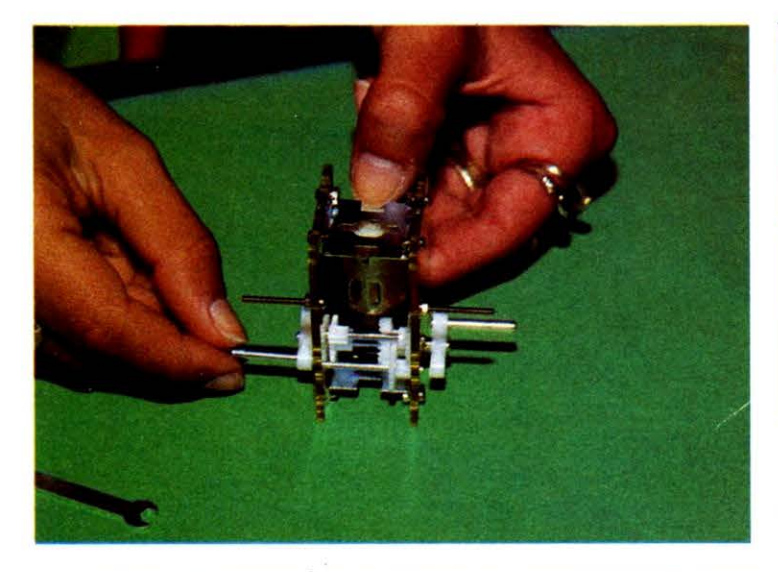

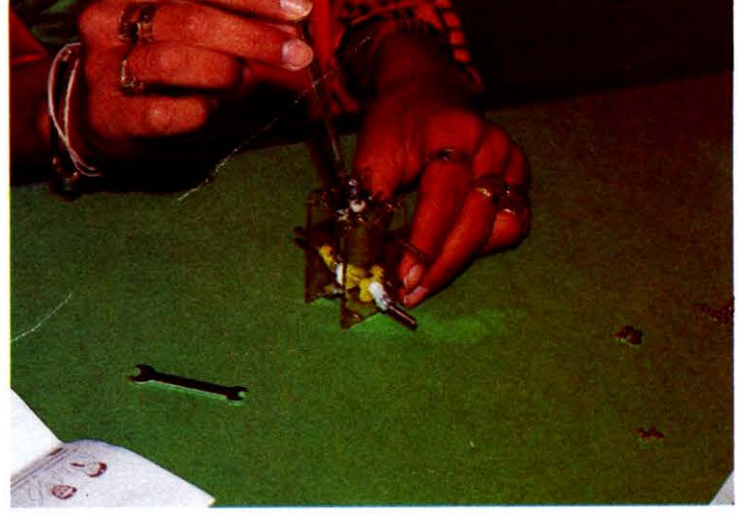

4 - Posizionato correttamente il motorino non rimane che fissarlo saldamente con le apposite viti fornite nel kit.

3 - Il «corpo» di Monkey è stato assemblato completamente: sono state aggiunte anche le appendici laterali che faranno da perno per il movimento delle «braccia».

Ecco come si deve procedere per l'inserimento del motorino elettrìco che provvederà al movimento sul filo di nylon.

I MOVIT stanno riscuotendo un sempre più largo consenso, sia da parte degli appassionati di robotica, sia dai più giovani, affascinati da queste scatole di montaggio che si pongono a metà tra il puro e semplice gioco e l'applicazione pratica di concetti di ingegneria meccanica ed elettronica, spesso solo studiati in maniera esclusivamente teorica e quindi riduttiva.

In questa occasione, abbiamo deciso di affiancare alla «prova» dei Wizards, che appare su queste stesse pagine, anche quella di uno dei MOVIT più piccoli e semplici, ma che si dimostra per la sua idea di base, uno dei più simpatici al pubblico: la scimmietta TSUNA-WATARI MONKEY.

Monkey è un piccolo e divertente robot, la cui caratteristica principale consiste nel procedere arrampicandosi lungo una corda rispondendo ad un ordine vocale oppure ad un rumore (ad esempio un battito di mani).

the contract of the contract of the contract of the contract of the contract of the contract of the contract of

I suoni vengono captati da un microfono a condensatore, inserito sulla piastra che contiene «l'elettronica», la quale provvede a trasmettere i segnali ad un piccolo amplificatore a due transistors; questo, a sua volta, pilota una specie di interruttore. elettronico composto da altri due transistors.

Tutto il circuito funziona in modo tale che quando il motorino non è alimenta• to, i transistors dello stadio finale dell'interruttore assorbono pochissima corrente prolungando in tal modo la «vita» delle batterie.

La durata del ciclo di movimento è di circa 3-4 secondi, ma variando la sensibilità del microfono si può giungere al funzionamento continuo decretato dalla captazione dei rumori più deboli.

La scimmietta Monkey è in realtà una evoluzione di un altro modello MOVIT: il SOUND SKIPPER.

Il corpo è il medesimo, cosi com 'è anche identica la parte elettronica; l'unica differenza consiste esclusivamente negli «arti» che contraddistinguono i due robots.

Come tutti i MOVIT, anche questo è un kit facilissimo da montare: a riprova di ciò abbiamo pensato di coinvolgere an-

### *ROBOT* **in** *KIT*

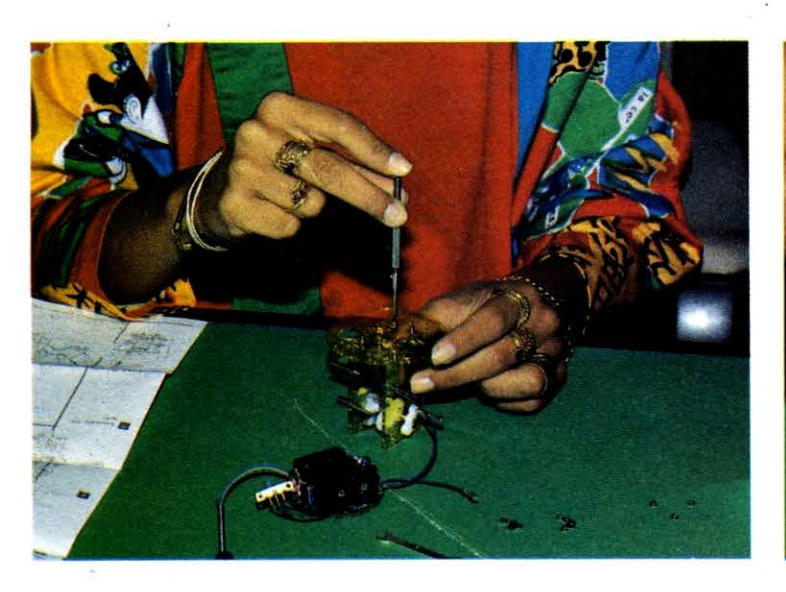

5 - Monkey comincia a prendere forma: si è infatti passati al montaggio della base che dovrà accogliere l'elettronica del robot.

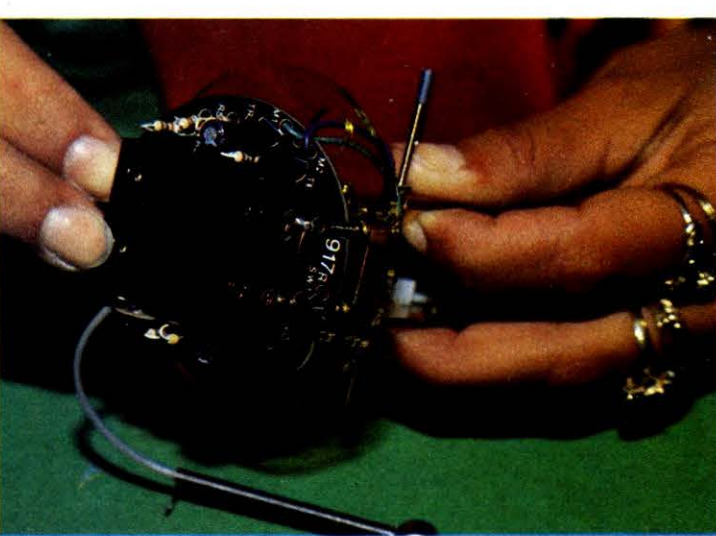

6 - Un primissimo piano del «cervello» di Monkey mentre sta per essere posizionato abilmente sui bulloni di fissaggio. Si distingue il filo schermato grigio del microfono che attiva il circuito.

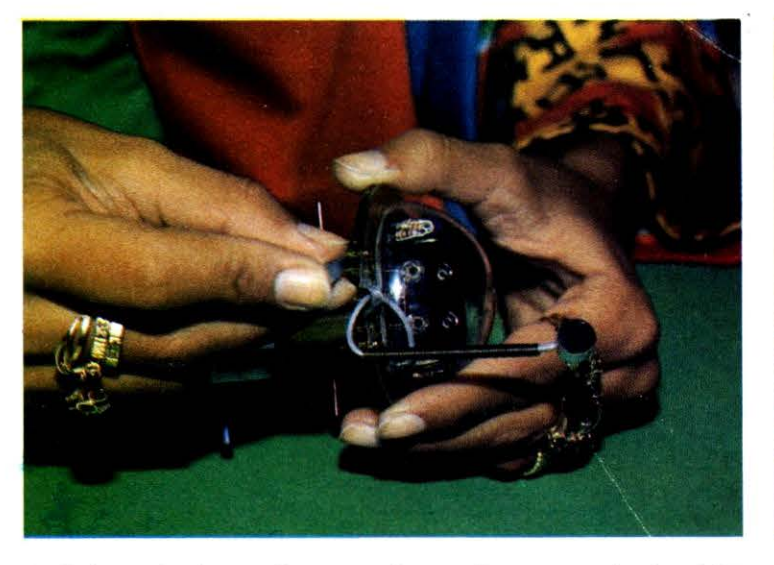

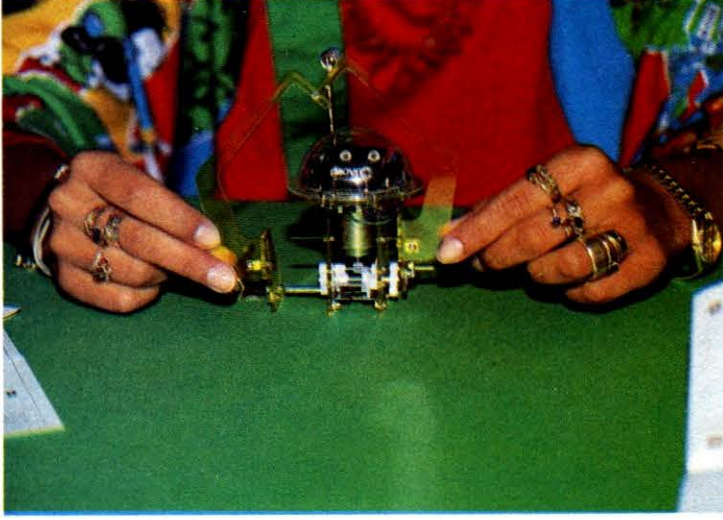

8 - Ultima fase di montaggio: si posizionano gli «arti prensili» precedentemente preassemblati, non rimane che fissarli adeguatamente.

7 - L'elettronica è stata fissata, cosi come il sostegno elastico della capsula microfonica e la cupoletta trasparente che ricopre la «testa» di Monkey.

Non rimane che fissare i bulloncini con la piccola chiave inglese fornita nella scatola di montaggio.

che un membro femminile della nostra redazione costringendolo a svolgere il lavoro di assemblaggio precedente la stesura di questo articolo.

Per tale motivo una bella mattina, una delle nostre segretarie di redazione, Antonella Corica, si ·è vista letteralmente «appioppare» l'incombenza di svolgere il lavoro di montaggio del Monkey.

Bisogna ammettere che dopo un primo attimo di leggero stupore, le fasi di montaggio sono andate avanti in modo rapido e sicuro ed a dire il vero, l'unica volta in cui personalmente c'è stato il tentativo di far notare quello che sembrava un errore - colmo dei colmi! è stata necessaria una rapida retro-

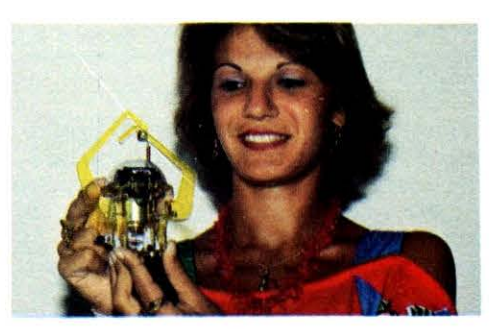

the contract of the contract of the contract of the contract of the contract of the contract of the contract of

9 - li lavoro è terminato.

Il Monkey è completo ed è pronto per essere appeso alla sua «liana». La nostra segretaria, Antonella Corica, mostra con grande soddisfazione il frutto del proprio lavoro, svoltosi, tra fotografie e montaggio vero e proprio del kit, per circa un'ora.

marcia per evitare di arrossire dalla vergogna di fronte all'evidenza del fatto che l'errore supposto non esisteva affatto...!

In definitiva si è avuta la chiara dimostrazione che grazie alle ottime istruzioni, ora scritte in italiano, ed ai piani di montaggio molto ben illustrati, è molto difficile sbagliare nelle fasi di assemblaggio, anche per chi è la prima volta che si ci-

Per facilitarvi ulteriormente nel compito, sempre che abbiate deciso di acquistare il Monkey per poi montarlo, vi proponiamo una serie di foto illustrative che documentano adeguatamente le fasi di montaggio. **O Massimo Truscelli** 

## *I PROGRAMMABILI*

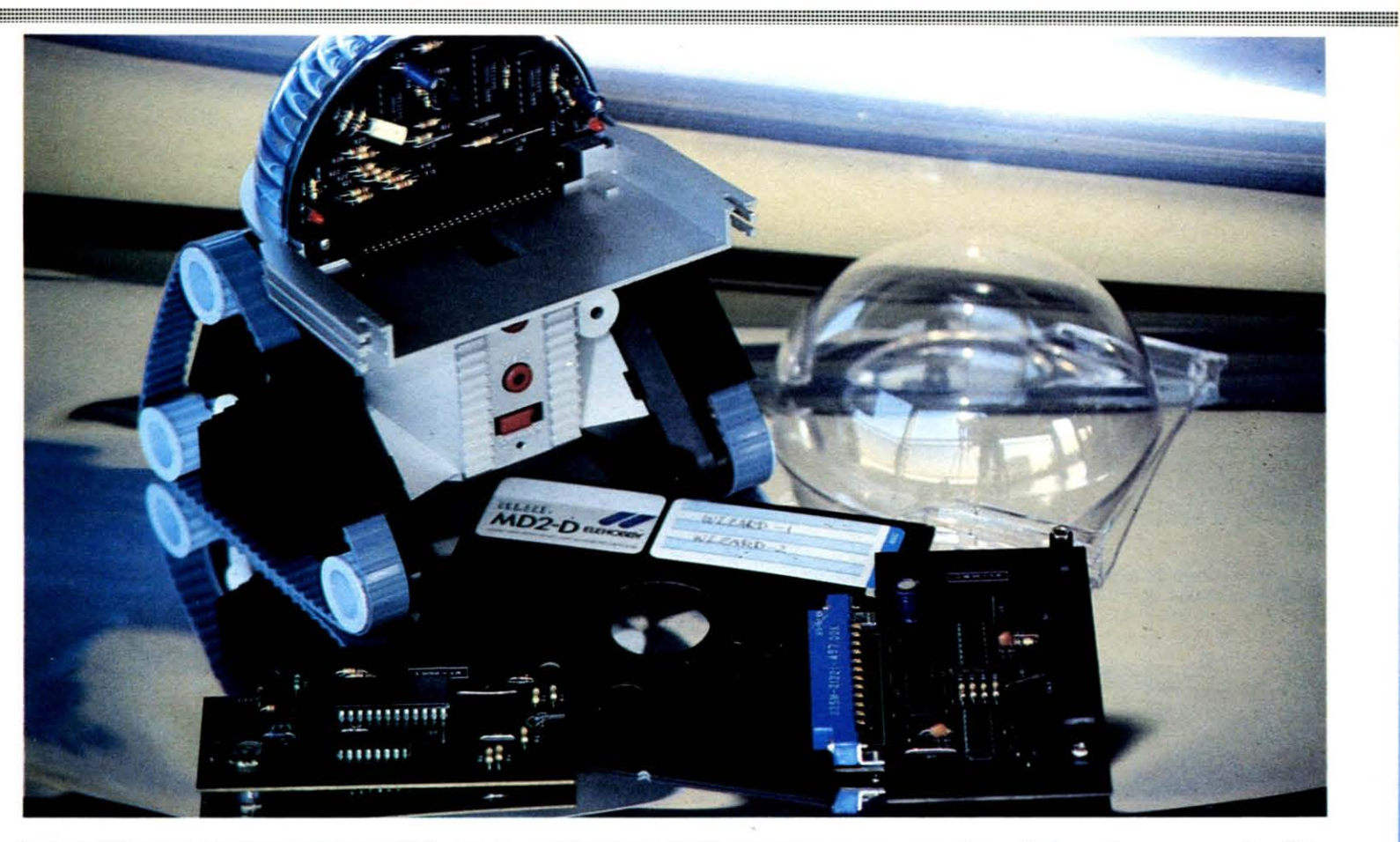

**Vi avevamo anticipato qualche tempo fa, la probabile introduzione sul mercato nazionale di un prodotto della MOVIT, interfacciabile con** *il*  **Commodore 64.** 

Nel N. 8-9/1985 abbiamo già avuto modo di parlare di questo robot programmabile (in risposta alla lettera del lettore Luciano Tursi), riproponendoci di poter al più presto disporre di un esemplare per una eventuale prova sulle pagine di LIST.

In seguito ad una serie di contatti tra la nostra redazione, l'importatore esclusivo nazionale T.EX.IM. Italia e l'agente generale europeo della ELEHOBBY in Belgio, in questo momento il famigerato MSX Wizard MOVIT Il è, (nella sua duplice versione per standard MSX e per Commodore 64), oggetto di vivo interesse da parte dei collaboratori, mentre troneggia su una delle scrivanie della redazione.

In queste pagine vi presentiamo le caratteristiche di questo robot che tanto successo ha riscosso recentemente, anche in manifestazioni di largo interesse popolare.

Essendo stati fortunati nell 'aver avuto a disposizione entrambe le versioni, abbiamo pensato di effettuare una prova comparata dei due modelli.

#### **MSX Wizard - Come si presenta**

Gli esemplari ci sono giunti nella loro confezione originale, uguale per tutte e due le versioni, che reca, a dire il vero, solo la dicitura MSX ed alcune indecifrabili scritte in giapponese.

Una volta aperta la scatola, si può constatare, contrariamente alla precedente serie di MOVIT venduta in scatola di montaggio e quindi con tutti i pezzi da assemblare che questa seconda serie è già assemblata, montata e pronta per l'uso; il Wizard è contenuto in due scocche di polistirolo espanso che lo proteggono da eventuali urti insieme alla cartuccia di programmazione disconnessa dal MOVIT e da inserire poi nel robot.

#### **Il ccLOOK»**

L'estetica è senza dubbio molto gradevole ed è caratterizzata dai cingoli laterali, inseriti su un triangolo di ruote dentate, e dalla grossa cupoletta di plastica trasparente che si protende in avanti con il connettore per la cartuccia di programmazione.

Nella parte posteriore uno sportellino scorrevole cela il contenitore delle batterie, esattamente una pila del tipo da 9 Volt e due del tipo da 1,5 Volt a stilo, collegate in serie.

Anteriormente si possono notare, in una fascia contornata da due scanalature e dalla capsula dell'avvisatore acustico, l'interruttore generale ON-OFF e i due pulsanti START e STOP che avviano la sequenza di lettura dei dati incisi sulla cartuccia o, eventualmente, la interrompono.

#### **La programmazione**

La programmazione del Wizards avviene tramite computer: è questa la caratteristica certamente più interessante di tali prodotti che mostrano come il computer si possa usare anche come «controllore» di altri apparati o strumenti elettronici, ad esso più o meno direttamente collegati.

La procedura di programmazione è piuttosto semplice e si avvale dell'ausilio di un computer MSX oppure di un Commodore 64.

La prima operazione da compiere è sfilare la cartuccia dal robot ed inserirla nello slot del computer facendo attenzione che quest'ultimo sia spento, cosi come anche il MOVIT.

Una volta acceso il computer viene visualizzato un menu, ravvivato dalla presenza di un'animazione riproducente il robot che attraversa continuamente lo schermo.

#### **Il Menu**

Le opzioni offerte sono 3, e per la precisione: EDIT, CHARGING, e DISCODING. Selezionando la prima, si accede ai dati di programmazione; è inevitabile che

46

#### DISTRIBUTORE: TEXIM /TAL/A S.r.l. V.le dell'Esperanto, 71 - 00144 Roma Eur Te/. 0615918939

### **VIZARDs A CONFRONTO**

tale scelta, se effettuata senza aver preselezionato il DISCODING conduce alla visualizzazione di dati che non corrispondono a quelli inseriti nella cartuccia. La funzione DISCODING decodifica i dati inseriti nella RAM del robot, riversandoli nella RAM del computer; viceversa la funzione CHARGING trasferisce i dati di programmazione, sviluppati nella fase di EDIT, dalla memoria del computer alla RAM della cartuccia da inserire poi nel Wizard.

In fase di EDIT sullo schermo del computer viene visualizzato un altro menu che offre le seguenti possibilità:

motore sinistro, motore destro, beep, light, counter, mov.

Nella parte bassa dello schermo compaiono invece le operazioni di programmazione assegnate ai tasti funzione presenti su ogni MSX: ON, OFF, IN-ST, DEL, MENU. Per ognuna delle prime quattro colonne, schiacciando il tasto ON oppure OFF, viene visualizzata la condizione di accesso o spento dei due motori, del segnale acustico e delle segnalazioni luminose, mentre nella

casella COUNTER viene visualizzato il numero di «steps» raggiunto nella programmazione, che può essere massimo di 256.

<u> 1989 - Johann Stoff, fransk politik (f. 1989)</u>

Una caratteristica da notare è che se si pone in ON il motore di destra, il Wizard gira a sinistra e viceversa; per fortuna nell'ultima colonna a destra viene visualizzato il movimento ottenuto: LEFT, RIGHT, oppure FORWARD se si pongono in ON entrambi i motori.

Gli altri tasti permettono di inserire una nuova linea di programmazione tra due già esistenti, di cancellare una linea

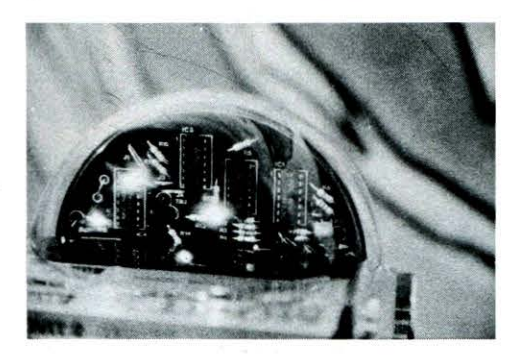

non più desiderata, e di tornare al menu iniziale ogni volta che lo si ritenga necessario.

#### **L'interno** .

Non abbiamo resistito alla tentazione di smontare il Wizard almeno in parte per vedere come era fatto.

Allentate le tre viti che reggono la cupoletta plastica si accede ad una metà del circuito stampato che ospita la circuiteria elettronica dove spiccano il connettore per la cartuccia e 4 circuiti integrati di produzione Mithsubischi e NEC, le cui sigle sono per la precisio-<br>ne: D4040BC, D4069UBC, MN4081B D4040BC, D4069UBC, MN4081B, MN4073B.

Sui lati del connettore trovano posto due led rossi che lampeggiano per segnalare il cambiamento di direzione ogni volta che viene usato un solo motore; più in basso, nel «corpo» del robot, si intravede un ulteriore circuito integrato, ma abbiamo preferito non proseguire nell 'indagine per evitare di trovarci, alla fine, con un mucchietto di

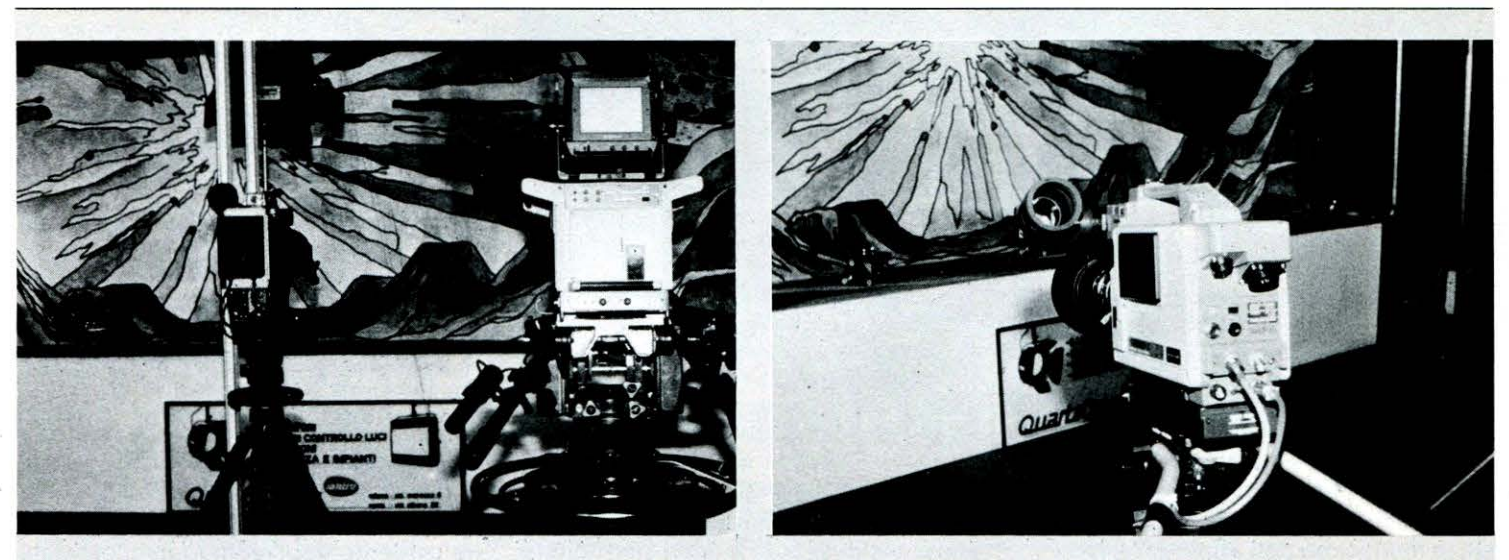

In occasione dell'ultimo SIM svoltosi a Milano nello scorso settembre, ci è capitato uno «strano» episodio legato ai MOVIT che vi vogliamo raccontare anche se a distanza di tempo dalla manifestazione.

Quando si è operatori economici del settore si ha la possibilità di accedere anche a quegli spazi espositivi in cui di regola il normale pubblico non potrebbe accedere, e così passeggiando tra gli stands ingombri di apparecchiature per la produzione video e audio, telecamere, regie, effetti speciali, impianti scenici, trasmettitori FM e TV, registratori multipista, banchi di missaggio e magiche modello disposte a trascorrere il tempo tra il calore dei riflettori e gli sguardi curiosi delle telecamere, nello stand della AUDIOVISUAL SYSTEMS abbiamo scorto tre esemplari del MOVIT II che facevano bella mostra di sé.

Si trattava di tre Wizards programmati per compiere alcune evoluzioni su un piccolo

palcoscenico, ripresi dall'occhio indagatore

Attorno ad essi tanti altri esemplari della<br>produzione MOVIT a svolgere la parte di coprotagonisti di una storia irreale e fiabesca.<br>Approfittando della personale conoscenza di chi programmava i MOVIT, siamo riusciti a curiosare un po' nello stand aggirandoci tra<br>«megalitiche» telecamere marcate HITACHI, il cui solo carrello costava svariate decine di milioni, e tra indaffarati tecnici dagli «occhietti a mandorla» chini su monitors vettoriali e di forme d 'onda, intenti a controllare la messa in fase dei complessi I nostri piedi hanno calpestato un mondo<br>tecnologico incantato, in cui, ancora una<br>volta, l'elaboratore recita la parte più importante: un computer alla regia delle luci per la creazione di fantasmagorici effetti luminosi nelle fasi di ripresa dei MOVIT, un computer per la generazione sintetica degli

scenari, degli sfondi, delle scritte e chissà ancora quali altre diavolerie.

Un universo favoloso in cui l'elettronica, si esprimeva ai massimi livelli ed in cui, in tutta onestà, i Wizards hanno dimostrato di essere capaci di suscitare la curiosità e l'interesse anche di tecnici particolarmente qualificati, capaci di ben valutare le caratteri solo tecniche, ma anche spettacolari di questi<br>prodotti.

Un trionfale successo valutabile solo se si<br>fosse potuto assistere allo show che i monitors mostravano, oppure se si fosse<br>potuto assaporare, come ci è successo, l'atmosfera fantascientifica, ma non troppo, che i Wizards sono riusciti ad esaltare in uno<br>spazio già tecnologicamente estremamente<br>avanzato!

Complimenti Wizards, siete riusciti a farci distogliere lo sguardo anche dalla modella che posava per le telecamere dello stand accanto!!! MT

 $\ast$  .

### *I PROGRAMMABILI*

### **VIZARDs A CONFRONTO**

pezzi di plastica, viti, bulloni e schede elettroniche, incapaci di rimontare.

Anche la cartuccia è stata oggetto di indagine e bisogna dire che rimosse le due viti che tengono serrata la scocca, si accede ad una basetta di vetronite doppia faccia con disseminati 5 integrati di produzione Sharp e Mithsubischi, (in particolare fa bella mostra di se un LH233107).

#### **Il Wizard per il Commodore 64**

Rispetto al precedente MSX Wizard, il modello in questione presenta nella confezione una scheda di interfacciamento con la User Port del Commodore 64 ed il software di gestione su floppy disk.

mente al fatto che il campione pervenutoci appartiene ad una preserie-prototipo suscettibile di miglioramenti.

,我们就会在这里,我们就会在这里,我们就会在这里,我们就会在这里,我们就会在这里,我们就会在这里,我们就会在这里,我们就会在这里,我们就会不会不会。我们就会不会

In particolare il supporto è di normale bachelite e le piste del circuito non sono, come nel caso precedente, rivestite della vernice epossidica verde di protezione, ma ostentano crudamente il rame.

Anche una volta aperta la cartuccia di programmazione ci si rende conto che l'impostazione circuitale è notevolmente diversa rispetto alla versione MSX: la scheda di bachelite con circuiti disposti su una sola faccia, ottenuta per immersione in bagno di stagno, mostra una manciata di componenti e due integrati di produzione Toshiba, un TC 5517BPL-20 ed un TC 4040BP.

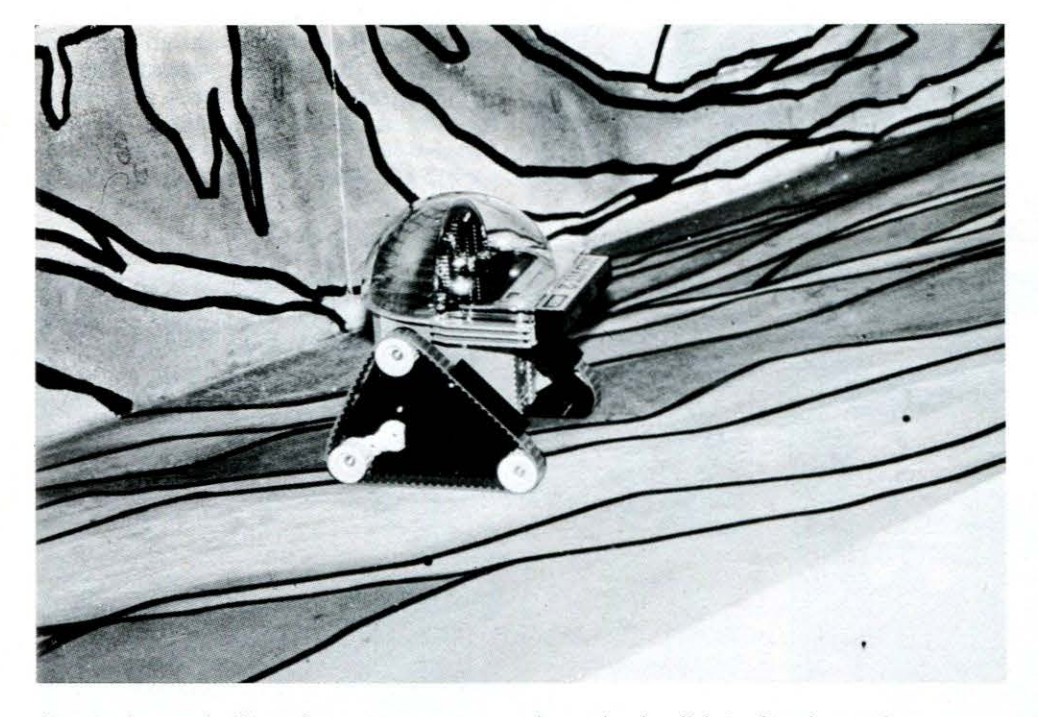

Aperta la confezione le sorprese non sono poche sebbene la «carrozzeria» sia la medesima dell'altra versione.

#### **Una elettronica diversa**

Dopo aver proceduto a rimuovere anche in questo caso la solita cupola trasparente, si scopre una netta differenza della parte elettronica: in apparenza il circuito sembra più semplice ed in effetti lo è, grazie al fatto che molte componenti, essenziali per il corretto funzionamento, trovano posto sulla scheda di interfacciamento di cui già si è detto.

Con ciò si spiega il minor numero di IC presenti nel «cervello» del robot, limitati, nella parte visibile, al numero di tre, tutti di produzione NEC e tutti uguali (per l'esattezza dei D4011BC).

Le sorprese non terminano qui: il circuito stampato è realizzato con una apparente minor cura, dovuta probabilLa scheda di interfacciamento presenta invece pochi elementi che evidentemente servono solo a poter permettere la comunicazione con il VIA, di cui è dotato il Commodore 64, ed a gestire gli Interrupt nella maniera più adeguata al funzionamento del Wizard.

Probabilmente l'esigenza di dotare questa versione di una ulteriore scheda di interfacciamento, è dovuta più al fatto che in tal modo si evita di dover riprogettare e quindi cambiare la forma e le dimensioni della cartuccia, piuttosto che per motivi strettamente elettronici.

#### **La programmazione**

Dobbiamo dire che siamo rimasti colpiti dalle possibilità offerte da questo modello del Wizard.

Innanzitutto dal punto di vista meccanico ed elettrico la versione per il Commodore 64 offre alcune caratteristiche in più: la prima di esse è la possibilità di poter usufruire anche della «retromarcia»; la seconda consiste nel fatto che, contrariamente agli altri modelli del Wizard, per cambiare direzione (per girare ad esempio a destra) invece che bloccare il cingolo di destra e far girare solo il cingolo di sinistra, si inverte il senso di rotazione del cingolo di destra rispetto a quello di sinistra.

Questa caratteristica permette al robot di compiere dei percorsi molto più precisi rispetto a quanto ci siamo abituati a vedere con il modello MSX.

La programmazione avviene grazie al software contenuto sul dischetto, comprendente due diversi editor: uno più semplice ed un altro più complesso che ricalca maggiormente il programma della versione MSX.

In questo caso i comandi sono indicati con le lettere corrispondenti alle iniziali dei movimenti: (F)orward, (B)ackward, (L)eft, (R)ight, ecc.

In più è possibile registrare su disco determinate sequenze già realizzate, per poi richiamarle al momento opportuno. Questa caratteristica rende il robot molto più versatile.

#### **Conclusioni**

Essendo aumentata «l'intelligenza» si può pensare di poter fare del Wizard un uso più pratico e meno giocoso: non pensiamo certo di farci portare il caffè dalla cucina alla stanza da letto, ma almeno per esigenze di spettacolo è possibile fargli compiere delle evoluzioni più complesse e «rischiose» che non in precedenza.

In definitiva si può affermare che questa ulteriore evoluzione del Wizard in versione per Commodore 64, dopo un iniziale principio di delusione dovuto alla realizzazione, per certi aspetti molto meno curata, è in realtà molto più versatile ed efficiente, dimostrazione evidente del continuo miglioramento tecnico che accompagna l'evoluzione dei prodotti MOVIT.

Siamo anche sicuri del fatto che la minore accuratezza dei particolari è dovuta, come già detto, al fatto che ne è da poco iniziata la produzione e, di conseguenza, il processo produttivo non è stato ancora perfettamente ottimizzato. Non rimane che attendere gli sviluppi che questo relativamente giovane campo di applicazione dell'elettronica, la robotica, ci riserva nei prossimi anni; per il momento il modo giusto per non trovarci impreparati a questa rivoluzione, è il prendere confidenza con oggetti come questo che, nonostante l'aspetto quasi di giocattoli, in realtà riescono già a stupire per le loro non indifferenti caratteristiche tecniche.

O **Massimo Truscelli** 

### **TECNOLOGIA E CULTURA**

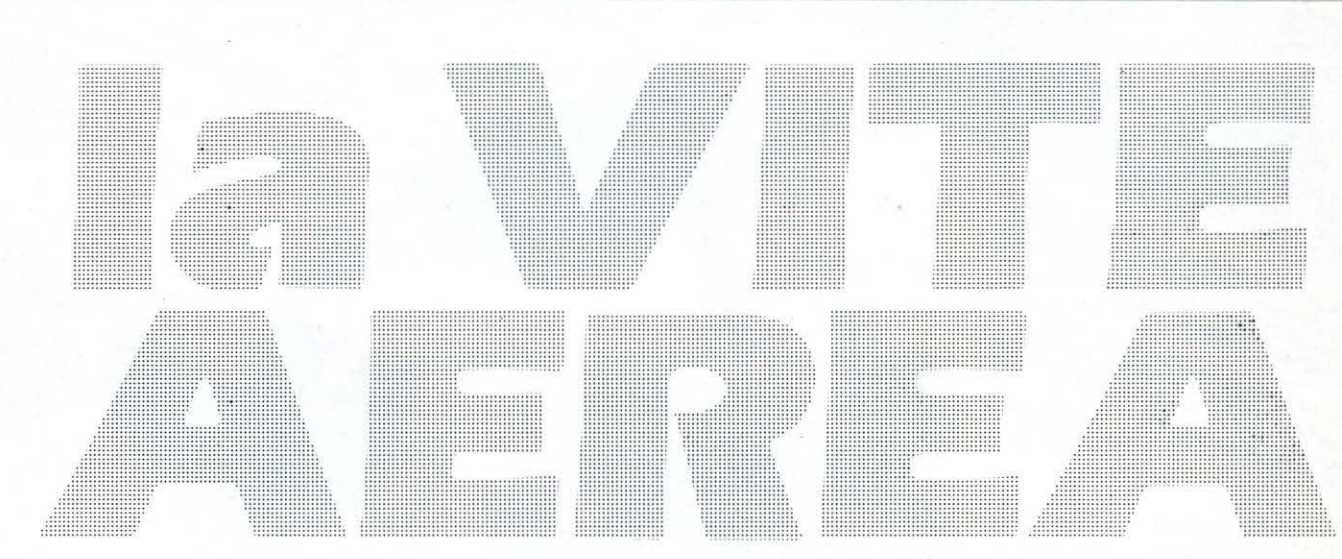

uel genio multiforme che si chiamava Leonardo aveva già pensato all'elicottero sul finire del 1400. Leonardo aveva ideato la vite aerea dopo aver impostato le sue ricerche tecniche sul volo degli uccelli. Il merito di Leonardo è quello di avere fatto a pezzi un mito fantastico: quello secondo il quale l'uomo avrebbe potuto volare solo con un paio d'ali ozzobbs

La vite aerea di Leonardo, infatti, non ha alcun riscontro in natura. La sua macchina, in tela di lino con una armatura di canne e di filo di ferro, avrebbe dovuto essere alta circa cinque metri. Quattro uomini avrebbero dovuto imprimerle il movimento necessario per ruotare nell'aria generando un movimento ascensionale. L'idea di Leonardo era impraticabile ma anticipava, e di molto, il principio sul quale si basano l'elica dell'aeroplano e l'elicottero. In principio l'elicottero fu solo una curiosità. A far alzare una vite aerea ci provarono in molti. I francesi Launav a Bienvenu fecero volare nel 1784, in una sala della Accademia delle Scienze di Parigi, un modellino con un dispositivo ad eliche controrotanti. In questo modo i due scienziati francesi erano riusciti a risolvere il difficile problema aerodinamico dell'elicottero. La rotazione dell'elica, mossa dal motore, infatti, provoca nella macchina la tendenza a ruotare in senso opposto secondo il principio dinamico di azione e reazione.

Un italiano, Enrico Forlanini, noto per le sue ricerche su aliscafi e dirigibili, costrui nel 1877, un grande modello di elicottero. Per farlo volare impiegò un motore a vapore e riusci, per un paio di volte, a far alzare la sua macchina anche se per pochi secondi e per pochi

#### di Giuseppe Breveglieri

#### metri d'altezza.

Anche i fratelli avevano pensato all'elicottero ma il successo del loro aereo ad ala fissa li distolse dal progetto e li condusse su strade diverse. Nel 1907 altri due francesi. Breguet e Cornu, riescono a far sollevare alcuni apparecchi ad ala rotante. Nel 1923, uno spagnolo dal nome lunghissimo, Juan De la Cierva y Codornio, mette a punto un autogiro, un piccolo elicottero monoposto con il quale, cinque anni dopo, attraversa la Manica. Più tardi, dell'autogiro di Codornio, si impossessano i militaritedeschi e britannici — e lo impiegarono per usi bellici; i tedeschi ne avevano addirittura piazzati alcuni sui loro sottomarini: quando lo scafo emergeva dalle profondità del mare l'autogiro si alzava per alcune centinaia di metri e il pilota, con una linea telefonica comunicava all'equipaggio i dati della sua esplorazione aerea. Nel 1930 un altro italiano, D'Ascanio, progetta e costruisce un elicottero sperimentale per l'Aeronautica di casa nostra e batte tutti i primati internazionali. Ma il primo elicottero davvero operativo è quello di un professore tedesco politicamente sospetto ai nazisti che si chiama Heinrich Foche. Foche era stato messo in disparte nella sua stessa azienda, la Foche-Wulf, ma riuscì egualmente a far volare l'Fa-61 che può essere considerato il primo vero elicottero. Altro personaggio importante nella storia di questa macchina è il russo Sikorski che perfezionò l'elicottero e nel 1939 mise a punto il VS-300 che riassumeva tutte le caratteristiche dell'elicottero moderno. Ma è a partire dal 1942 che l'elicottero si afferma come un mezzo

indispensabile per volare. Dimostra subito la sua utilità come mezzo di soccorso nel 1944 quando la Guardia Costiera americana, con un elicottero sperimentale 180CV, vola in mezzo ad una bufera di neve per portare plasma alle vittime di un incendio su un cargo in alto mare. Poi, nel 1945, due marinai abbandonati su una nave alla deriva al largo di New York vengono salvati da un elicottero dopo 16 ore drammatiche di tentativi. Nel '58 è ancora un elicottero che strappa a morte certa due controllori di volo bloccati da un incendio sulla torre di controllo dell'aeroporto di Bruxelles, alta una cinquantina di metri. Oggi questi interventi di salvataggio. grazie all'elicottero, vengono considerati operazioni comuni. Persone isolate, sciatori e alpinisti infortunati, passeggeri scampati a disastri aerei, devono la loro salvezza all'idea di Leonardo. Anche i militari hanno impiegato spesso l'elicottero per la sua duttilità. La Corea, il Vietnam, l'Afghanistan, hanno trasformato un mezzo nato soprattutto per salvare la gente, in una terribile macchina da querra. Ma. sostengono gli specialisti, così come accade in campo automobilistico dove la tecnologia sofisticata della Formula 1 viene poi trasferita nelle auto di serie, anche gli elicotteri impiegati per usi civili si avvalgono della tecnologia studiata per le macchine militari.

In italia esiste una buona industria elicotteristica: una delle migliori del mondo. È il gruppo Augusta che produce elicotteri aeroplani e sistemi. Il gruppo è quarto a livello mondiale e primo in Europa.

Dal 1952, data di inizio della produzione di elicotteri, sia pure su

Sistemi che fanno parte<br>Sistemi che fanno parte<br>dell'avionica prodotti dall'Augusta. Sistemi che fanno parte<br>Sistemi che fanno parte

A 129 MANGUSTA – elicottero leggero multiruo<br>A 129 MANGUSTA – elicottero leggero multiruo<br>A 129 MANGUSTA – elicottero no Mangusta epiremando la compositativa de prototipi.<br>Inque epirati all'Esercito medio-pesante EH 101.<br>I allowing the sono wangusta.<br>
129 MANGUSTA entropy in A 129 Mangusta 986.<br>
129 MANGUSTA entropy in A 129 Mangusta 101. È<br>
129 MANGUSTA entropy in A 129 Mangusta EH 101. È<br>
139 Comparina ill'Esercito medio-pesaruestiani (per 29 MANGUSTA - 16". Ne 5029 Manual 1990"<br>29 MANGUSTA - 16". Ne 5129 Manual 1990"<br>1990 - The Composition of the Haliano nel Haliano in Elity 101. Fe<br>da combotipi. Il Esercito Italiano nel Haliandi, ne<br>nue promoti all'Esercit contra da traspunto contra<br>licottero da traspunto versioni ci<sup>vi</sup><br>un progetto contruite pritannica).<br>verranna italiana e Britannica).<br>Marina italiana e

licenza, l'industria di Cascina Costa ha raggiunto un livello tecnologico molto alto. Nel 1971 vola per la prima volta l'A 109, un elicottero biturbina leggero, a sette posti, progettato e costruito interamente in Italia. Il gruppo Augusta continua la produzione di elicotteri su licenza statunitense - macchine in parte modificate autonomamente e che hanno ancora buone prospettive di mercato - ma ha come obiettivo primario l'ampliamento delle collaborazioni internazionali. Questo tipo di strategia è una sorta di percorso obbligato per l' industria elicotteristica di casa nostra che, come tutte le industrie del settore nel mondo, deve fare fronte agli alti costi di sviluppo. Per questo l'Augusta ha trovato un' intesa con la Westland britannica. L'A 109 Augusta, come dicono gli esperti, è un elicottero che rappresenta il concetto di «famiglia» di macchine, un concetto che sta alla base della moderna impostazione produttiva in .questo particolare settore. In sostanza ciò vuol dire che da una macchina base vengono progettate e prodotte versioni diverse che si differenziano dal modello originale per l'uso alle quali sono destinate. Nel caso dell'A 109 dal progetto originale sono stati derivati la versione militare, quella per la sorveglianza delle coste, per il soccorso in mare, la versione sanitaria e quella per il trasporto merci. La versione sanitaria, l'eliambulanza A 109 MK Il, ha dimostrato ancora una volta la versatilità d' impiego di questo mezzo di soccorso e ha rivoluzionato il concetto di trasporto sanitario. La Regione Lazio ha, di recente, approvato una legge per l' impiego dell'elicottero nel soccorso d'urgenza

e molte altre Regioni italiane lo stanno facendo. La versione sanitaria di questa macchina permette di prestare già a bordo le prime cure e comunicare, in volo verso l'ospedale, i dati riguardanti l'incidente e l' infortunato per predisporre gli interventi necessari. Questo elicottero è, dunque, un buon esempio d'integrazione tra una tecnologia aeronautica avanzata e sofisticate applicazioni mediche. La validità del mezzo è dimostrato, in pratica, dal fatto che dalla richiesta di soccorso alla partenza dell'elicottero non sono mai trascorsi più di 5 minuti e, in un caso, un grosso incidente sull'Aurelia con due infortunati gravi, i feriti sono stati portati in ospedale in 8 minuti soltanto. Tra non molto, l'eliambulanza sarà in grado di operare 24 ore su 24, anche in condizioni atmosferiche avverse con un nuovo sistema di visione notturna in fase di sviluppo avanzato che la Divisione sistemi dell 'Augusta ha messo a punto. Adesso l'Augusta sta collaborando alla realizzazione della versione sanitaria del CH 47 «CHINOOK» uno degli elicotteri più grandi tra quelli esistenti. Il «CHINOOK» diventerà un vero ospedale volante; è stato diviso in tre sezioni: sala operatoria con la strumentazione per anestesia, indagini radiologiche ed elettrocardiogrammi, rianimazione con defribrillatore e respiratore automatico, e infine un laboratorio per terapie intensive. Gli impegni di collaborazione internazionale dell 'Augusta hanno già un concreto risultato nell 'EH 101 un elicottero antisom che entrerà in produzione alla fine del 1986. Questo

elicottero è stato adottato dalla marina militare italiana e da quella britannica. La versione civile dell'EH 101 verrà impiegata nel trasporto passeggeri e nel trasporto misto.

Un altro programma di collaborazione internazionale è quello legato allo sviluppo dell'NH 90, un elicottero per la NATO che viene portato avanti da un consorzio di cui fanno parte Italia, Francia, Gran Bretagna, Germania e Olanda. Dell'NH 90, l'Augusta è, con la francese Aerospatiale, capoprogetto. La nostra industria elicotteristica, dunque, è all'avanguardia nel settore ed il suo impegno per lo sviluppo in nuove aree tecnologiche trova riscontro nella Divisione Sistemi dell'Augusta che opera nei campi dell'elettro-ottica, dei computers di bordo, della simulazione, degli equipaggiamenti, della fotogrammetria, della fusione e dei materiali compositi. I sistemi avionici, il complesso della strumentazione elettronica installata sugli aeromobili civili o militari, concorrono per 1/4 nel settore civile degli elicotteri a formare il prezzo di vendita di ogni macchina. Questa tendenza è destinata ad aumentare perché sul mercato entreranno aeromobili dotati di sistemi avionici molto sofisticati per governare particolari funzioni del volo, come l'assetto, la propulsione, e la comunicazione. Questi sistemi saranno sempre più integrati e flessibili con l'evoluzione delle tecniche digitali più avanzate. A questo settore, quindi, l'industria italiana che si occupa di avionica, guarda con molta attenzione per la possibilità di mercato, soprattutto nelle applicazioni civili, ed anche per le possibilità legate all'occupazione.  $\square$ 

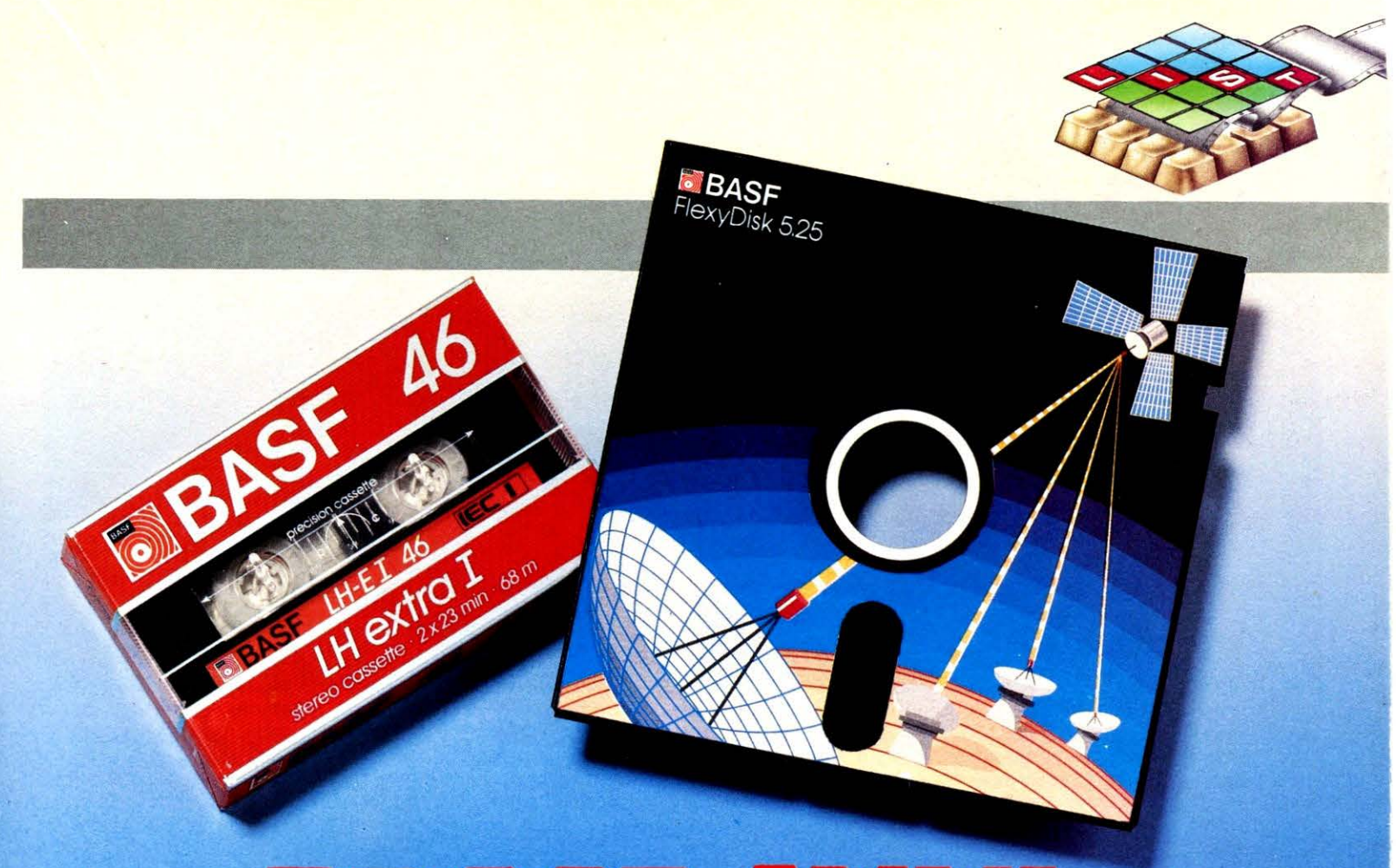

# **PROGRAMMI:**

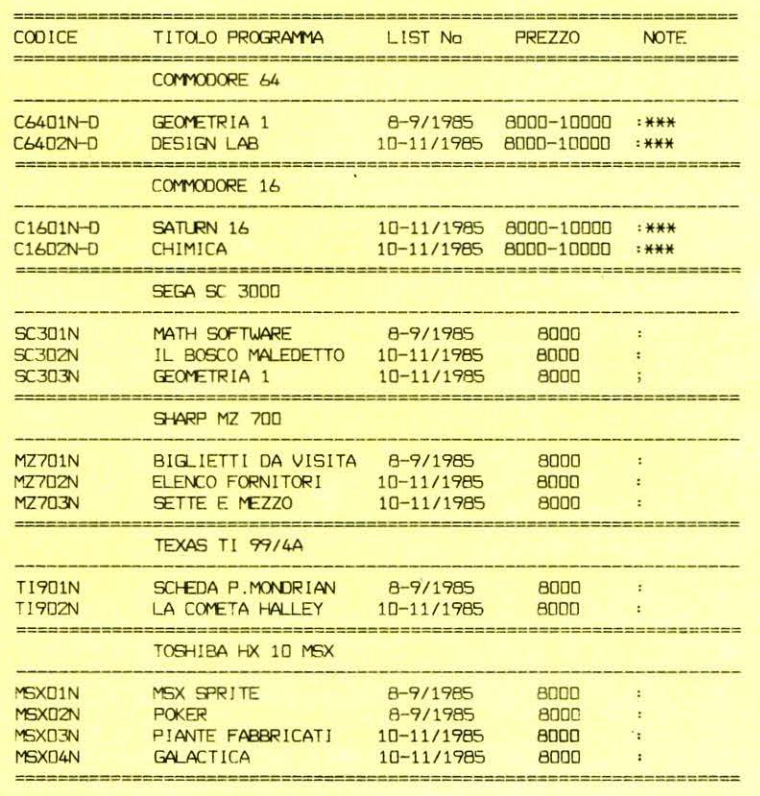

NELLA VERSIONE SU FLOPPY DISK IL PREZZO SALE A LIRE 10000.<br>L'ULTIMA LETTERA DEL CODICE E' (N) PER I NASTRI E (D) PER I \*\*\* FLOPPY DISKs.

N.B. I PREZZI SI INTENDONO COMPRENSIVI DI SPESE POSTALI E CON

**Come realizzare al computer figure geometriche tridimensionali** 

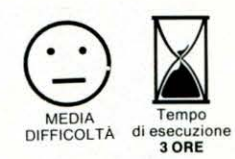

I programma presentato nelle pagine seguenti permette invece, grazie all'inserimento dei singoli dati da tastiera, di ottenere solidi 30 estremamente precisi.

Per disegnare con il «DESI-GN LAB», si deve ricordare che il disegno in alta risoluzione è attuabile controllando individualmente ogni Plcture Element (PIXEL) con il classico metodo delle «Coordinate Cartesiane (X, Y)» in un sistema di riferimento rappresentato, in questo caso, dallo schermo televisivo.

Un particolare di grande importanza per le applicazioni legate all'uso domestico della Computer Graphic, è che l'origine del sistema di riferimento, e cioè il punto di coordinate (O.O), corrisponde all'angolo superiore sinistro del teleschermo e che, all'aumentare dei valori di X, un ipotetico «cursore» si sposta verso destra sull'as se delle ascisse, così come lo stesso «Cursore» si sposta in basso all 'aumentare dei valori dell'Ordinata Y.

Nel nostro programma, presentato in versione adatta al Commodore 64 in configurazione espansa con SIMON'S BASIC, la risoluzione, cioè il numero massimo di punti indirizzabili sul tubo a raggi catodici, è di 320 per l'asse X e 200 per l'asse Y, per un totale di 64000 punti.

Come accennato poco prima si è preferito elaborare il programma con l'ausilio di un TOOL di comandi per due motivi fondamentali: il primo è che in tal modo si può fare a meno di ricorrere a complicate e «macchinose» routines in Linguaggio Macchina per la gestione dello schermo in alta risoluzione; il secondo motivo è che grazie all'istruzione LINE i tempi per la visualizzazione delle figure, sono notevolmente ridotti rispetto ad una routine di PLOT ottenuta in L. M. Prima di passare ad un esame più approfondito del programma, è bene dare qualche indicazione in merito al disegno tradizionale ed agli elementi basilari per la rappresentazione in Computer Graphic.

Innanzitutto bisogna ricordare che il disegno è una forma di astrazione mentale, o per meglio dire: «... Una serie di segni grafici e quindi bidimensionali (2D) che permette di ricostruire, a livello di semplice percezione visiva, un fatto spaziale tridimensionale (3D) consentendo, come nel caso della geometria descrittiva, di ricostruire successivamente a distanza di tempo e spazio, gli enti che compongono il disegno, la loro collocazione spaziale e le loro misure (angoli, lunghezze, superfici), altrimenti eseguibili solo<br>direttamente sull'oggetto sull'oggetto reale».

Sin dai tempi più antichi, tutti gli uomini d'ingegno si sono sforzati di riuscire a tradurre in modo sistematico e scientifico tutte le forme del disegno in operazioni matematiche più o meno complesse. Oggi grazie a questi «Signori» non abbiamo problemi a disegnare un cerchio conoscendone il raggio, nè a mi-

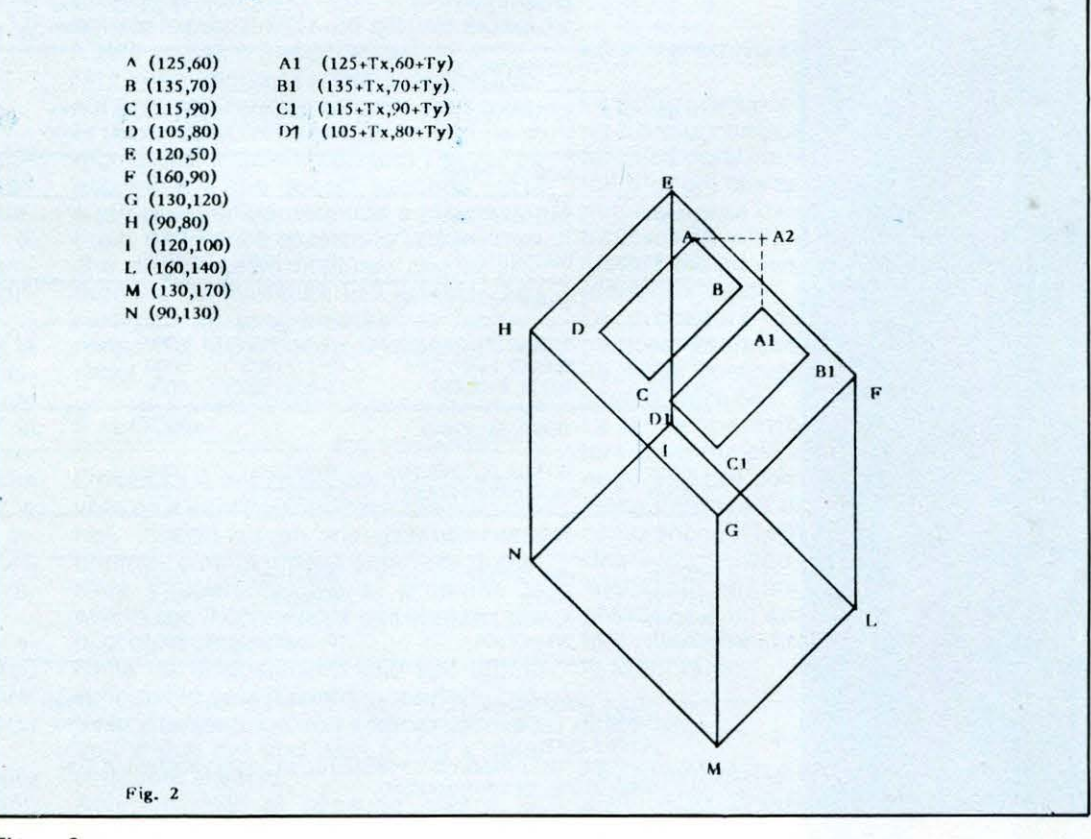

Figura2

*DISEGNO APPLICATO*  **di M. Trusce/li** 

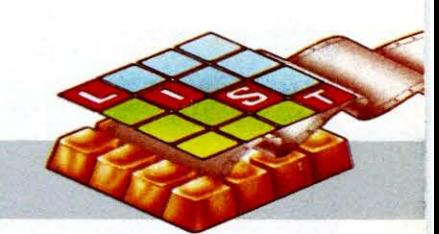

surare anche senza disegno, analiticamente, quanto è lunga la diagonale di un rettangolo i cui lati siano a e b grazie alla seguente semplice espressione:

 $SOR(A<sup>†</sup>2 + B<sup>†</sup>2) = D- diago$ nale

Purtroppo non ci si rende conto che tutte le forme esistenti in natura e quindi in tutti gli artifizi usati per ritrarla, possono tranquillamente essere sostituite da espressioni matematiche; la grafica computerizzata pone le sue basi su questo concetto particolarmente importante.

Il metodo più usato per «Codificare» delle figure geometriche in termini comprensibili dal computer si avvale dell'uso della geometria matriciale: ogni punto di un piano, se usiamo un poco di fantasia potrebbe essere lo schermo televisivo, può essere efficacemente reso in forma matematica grazie all'uso di una matrice di una riga per due colonne.

Si comprende bene che una figura chiusa o aperta, composta da N punti può essere compresa in una matrice di N righe per due colonne.

Procedendo in tal modo è possibile trasformare ogni disegno in dati utili da memorizzare su un qualsiasi supporto, dati che possono essere poi richiamati nel momento in cui sarà necessario farne uso.

In DESIGN LAB si è eliminato il primo passo, riguardante la trasformazione di un oggetto 3D in una rappresentazione sul piano 2D perchè l'esaurimento della trattazione di un simile argomento avrebbe richiesto una quantità di tempo e spazio da non poter essere compreso nelle pagine di questa rivista. Lasciamo dunque questa fase del procedimento alla «fantasia» e capacità di tutti coloro che si occupano, per divertimento o per lavoro, di questi problemi; in ogni caso più avanti troverete una piccola facilitazione per la trasformazione dei punti che designano gli elementi delle figure, in coordinate cartesiane da introdurre nel computer in fase di IN-**PUT.** 

Tornando alle nostre matrici - si fa per dire! - è possibile, grazie alle proprietà della moltiplicazione tra matrici, operare diversi tipi di trasformazione.

Ad esempio (x,y) sono le coordinate iniziali di un punto, e (x1,y1) le coordinate finali, cioè:

#### **BIBLIOGRAFIA**

#### O. Fasolo

Fondamenti geometrici della rappresentazione progettuale e tecnica dell 'Architettura Università degli studi di Roma- Facoltà di Architettura 1980 - Edizioni KAPPA

Mauro Salvemini

Introduzione alle tecniche automatiche di rappresentazione - Computer Grafica 1982 - Gruppo Editoriale Jackson

a b

 $(0,0)$  \* | =  $(0,0)$ 

e e!

a b  $(x, y)$ e d e quindi a **<sup>b</sup>**  $(x, y)$  \* e **d**  =  $(x1, y1)$ Una delle peculiarità riguardanti le trasformazioni mediante la moltiplicazione di = **e** < a <sup>x</sup>**+e** *y* ) \* < **b** x +dy > **l** matrici consiste nel fatto che rimangono invariate le coordinate dell'origine:

Variando gli elementi a, b, c, d contenuti nella matrice si otterranno vari tipi di trasformazione:

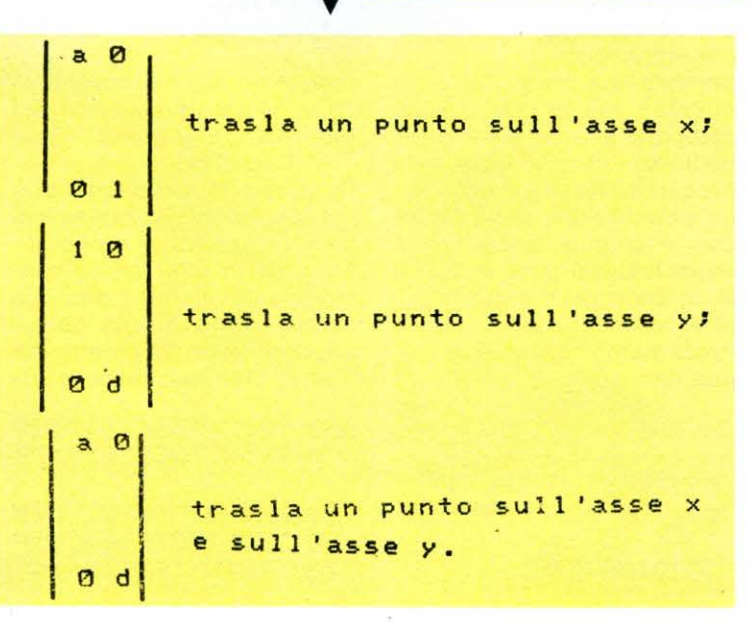

Ciò permette di poter far eseguire delle rotazioni intorno all'origine; per il momento fermiamoci però all'unico tipo di trasformazione implementato in DESIGN LAB, e cioè la Traslazione. In geometria si definisce

«Traslazione di una figura» lo spostamento rigido della figura che ne lasci inalterato l'orientamento rispetto al sistema di riferimento (FIG. 1). In una traslazione tutti i punti della figura subiscono un medesimo spostamento. Dato il segmento AB di coordinate iniziali (xO,yO), il segmento traslato A1BT si ottiene applicando una traslazio-

#### LIST10/11

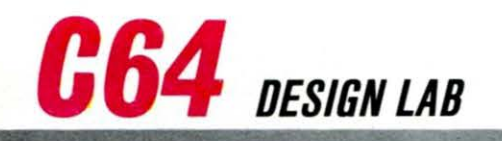

ne Tx al segmento AB ed una successiva traslazione Ty al segmento A282 precedentemente ottenuto.

Le formule generali della traslazione sono:

 $xt = x0 + Tx$  con--00 X Tx X00  $yt = y0 + Ty$  con--00 X Ty X00

#### IL **PROGRAMMA**

Dopo aver avviato il programma la prima cosa ad essere visualizzata è un Menù che prevede le seguenti opzioni:

1) Coordinate

2) Caricamento dati

3) Registrazione dati

- 4) Visualizzazione
- **Traslazione**
- 6) Menù
- 7) Fine lavoro

Supponiamo di voler disegnare un oggetto come quello mostrato dalla figura 2. Esso è composto da un solido a forma di parallelepipedo con due «finestre», di uguali dimensioni, sulla faccia superiore. Selezionando l'opzione 1 si inizia la fase di INPUT dei dati utili per la visualizzazione e/o la conservazione della figura deside-

rata. Sullo schermo apparirà l'indicazione riguardante il massimo delle figure disegnabili ed il numero di vertici massimo per ogni figura (20 figure/12 vertici per ogni figura) e successivamente il numero delle figure a due dimensioni.

Per facilitarvi nel lavoro di DEBUG (spulciamento) del programma, e soprattutto se non siete degli «artisti», vi consigliamo di seguire nell'introduzione dei dati le indicazioni dell'esempio di fig. 2.

Alla domanda posta precedentemente dovrete rispondere che le figure a due dimensioni da disegnare sono due, quindi non dovrete far altro che rispondere di volta in volta alle varie domande che vi verranno poste indicando, rifacendoci sempre al caso specifico, 4 alla richiesta del numero di punti e (S) alla richiesta di figura chiusa o aperta.

Superata questa prima fase di generale indicazione sul tipo di figura che il computer dovrà riprodurre, vi saranno richieste per ogni figura le coordinate cartesiane dei vertici, nel nostro caso:

X,Y (RETURN) 125,60 X,Y (RETURN) 135,70 X,Y (RETURN) 115,90 X,Y (RETURN) 105,80

A questo punto, approfittando dei concetti sulla traslazione precedentemente menzionati, si può ricorrere ad essa rispondendo al-<br>la successiva domanda la successiva (COPIA ULTIMA PARTE) schiacciando il tasto (S). Vi sarà quindi richiesto il «coefficiente di traslazione» che nel nostro caso (vedi FIG. 2), è uguale a 15 sia per l'asse orizzontale che per quello verticale.

Alla domanda riguardante l'appartenenza della figura 2D al solido 3D si dovrà rispondere con (N).

Inizia a questo punto la fase riguardante i disegni a tre dimensioni (3D).

Il procedimento è analogo al precedente, ma bisogna avere l'accortezza, per ogni solido, di indicare adeguatamente i vertici di due faccie opposte della figura seguendo lo stesso ordine di INPUT per entrambe.

Sembra una cosa «dell 'altro mondo», ma in realtà è più semplice a farsi che a dirsi: vediamo dunque qual è la procedura da seguire.

La prima faccia della figura che vogliamo disegnare è delimitata dai punti E, F, G, H; la seconda dai punti I, L, M, N (vedi fig. 2).

Procediamo nel modo seguente:

10 DIMA(20,2,26)<br>20 X\$="" 20 PRINT";⊾'':COLOUR0,0:HIRES1,0:CSET1<br>40 PRINTAT(12,0)"<mark>d = +</mark>\|/ #|\$|\F/ <mark>W0000</mark>"

50 PR I HTTAB < 12) '' 11 ~ COORD I NATE'.9.J''

FACCIA 1

X,Y (RETURN) 120,50 X,Y (RETURN) 160,90 X,Y (RETURN) 130,120 X,Y (RETURN) 90,80

Questo è quanto riguarda la prima faccia del solido. Facendo attenzione si potrà notare che l'INPUT dei dati inizia per la prima faccia dal punto più alto procedendo quindi in senso orario.

La stessa procedura dovrà essere seguita per la faccia 2: il primo vertice da indicare dovrà essere quello corrispondente al primo della faccia precedente e poi si dovrà proseguire con lo stesso ordine adottato precedentemente.

FACCIA2

X,Y (RETURN) 120,100 X,Y (RETURN) 160, 140 X,Y (RETURN) 130, 170 X,Y (RETURN) 90, 130

Se osservate il disegno della figura 2, e nel contempo analizzate attentamente l'IN-PUT riguardante le due facce, vi renderete conto più<br>facilmente del concetto facilmente espresso.

Alla fine della procedura COORDINATE, battendo RE-TURN, il programma vi riproporrà la pagina riguardante il Menù per la scelta di altre opzioni. Logicamente, per naturale curiosità, vi verrà istintivo visualizzare la figura sullo schermo; per far ciò sarà sufficiente premere il tasto corrispondente all 'opzione VISUALIZZAZIO-NE

Passiamo ad esaminare le altre opzioni disponibili nel Menù del programma.

#### TRASLAZIONE

Di questo procedimento si è già largamente discusso e ci sembra superfluo quindi dilungarci in ulteriori spiegazioni; ci limitiamo a dire che selezionando questa opzione, dopo aver già éreato una figura, bidimensionale o tri-

60 PRINTTAB(12)":2 CARICAMENTO DATIM" 70 PRINTTAB(12) "#3 REGISTRAZIONE DATIM"

80 PRINTTAB(12) ":49 VISUALIZZAZIONEX" 90 PRINTTAB (12) "#5" TRASLAZIONEXI" 100 PRINTTAB(12) "\*\* MENU'N"

dimensionale che sia, questa può essere «spostata» da una posizione all'altra dello schermo, senza che subisca alterazioni di sorta. Le altre due opzioni signifi $cative$  - CARICAMENTO E REGISTRAZIONE DATI come comprensibile dalle diciture, permettono di immagazzinare i dati e le figure su di un floppy-disk e di richiamarle al momento opportuno evitando di dover reintrodurre tutti i dati con la procedura COORDINATE Infine vi segnaliamo alcuni

piccoli trucchi che potrete usare in situazioni particolarmente «difficili».

Il programma è concepito per disegnare i solidi in maniera tale che risultino «trasparenti»: se fosse necessario disegnare un solido di cui non volete che una faccia sia vista in trasparenza, potrete semplicemente ricorrere al «trucco» di trasformare la figura 3D in più figure 2D.

Tornando al nostro solito esempio di fig. 2, se volete far vedere solo le tre facce contrassegnate nel seguente modo:

 $FACCIA$  1 = E-F-G-H  $FACCIA$   $2 = F-G-M-L$  $FACCIA$  3 = H-G-M-N

non dovrete far altro che disegnare e quindi fornire i dati delle singole tre figure a due dimensioni, che una volta visualizzate vi daranno l'immagine di un solido 3D non trasparente.

Il secondo consiglio riguarda il modo di creare i vostri disegni. Cercate di realizzare una specie di piccola lavagna su cui attaccherete un foglio di carta millimetrata delle dimensioni di cm. 32x20.

In tal modo i vostri disegni saranno già in scala e ad ogni posizione dei vertici della figura corrisponderanno già le relative coordinate cartesiane.

•

110 PRINTTAB(12)"S7 FINE LAVORON" 120 GOSUB3700 130 GP=VAL(X\$): IFGP<10RGP>7THENGOT030 140 0NGPG0T01190, 3000, 3250, 1670, 2700, 30, 3740 150 GOT030 400 GOT0400 1190 PRINT"T" 1130 FRINT"\AX. 20 PARTI - 12 PUNTI PER PARTE": PRINT 1210 INPUT"# A 2 DIMENSIONI"; P1 1220 PA=P1+2:X\$="":A(0,0,0)=P1 1230 IFP1=0THEN1410 1240 FORPT=2T0P1+1 1250 PRINT"TPARTE"; PT-1 1260 IFFT=2THEN1320 1270 PRINT"-OPIA ULTIMA PARTE (S/N)":GOS **UB3700** 1280 IFX\$="N"THEN1320 1290  $1390$ GOSUB2430 GOT01390 1310 INPUT"/O DI PUNTI";PO<br>PRINT"FIG. CHIUSA (S/N)":GOSUB3700 1320 1330 IFX\$="S"THENA(PT,0,1)=1:GOT01360  $1340$ 1350 A(PT, 0, 1)=2 1360 A(PT, 0, 0)=PO 1370  $TA = 2$ FORT=2TOP0+1:INPUT"X, Y"; A(PT, 0, TA), 1380 A(PT, 0, TA+1): TA=TA+2: NEXT 1390 **NEXTPT** 1400 PRINT' INPUT"# A 3 DIMENSIONI";P2 1410 1420 IFP2=0THENA(1,0,0)=0:GOT030 1430 X\$="":A(1,0,0)=P2 1440 FORPT=PATOP2+PA-1 1450 PRINT"TPARTE"; PT-1 1460 IF(PT=PA)THEN1510 1470 PRINT"-OPIA ULTIMA PARTE (S/N)":GOS **UR3700** 1480 IFX\*="N"THEN1510 1490 GOSUB2430 1500 60T01630 1510 PRINT"# DI PUNTI": INPUT"IN OGNI FAC CIA";PO 1520 1530 A(PT, 0, 0)=P0 PRINT"\_IG, CHIUSA (S/N)":GOSUB3700  $1540$ IFX \*= "S"THENR(PT, 0, 1) = 1: GOT01570 1550 1560  $A(PT, 0, 1) = 2$ 1570 TR=2 1580 FORTT=1T02 1590 PRINT"TFACCIA"; TT 1600 FORT=2TOPO+1: INPUT"X, Y"; A(PT, TT, TA) , A(PT, TT, TA+1): TA=TA+2: NEXT 1610 TA=2 **1620 NEXTTT** 1630 NEXTPT 1640 GOT030 1650

1660 1670 CSET2 1680 1750 P1=A(0,0,0):PA=P1+2 IFP1=0THEN1900 1760 1770 FORPT=2TOP1+1 1780  $PO=ACPT.B.B$ 1790  $TR = 2$ 1800 FORT=2TOP0+1 1810  $X1 = A(PT, 0, TA) : Y1 = A(PT, 0, TA + 1)$ 1820 1830 IFT=PO+1ANDA(PT,0,1)=1THENX2=A(PT,0 .2):Y2=A(PT,0,3):GOSUB2160 1840 IFT=PO+1THEN1890 1850 X2=R(PT, 0, TA+2): Y2=R(PT, 0, TA+3) 1860 GOSUB2160 1870  $TR = TR + 2$ NEXTT 1880 1890 NEXTPT 1900  $1910 P2 = R(1, 0, 0)$ 1920 IFP2=0THEN2340 1930 FORPT=PATOP2+PA-1 PR=R(PT, 0,0)  $1940$ 1950  $FORTT=1T02$ 1960  $TH = 2$ 1970 FORT=2T0P0+1  $1980$ X1=A(PT, TT, TA): Y1=A(PT, TT, TA+1) 1990 IFT=P0+1ANDA(PT,0,1)=1THENX2=A(PT,T T.2): Y2=A(PT, TT, 3): GOSUB2160 2000 IFT=PO+1THEN2050 2010 X2=A(PT, TT, TA+2): Y2=A(PT, TT, TA+3) 2020 GOSUR2160 2030  $TA = TA + 2$ 2040 NEXTT 2050 NEXTTT 2060 TA=2 2070. FORFA=1TOPO X1=A(PT, 1, TA): Y1=A(PT, 1, TA+1) 2080 2090 X2=A(PT, 2, TA): Y2=A(PT, 2, TA+1) 2100 **GOSUB2160** 2110  $TA = TA + 2$ 2120 NEXTER 2130 NEXTPT 2140 G0T02340  $2150$ 2160 GOSUB3500:RETURN 2330 2340 **GOSUB3700** 2350 CSET2: GOTO30 2420 2430 PRINT"TPARTE"; PT-1: PRINT"N LAWLA+SE - 11 2440 PRINT"  $DESTRR = +X$ SINISTRA  $= -x$ " 2450 PRINT" GIUG  $511$  $= +1$  $-\sqrt{N}$ 2460 INPUT"TRANS X": TX 2470 INPUT"TIRANS Y";TY<br>2480 PRINT"JLIG. A 3 DIMENSIONI  $(S/N)$ ": 6

**OSUB3700** 

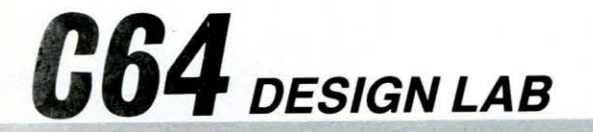

2498 TEX\$="S"THEN2598 2500 B(PT, 0, 0)=8(PT-1, 0, 0): 8(PT, 0, 1)=8(P  $T-1.0.1$ 2510 TA=2 2520 FORT=2TOA(PT,0,0)+1<br>2530 A(PT,0,TA)=А(PT−1,0,TA)+ТХ 2540 A(PT, 0, TA+1)=A(PT-1, 0, TA+1)+TY 2550 TA=TA+2 2560 NEXTT 2570 PRINT"T 2580 RETURN 2590 A(PT,0,0)=A(PT-1,0,0):A(PT,0,1)=A(P  $T-1, 0, 1)$ 2600 FORTT=1T02 2610 TA=2 2620 FORT=2TOA(PT, 0, 0)+1 2630 A(PT, TT, TA)=A(PT-1, TT, TA)+TX 2640 A(PT, TT, TA+1)=A(PT-1, TT, TA+1)+TY 2650 TA=TA+2 2660 NEXTT 2670 NEXTTT 2680 PRINT"J 2690 RETURN 2700 2710 PRINT"JI - +L++-T/T0"  $DESTRR = +X$ 2720 PRINT" SINISTRA  $= -x$ " 2730 PRINT" GIUZ  $= +\sqrt{ }$ SU  $= -\sqrt{8}$ . 2740 INPUT TRANS X"; TX 2750 INPUT TRANS Y TY 2760 P1=A(0,0,0):PA=P1+2 2770 FORPT=2TOP1+1 2780 PO=A(PT,0,0) 2790  $TA=2$ 2800 FORT=2TOP0+1 2810 A(PT, 0, TA)=A(PT, 0, TA)+TX 2820 A(PT, 0, TA+1)=A(PT, 0, TA+1)+TY 2830 TA=TA+2 2840 NEXTT 2850 NEXTPT 2860 P2=A(1,0,0) 2870 FORPT=PATOP2+PA-1 2880 P0=A(PT,0,0) 2890 FORTT=1T02 2900 TA=2 2910 FORT=2TOP0+1 2920 A(PT, TT, TA)=A(PT, TT, TA)+TX 2930 A(PT, TT, TA+1)=A(PT, TT, TA+1)+TY 2940 TA=TA+2 2950 NEXTT **2960 NEXTTT** 2970 NEXTPT 2980 GOT030 3000 PRINT"DORRICAMENTO DATI DAL DRIVE:" 3010 INPUT NOME FILE";F\$ 3020 OPEN2, 8, 2, "0: "+F\$+", SEQ, READ" 3025 R\$=CHR\$(13) 3030 INPUT#2, A(0,0,0), A(1,0,0)

3040 FORPT=2TOA(0,0,0)+1 3050 TA=2 3060 INPUT#2 A(PT,0,0),A(PT,0,1) 3070 FORT=1TOA(PT, 0, 0)+1 3080 INPUT#2,A(PT,0,TA),A(PT,0,TA+1) 3090 TA=TA+2 3100 NEXTT 3110 NEXTPT 3120 FORPT=A(0,0,0)+2TOA(1,0,0)+A(0,0,0)  $+1$ 3130 INPUT#2, A(PT, 0, 0), A(PT, 0, 1)  $3140$  FORTT=1T02 3150  $TH = 2$ 3160 FORT=2TOA(PT, 0, 0)+1 3170 INPUT#2, A(PT, TT, TA), A(PT, TT, TA+1) 3180 TA=TA+2 3190 NEXTT 3200 NEXTTT 3210 NEXTPT<br>3220 CLOSE2 3230 GOTO30 3240 3250 PRINT"TREGISTRAZIONE DATI:" 3260 INPUT NOME FILE";F\* 3270 OPEN2, 8, 2, "0: "+F\$+", SEQ, WRITE" 3280 R#=CHR#(13) 3290 PRINT#2,A(0,0,0);R\$;A(1,0,0) 3300 FORPT=2TOA(0,0,0)+1 3310 TA=0 3320 FORT=0TOA(PT, 0, 0)+1 3330 PRINT#2, A(PT, 0, TA); R\$; A(PT, 0, TA+1) 3340 TA=TA+2 3350 NEXTT 3360 NEXTPT 3370 FORPT=A(0,0,0)+2TOA(1,0,0)+A(0,0,0)  $+1$ 3380 PRINT#2, A(PT, 0, 0); R\$; A(PT, 0, 1) 3390 FORTT=1T02 3400 TA=2  $3410$  FORT=2TOA(PT.0.0)+1 3420 PRINT#2, A(PT, TT, TA); R\$; A(PT, TT, TA+1 3430 TA=TA+2 3440 NEXTT 3450 NEXTTT 3460 NEXTPT 3470 CLOSE2 3480 GOT030 URN 3510 IFY1>1990RY1<00RY2>1990RY2<0THENRET **URN** 3520 LINEX1, Y1, X2, Y2, 1: RETURN 3530 PLOTX,Y,1:NEXTY,X:RETURN 3700 X\$="" 3710 GETX\$: IFX\$=""THEN3710 3720 RETURN 3740 PRINT"J":NRM:CSET2:END READY.

ASTRDNDMIA-0/0ATTICD di M. Truscelli

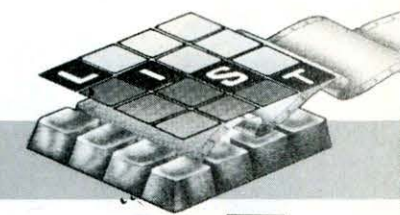

## **SATURN**

**C 16** 

n uno dei precedenti numeri è stato pubblicato un programma che simulava la discesa di una navicella spaziale sulla luna. Sempre per rimanere in tema e, per soddisfare le numerose richieste di tutti coloro che ci hanno scritto chiedendoci di pubblicare programmi in tema con l'astronomia e con l'osservazione degli astri, presentiamo in questo numero un programma per l'osservazione, ed il termine non sembri inadeguato perché di effettiva osservazione si tratta, del pianeta Saturno.

Sicuramente avremo ingenerato non poca confusione ma, si tratta di un programma che permette di visualizzare sullo<br>schermo collegato al collegato al computer, la posizione di Saturno ed in particolare dei suoi famosi anelli in relazione alla Terra in un determinato anno precedentemente introdotto. Innegabili sono i vantaggi di un tale programma nello studio dell'astronomia e della geografia astronomica. Usato opportunamente, il programma permette di valutare approssimativamente il periodo di rivoluzione attorno al Sole oltre che esprimere in modo immediato alcune particolarità del pianeta, quali l'asse polare decentrato ecc.

Il programma è piuttosto semplice e mediante l'uso di un appropriato algoritmo, partendo dall'anno in cui si vuol osservare il pianeta trasforma, tenendo conto del periodo di rotazione e di rivoluzione

#### Come calcolare rapidamente la distanza di un pianeta dalla Terra

di Saturno e della Terra, la posizione del pianeta in dati traducibili in un disegno visualizzato sullo schermo.

A corredo di queste note introduttive presentiamo due fotografie dei risultati per gli anni 1955 e 1961, unitamente ad un breve quadro esplicativo che mette in evidenza le peculiarità dei due pianeti a cui abbiamo finora fatto<br>riferimento: la Terra e riferimento: Saturno.

Nel riquadro riferito all'età si è preso in considera-

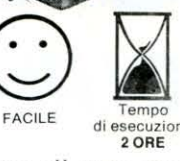

zione il caso di una persona nata sulla terra la cui età si aggiri intorno a 24 anni; su Saturno, a causa dell'anno «Saturniano» di 10.761 giorni la stessa persona «ringiovanirebbe» a nemmeno un solo anno.

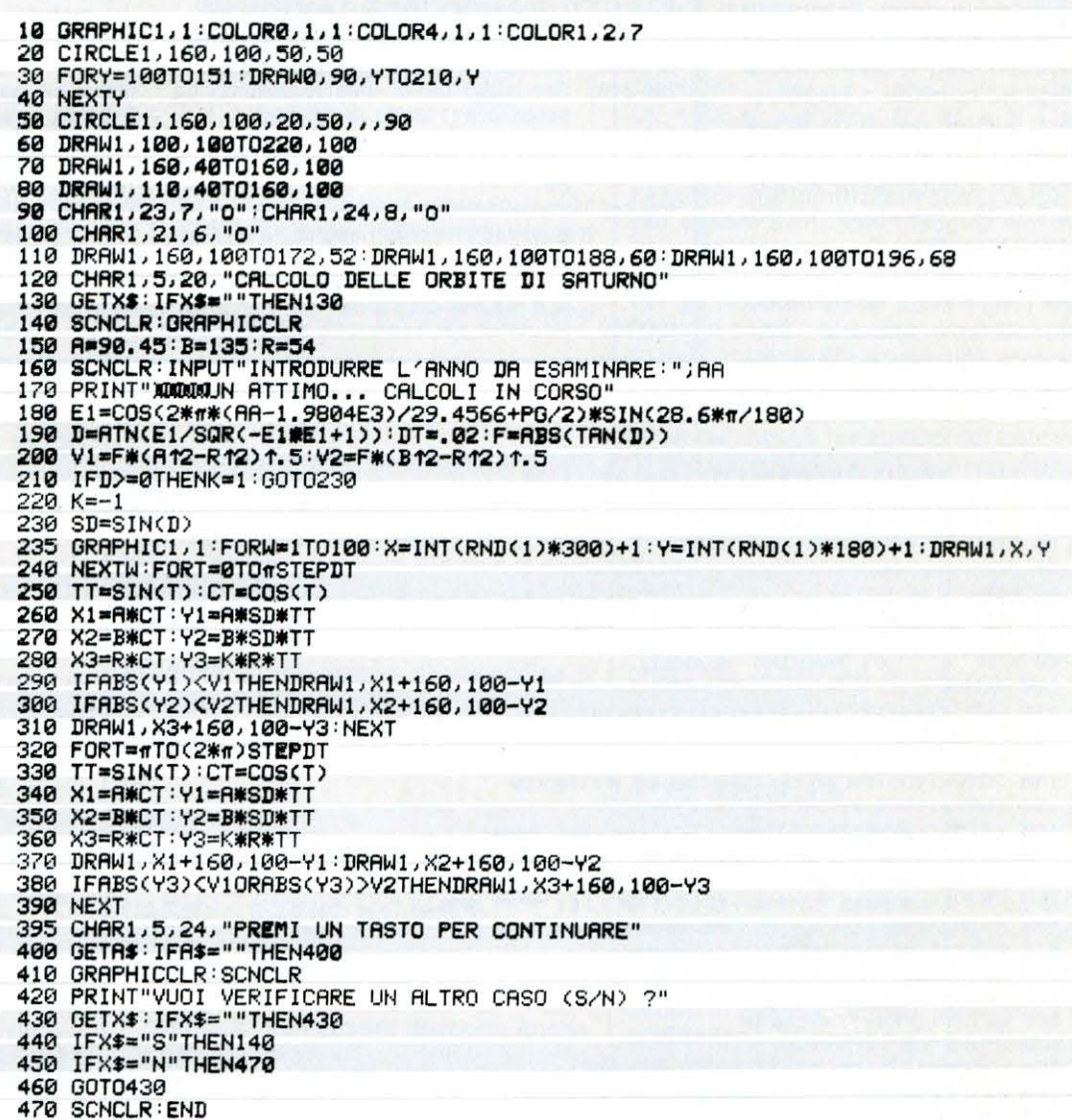

RERDV.

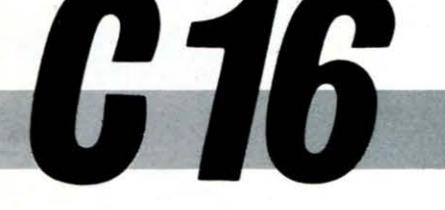

## **CHIMICA 16**

Apprendere divertendosi la tavola periodica degli elementi

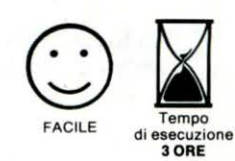

a quantità di richieste riguardanti la pubblicazione di programmi didattici per il Commodore 16 ci ha convinti a rispolverare alcuni dei programmi didattici già apparsi sulla rivista ed a curarne la versione adatta a questo ormai diffuso computer.

Iniziamo con un programma che trasforma il computer in un solerte e paziente «professore» di chimica, insieme

#### STRUTTURA DEL PROGRAMMA

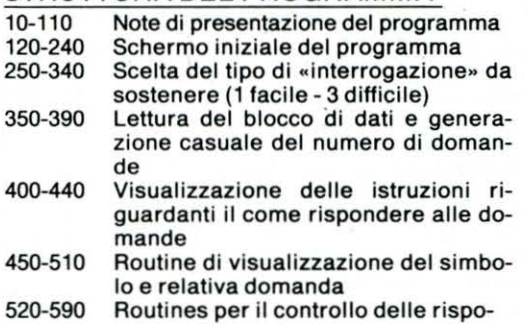

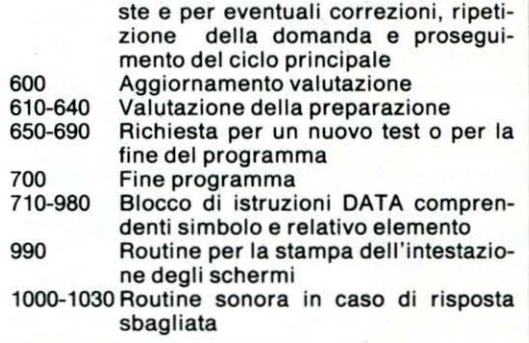

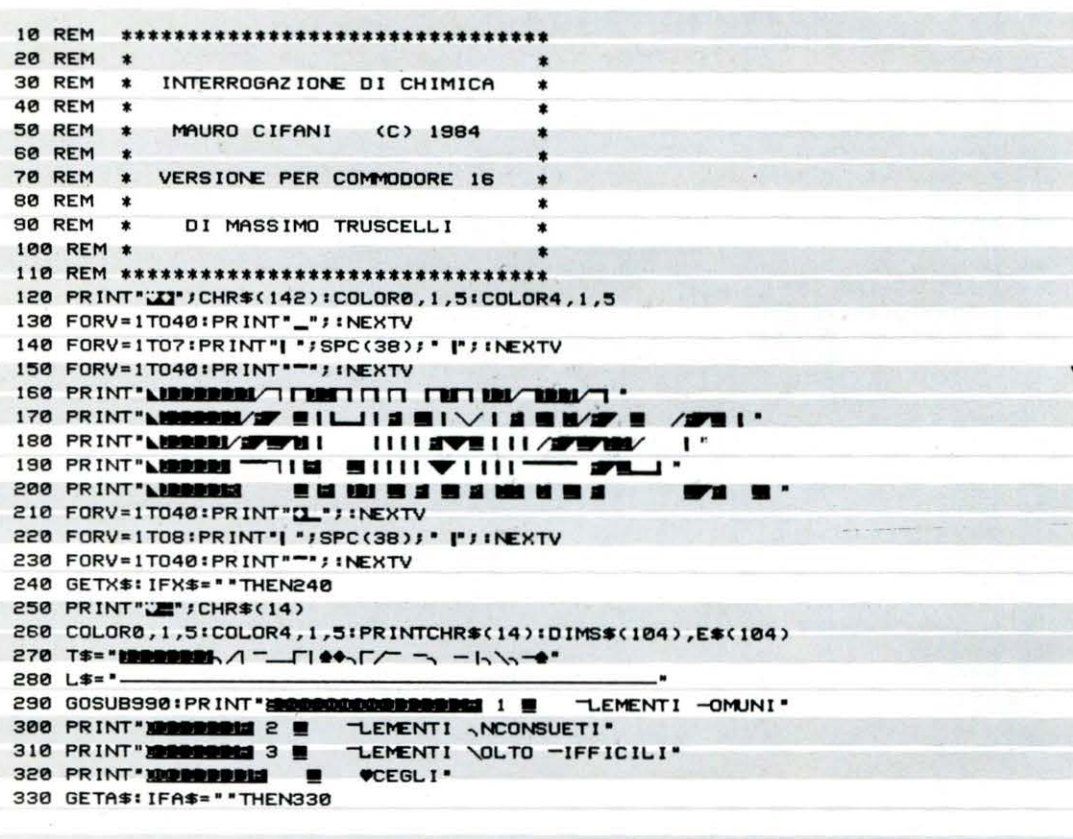

al quale potrete ripetere la tavola periodica degli elementi senza tema di essere giudicati severamente, ma con il vantaggio di essere voi stessi a dover dare, con l'aiuto del computer, il giusto giudizio sulla vostra preparazione. apprendendo mentre vi divertite.

Il programma è strutturato in maniera semplice e lineare e permette, grazie a queste caratteristiche, l'adattamento a usi svariati ed a marche diverse di computers; solo per fare un esempio la prima cosa che ci viene in monte è sostituire i simboli e gli elementi con capoluoghi di provincia e regioni, ma ci si può sbizzarrire in tutti i modi che la fantasia suggerisce.

Grazie alla struttura modulare del programma è possibile adattare il grado di difficoltà delle domande alla preparazione di chi ne fruisce e nel caso si cada in errore, il computer indica la risposta giusta, riproponendo immediatamente la domanda, e svolgendo nel contempo, una funzione quasi «pronell'apprendimento e nello studio della materia.

#### IL PROGRAMMA

Dopo il primo schermo di presentazione, schiacciando un tasto è possibile selezionare il grado di difficoltà delle domande che il computer visualizzerà.

In base all'opzione scelta le subroutines contenute dalla linea 360 alla linea 380 provvedono a leggere le informazioni contenute nel blocco di istruzioni DATA presenti dalla linea 710 alla linea 980; in base a ciò (difficoltà da 1 a 3), vengono rispettivamente memorizzati 45, 62 o tutti e 103 gli elementi della tavola contenuti nel programma.

Una volta immagazzinati i dati nei vettori S\$ e E\$, dimensionati nella linea 260, il programma provvede a scegliere casualmente il numero delle domande da porre (variabile N%) e sempre tramite la funzione RND (variabile A), a «pescare» nei due vettori il simbolo e l'lemento corrispondente, oggetto della domanda.

A proposito di domande, in questa versione del programma è presente una particolarità che permette di usare l'istruzione INPUT senza che sia visualizzato il punto interrogativo.

La routine che consente tale possibilità è contenuta tra le linee 480 e 500.

Il trucco consiste nell 'aprire un FILE dal dispositivo O corrispondente alla tastiera; ciò avviene grazie all 'istruzione OPEN 1,0 ed al successivo **INPUT #1,R\$.** 

In tal modo la normale istruzione INPUT contenuta nel sistema operativo, viene sostituita da una istruzione IN-PUT da dispositivo, nel nostro caso la tastiera.

Alla fine del ciclo di domande rivolte dal computer è possibile sapere la valutazione in percentuale della propria conoscenza dell'argomento trattato.

READY.

340 IFVAL(A\$)<10RVAL(A\$)>30RVAL(A\$)=0 THEN330 350 ONVAL<AS>GOT0360,370,388 360 FORI=tT045•READSS<I> , ES<I>:NEXT•ND=45tGOT0390 370 FORI=1T062 •READSS<I>,ES<I>•NEXT•ND=62•GOT0390 380 FORl•1T0103:READSS<I>,ES<I>:NEXT•ND•103 390 GOSUB990•N%•INT<RND<l>•ND>+1 390 GOSOB990:N%=INT{RND{1)#ND}+1<br>400 PRINT"<mark>NIDDODDDDDI</mark>N"N%"DOMANDE"<br>410 PRINT"<mark>SNNDERDDDDDDDIN</mark>\_ISPONDERE SCRIVENDO IN MINUSCOLO" 420 PRINT"E BATTENDO [\_~] ,\_/] AL TERMINE" 430 PRINT"X ROLLER PROSEGUIRE PREMERE UN TASTO" 440 GETAS•IFAS• ""THEN440 450 S•0•FORN•ITON%•T• 01A• INT<ND•RND<l>+l>•DS•SS<A>•RRS•ES<A> 460 GOSUB990:PRINT" <mark>SOCORO</mark>NGUALE ELEMENTO HA IL SIMBOLO INDICATO?"<br>470 PRINT" **ISSOCIATORIS ESPECIAL**E D\$" **ENDI**" 480 PRINT" **\*\*\*\*\*\*\*\*\*\*\*\*\*\*\*\*\***\*\*\*\*\* 0PEN1.0 498 INPLITE1 R\$ 500 CLOSE1: IFR\$<>RR\$THENPRINT:GOT0530 510 PRINT 520 S=S+(2-T):PRINT" DOM: VALITIE": GOT0570 530 T• T+l:IFT<>1THENPRINT:GOT0550 540 PRINT"NIT\_4| F... \*: GOSUB1000 • GOT0460 550 PRINT" a | F, ERA · 9" ; RR\$ · FOR0 = 1T02000 · NEXTO 560 T=2:PRINT"MA\_\TLTX\\$\T...":FORO=1TO500:NEXTO:GOSUB1000:GOT0460<br>570 PRINT"**30000000000000000000EE**R PROSEGUIRE PREMERE UN TASTO" **BROW ER PROSEGUIRE PREMERE UN TASTO** 580 GETAS: IFAS=" "THEN580 590 DS• ""tRRS• ""INEXTN 600 Sl•S/<2•NX >•P•INT<S1•100+.5) GOSUB990:PRINT" @ @ @ TREPARAZIONE AL";P; "%" 620 IFP<40THENPRINT"MANASUFFICIENTE !!" 630 IFP >=40ANDP<80THENPRINT"NITTRESTI MIGLIORARE!" 640 IFP>=80THENPRINT"NO-OMPLIMENTI !!\* 650 PRINT" SUDDED DROGOD CONGROSS CONSUMING TRAINING THE RECORD (S/N)?" 660 GETAS:IFAS•""THEN660 670 IFAS• "S"THENRUN 680 IFAS• "N"THEN700 690 GOT0660 700 PRINT""" IPRINTCHR\$(142) IEND 710 DATA"4L",ALLUMINIO,"4G",ARGENTO,"4",ARGON,"4S",ARSENICO,"/",AZOTO 720 DATA"IA",BARIO 730 DATA"IE",BERILLIO,"ll",BISMUTO,"l",BORO,"IR",BROl'Cl,"-0",CAOMIO,"-A",CALCID 740 DATA"-",CARBONIO,"-S",CESIO,"-L",CLORO,"-O",COBALTO,"-R",CROMO," (E",ELIO 750 DATA "-E• ,FERRO,•-• ,FLUORO,•-,• ,FOSFORO,• I", IDROGENO,•,", 100 ~O, "LI• ,LITIO 760 DATA "\G", MAGNESIO, "\N", MANGANESE, " |G", MERCUR IO, "/E", NEON, "/I", NICHEL 770 DATA"r",OSSIGENO 780 DATA "U", RAME",PIOMBO, "T",PLATINO, "'FOTASSIO, "A",RADIO, "-U",RAME 790 DATA**"VE",**SELENIO<br>800 DATA**"V**I",SILICIO,"/A",SODIO,"V",ZOLFO,"VN",STAGNO,"VR",STRONZIO 810 DATA"I I" , TITANIO 820 DATA" *<sup>r</sup> "* , URANIO, "+N" ,ZINCO, "-E" ,CERIO, "-M" ,FERMIO," IA" ,GALLIO," IE" ,GERMANIO 830 DATA",R",IRIDIO,"YR",KRIPTO,"LA",LANTANIO,"\O",MOLIBDENO,"/D",NEODIMIO 840 DATA"r-E",OSMIO 850 DATA" D", PALLADIO, "J", PLUTONIO, "IL", TALLIO, "0", TUNGSTENO, "X", VANADIO 860 DATA**"#E",**XENON<br>870 DATA**"+**R",ZIRCONIO," |F",AFNIO,"<del>A</del>M",AMERICIO,"YB",ANTIMONIO,"<del>A</del>T",ASTATO 880 DATA"<del>A</del>C", ATTINIO 890 DATA"|K",BERKELIO,"-F",CALIFORNIO,"-M",CURIO,"-Y",DISPROSIO,"-S",EINSTENIO 900 DATA " -R ", ERBIO, " -U " , EUROPIO, " -R " , FRANCIO, " I D ", GADOL INIO, " -N ", INDIO 910 DATA' B', ITTERBIO 920 DATA" I" , ITTRIO, "lJJ " , LUTEZIO , "'\O" , l'ENDELEV ID,• /P" ,NETTUNIO," /8" ,NI08 IO 930 DATA"/O",NOBELIO<br>940 DATA" |O",OLMIO,""D",POLONIO,""R",PRASEODIMIO,""M",PROMETEO 950 DATA"TH", PROTOATTINIO 960 DATA".N",RADON, "\_E",RENIO, "LH",RODIO, "B",RUBIDI0, "L',RUTENIO, "W",SAMARIO 970 DATA"C", SCANDIO, "IA", TANTALIO, "IE", TELLURIO, "IC", TECNETO, "IB", TERBIO 980 DATA"| H", TORIO, "| M", TULIO, "LW", LAWRENZIO 990 PRINT""' : PRINTT\$: PRINTL\$: RETURN 1000 VOL8 1010 FORS= l000T0700STEP - 25 1020 SOUND I ,S, 1 1030 NEXTS•RETURN • • • • • • • • • • • • • •

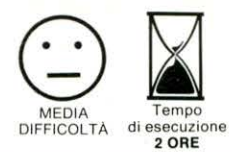

## **Per realizzare**

**HASX** 

### **su schermo <sup>o</sup>plotter una ... PIANTA DI FABBRICA TI**

I nuovo standard MSX prevede un discreto ii numero di istruzioni grafiche che possono essere usate in SCREEN 2 o 3 e che possono soddisfare le esigenze di chi voglia usare il computer per eseguire disegni su schermo o plotter.

Attenzione però! Non dimenticate che il vostro MSX appartiene alla fascia degli Home-Computers e quindi possiede una risoluzione grafica massima pari a 256 x 192 punti.

Se avete la possibilità di procurarvi il listato di un programma scritto in BASIC di un PC IBM o OLIVETTI M 24, potrete notare la somiglianza tra questo tipo di linguaggio BASIC e quello proprio dello standard in questione. Ciò dimostra che il vostro computer, per piccolo che sia, può essere impiegato anche in campi specialistici e quindi non a fini prettamente hobbistici.

è un applicativo che permette di disegnare, su schermo e/o plotter, la pianta di fabbricati offrendo la possibilità di memorizzare quanto realizzato su nastro magnetico. Non è comunque obbligatorio che il disegno sia di tipo esclusivamente architettonico: per ovviare a ciò basta infatti modificare alcune delle possibilità offerte dal programma.

La possibilità di memorizzare i disegni eseguiti risulterà senz'altro molto utile sia a quanti vogliano interrompere il lavoro per poi riprenderlo in un secondo tempo, sia a quanti vogliano invece avere a disposizione un archivio di tutte le piante elaborate.

Lo schema di base del programma si fonda su due fasi fondamentali: la prima di costruzione del disegno (o EDI-TING). la seconda di memorizzazione del lavoro svolto. La fase di costruzione del disegno risulta effettivamente un po' laboriosa anche se è

possibile sfruttare le numerose possibilità previste nel programma, in grado di dare un valido aiuto all'operatore. Il programma prevede ben 10 opzioni attraverso le quali è possibile eseguire alcune figure architettoniche e geometriche prefissate, le cui dimensioni, in centimetri, debbono essere inserite dall'operatore; queste verranno poi disegnate su video a partire da un punto rosso indicato da una freccia (sprite). Le coordinate di tale punto, rispetto ad un sistema di riferimento che ha come origine il punto (0,0) dello schermo, vengono visualizzate nella parte in basso a destra dello schermo stesso.

La freccia può essere spostata con i tasti cursore nelle otto direzioni e la sua posizione viene visualizzata ad ogni rilascio dei tasti stessi onde evitare un movimento troppo lento.

Le routines grafiche sono richiamabili grazie ai tasti funzione, i quali vengono sempre disabilitati durante l'immissione dei dati onde evitare una «uscita» indesiderata dalla routine in fase di esecuzione.

Il programma è stato strutturato in modo tale che basta far leggere una sola volta la linea nella quale sono indicate le routines cui ricorrere nel caso venga premuto uno dei tasti funzione; in tal modo anche se i tasti funzione vengono disabilitati mediante l'istruzione «KEY (n) OFF», a programma lanciato, il computer «ricorderà» cosa fare.

Sempre a proposito dei tasti funzione, si è pensato di assegnare ad ognuno di essi, quando disabilitati, la funzione di stringa vuota - ovvero (" "). Ciò è stato implementato in modo da evitare che quando il programma richiede l'INPUT di opzioni tramite i tasti alfanumerici, se si preme per errore un tasto funzione vengano immessi valori errati o più

semplicemente indesiderati. Se ad esempio si volesse entrare in modo TRACE e per errore venisse premuto il tasto funzione 2, dove è<br>memorizzata l'istruzione memorizzata «CONT», invece del tasto T, il computer considererebbe come valore alfanumerico la «C» di CONT saltando alla routine di cancellazione dell'ultima opzione che certamente non si voleva richiamare.

Le dieci opzioni «architettoniche», richiamabili mediante i tasti funzione insieme ad altre sei, richiamabili dai normali tasti alfanumerici, sono. visualizzabili premendo l'opzione 1 del Menù principale. Tuttavia ognuna di esse deve essere provata più volte prima di essere utilizzata in fase di EDITING.\*

La funzione più «pericolosa» da usare è quella relativa alla colorazione del disegno o di parte di esso e va richiamata solo alla fine del lavoro e solo quando si è certi che la parte da riempire sia stata

#### **ELENCO OPZIONI - ELEMENTI ARCHITETTONICI**

- Spezzata
- $-$  Linea
- Finestra orizzontale Finestra verticale
- Porta in su
- Porta in giù
- $-$  Letto
- **Armadio**
- Cerchio o arco di cerchio
- Riempimento

#### **ELENCO MODI GRAFICI**

- $S = INOUT testo$
- $T = TRACE ON/OFF$
- R = reticolo ON/OFF
- $C = CLEAR cancellazione$ ultima opzione
- D = DELETE cancellazione totale
- $E = END fine lavoro$ .

Il programma che vi proponiamo nelle pagine seguenti

### **STRUTTURA DEL PROGRAMMA**

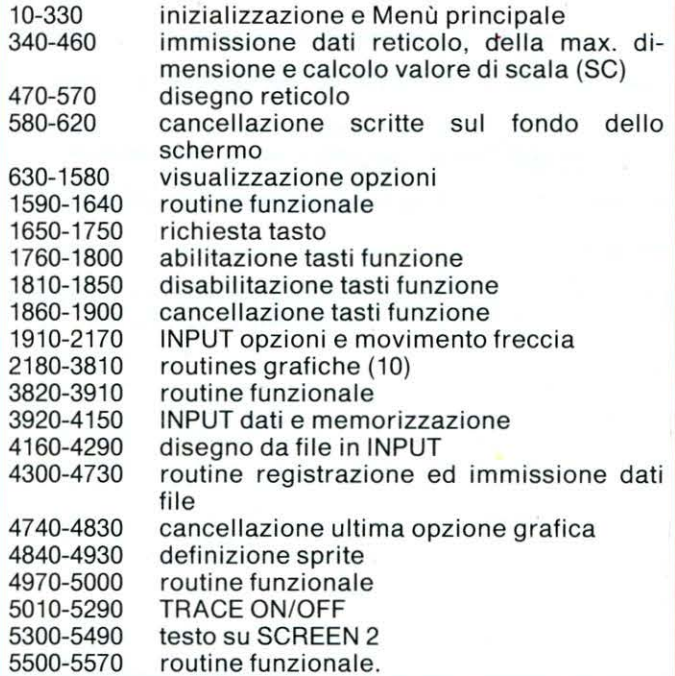

DISEGNO-APPLICATO di F. Russo

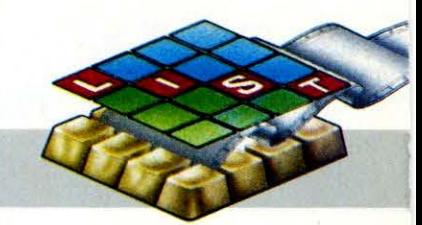

indice ultimo codice routine grafica contenu-

#### **VARIABILI E MATRICI**

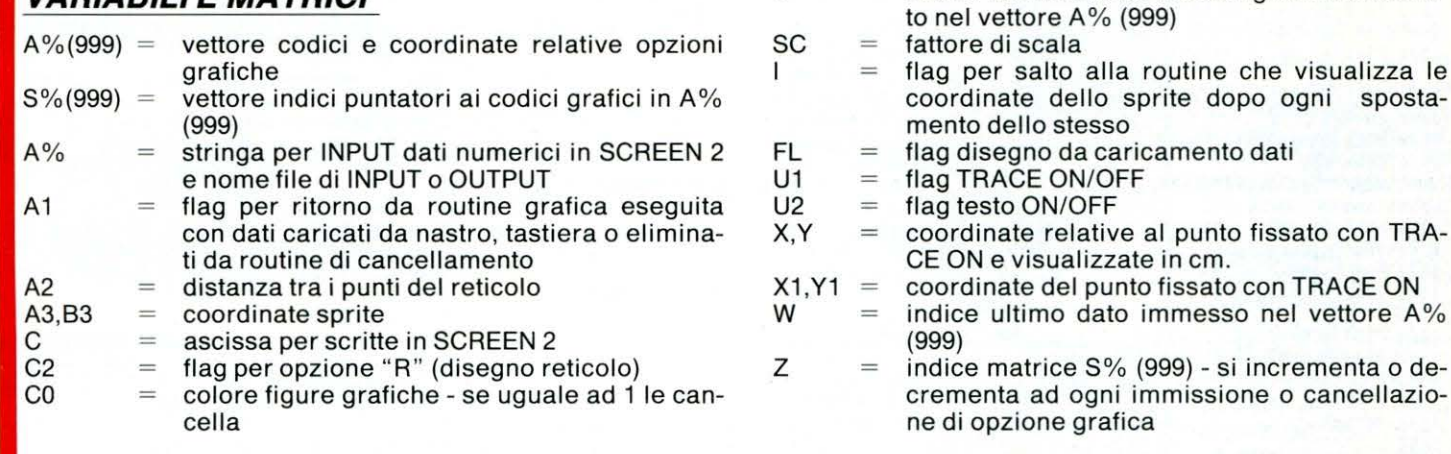

490

...........

S

 $=$ 

20 " PIANTA DI FABBRICATI " 30  $\frac{17}{17}$  DI F. Russo  $\sim$  e  $\epsilon$  $\mathbf{r}$ 40  $\overline{a}$ 50 90 COLOR15,1,1 100 MAXFILES=2 110 OPEN"GRP: "AS1 120 DIMAX (999), SX (999) 130 SCREEN1,,0:KEYOFF<br>140 GOSUB4870:GOSUB1890 **150 WIDTH20** 160 LOCATE0,4 170 PRINT"PIANTA DI FABBRICATI" 180 LOCATEO, 5 190 PRINT"----200 LOCATEO, 10: PRINT"1) Opzioni" 210 LOCATEO, 12: PRINT"2) Disegno pianta" 220 LOCATEO, 14: PRINT"3) Caricamento dati<br>230 LOCATEO, 16: PRINT"4) Uscita programma 240 IS=INKEY\$: IFIS=""THEN240 250 IFASC(I\$)>520RASC(I\$)<49THEN240 260 ONVAL (1\$) GOTO290, 350, 270, 280 270 T=1:WIDTH32:60T04410 280 SCREEN0: COLOR15, 4, 4: KEYON: WIDTH32: EN  $\mathbf{D}$ 290 GOSUB660 300 GOSUB350 310 CO=15:C2=2:GOSUB500 320 A3=125:B3=100 330 60101940 340 350 SCREEN1: KEYOFF: WIDTH22 360 LOCATE0,12 370 INPUT"Immetti la larghezza oaltezza massima misu-rata (cm)"; SC 380 IFSC=0THENSC=1:GOT0410 390 IFSC>50000RSC<150THENCLS:60T0360  $400$  SC=SC/150 410 CLS:WIDTH27:LOCATE0,12<br>420 INPUT" Immetti la distanza tra i pu nti del reticolo";A2 430 IFA2=OTHENSCREEN2: GOSUB560: GOT0320 440 IFA2/SC<SCTHEN410 450 A2=A2/SC 460 6070310 470 ... reticolo 480

500 SCREEN2 510 FORT=DT0255STEPA2 520 FORTI=ET0181STEPA2 530 PSET(T,TI),CO 540 NEXTTI,T<br>550 NEXTTI,T<br>550 IFC2<>2THENRETURN 560 LINE(0,183)-(255,191),15,BF 570 RETURN . . . . . . . . . . . . 580 "" canc. scritte 590 600 610 LINE(0,183)-(255,191),15,BF 620 RETURN 630 630<br>640 ''' opzioni<br>650 ''''''''''' 660 SCREEN2 630 SCHELINZ<br>680 LINE(90,0)-(160,25),8,8<br>680 LINE(93,3)-(157,22),8,8F 490 PSET(100,10),8<br>700 PRINT#1,"0PZIONI" 710 A=0: B=40: C=1: GOSUB1600 720 PSET(5,50),1<br>730 PRINT#1,"SPEZZATA (x1,y1-x2,y2-ecc.) 740 LINE(3,45)-(68,60),,B 750 PSET(125,70),1 760 DRAW"c15115d30f5r20u15r10" 770 B=120:C=2:GOSUB1600 780 PSET(5,140),1<br>790 PRINT#1, "LINEA (x1, y)<br>800 LINE(3,135) - (43,150),,B<br>810 LINE(110,160) - (150,170)  $(x1, y1-x2, y2)$ " 820 PSET(94,157),1:PRINT#1,"P1" 830 GOSUB1680 840 B=10:C=3:60SUB1600 850 PSET(5,20),1<br>860 PRINT#1,"FINESTRA ORIZ. (x1,y1-1,h)"<br>870 LINE(3,15)-(114,30),,B 880 LINE(115, 40) - (135, 45), , B 890 LINE(115,41)-(135,42),,BF<br>900 PSET(101,35),1:PRINT#1,"P1" 910 B=70:C=4:GOSUB1600 920 PSET(5,85),1<br>930 PRINT#1,"FINESTRA VERT. (x1,y1-1,h)" 940 LINE(3,80)-(114,95),,B 950 LINE(123,100)-(125,120),,BF 960 LINE(123,100)-(128,120),,B<br>970 PSET(109,97),1:PRINT#1,"P1" 980 B=135:C=5:GOSUB1600 990 PSET(5,145),1

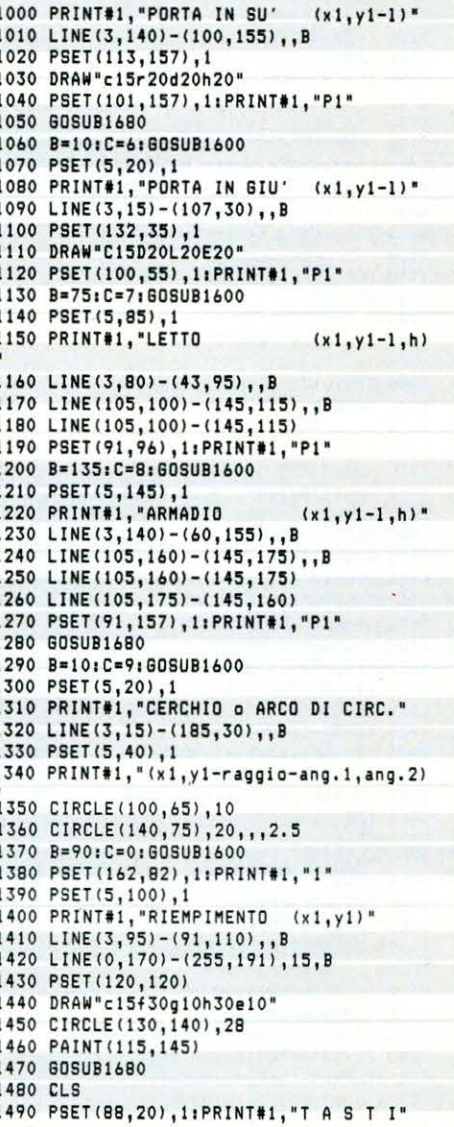

# **MSX** PIANTA DI FABBRICATI

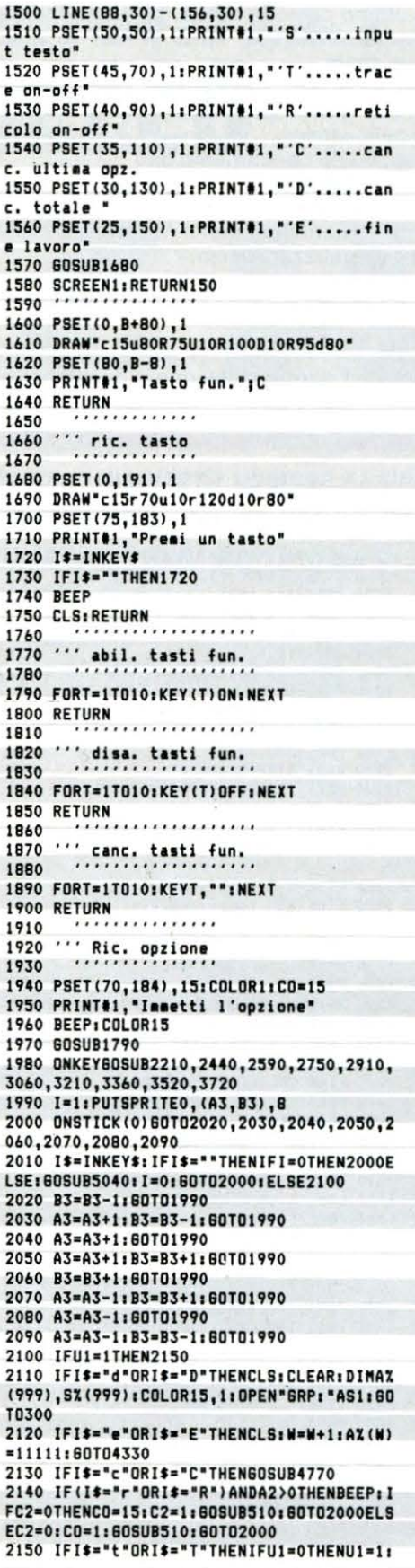

X1=A3:Y1=B3:GOSUB5160:ELSEU1=0:GOSUB5260 2160 IFI\$="s"ORI\$="S"THEN60SUB5330:60T01 940 2170 60102000 2180 '==========<br>2190 ''' spezzata " ======== 2200 2210 B\$="Spezzata" **2220 60SUB1840** 2230 W=W+1:A%(W)=10001:REM CODICE SPEZZA TA  $2240 S=W1U=0$ 2250 60SUB4970 2260 GOSUB3850 2270 LINE(0,183)-(70,191),1,B:BEEP  $7780 F = 140$ 2290 FORT=1T02 2300 GOSUB3960 **2310 NEXTT** 2320 IFT=4THEN2360 2330 LINE(140,183)-(220,191),15,BF  $2340 \text{ U} = 0 + 1$ **2350 60T02280** 2360 LINE(A%(S+1), A%(S+2))-STEP(A%(S+3),  $A(X(S+4))$ .CO 2370 FORT=S+3TOW-3STEP2 2380 LINESTEP(0,0)-STEP(AX(T+2),AX(T+3)) , CO 2390 NEYTT 2400 60T05530 2410 '======= 2420 ... linea '====== 2430 2440 B\$="Linea \*: 60SUB1840 2450 W=W+1:AX(W)=10002:REM CODICE LINEA  $2460$  S=W:U=0 2470 60SUB4970 2480 GOSUB3850 2490 LINE(0,183)-(50,191),1,B:BEEP 2500 C=140 2510 FORT=1T02 2520 60SUB3960 **2530 NEXTT** 2540 LINE(A%(S+1), A%(S+2))-STEP(A%(S+3), AZ(S+4)), CO 2550 60T05530 2560 .................. 2570 ''' finestra orizz. '-----------------2580 2590 B\$="Fin. oriz.":60SUB1840<br>2600 W=W+1:A%(W)=10003:REM CODICE FINEST RA. ORIZ. 2610 S=W:U=0 2620 GOSUB4970 2630 GOSUB3850 2640 LINE(0,183)-(85,191),1,B:BEEP  $2650$   $C=150$ 2660 FORT=1T02 2670 GOSUB3960 **2680 NEXTT** 2690 LINE(AI(S+1), AI(S+2))-STEP(AI(S+3), AZ(S+4)), CO, B 2700 LINE(AZ(S+1), AZ(S+2))-(AZ(S+1)+AZ(S +3), A%(S+2)+A%(S+4)/3), CO, BF 2710 60T05530 2720 '=================<br>2730 ''' finestra verti. 2740 '=============== 2750 B\$="Fin. vert.":60SUB1840<br>2760 N=W+1:AX(W)=10004:REM CODICE FINEST RA. VERT. 2770 S=W:U=0 2780 60SUB4970 2790 GDSUB3850 2800 LINE(0,183)-(85,191),1,B:BEEP 2810 C=150 2820 FORT=1T02 2830 60SUB3960 **2840 NEXTT** 2850 LINE(AZ(S+1), AZ(S+2))-STEP(AZ(S+3),

AZ(S+4)), CO.B 2860 LINE(AZ(S+1), AZ(S+2))-(AZ(S+1)+AZ(S +3)/3,A%(S+2)+A%(S+4)),CO,BF 2870 60T05530 2880 '--------------- $\cdots$ 2890 porta in su' ................ 2900 2910 B\$="Porta in su'": 60SUB1840 2920 N=N+1:AZ(W)=10005:REM CODICE PORTA IN SU'"  $2930 S=W:U=0$ 2940 60SUB4970 2950 60SUB3850 2960 LINE(0,183)-(95,191),1,B:BEEP 2970 C=170 2980 60SUB3960 2990 LINE(AZ(S+1), AZ(S+2))-STEP(AZ(S+3), 0),CO<br>3000 LINESTEP(0,0)-STEP(0,A%(S+3)),CO<br>3010 LINESTEP(0,0)-STEP(-A%(S+3),-A%(S+3  $11.00$ 3020 60T05530 3030 '---------------<br>7040 ''' costa is siv' 3040 porta in giu' ................. 3050 3060 B\*="Porta in giu'":60SUB1840<br>3060 B\*="Porta in giu'":60SUB1840<br>3070 W=W+1:A%(W)=10006:REM CODICE PORTA IN GIU'" 3080 S=W:U=0 3090 60SUB4970 3100 608UR3850 3110 LINE(0,183)-(105,191),1,B:BEEP 3120 C=180 3130 80SUB3960 3140 LINE(AZ(S+1), AZ(S+2))-STEP(AZ(S+3),  $01.00$ 3150 LINESTEP(0,0)-STEP(0,-AX(S+3)),CO 3160 LINESTEP(0,0)-STEP(-AI(S+3),AI(S+3) ),CO<br>3170 60T05530 3180 '------<br>3190 ''' letto ......... 3200 3210 B\$="Letto": 60SUB1840 3220 W=W+1:AX(W)=10007:REM CODICE LETTO\* 3230 S=W:U=0 3240 60SUB4970 3250 60SUB3850:LINE(0,183)-(45,191),1,B: **REFP** 3260 C=110 3270 FORT=1T02 3280 60SUB3960 3290 NEXTT 3300 LINE(AX(S+1), AX(S+2))-STEP(AX(S+3), AZ(S+4)), CO, B 3310 LINE(AZ(S+1), AZ(S+2))-STEP(AZ(S+3), AZ(S+4)).CO 3320 BOT05530 3330 .......... 3340 ... armadio 3350 '\*\*\*\*\*\*\*\*\* 3360 B#="Armadio":80SUB1840 3370 W=W+1:AZ(W)=1000B:REM CODICE ARMADI n 3380 S-W:U-0 3390 BOSUB4970 3400 BOSUB3850;LINE(0,183)-(60,191),1,B: **BEEP** 3410 C-130 3420 FORT-1T02 3430 BOSUB3960 **3440 NEXT1** 3450 LINE(AI(S+1), AI(S+2))-STEP(AI(S+3), AZ(S+4)), CO, B 3460 LINE(AZ(S+1), AZ(S+2))-STEP(AZ(S+3), AZ(S+4)), CO 3470 LINE(AZ(S+1)+AZ(S+3),AZ(S+2))-STEP( -AI(S+3), AI(S+4)), CO 3480 60T05530 '================ 3490

3500 ''' cerchio o arco<br>3510 'annuessannessan 3520 B#="Cer.o Arc.":60SUB1840<br>3530 W=W+1:A%(W)=10009:REM CODICE ARCO 0 ARCO 3540 S=W 3550 60SUB4970 3560 GOSUB3850 3570 LINE(0,183)-(80,191),1,B:BEEP 3580 PSET(155,184),15:PRINT#1,"raggio":C =205:60SUB3960 3590 LINE(155,184)-(251,191),15,BF 3600 PSET(155, 184), 15: PRINT#1, "ang. 1": C= 200:60SUB3960 3610 IFAX(S+4)>6THENW=W-1:GOT03600 3620 LINE(155, 184) - (251, 191), 15, BF 3630 PSET(155,184),15:PRINT#1,"ang.2":C= 200:80SUB3960 3640 IFAX(S+5)>6THENW=W-1:60T03630 3650 IFAX(S+5)=OTHENA=6.2BELSEA=INT(AX(S  $+5)$ 3660 CIRCLE(A%(S+1), A%(S+2)), A%(S+3), CO, A%(S+4),A<br>3670 60T05530 3680 RETURN1940 3690 .............. 3700 "" riempimento 3710 " ============= 3720 B\$="Riempimento": GOSUB1840 3730 W=W+1:A%(W)=10010:REM CODICE RIEMPI **MENTO** 3740 S=W 3750 60SUB4970 3760 GOSUB3850:LINE(0,183)-(90,191),1,Br **BEEP** 3770 C=160:PSET(C,184),15 3780 PRINT#1, STR\$(A3); STR\$(B3+8) 3790 IFPOINT(A%(S+1), A%(S+2))=15THENCO=1 ELSECO=15 3800 PAINT(AX(S+1), AX(S+2)), CO 3810 60105530 3820 3830<br>3830 ''' Scritta valori<br>7830 ''' Scritta valori 3850 60SUB1840 3860 60SUB610 3870 PSET(2,184),15:COLOR8 3880 PRINT#1, B\$; 3890 COLORO  $3900$  PRINT#1," Valori = "; 3910 RETURN 3920 \*\*\*\*\*\*\*\*\*\*\*\*\*\*\*\*\*\*\*\*\*\*\*<br>3930 \*\*\* input dati screen 2  $3940...$ 3950 3960 A\$="";LINE(C+8,184)-(C+16,190),1,BF<br>3970 I\$=INKEY\$:IFI\$=""THEN3970<br>3980 IFI\$=CHR\$(45)THENIFA\$=""THEN4060ELS E3970 3990 IFI\$=" "AND(T=1ANDU>1)THENT=3:RETUR 4000 IFI\$=CHR\$(8)ANDU2=1THENIFU>OTHENLIN  $E(C+8, 184) - (C+16, 191)$ , 15, BF: C=C-8: W=W-1: U=U-1:60T03960; ELSE3970 4010 IFI\$=CHR\$(8)ANDA\$<>\*\*THENLINE(C+8.1 84)-(C+16,191),15,BF:C=C-8:A\$=LEFT\$(A\$,L<br>EN(A\$)-1):80T04090 4020 IFI\$=CHR\$(13)THEN4120 4030 A=ASC(I\$) 4040 IFU2=1THEN4060 4050 IFA<480RA>57THEN3970 4060 C=C+B 4070 LINE(C,184)-(C+8,190),15,BF:PSET(C, 184), 15: PRINT#1, I\$ 4080 A\$=A\$+I\$ 4090 LINE(C+8,184)-(C+16,190),1,BF 4100 IFU2=1THENW=W+1:AX(W)=ASC(I\$):RETUR 4110 60T03970  $4120 W=W+1$ 

4130 AZ(W)=VAL(A\$)/SC 4140 LINE(C+8,184)-(C+16,190),15,BF:C=C+ 16:RETURN 4150 COLOR15, 4, 4: CLEAR: END 4160 4170 ''' disegno da file 4180 4190 SCREEN2: B=W: W=0: S=0: A1=1: COLOR15: FL =0:CO=15:GOSUB1840 4200 IFA2<>OTHENGOSUB510 4210 FORJ=A1TOB 4220 IFAX(J)=11111ANDFL=0THEN4270 4230 IFAX(J))10000ANDFL=0THENFL=1:S=J:NE YT.T 4240 IFAX(J)>10000ANDFL=1THENFL=0:W=J-1: BOT04250: ELSENEXTJ 4250 ONAX(S)-1000060SUB2360,2540,2690,28 50, 2990, 3140, 3300, 3450, 3650, 3800, 5280, 54 50 4260 RETURN4810 4270 A1=0: IFC0=1THENC0=15: RETURN4810 4280 60SUB610 4290 60T01940 4300<br>4310 ''' regist. e cari. dati<br>4330 - ''''''''''''''''''''''''' 4330 SCREEN1: COLORIS, 1: WIDTH30 4340 LOCATE5,10 4350 PRINT"Vuoi registrare i dati" 4360 LOCATE7, 12 4370 PRINT"su cassetta?(s/n)" 4380 I\$=INKEY\$:IFI\$=""ORI\$<>"S"ANDI\$<>"s "ANDI\$<>"N"ANDI\$<>"n"THEN4380 4390 IFI\$="n"ORI\$="N"THENSCREEN1:80T0150 4400 T=0:CLS:LOCATE5,10:PRINT"nome file( max 6 car. ) ":LOCATE10, 12: INPUTAS: IFLEN(A \$) >6THEN4400 4410 CLS:LOCATE4,10 4420 PRINT"Prepara il registratore" 4430 LOCATE6,12 4440 PRINT"e premi un tasto..."<br>4450 MOTORON 4460 IS=INKEY\$: IFIS=""THEN4460 **4470 BEEP** 4480 LOCATE0,20 4490 IFT-1THEN4600 4500 PRINTSPC((22-LEN(A\$))/2); "SAVING ' jA\$i\*' 4510 OPEN"cas:A\$"FOR OUTPUT AS#2 4520 PRINT#2, A\$: PRINT#2, W, A2, Z, SC 4530 FORT-1TOW 4540 PRINT#2, AX (T) **4550 NEXTT** 4560 FORT-1T02 4570 PRINT#2, SX(T) : NEXTT **4580 CLOSE#2** 4590 SCREEN1: 80T0150 4600 PRINTSPC(B); "loading ........<br>4610 OPEN"cas: A\$"FOR INPUT AS#2 4620 INPUT#2, A\* 4630 LOCATE16, 20: PRINT"""; A\$;" 4640 FORT=0T01000:NEXT:T=0 4650 INPUT#2, W, A2, Z, SC 4660 FORT-1TOW 4670 INPUT#2, A% (T) 4680 NEXTT 4690 FORT=1T07 4700 INPUT#2, SX(T) 4710 NEXTT 4720 CLOSE#2 4730 GOT04190 . . . . . . . . . . . . . 4740  $4750...$ " canc. opz. 4760 4770 IFZ<1THEN4830 4780 S=S%(Z):A1=2  $4790 2=7-1$ 4800 CO=1:60SUB4250 4810 GOSUB1790 4820 BEEP: W=S-1

4830 CO=15:A1=0:RETURN2000 4840 4850 '' sprite 4840 4870 FORT=1T08 4880 READA 4890 AS=AS+CHRS(A) **4900 NEXTT** 4910 SPRITE\$(0)=A\$ 4920 RETURN 4930 DATA1, 2, 36, 40, 48, 60, 0, 128 4940  $\cdots$ 4950 . . . . . . . . . . . . 4960 4970  $Z = Z + 1 : SZ (Z) = W$ 4980 W=W+1:A%(W)=A3 4990 W=W+1:A%(W)=B3+8 5000 RETURN 5010  $\cdots$ 5020 . . . . . . . . . . . . . . . 5030 5040 LINE(190,175)-(250,182),1,BF 5050 COLOR15 5060 PSET(190,175),1:PRINT#1,STR\$(A3);ST R\$(B3+8) 5070 IFU1=OTHENRETURN 5080 LINE(0,184)-(100,191),15,BF 5090 COLOR1 5100 X=INT((A3-X1)\*SC):Y=INT((B3-Y1)\*SC) 5110 PSET(0,184),15:PRINT#1,STR\$(X);STR\$  $(Y)$ 5120 RETURN . . . . . . . . . 5130 ... trace on ... 5140 5150 5160 60SUB1840: BEEP: 60SUB610: 60SUB5090 5170 PSET(115,184),15:COLOR1:PRINT#1,"Tr ace" 5180 PSET(A3.B3+B).4 5190 W=W+1:AX(W)=10011:REM CODICE TRACE ON 5200 S=W:U=0 5210 GOSUB4970 5220 RETURN 5240  $\cdots$  trace off 5250 5260 GOSUB4980 5270 LINE(0,185)-(70,191),15,BF 5280 LINE(A%(S+1), A%(S+2))-(A%(S+3), A%(S  $+4)$ ), CO 5290 60T05530 . . . . . . . . . . . . . 5300 "" testo on 5310  $\cdots$ 5320 5330 BEEP: GOSUB1840 5340 60SUB610 5350 PSET(3,184),15:COLOR1 5360 PRINT#1, "testo max 12 let. =":C=150<br>5370 W=W+1:AX(W)=10012:REM CODICE TESTO 5380 S=W:U=0:U2=1:C0=15 5390 60SUB4970 5400 GOSUB3960 5410 IFI\$=CHR\$(13)THEN5440 5420 U=U+1 5430 IFU=12THEN5440ELSE5400 5440 60SUB610:U2=0 5450 COLORCO: PSET(A%(S+1), A%(S+2)), 1 5460 FORT=S+3TOW 5470 PRINT#1, CHR\$(A%(T)); **5480 NEXT** 5490 60705530 5500  $5510$ ........ 5520 5530 ONA160T05550,5560 5540 60SUB610: RETURN1940 5550 RETURN4220 5560 RETURN4810 ..... 12097 bytes 5570

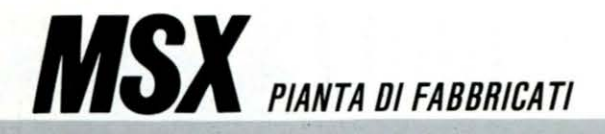

delimitata interamente dal colore desiderato, onde evitare che si cancelli totalmente o parzialmente l'immagine visualizzata sullo schermo.

Nel caso però che tale errore sia stato commesso è comunque possibile rimediare, anche se in modo un po' «macchinoso». Prima di tutto si dovrà premere il tasto C e cancellare cosi l'operazione indesiderata, quindi il tasto E per END  $($  = fine elaborazione) e registrare i dati relativi al disegno per poi ricaricarli grazie aila opzione 3 prevista dal Menù principale. Il disegno verrà rivisualizzato cosi come era prima di commettere l'errore.

L'opzione TRACE è molto utile per tracciare linee, a partire dal punto prefissato,

mediante la freccia; in basso, alla sinistra dello schermo, vengono visualizzati i valori delle coordinate del nuovo punto indicato dalla freccia rispetto al punto prefissato, cioè le coordinate del secondo estremo della linea che si vuole tracciare rispetto ad un sistema di riferimento che abbia come origine il primo estremo della linea e assi paralleli alle due direzioni dallo schermo.

Per spiegare meglio il suo «funzionamento», possiamo dire che il procedimento usato da tale routine è molto simile a quando, disegnando con carta e matita, si deve tracciare un segmento con la riga dopo aver puntato i due estremi ed averne misurato la distanza. Tale opzio-

ne risulta di indubbia utilità per la misurazione delle distanze e delle linee da tracciare o già tracciate.

Un'altra opzione senz 'altro molto utile è quella per l'immissione di scritte in un qualsiasi punto dello schermo, la cui routine si può richiamare premendo il tasto S. Con essa è possibile indicare, ad esempio, i vari vani o anche immettere simboli grafici nella pianta.

Altra cosa da ricordare è la seguente: una volta selezionata l'opzione per il disegno della spezzata, per uscire dalla routine si deve premere la barra spaziatrice.

Per la realizzazione pratica della pianta è infine fondamentale seguire la seguente procedura:

1) misurare e schematizzare

su un foglio il punto prescelto;

2) immettere nel computer, come viene richiesto all'inizio, quella tra le due dimensioni della pianta - larghezza e altezza - che risulta maggiore: ovviamente tale misura deve essere introdotta in centimetri;

3) immettere il valore del reticolo (anch'esso in cm.), valore che indica la distanza tra due punti contigui dello stesso ed aventi la stessa ordinata (molto utile in fase di EDITING del disegno);

4) disegnare utilizzando tutte le opzioni e cercando di acquisire una certa pratica prima di eseguire il disegno finale;

5) registrare su cassetta il lavoro ultimo o momentaneamente interrotto.

MSX

### **GALACTICA**

Un pianeta isolato per un implacabile assedio nemico...

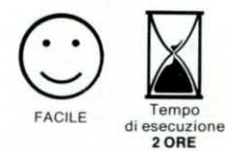

*VIDEOGAME*  **di F. Russo** 

ella galassia HYPE-<br>I RON. l'astronave l'astronave GAL-1 è impegnata nella difesa del pianeta TRIADI assalito da un'orda di astronavi aliene e battagliere che stanno tentando tenacemente di conquistarlo.

Compito specifico della GAL-1 è portare aiuto e viveri al pianeta ormai isolato dagli altri mondi a causa dell'implacabile assedio nemico. Stando cosi le cose, la missione dell'astronave amica non risulta certo facile! Naturalmente le navette dei

nemici invasori fanno di tutto per impedire che la GAL-1 raggiunga Triadi, attaccandola instancabilmente e cercando quindi di distruggerla con i loro schermi Anti-Materia.

Per difendersi dagli attacchi alieni, l'astronave ha a disposizione dieci missili ad Energia Dicotonica, che però possono essere lanciati soltanto quando essa si trova sulla verticale della navetta aliena e vi sia diretta contro.

Una volta terminata la riserva di missili, l'unica difesa

#### STRUTTURA DEL PROGRAMMA

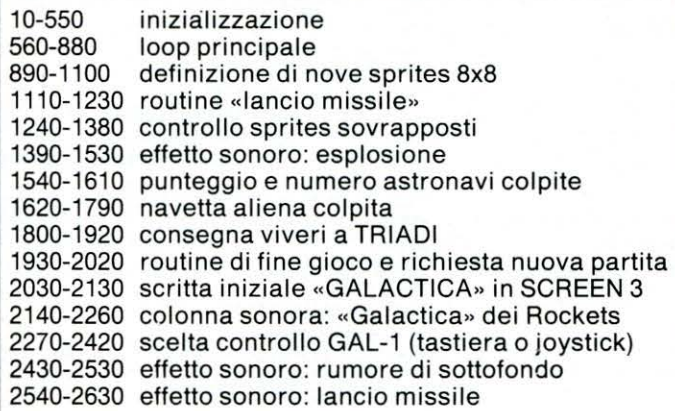

che rimane alla GAL-1 è tentare la fuga, cercando di raggiungere comunque la meta prefissata, ma tenendosi a debita distanza dagli schermi Anti-Materia delle navette nemiche.

comandi per dirigere GAL-1 possono essere «comunicati» al comandante tramite tastiera (tasti cursore e barra spaziatrice) o joystick.

L'astronave può essere guidata in tutte le direzioni e deve consegnare i viveri necessari alla sopravvivenza degli abitanti del pianeta attaccato, in basso sulla sinistra dello schermo, dove si trova una piattaforma avente forma di rettangolo e di colore nero (tenere presente che il pianeta TRIADI è contornato da un anello blu di polvere cosmica).

Tre sono le astronavi a disposizione e 100 sono i punti guadagnati per ogni missione portata felicemente a ter-

mine. Inoltre per ogni navetta aliena colpita si guadagnano ulteriori 20 punti.

Il programma è accompagnato dalle note della famosa canzone dei Rockets «Galactica» e da vari effetti sonori.

Per quel che riguarda il programma, ogni sovrapposizione di sprites è controllata da una apposita routine {linee 1270-1380) che «segue» le coordinate degli stessi per individuare quelli venuti a contatto - alieno con alieno, alieno con GAL-1, missili con alieno - e per saltare, a seconda dei casi, alle varie routines di collisione ed esplosione.

Il salto a questa routine di sovrapposizione è effettuato mediante l'istruzione «ON SPRITE GOSUB», abilitata da «SPRITE ON», e viene talvolta interrotto per circa 1/ 10 di secondo tramite «SPRITE OFF» quando le figure sovrapposte sono quel-

le delle due astronavi aliene che appaiono sullo schermo. La pausa, durante la quale è disabilitato l' interruttore di sistema degli sprites perché non si inneschi un loop interminabile in seguito a questa ultima evenienza, è invece fissata tramite la linea 480 che opera attraverso l'orologio interno al computer stesso e fa saltare il programma alla routine che si trova alla linea 1380, trascorso il tempo previsto.

È buona norma usare questo metodo ogni volta che si debba controllare le collisioni di sprites «settando» adeguatamente i valori dell'intervallo ed eseguendo correttamente i controlli sulle coordinate.

Molto importante, per non pregiudicare la velocità di esecuzione, è anche evitare di inserire nel programma troppe istruzioni IF, o perlomeno strutturare quelle necessarie il più possibile tramite gli operatori logici.

Risulta dunque evidente che è molto importante conoscere a fondo le potenzialità del proprio computer, le istruzioni a disposizione e le tecniche di programmazione in modo da affrontare correttamente i problemi inerenti la progettazione di un 'video- -game e renderlo il più completo e veloce possibile.

Naturalmente tutto ciò diventa più facile con l'esperienza anche se questa deve sempre essere accompagnata da una buona dose di inventiva.

Saper programmare bene in BASIC può anche far scordare la incredibile velocità del Linguaggio Macchina, rendendo soddisfacenti i propri programmi.

#### **VARIABILI**

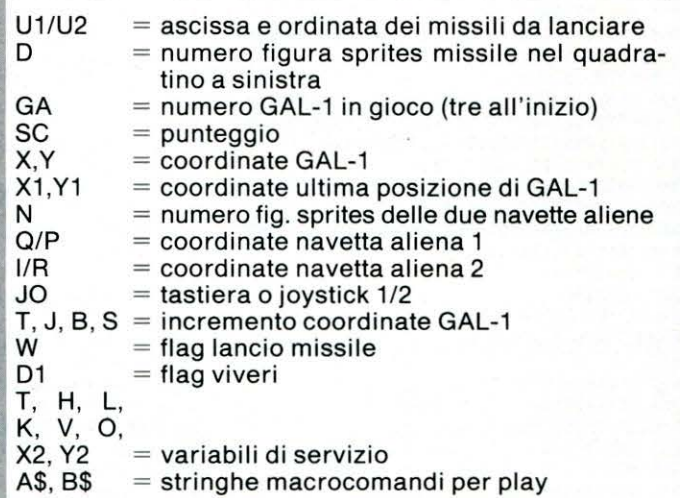

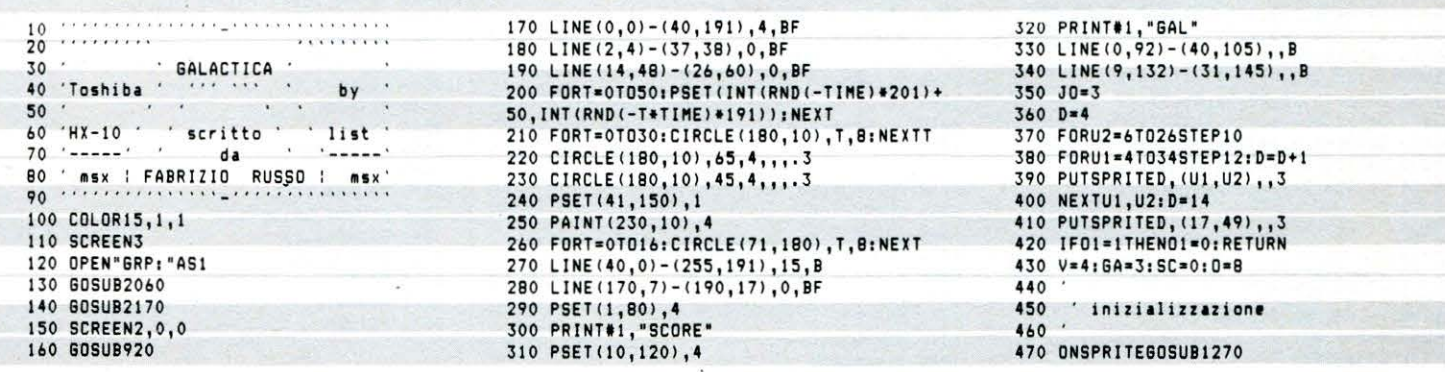

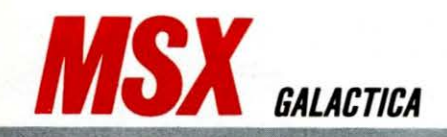

480 ONINTERVAL=1060SUB1380 490 . 500 T=0:J=0:X=67:Y=148:S=8:X1=1:Y1=Y:B=6  $510 N = V - N$ 520 0=50:R=-10:I=200:P=-10:U=0 530 60SUB1380: TIME=0: W=0: W1=1: D1=0 540 60SUB1570 550 A=1:60T0590 540 ' flusso principale 570  $\sim$ 580 590 IFJ0=3THENBOSUB2300 600 SOUND7, &B10111100 610 60SUB2210 620 FORH=0T02800:NEXT:T=0 630 PUTSPRITEO, (X, Y), 15, 1 640 60SUR1880 650 IFSTRIG(JO) =- 1ANDJ()OANDD>4THENGOT01 140ELSE660 660 A-STICK(JO) 670 ONAGOSUB690,700,710,720,730,740,750, 760 680 60T0770 690 T=0:J=-S:RETURNARO 700 T-BIJ--BIRETURN680 710 T=S: J=0: RETURN680 720 T=B:J=B:RETURN680 730 T=0:J=S:RETURN680 740 T--BIJ-BIRETURN6BO 750 T=-S:J=0:RETURN680 760 T--BIJ--BIRETURN680 770 X=X+T:Y=Y+J:L=-SGN(X-Q):H=-SGN(Y-R); 0=0-5+L:R=R-3+H:L=-SGN(X-I):H=-SGN(Y-P): I=I-3\*L:P=P-5\*H 780 IFX>2480RY>1780RX<450RY<0THENX=X1:Y= Y1: T=0: J=0: 60T0790 790 OND160T0820 800 IFABS(X-180)<4ANDABS(Y-4)<4THEN60SUB 1830ELSEPUTSPRITE4, (X, Y+8), , 8 **810 60T0830** 820 IFABS(X-68)<4ANDABS(Y-154)<4THEND1=0 :PLAY"T255L16BAGFEDCT150L8":SC=SC+10:80S UB1570: FORH=0T0400: NEXT: GOSUB2460 830 PUTSPRITEO, (X,Y),15,1<br>840 PUTSPRITE2, (Q,R),7,N<br>850 PUTSPRITE2, (Q,R),7,N<br>850 PUTSPRITE3, (I,P),8,N<br>860 IFTIME>20ANDDITHENTIME=0:Q1=0-Q1:PUT SPRITE4, (67, 156),,Q1+8  $B70$   $X1 = X_1Y1 = Y$ **880 60T0650** 890 900 'sprites 910 **920 RESTORE1020** 930 FORJ=0T08 ' 9 SPRITES 950 FORT-1T08 960 READA 970 A\$=A\$+CHR\$(A) 980 NEXTT 990 SPRITES (J)=A\$ 1000 NEXTJ . RETURN 1010 RETURN 1020 DATA255, 129, 231, 24, 24, 231, 129, 255 1020 DATA255, 129, 231, 24, 24, 231, 129, 255<br>
1030 DATA153, 165, 255, 126, 60, 60, 90, 129<br>
1040 DATA68, 40, 16, 16, 16, 16, 16, 68<br>
1060 DATA0, 16, 40, 16, 16, 16, 16, 40, 68<br>
1060 DATA0, 0, 28, 28, 54, 85, 85, 73<br>
1070 1100 DATA24, 24, 24, 66, 36, 36, 66, 0 1110 1120 ' sparo missile  $1130$ 1140 IFJ=STHENG=Y+17:H1=208:L=8ELSE6=Y-8  $:H1 = -20: L = -B: F = 2$ 1150 IFL=BTHENF=2ELSEF=3 1160 D=D-1:W=1 1170 GOSUB2570

1190 PUTSPRITED+1, (X,E), ,F<br>1200 NEXTE: PUTSPRITED, (17,49),,3 1210 60SUB2460  $1220 W = 0$ 1230 GOT0650 1240 1250 incontro sorites  $\cdot$ 1260 1270 IFW=1THENPUTSPRITED+1.(0.209):60T01 650 1280 IF(ABS(X-I)+ABS(Y-P))>8AND(ABS(X-Q) +ABS(Y-R))>BTHENGOSUB1370:RETURN 1290 GOSUB1420: SPRITEOFF 1300 FORK=1T050 1310 FORT-5T07 1320 PUTSPRITEO, (X, Y), T, T 1330 NEXTT, K 1340 IFD1=OTHENFORT=Y+BTO209:PUTSPRITE4,  $(X, T)$ , ,  $B$ ,  $NEXT$ 1350 GA=GA-1: IFGA=0THEN1960 1360 01=1:60SUR360:RETURN500 1370 SPRITEOFF: INTERVALON: RETURN 1380 SPRITEON: INTERVALOFF: RETURN 1390 1400 esplosione  $1410 -$ 1420 PE=30<br>1420 PE=30<br>1430 SOUND0,0:SOUND1,5<br>1440 SOUND2,0:SOUND3,PE=17<br>1450 SOUND4,255:SOUND5,PE=15 1460 SOUND6, PE: SOUND7, 0 1470 SOUND10, 16: 60T01510 1480 SOUNDB, 16: SOUND9, 16<br>1490 SOUND11, 0: SOUND12, 5 1500 SOUND13.0 1510 FORT=0T03:NEXT 1520 SOUND12, 56: SOUND13, 0 1530 RETURN 1540 punteggio 1550 1560 1570 LINE(1,95)-(39,104),4,BF<br>1580 LINE(11,135)-(29,144),4,BF 1590 PSET(2,95),4:PRINT01,USING"00000";S 1600 PSET(10.135).4:PRINT#1.6A 1610 RETURN 1620 1630 ' alieni colpiti  $1640$ 1650 IFABS(E-P)<20ANDABS(X-I)<20THENU=3: Y2=P: I=40+RND(-TIME) +200: P=200: 60T01670 1660 Y2=R:U=2:Q=40+RND(-TIME) \*200:R=-10 1670 SPRITEOFF 1680 PE=70:60SUB1430 1690 FORK=1T010 1700 FORT-5T07 1710 PUTSPRITEU, (X, Y2), T, T 1720 NEXTT, K 1730 PUTSPRITEU, (0,209)  $1740$  W=0 1750 GOSUB1380 1760 SC=SC+20: GOSUB1570 1770 60SUB2460 1780 PUTSPRITED, (17, 49), 3 1790 RETURN650 1800 . consegna 1810 1820 . 1830 Di=1 1840 PUTSPRITE4, (62, 178),,8 1850 SC=SC+100 1860 60SUB1570 1870 PLAY\*T255L16CDEF6ART150LB\* 1880 FORK=207T0156STEP-. 4 1890 PUTSPRITE4, (67,K),,B **1900 NEXTK** 1910 60SUB2460 1920 RETURNB30

1180 FORE=GIOH1STEPL

1930<br>1940 - fine gioco 1950 1960 W=15:6A=0:60SUB1570 1970 COLORW: PSET (100, 100), 1 1980 PRINT#1, "ANOTHER GAME?" 1990 IFW=1THENCOLOR15:60T0360 2000 IS=INKEY\$: IFIS=""THEN2010 2010 IFI\$<>"Y"ANDI\$<>"y"ANDI\$<>"N"ANDI\$< >"n"THEN2000 2020 IFI\$="S"ORI\$="s"THENW=1:60T01970ELS EEND 2030 ' scritta "GALACTICA" 2040 2050 2060 AS="SALACTICA" 2070 FORT=1T09 2080 PSET(T+24,80),1:COLORT+1 2090 PRINTO1, MIDS (AS, T, 1) 2100 FORY=0T0150; NEX1 **2110 NEYT** 2120 COLOR15 2130 RETURN 2140 2150 ' musica iniziale 2160 2170 PLAY"V11M3000T150LB", "V11S0M4000T15 OLB\* 2180 RESTORE2250 2190 READAS, B\$ 2200 PLAY"XA\$;XA\$;","XB\$;R4XB\$;" 2210 RESTORE 2260 2220 READAS, B\$ 2230 PLAY"XA\$;","XB\$;" 2240 RETURN 2250 DATA\*DERBGRBF+ERBO3BO4CGRBCDARB\*,\*O JRBER4EER4RBCR4RBD\* 2260 DATA\*DER8GR8F+ER8DER8GR8F+ER8EF+GF+ GF+GF+GF+", "O3R8ER4EER4R8CR4R8CR4R802BBB<br>BO3BBBB02B" 2270 2280 scelta comandi  $2290$  $2300 T = 15$ 2310 COLORT 2320 PSET(80,80),1 2330 PRINT#1,"1) KEYBOARD"<br>2340 PSET(80,100),1<br>2350 PRINT#1,"2) JOYSTICK port 1" 2360 PSET(80,120),1<br>2370 PRINT#1,"3) JOYSTICK port 2" 2380 IFT-1THENCOLOR15: RETURN 2390 I\$=INKEY\$<br>2400 IFI\$=""ORVAL(I\$)>30RVAL(I\$)<1THEN23 90 2410 JO=VAL(I\$)-1 2420 T=1:60T02310 2430 2440 ' suono sottofondo 2450 2460 SOUNDO, 0 SOUND1,12<br>SOUND7,&B10111110 2470 2480 2490 SOUNDB, 16 2500 SOUND11,0 2510 SOUND12,2 2520 SOUND13,14 2530 RETURN 2540 2550 ' sparo 2560 2570 SOUND6,10 2580 SOUND7,&B10011111<br>2590 SOUND10,16 2600 SOUND11,0 2610 SOUND12,16 2620 SOUND13,9 2630 RETURN

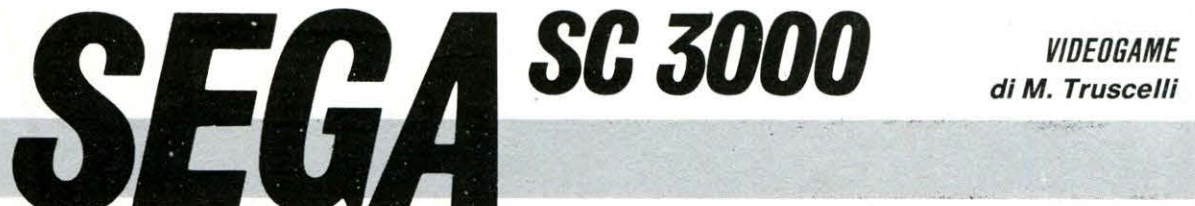

## **IL BOSCO MALEDETTO**

Divertente gioco avventuroso

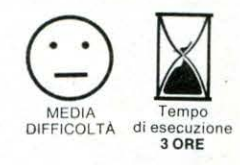

re il punto sulla si-**!!!I !!** tuazione dei giochi di avventura è attualmente molto difficile. Si va da esempi classici come 'The Hobbit' della Melbourne House a Knight Lore della Ultimate, ad altri ancora estremamente sofisticati, ultravoraci di memoria RAM. La caratteristica che unisce gran parte di questi giochi, è l'essere concepiti come un'immaginaria mappa a due dimensioni, generalmente contenute in una matrice. All'interno di questa mappa vengono disseminati, prima che il gioco vero e proprio abbia inzio, una certa quantità di ostacoli, pericoli e situazioni «strane».

Esistono due modi per disseminare gli ostacoli: il primo è quello di disseminarli sempre nelle me- . desime condizioni, ma con questo sistema si

corre il rischio che il giocatore si munisca di carta e penna e segnando tutte le proprie mosse finisca con il riuscire a tracciare la mappa del gioco perdendone in tal modo il gusto; il secondo modo è quello di affidare la distribuzione degli ostacoli ad una opportuna routine RANDOM e quindi in maniera del tutto casuale.

Altra caratteristica è la quasi totale assenza, saivo alcuni casi «mangiamemoria», di grafica; solo qualche volta, se se ne ha una buona quantità a disposizione, si cambiano i caratteri inventandone di nuovi per dare un tocco di eleganza alle scritte che illustrano sullo schermo la situazione del gioco. Al posto della grafica si preferisce privilegiare le routines sonore o il succedersi dei colori sullo schermo per le va-

#### **STRUTTURA DEL PROGRAMMA**

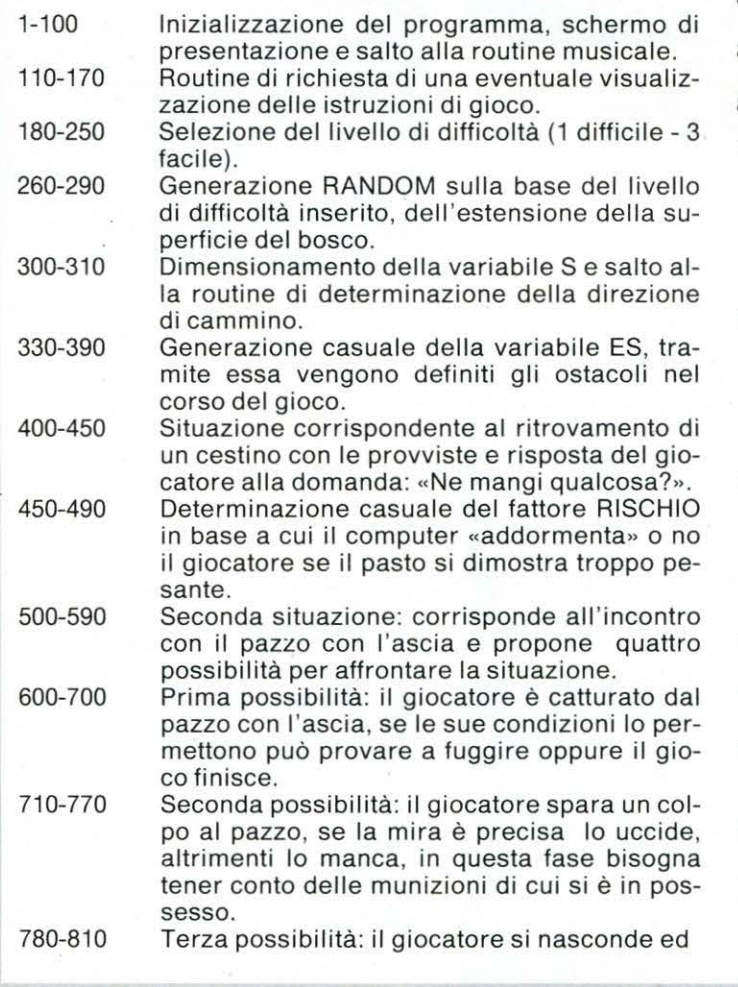

aspetta l'evolversi degli eventi.

820 Quarta possibilità: il giocatore attacca il pazzo con il cacciavite.

- 830-840 Terza situazione: un serpente velenoso morde il giocatore.
- 850-1020 Quarta situazione: il giocatore cade in una fossa e gli vengono offerte due possibilità. La prima è aspettare nella fossa che arrivino degli aiuti, l'altra è tentare di uscire con le proprie forze e l'aiuto delle corde di cui è in possesso. Se si preferisce aspettare che arrivino gli aiuti, può accadere che il computer suggerisca di provare con le proprie forze.
- 1040-1200 Quinta situazione: il giocatore ha sete e nel suo cammino giunge alle rive di un laghetto. Le proposte del computer sono: fermarsi e pensare cosa fare, bere l'acqua che potrebbe però essere avvelenata oppure fare finta di niente ed andare avanti.
- 1210-1 360 Questa routine permette di comunicare al computer la direzione in cui ci si vuol dirigere; effettuata inoltre un test di controllo sullo stato di efficienza delle batterie della torcia elettrica e sull 'eventuale vicinanza di una casa nel bosco.
- 1370 Avverte il giocatore che si trova sulla buona strada per raggiungere una casa.
- 1380-1480 Routine di fine gioco, congratulazioni e ri- · chiesta di una eventuale ripetizione.
- 1490-1530 Routine sonora per la creazione della musichetta che accompagna i momenti salienti del gioco.
- 1540-1560 Routine sonora per il BEEP che indica la pressione di un tasto (vedi l' introduzione).
- 1570-1710 Blocco di istruzioni concernenti la visualizzazione delle norme e delle indicazioni riguardanti il gioco.

,.

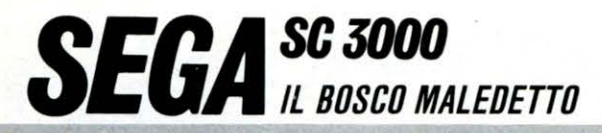

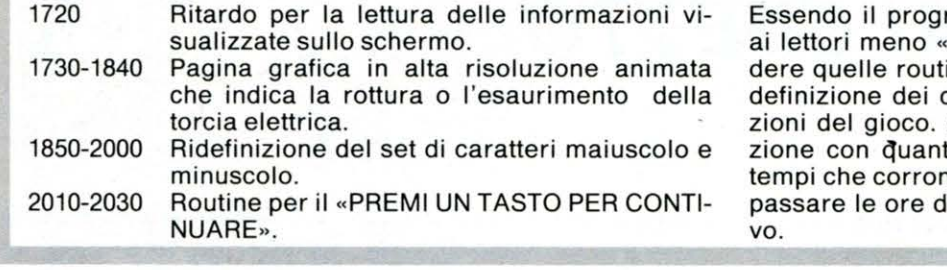

ramma piuttosto complesso consigliamo disposti» a digitarlo per intero di escluines che ritengono superflue, come la ricaratteri o la visualizzazione delle istru-Questa ultima nota è in netta contraddito affermato nell'introduzione, ma con i no, (è agosto), non tutti saranno disposti a li svago davanti ad uno schermo televisi-

/50 GOTO 770

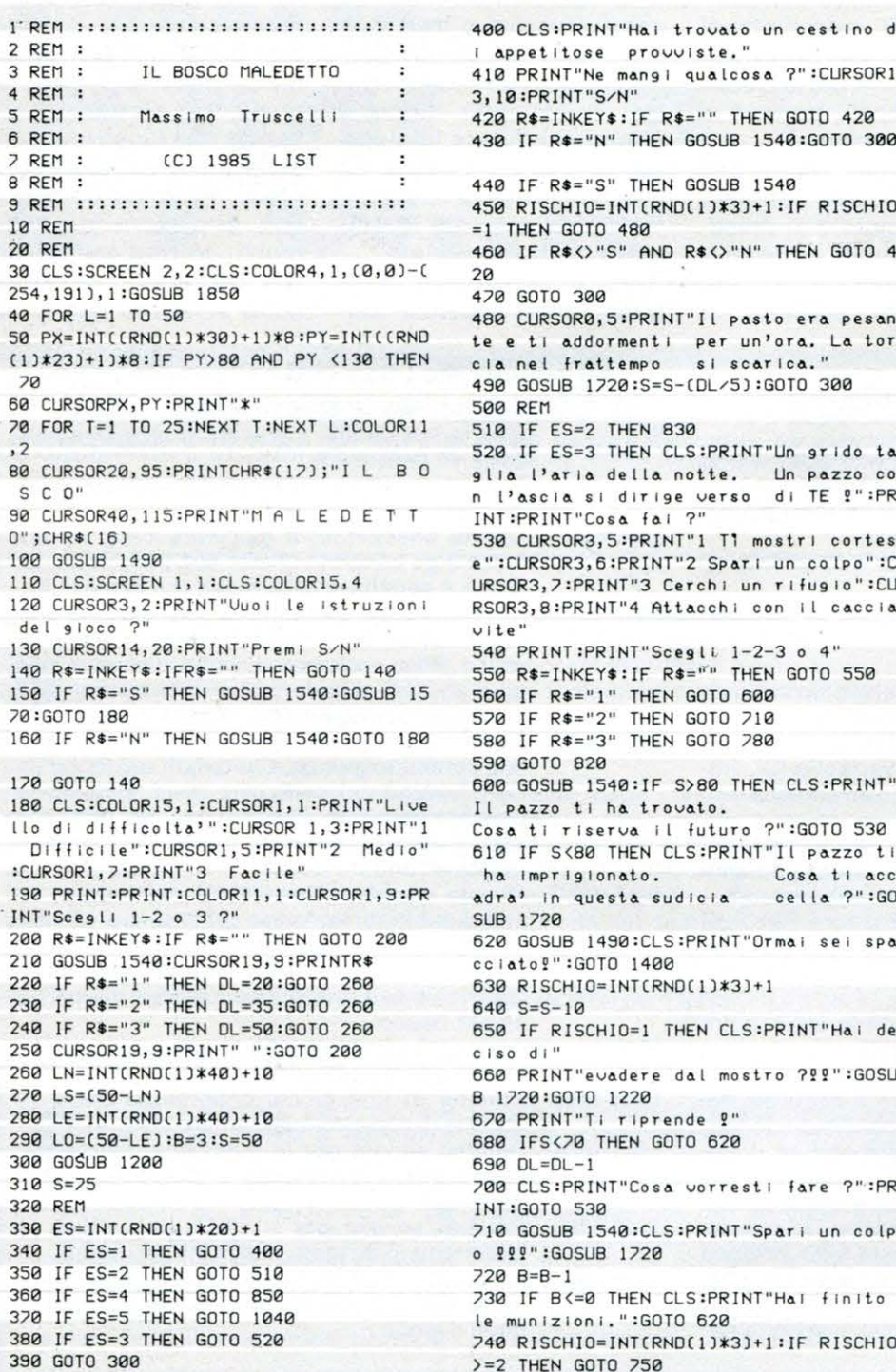

4 10 PRINT"Ne mang i qu d lcos a ?" :CURSORI 3 , 10 :PRINT"S/N" 420 RS=INKEYS: !F RS="" THEN GOTO 420 430 IF Rs ="N" THEN GOSUB 1540 :GOTO 300 IF R\$="S" THEN GOSUB 1540 450 RISCHIO=I NTCRNOC 1J\*3l +l : JF RISCHIO EN GOTO 480 F R\$<>"S" AND R\$<>"N" THEN GOTO 4 60TO 300 .<br>CURSOR0,5:PRINT"Il pasto era pesan te e tiaddormenti per un'ora. La tor<br>cia nel frattempo siscarica." 490 GOSUB 1/20:S=S-COL/5J :GOTO 300 500 REM IF ES=2 THEN 830 F ES=3 THEN CLS:PRINT"Un grido ta l'aria della notte. Un pazzo co nscia si dirige verso di TE <sup>g</sup>" : PR PRINT"Cosa fai ?" CURSOR3,5:PRINT"1 T1 mostri cortes IRSOR3,6:PRINT"2 Spari un colpo":C URSOR3,/:PRINT"3 Cerch i un r 1fug 1o " :CU 3,8:PRINT"4 Attacchi con il caccia **V I te''**  540 PRINT: PRINT" Sceg Li 1-2-3 o 4" 550 RS=INKEYS : IF RS='' " THEN GOTO 550 560 IF RS="l" THEN GOTO 600 570 IF R\$="2" THEN GOTO 710 580 IF RS= "3" THEN GOTO 780 590 GOTO 820 600 GOSUB 1540:IF S>80 THEN CLS :PRINT" azzo ti ha trovato. ti riserva il futuro ?":GOTO 530 IF S(80 THEN CLS:PRINT"Il pazzo ti mprigionato. in questa sudicia **720** Cosa ti acc  $cella$  ?":GO SOSUB 1490 :CLS :PRINT"Ormai sei spa  $c^0$  : GOTO 1400 630 RI SCHIO=INTCRNDCI J\*3J+ l  $s = s - 10$ IF RISCHIO=1 THEN CLS:PRINT"Hai de e I **so d f** <sup>11</sup> 660 PRINT"ev<>dere d<>l mostro ? 22 " :GOSU B 1720:GOTO 1220 PRINT"Ti riprende ?" 680 IFS<70 THEN GOTO 620  $0L=DL-1$ CLS:PRINT"Cosa vorresti fare ?":PR **GOTO 530** 10 GUB 1540:CLS:PRINT"Spari un colp o 2 22" :GOSUB 1720  $3 = B - 1$ IF B<=0 THEN CLS:PRINT"Hal finito le mun lzlon1 . " :GOTO 620 / 40 RI SCHIO=INTCRNDCIJ\*3J +l : IF RISCHIO  $>=2$  THEN GOTO 750

etitose provviste."

760 PRINT:PRINT"Lo hai. ucciso ?":GOSUB 1/20:GOTO 300 770 S=S-10:PRINT:PRINT"Lo hai mancato  $?$  :GOSUB 1729:GOTO 700 780 GOSUB 1540:CLS:PRINT"Il pazzo ti g Ira Intorno e aspetta 22" : GOSUB 1720 /90 RISCHIO=INTCRNOCIJ\*2l+l 800 IF RJSCHJO=l THEN GOTO 760 810 PRINT: PRINT"Rimane un'ultima possi bilita'":GOSUB 1720:GOTO 300 820 GOTO 760 830 CLS:PRINT"Ti sei fatto mordere da **un serpente velenoso ''**  840 GOSUB 1720 :GOTO 920 850 CLS:PRINT"Mentre camminavi sei cad<br>uto in una siossa, Cosa fai ?" fossa. Cosa fai ?" 860 CURSOR3, 5:PRINT"1 Aspetti un aiuto 870 CURSOR3, 7: PRINT"2 Provi ad uscirne **con le corde "**  880 PRINT:PRINT"Cosa scegli 1 o 2 ?" 890 RS= I NKEYS : IF RS="" THEN GOTO 890 900 IF R\$="1" THEN GOSUB 1540:GOTO 940 910 IF R\$<>"2" THEN GOTO 890 920 RI SCHIO=INTCRNOCIJ\*3J+l :IF RISCHIO =1 THEN GOTO 620 930 PRINT: PRINT"Te la sei scampata !": GOSUB i/20:S=S-10 :GOTO 300 940 RISCHIO=INT(RND(1) $*4$ )+1 950 IF RISCHIO=1 THEN GOSUB 1490:PRINT :PR INT "Morirai di fame...!":GOTO 1400 960 PRINT:PRINT"Gli aiuti non arrivano . **Uuo I prov a.re con le c orde** ?" 970 PRINT"Rispond I S oppure N" 980 R\$=INKEY\$:IF R\$="" THEN GOTO 980 990 IF RS="S" THEN GOSUB 1540 :GOTO 920 1000 IF RS="N" THEN GOSUB 1540: GOTO 62  $\Omega$ 1010 GOTO 980 1020 GOSUB 1540 :GOTO 980 1030 REM 1040 CLS:PRINT"Camminando giungi ad un laghetto. Hai molta sete. Cosa f **<sup>d</sup> <sup>i</sup>**?" 1050 CURSOR3,5:PRINT"1 Bevi l'acqua de laghetto' 1060 CURSOR3, 7: PRINT" 2 Med iti su cosa fare" 1070 CURSOR3, 9:PRINT"3 Prosegui facend o finta di niente" 1080 PRINT: PRINT" Scegli 1 - 2 o 3 ?" 1090 R\$= INKEY\$: IF R\$="" THEN GOTO 1090 1100 IF RS=" l" THEN GOSUB 1540•GOTO 11 40 1110 IF RS="2" THEN GOSUB 1540 •GOTO Il 70

1120 IF RS="3" THEN GOTO 1190

t":CURSOR25,5:PRINT"4 Ovest" 1240 COLOR11, 1:CURSOR1, 8:PRINT"Scegli  $1 - 2 - 3$  o 4 ?" 1250 DI\$=INKEY\$:IF DI\$="" THEN GOTO 12  $50$ 1260 DL=DL-1:CURSOR20,8:PRINTDI\$ 1228 GOSUR 1548: IF DL = 8 THEN CLS: PRINT "Non hai piu' scampo?": COLOR15, 1: GOSUB 1720:GOTO 1400 1280 IF DI\$="1" THEN LN=LN-1:LS=LS+1:G 010 1338 1290 IF DI\$="2" THEN LN=LN+1:LS=LS-1:G OTO 1330 1300 IF DI\$="3" THEN LE=LE-1:LO=LO+1:G 0TO 1330 1310 IF DI\$="4" THEN LE=LE+1:LO=LO-1:G 0TO 1338 1320 CURSOR20, 8: PRINT" ": GOTO 1250 1330 IF LN=0 OR LO=0 OR LS=0 OR LE=0 T **HFN 1380** 1340 IF S (= 10 THEN CLS: SCREEN 2.2: GOSLI B 1230:GOSUB 1220:SCREEN 1,1:GOTO 1400 1350 IF LN=3 OR LS=0 OR LE=3 OR LO=3 T **HFN 1378** 1360 RETURN 1370 CLS:COLOR15, 1:PRINT"Sei proprio a poch! Km da casa.":GOSUB 1720:RETURN 1380 CLS:COLOR15, 1:PRINT"Congratulazio  $n 12"$ 1390 PRINT"Hai trovato la salvezza.":P RINT 1400 COLOR15, 1: PRINT: PRINT "Uppi glocar e ancora ?' 1410 PRINT: PRINT: PRINT 1420 PRINT"  $S/N$ " 1430 R\$=INKEY\$:IF R\$="" THEN GOTO 1430 1440 IF R\$="S" THEN GOSUB 1540:GOTO 11  $\mathbf{a}$ 1450 IF R\$="N" THEN GOSUB 1540:GOTO 14  $70$ 1460 GOTO 1430 1470 CLS:COLOR15, 1:PRINT"Grazie per au ermi accompagnato nella passeggiata n otturna nel bosco." 1480 PRINT: PRINT: PRINT" Per adesso... ARRIVEDERCLO": END 1490 READ N: IF N=1 THEN GOTO 1510 1500 READ D:SOUND1, N, 15:SOUND2, N/2, 13: SOUND3, N/4, 11: FOR T=1 TO D: NEXT T: GOTO 1490 1510 SOUND0:RESTORE 1520:RETURN

1130 6010 1090

enata !": GOTO 620

20:5=5+5:60TO 300

1190 S=(S/2):GOTO 300

1210 CLS:COLOR15,1

tuoi pensieri

 $1200 S = 5 - 21$ 

rigerti"

 $a.999"$ 

bene... L'acqua e' pura"

1140 RISCHIO=INT(RND(1)\*3)+1; IF RISCHI

0=1 THEN PRINT:PRINT"L'acqua era avvel

1150 GOSUB 1540:CLS:PRINT"Ti e' andata

1160 PRINT"...Per adesso !!!": GOSUB 17

1170 PRINT: PRINT"Mentre eri preso dai

che la torcia ti era caduta in acqu

1220 PRINT"Le direzioni in cui puoi di

1230 CURSOR6, 3:PRINT"1 Nord":CURSOR25

,3:PRINT"2 Sud":CURSOR6,5:PRINT"3 Es

1188 GOSUB 1228:S=S-(S/21:GOTO 388

non ti sei reso conto

100, 932, 100, 784, 100, 698, 200, 932, 100, 78  $4.700$ 1530 DATA 932, 100, 698, 100, 784, 100, 932, 100, 784, 200, 932, 100, 698, 300, 1 1540 SOUND1, 880, 15 1550 FOR T=1 TO 50:NEXT T 1560 SOUND0:RETURN 1520 CLS:PRINT" **ISTRUZION** Tornando a casa da una auto si e' fermata in p gita, la tua Sta calando la notte e anne. decidi percio<sup>'</sup> di incamminarti alla r icerca di un" 1580 PRINT"aiuto." 1590 PRINT"Mentre stai per lasciare l' auto ti accoral di aver sbagliato s trada e di esserti immesso su una stra da Inter- rotta che ad un certo punto diventa un" 1600 PRINT"semplice sentiero nel bosco 1610 PRINT"Il bosco copre un'area di 5 nella tua macchina ci sono Ø Kmq e solo pochi oggetti." 1620 GOSUB 1540:GOSUB 2010 1630 CLS:PRINT"I pochi oggetti in tuo possesso sono: una torcia elettrica un cacciavite due corde una pistola tre projettili" 1640 PRINT"Decidi di addentrarti lo st esso nel bosco per vedere se ti ries ce di trovare almeno un rifugio p er la notte." 1650 PRINT"Nel bosco, che hai scoperto e' strega-to, puoi muoverti solo seco ndo i 4 punti cardinali e la torcia col passare del tempo si scaric  $\Delta$ ." 1660 GOSUB 1540:GOSUB 2010 1670 CLS:PRINT"Se al sorgere del sole sei ancora intrappolato nel bosco AUTAI IA consolazione che la vit a deļla torcīa si allunghera'.' 1680 PRINT:PRINT"Non mi rimane che aug Buona Fortuna al viag urare glatore coraggioso." 1690 PRINT"Che la buona stella sia con TE!" 1700 GOSUB 1540:GOSUB 2010 1710 GOTO 180 1720 FOR TL=1 TO 1000:NEXT TL:RETURN 1730 CLS:COLOR1, 15, (0,0)-(254, 191), 15 1740 CIRCLE(60,100),25,4,2,0,1 1750 CIRCLE(60.1001.20.11.2.0.1.BE 1760 LINE(70,55)-(100,70),4:LINE (70,1  $451 - (100, 130)$ , 4 1770 LINE (100,70)-(200,130),4,BF 1780 CIRCLE(200, 100), 15, 4, 2, 0, 1, BF 1790 PAINT(90,100),4:LINE(120,95)-(140 , 105), 15, BF 1800 COLOR1, 11:CURSOR30, 10:PRINT"LA TU A TORCIA ELETTRICA SI E' ROTTA!" 1810 COLOR11, 1, (0,0)-(254, 191), 1 1820 CURSOR30, 10:PRINT"LA TUA TORCIA E LETTRICA SI E' ROTTA!" 1830 CIRCLE(60, 100), 20, 1, 2, 0, 1, BF 1840 RETURN 1850 PATTERNC#33, "3828282828382838":PA TTERNC#42, "003E2A7741772A3E":PATTERNC# 48, "2EC3B9B5AD9DC32E": PATTERNC#49, "3C6

1520 DATA 523, 150, 698, 200, 932, 100, 284,

1860 PATTERNC#51, "7EC3BDF3FDBDC37E":PA TTERNC#52, "1C3464D4B781F710":PATTERNC# 53, "FF81BFC3FDBDC37E":PATTERNC#54, "7EC 2BE83BDBDC37E":PATTERNC#55,"FF81FD1B36 2C2838" 1870 PATTERNC#56, "7EC3BDC3BDBDC37E":PA TTERNC#52, "2EC3BDBDC12D432E":PATTERNC# 58, "0038283838283800": PATTERNC#59, "003 8283828685870":PATTERNC#60, "000E1A362C 361ARE 1880 PATTERNC#61, "00007F417F417F00":PA TTERNC#62, "00382C361A362C38":PATTERNC# 63. "ZEC3BDFB161C141C":PATTERNC#64, "ZEC 3B5ABA3BFC27E":PATTERNC#65,"7E81BDBD81 RDASE<sub>2</sub>" 1890 PATTERNC#66, "FE83BD83BDBD81FE":PA TTERNC#67, "FE83BDA7A7BDC37E":PATTERNC# 68, "FC86BBA5A5BB86FC":PATTERNC#69, "ZEC 3BD87BFBDC37E":PATTERNC#70,"FF81BF82BE AGAGEQ" 1900 PATTERNC#71, "ZEC3BDBEB1BDC37E":PA TTERNC#72, "E7A5BD81BDA5A5E7":PATTERNC# 73, "7F4177141477417F": PATTERNC#74, "070 505E5A5BDC37E":PATTERNC#75, "EEBAB68CB6 BBADE<sub>2</sub> 1910 PATTERNE#76, "FOADAQAQAQRES1EE":PA TTERNC#22, "E2BD99A5BDA5A5E2":PATTERNC# 28. "É2BS9DADBSB9ADE2":PATTERNC#29. "2EB IBDA5A5BD817E":PATTERNC#80, "FE83BDBD83 REAGEG" 1920 PATTERNC#81, "7EC3BDBDADB5C37E":PA TTERNC#82, "FE83BDBD81BBADE7":PATTERNC# 83, "ZEC2BEC3FDBDC3ZE":PATTERNC#84, "FF8 1EF2828282838":PATTERNC#85, "E7A5A5A5A5 BD812E" 1930 PATTERNC#86, "E2A5A5A5BDDB663C":PA TTERNC#87, "E7A5A5A5BDA5DB7E":PATTERNC# 88, "E7BDDB6666DBBDE7": PATTERNC#89, "C76 DBBD66C282838":PATTERNC#90,"FF81FB366C DF81FF" 1940 PATTERNC#47, "0007001B366C5870":PA TTERNC#97. "GGGG38G63EC63EGG":PATTERNC# 98, "0060607C63637C00": PATTERNC#99, "000 01C6660661C00":PATTERNC#100,"0006063EC **BCB3EQQ"** 1950 PATTERNC#101, "000038C6F8C03C00":P ATTERNC#102, "000E303C30303000": PATTERN C#103, "00003EC6C63E060C":PATTERNC#104, "00C0C0F8C6C6C600":PATTERNC#105, "00380 03838383800" 1960 PATTERNC#106, "0006000606666618":P ATTERNC#107, "0060667878646300":PATTERN C#108, "0030303030300E00": PATTERNC#109, '00007CD6D6D6C600":PATTERNC#110, "00003 8666666600" 1970 PATTERNC#111, "000038C6C6C63800":P ATTERNC#112, "GOOGFACSCSEACOCO":PATTERN C#113, "00003EC6C63E0607":PATTERNC#114, "00001E6060606000":PATTERNC#115, "00003 CC03806F800" 1980 PATTERNC#116, "00307C3030301C00":P ATTERNC#117, "0000C6C6C6C63800":PATTERN C#118, "0000C6C66C6C3800":PATTERNC#119, "0000C6D6D6D67C00":PATTERNC#120, "0000C "66C386CC600 1990 PATTERNC#121, "@@@@C6C6C62F@628":P ATTERNC#122, "00007E0C18307E00" 2000 RETURN 2010 CURSOR3, 21:PRINT"Premi un tasto p er continuare" 2020 X\$=INKEY\$:IF X\$="" THEN 2020 2030 RETURN

4547A1477417F":PATTERNC#50,"7EC3BDFDC3

**REBIEE"** 

Ŵ

a

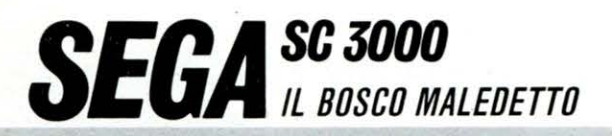

rie situazioni; ad esempio per un gioco che tratta un 'avventura nel bosco di notte (il nostro caso), è bene usare il colore nero per lo sfondo ed un altro colore chiaro per le scritte (giallo); in tal modo spesso si riesce a ricreare semplicemente attraverso i colori l'atmosfera della situazione reale.

Un particolare spesso tralasciato da molti creatori di programmi di tale genere è che lo svolgimento del gioco avviene mediante la tastiera tramite istruzioni INPUT o INKEY e che spesso la pressione involontaria di un tasto viene interprètata dal sisterna in modo diverso da come dovrebbe; per tale motivo è bene inserire delle routines di controllo degli INPUT per evitare che sul più bello, sfumi la possibilità di una vittoria per un tasto erroneamente premuto in luogo di un altro.

Questo programma per il Sega SC 3000 occupa 9600 bytes e la sua principale caratteristica è l'essere concepito in modo tale da risultare diverso ogni volta che si gioca non posizionando gli ostacoli all'inizio del gioco, ma man mano che si procede.

Tutto il set di caratteri è

stato ridefinito usando quello pubblicato nel numero 6 di LIST, per il VIC 20, e chiamato OUTLINE. Sono inoltre state create due routines sonore: una con musichetta sottolinea i momenti più importanti del gioco, l'altra viene attivata ogni qualvolta si risponde ad una domanda del computer.

Ultima caratteristica, non meno importante, è la pagina grafica che viene visualizzata se il giocatore scampando ai pericoli del bosco, finisce con l'esau- . rire la torcia elettrica di cui è in possesso. Tale eventualità si manifesta solo se la variabile S, cor·rispondente allo stato di carica della torcia, è minore o uguale a 10 invece che pari al valore iniziale (75).

Le situazioni a cui si va incontro nel corso del gioco sono cinque e sono così riassumibili: incontro con persone o animali pericolosi, (l'uomo con l'ascia e/o il serpente velenoso); problemi legati alla fame ed alla sete (caso del cestino con le provviste e del laghetto); imprevisti (caduta in un fosso). Per ogni situazione che si presenta, la risoluzione può essere affidata alle proprie scelte oppure solo ed esclusivamente al caso.

# **SEGA SC 3000** *GEOMETRIA-DIDATTICO*<br>*GEORETRIA-DIDATTICO* **IL CALCOLO DEI SOLIDI**

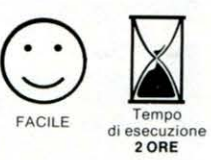

di **R.** Perino

● Cubo ● Parallelepipedo • Cilindro **e** Sfera ecc., ecc.

ubblichiamo questo<br>programma del lettore<br>Romano Perino che, nonostante la semplicità, siamo sicuri riscuoterà un ·largo consenso grazie all'argomento trattato.

Il programma ci è stato inviato privo di note di commento per cui ci vediamo costretti a commentarlo piuttosto brevemente.

La fascia di lettori che utiliz-

za il computer SEGA ha un'età compresa, nella maggior parte dei casi, tra i 12 ed i 16 anni, per cui troveranno sicuramente utile usare e digitare questo programma che visualizza alcune figure di solidi ed esegue, partendo da alcuni dati base, introdotti dall'utilizzatore, i calcoli riguardanti: diagonali, superfici, volumi, raggi, ecc. Il programma è molto semplice; partendo da una prima schermata di presentazione offre l'elenco dei solidi di cui si possono visualizzare le figure ed eseguirne i calcoli.

- 1) Cubo
- 2) Parallelepipedo rettangolo
- 3) Cilindro circolare retto
- 4) Prisma retto
- 5) Piramide regolare
- 6) Cono retto

#### 7) Sfera.

In base all'istruzione ON-... GOSUB il programma prosegue eseguendo la routine del solido richiesto; alla fine della visualizzazione e dell'esecuzione dei calcoli relativi alla figura, la routine di linea 2050-2090 provvede a inserire un ritardo finchè non si preme un tasto.

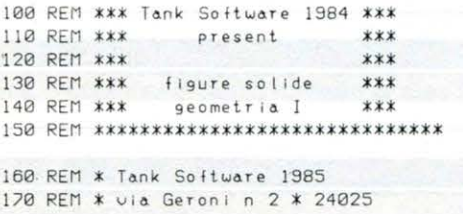

190 REM x 200 REM \*\*x\*\*\*\*\*\*\*\*x\*\*\*\*\*\*\*\*\*\*\*\*\*\*\*\*\*\* 210 SCREEN 2,2:CLS 220 LINE (150, 70) - (150, 160), 1 230 LINE (200,70)-(200,160) 240 CIRCLE Cl/5, 160J , 25,l ,. 50,0,.50 250 CIRCLE (175,65), 27, 1, .50, 0, 1

180 REM \* Gazzaniga (Bergamo)

260 llNE ( 148 , 65)-(148,75) 270 LINE C202,65J-(202 , 75) 280 C!RCLE (175 , 75) , 27, 1, . 50 ,0,.50 290 CIRCLE (175,65),5,1,.90,.50,1 300 CIRCLE (175, 64), 8, 1, .99, .50, 1 310 LI NE C 160, 90 )- ( 160, 150) 320 LINE Cl70,93l-C170, 153) 330 LINE (180, 93)-( 180 ,·153) 340 LINE (190,90)-(190, 150)
350 CURSOR 18, 30: PRINT CHR\$(17); "Tank Software" 360 CURSOR 30, 60:PRINT "present " 370 CURSOR 33, 130: PRINT CHR\$(16); "GEOM FIRIA I" 388 GOSLIB 2858 390 REM \*\*\*\*\*\*\*\*\*\*\*\*\*\*\*\*\*\*\*\*\*\*\*\*\*\*\*\*\* 400 REM \*\*\* GEOMETRIA I Houre solide 410 RFM \*\*\*\*\*\*\*\*\*\*\*\*\*\*\*\*\*\*\*\*\*\*\*\*\*\*\*\*\*\*\* 420 REM \*\*\* INIZIO PROGRAMMA \*\*\* 430 SCREEN 1, 1:CLS 440 PRINT "---------450 CURSOR 11, 1: PRINT "Solidi in memor  $IA''$ 460 PRINT "----------------------------470 PRINT "Cubo.......................  $\cdots$ 1 480 PRINT "Parallelepipedo rettangolo.  $2<sup>n</sup>$ 490 PRINT "Cilindro circolare retto...  $...3"$ 500 PRINT "Prisma retto...............  $.4"$ 510 PRINT "Piramide regolare..........  $.5"$ 520 PRINT "Cono retto.................  $... 6"$ 530 PRINT "Sfera.......................  $...2"$ 540 PRINT CHR\$(10);"A) Fine" 550 PRINT "-------------------560 PRINT " Che cosa scegli ? "<br>570 REM \*\*\* SCELTA \*\*\* 580 GOSUB 2060:SC=ASC(B\$) 590 IF SC=65 THEN CLS:END  $RAA$  SC=SC-48 610 IF SC<1 OR SC>10 THEN 580 620 ON SC GOSUB 650, 830, 1050, 1240, 1480 , 1730, 1910 630 GOTO 430 640 REM \*\*\*\*\*\*\*\*\*\*\*\*\*\*\*\*\*\*\*\*\*\*\*\*\*\*\*\*\* 650 RFM \*\*\* SOLIDO No 1 \*\*\* 660 CLS 670 GOSUB 2110<br>680 INPUT " Lato=";A 690 SCREEN 2, 2:CLS 700 LINE (90,60)-(30,120),1,B 210 LINE (110, 90)-(90, 120) 720 LINE (110, 30) - (90, 60) 730 LINE (30,60)-(60,30) 740 LINE (60,90)-(30,120) 750 LINE (60,30)-(110,90),,B 760 CURSOR 130, 35: PRINT "volume =";A\*A **XA** 770 CURSOR 130,45:PRINT "sup.totale ="  $5*A*A$ 780 CURSOR 130,55:PRINT "sur.laterale  $=$ ";4\*A\*A 790 CURSOR 130,65:PRINT "sup.base (2)  $= "j2*A*A$ 800 GOSUB 2050 810 GOTO 430 \*\*\* SOLIDO No 2 \*\*\* 820 RFM 830 CLS 840 GOSUR 2110 850 INPUT "Spigolo a =";A 860 INPUT "Spigolo b =";B 870 INPUT "Spigolo c =";C 880 SCREEN 2, 2:CLS 890 LINE (50,40)-(90,120),1,B 900 LINE (90, 120)-(100, 100) 910 LINE (60, 100)-(50, 120)

920 LINE (60, 20)-(50, 40) 930 LINE (100, 20)-(90, 40) 940 LINE (60, 201-(100, 100), B 950 LINE (90,40)-(60,100),6 960 COLOR 1,15 970 CURSOR 130,35:PRINT "volume =";A\*B  $\star$ C 980 CURSOR 130.45:PRINT "sup-totale ="  $:2*(A+R+R+C+A+C)$ 990 CURSOR 130,55:PRINT "sup.laterale  $=$ ":(A\*R)\*2+(A\*C)\*2 1000 CURSOR 130, 65: PRINT "sup.base (2)  $=$ ":AXC\*2 1010 CURSOR 130, 75: PRINT "diagonale =" ; INTCSQR(A\*A+B\*B+C\*C)) 1020 GOSUB 2050 1030 GOTO 430 1040 RFM \*\*\* SOLIDO No 3 \*\*\* 1050 CLS 1060 GOSUB 2110 1070 INPUT "Raggio =";R 1080 INPUT "Altezza =";H 1090 SCREEN 2.2:CLS 1100 CIRCLE (50.30), 25.1.25.0.1 1110 LINE (25,30)-(25,130) 1120 LINE (75,30)-(75,130) 1130 CIRCLE (50, 130), 25, 1, . 25, 0, 1 1140 LINE (50, 130)-(75, 130), 6 1150 LINE (50,30)-(50,130) 1160 COLOR 1,15 1170 CURSOR 130, 35: PRINT "volume ="; H\* R\*R:" " 1180 CURSOR 130,45:PRINT "sup.totale = ":2\*R\*H+2\*R\*R:" 1190 CURSOR 130,55: PRINT "sup.laterale  $=$ ";2\*R\*H;" 1200 CURSOR 130,65:PRINT "sup.base (2)  $=$ ";R\*R\*2;" 1218 GOSUB 2858 1220 GOTO 430 1230 RFM **\*\*\* SOLIDO No 4. \*\*\*** 1240 CLS 1250 GOSUB 2110 1260 INPUT "Altezza =";H 1270 INPUT "Lato =";L 1280 SCREEN 2, 2:CLS 1290 LINE(50, 80)-(90, 160), 1, B 1300 LINE (30,50)-(30,140) 1310 LINE (30, 140)-(50, 160) 1320 LINE (30,50)-(50,80) 1330 LINE (90, 160)-(110, 140) 1340 LINE (110, 140)-(110, 50) 1350 LINE (110,50)-(90,80) 1360 LINE (30, 140)-(55, 120) 1370 LINE (55,40)-(85,120),,B 1380 LINE (85, 120)-(110, 140) 1390 LINE (55,40)-(30,50) 1400 LINE (85,40)-(110,50) 1410 CURSOR 115, 35: PRINT "volume =";2. 598\*L\*L 1420 CURSOR 115,45:PRINT "sup.totale = ";L\*6\*H+2.598\*L\*L 1430 CURSOR 115,55: PRINT "sup, laterale  $=$ ";L\*6\*H 1440 CURSOR 115,65: PRINT "sup.base (2)  $=$ ":2.589\*| \*| \*2 1450 GOSUB 2050 1460 GOTO 430 1470 REM \*\*\* SOLIDO No 5 \*\*\* 1480 CLS 1490 GOSUB 2110 1500 INPUT "Lato base =";L 1510 INPUT "Altezza =";H 1520 INPUT "Apotema laterale =";A 1530 SCREEN 2, 2:CLS

1540 LINE (30, 1201-190, 1201, 1 1550 LINE (60,30)-(30,120) 1560 LINE (60,30)-(90,120) 1520 LINE (90, 120)-(100, 90) 1580 LINE (60,30)-(100,90) 1590 LINE (30, 1201-(50, 90) 1600 LINE (100,90)-(50,90) 1610 LINE (50, 90)-(60, 30) 1620 LINE (60,30)-(95,100),6 1630 LINE (60,30)-(60,100) 1648 | INF (68, 1881-(95, 1881) 1650 COLOR 1,15 1660 CURSOR 130, 35: PRINT "volume =";L\*  $X + 73$ 1670 CURSOR 130,45: PRINT "sup.totale =  $1 x 4 x 422 + x$ 1680 CURSOR 130,55: PRINT "sup.laterale.  $=$ ":1 **\*4\*A/2** 1698 CURSOR 138.65 : PRINT "SUP hase ="  $x1$ 1200 GOSUB 2050 1710 GOTO 430 \*\*\* SOLIDO No 6 \*\*\* 1720 REM 1730 CLS 1740 GOSUB 2110 1750 INPUT "Raggio =";R 1760 INPUT "Altezza =";H<br>1770 SCREEN 2,2:CLS 1780 CIRCLE (60, 120), 30, 1, . 25, 0, 1 1790 LINE (60,30)-(90,120) 1800 LINE (60,30)-(30,120) 1810 LINE (60,30)-(60,120),6 1820 LINE (60, 120) - (30, 120) 1830 COLOR 1,15 1840 CURSOR 130, 35: PRINT "volume =";R\* R\*H/3;" 1850 CURSOR 130,45: PRINT "sup.totale = ";INT(R\*R+SQR(R\*R+H\*H));" 1860 CURSOR 130, 55: PRINT "suo. laterale =";INT(R\*SQR(R\*R+H\*H));"\_"<br>1870 CURSOR 130,65:PRINT "sup.base =";  $R \times R$ :" 1880 GOSUB 2050 888 6010 438 \*\*\* SOLIDO No 7 \*\*\* 1900 REM 1910 CLS 1920 GOSUB 2110<br>1930 INPUT "Raggio =";R 1940 SCREEN 2,2:CLS 1950 FOR I=1 TO 35 STEP 1 1960 CIRCLE (65,65), I, 14, 1, 0, 1 1970 NEXT I 1980 LINE (65,65)-(100,65),6 1990 COLOR 1,15 2000 CURSOR 130, 35: PRINT "volume =";4/  $3*R*R*R$ :" 2010 CURSOR 130,45: PRINT "sup.totale = ":4\*R\*R:" 2020 GOSUB 2050 2030 GOTO 430 \*\*\* INKEY\$ \*\*\* 2040 REM 2050 CURSOR 15, 180: PRINT CHR\$(16); "Pre mere un tasto" 2060 BEEP 2070 B\$=INKEY\$ 2080 IF B\$="" THEN 2070 2090 RETURN 2100 REM \*\*\*\*\*\*\*\*\*\*\*\*\*\*\*\*\*\*\*\*\*\*\*\*\*\*\*\* 2110 PRINT "--------------------------2120 CURSOR 13, 1: PRINT "Misure" ---------------------<br>" 2130 PRINT " 2140 RETURN 2150 REM \*\*\* FINE PROGRAMMA \*\*\* 2160 REM \* memoria occupata :5427

# $MZ700$ '

# **ELENCO FORNITORI** Utile alle piccole aziende Come programmare un elenco fornitori

olti proprietari di pic-<br>"cole aziende si trova-<br>"no costantemente in difficoltà per i problemi connessi alla contabilità. In particolare, all 'approssimarsi della scadenza per la presentazione della dichiarazione I.V.A., è necessario procedere alla compilazione dell'elenco clienti e fornitori, con il lungo e noioso lavoro di copiatura dei dati anagrafici e di esecuzione delle somme dei vari importi con la relativa necessaria quadratura che, purtroppo, non sempre riesce al «primo colpo». Il programma che presentiamo vi consentirà, con una immissione dati diluita nell'arco dell'anno, di tenere costantemente aggiornato il vostro archivio, di avere sempre disponibili utili dati sui vostri fornitori e, soprattutto, di ottenere, alla fine dell'anno, la stampa completa dell 'elenco fornitori con tutti i dati anagrafici ed importi arrotondati richiesti.

Il programma permette di gestire ben 179 fornitori: esso è stato collaudato in pratica per una società che aveva, alla fine del 1984, circa 170 fornitori diversi, con un totale di oltre 700 fatture, no- ·te di credito e bollette doganali, per un importo complessivo di oltre 600 milioni; -comunque, mentre il numero massimo di fornitori è limitato a 179, il numero totale di fatture inseribili non ha praticamente limiti.

#### **ISTRUZIONI PER L'USO DEL PROGRAMMA**

Prima di poter utilizzare il programma, occorre procedere alla sua «inizializzazione»; dopo aver trascritto il listato ed eseguito un accurato controllo della copiatura, inserite nel registratore una cassetta vergine e battete il comando «RUN 1000» seguito da «CR». Il computer chiede l'immissione dei dati anagrafici della vostra Ditta (ragione sociale, indirizzo, codici attività, ecc.) nonché l'anno cui si riferisce la contabilità: quest'ultimo è importante poiché, come è noto, nell'elenco fornitori le fatture emesse durante l'anno corrente vanno separate da quelle emesse l'anno precedente: a tale separazione provvede automaticamente il programma in base ai dati da voi forniti. Al termine dell'immissione e conferma dei dati anagrafici appare il «menù» ed il computer è pronto a ricevere i dati.

Prima di esaminare le singole opzioni del «menù» (Fig. 1), occorre spiegare le modalità di registrazione dei dati al temine di una seduta di lavoro e il caricamento di programma e dati all 'inizio di un'altra.

#### - **Registrazione dati:**

al termine di ogni serie di immissioni, i dati devono essere registrati su cassetta: per semplificare le operazioni, ogni volta viene di nuovo registrato anche il programma e, immediatamente di seguito, il «file» di dati. Pertanto, una volta scelta l'opzione 8, riavvolgete interamente il nastro e seguite le istruzioni sul video; un segnale acustico indica il termine della registrazione.

#### - **Caricamento del programma:**

analogamente a quanto sopra descritto, al caricamento del programma nel computer segue la lettura del «file» di dati; anche tale operazione è automatica purché, all 'inizio del caricamento, si im-<br>posti il comando «LOAil comando «LOA-D:RUN» invece del semplice «LOAD» (vedi articolo a pag. 26 del n° 2 di febbraio 1985 di «LIST»). Esaminiamo ora le singole

# opzioni del menù.

#### **1 - IMMISSIONE ANAGRAFI-CO FORNITORI**

Ad ogni fornitore inserito

viene assegnato automaticamente un codice progressivo; per qualunque operazione successiva il computer richiede tale codice: vi consigliamo, pertanto, di tenere una rubrica in cui annoterete il nome di ogni nuovo fornitore ed il relativo codice assegnato dal computer. Inserite i dati anagrafici, quindi eseguite il controllo: se i dati sono esatti premete «CR». Se, invece, dovete eseguire correzioni, premete il tasto «C»: il cursore si posiziona all 'inizio della prima stringa (ragione sociale}. Per correggere l'errore non è necessario riscrivere per intero la stringa anzi, se la correzione deve essere eseguita in una delle ultime righe, è sufficiente premere «CR» alcune volte fino a posizionarsi sulla stringa da correggere. Ricordate di inserire la lettera «P» se il fornitore è una persona fisica o la lettera «S» se trattasi invece di società: questo dato deve comparire nell'elenco fornitori e verrà riportato nella stampa finale. In ogni caso, se qualche dato anagrafico è mancante o incerto, inserite un trattino nella stringa apposita: potrete completarla in un secondo momento usando la prossima opzione.

### **2 - CORREZIONE ANAGRA-FICO FORNITORI**

Potete utilizzare tale opzione per correggere o aggiungere dati ad un fornitore precedentemente immesso; inserite il codice del fornitore cui apportare la modifica: vengono visualizzati i dati precedentemente memorizzati e su di essi potete operare le correzioni agendo in modo analogo a quanto descritto nella fase di correzione dell'opzione 1.

## **3 - IMMISSIONE FATTURE**

Il programma richiede l'immissione del codice del for-

nitore che ha emesso la fattura; compare il numero progressivo di registrazione (controllate che coincida con quello riportato nel registro IVA) e i dati anagrafici del fornitore chiamato; viene richiesto l'inserimento dell'anno di emissione della fattura. Immettete quindi, nell'ordine, gli importi indicati nella fattura: totale, imponibile, aliquota IVA, importi non imponibili o esenti (bolli, spese tratte, affitti, interessi di mora, ecc.) e acquisti non imponibili ai sensi dell'art. 8 secondo comma; se alcuni importi non sono presenti nella fattura, inserite uno zero. Inserito l'ultimo importo, non appena quest'ultimo è stato immesso, sulla destra del video compaiono i conteggi effettuati dal computer in base ai dati immessi: se il totale calcolato coincide con il totale inserito, un breve suono acuto segnala che si può eseguire la conferma premendo «CR»; se ciò non si verifica, il computer emette un suono più lungo e grave, viene visualizzata la differenza fra i due totali e, comunque, non è possibile operare la conferma. In questo caso occorre usare

una delle seguenti possibilità di scelta:

- **Correzione** (C): premendo questo tasto l'immissione viene annullata e il computer si predispone a ricevere di nuovo i dati a partire dall'anno di emissione della fattura.

**- Aggiunta importi** (A): questa opzione permette di **aggiungere** importi a quelli precedentemente immessi: pertanto quelli già inseriti **non devono** essere ripetuti. L'opzione è indispensabile per immettere fatture in cui siano presenti più di un imponibile e più di una aliquota IVA: in tal caso con la prima immissione occorre inserire il totale fattura, uno da gli imponibili con relativa aliquota

## *CONTABILITÀ-APPLICATIVO*  **di E. Fabrizi**

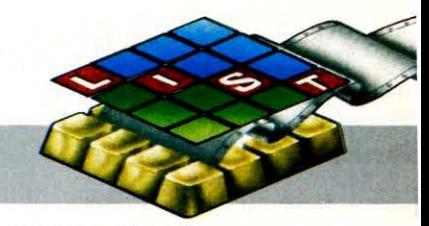

ed eventuali importi non imponibili o esenti; si verifica naturalmente uno sbilancio: a questo punto si preme la lettera «A», si immette uno zero nel «totale fattura» (gli importi vengono infatti aggiunti e non sostituiti) quindi si inserisce un altro imponibile con la relativa aliquota IVA. Si procede cosi fino ad esaurimento degli importi riportati in fattura: quando il totale calcolato coincide con quello precedentemente immesso (suono acuto) si può procedere alla conferma con il tasto «CR».

- **Immissione diretta** {O): è utile, ad esempio, quando in una fattura l'IVA sia stata

10 REMt 20 REM\* ELENCO FORNITO BY E. FABRIZI-1<br>SHARP M2-700 40 COLOR, , 2, 0:GOSUB2100:GOS 040 : CURSOR0, 17 : PR INT "LETTUR 2110:PRINT"DPremere <STOP> B2140 50 ONERRORGOT03000 :CONSOLE TTAB(18) "MENU" :PRINT"RR1 II RAFICO FORNITORI":PRINT"I2 AGRAFICO FORNITORI":PRINT"I FATTURE" : PRINT" 04 CANCELLA 60 PRINI"WS ELENÇO SU VIDEO ENCO SU STAMPANTE" :PRINT"E) RINT" WB REGISTRAZIONE DATI 70 GET2:IF(2=0)+(2)8)THEN70 80 PRINT"#": ONZGOT090, 160, 0,940 , 990 90 FORK=1T0179:IFDT\$(K)="" 100 NEXT: PRINT" Capac; ta' me ta":FORK=1T01000:NEXT:GOT05 110 PRINTTAB(4) "IMMISSIONE RNITORI":PRINT"QQCod; ce: 120 GOSU82200 :GOSU821 80 :GOSU82 160 130 GET2\$: IF2\$=CHR\$(13)THE 050 140 IF2\$="C"THEN120 150 GOT0130 160 PRINTTAB(4) "CORREZIONE RNITORI":PRINT"WWInserire il codice forn ; tare : " ; : INPUTK :GOSU82180 170 GOSU82200 :GOSU82180 :GOSU82 160 180 GET2\$: IF2\$=CHR\$(13)THEN 050 190 IF2\$="C"THEN170 200 GOT01 80 210 PRINTTAB(11)" IMMISSIONE  $NT "IInserire il codice for$ UTK: IFK=180THEN400 220 GOSU82250 :GOSU82210 230 PRINT"BAnno registr. (" P ; :PRINT"-" ;USING" ####" ;AC PUTX:PRINT"@Tot.fattura:":F  $i$  i e :" :PRINT"BAI iq. IVA:" :P  $-Es$ . : ":PRINT"HImp.  $art.B$ : " 240 PRINT"BPer confermare r correggere (C)":PRINT"Pe mport ;  $\langle A \rangle$ " : PRINT" Imm; ss; on " ;:FORJ•l T05 :2(JJ=0 :NEXT 250 IF(X<>AC)\*(X<>AP)THENC =1T020<mark>:</mark>PRINTTAB(32)"MError<br>RINTTAB(32)"Merrore" :GOSU RINTTAB(32) "W 0220

calcolata o scorporata in modo errato: usando tale opzione il computer non esegue più il calcolo dell'I-VA in base all'aliquota inserita, ma si limita a sommare gli importi immessi: ciò permette, in ultima analisi, di poter inserire anche un importo di IVA errato.

**di credito,** tutti gli importi vanno immessi premettendo il segno «-», ad esclusione dell'aliquota IVA che deve essere, ovviamente, positiva.

Bollette doganali: l'immissione delle bollette doganali {per le quali non interessa il relativo fornitore estero) si opera inserendo il **codice 180;** le modalità di immissione degli importi sono analoghe a quelle dell'immissione diretta.

#### **4 - CANCELLAZIONE FAT-TURE**

Questa opzione permette di cancellare tutte le fatture re-Per quanto concerne le **note** lative ad un qualsiasi forni- TE tore: gli importi vengono azzerati, mentre al numero complessivo di registrazioni viene sottratto un numero pari a quello delle fatture cancellate. Il fornitore, comunque, **non** viene cancellato dall'anagrafico; il suo nominativo può essere sostituito usando l'opzione «corre-

> 490 IF2S="/"THEN50 500 GOT0480

zione anagrafico».

#### **5 - ELENCO SU VIDEO**

Inserendone il codice, è possibile visualizzare il totale delle fatture emesse da un fornitore, suddivise per annc di emissione

# **6- ELENCO SU STAMPAN-**

Questa opzione permette di stampare su carta i totali descritti al paragrafo precedente: le somme risultano arrotondate alle mille lire. Per ottenere la stampa completa di fine anno, occorre eseguirla da Cod. 1 a Cod. 180: in questo caso vengono stampati all'inizio dell'elen-

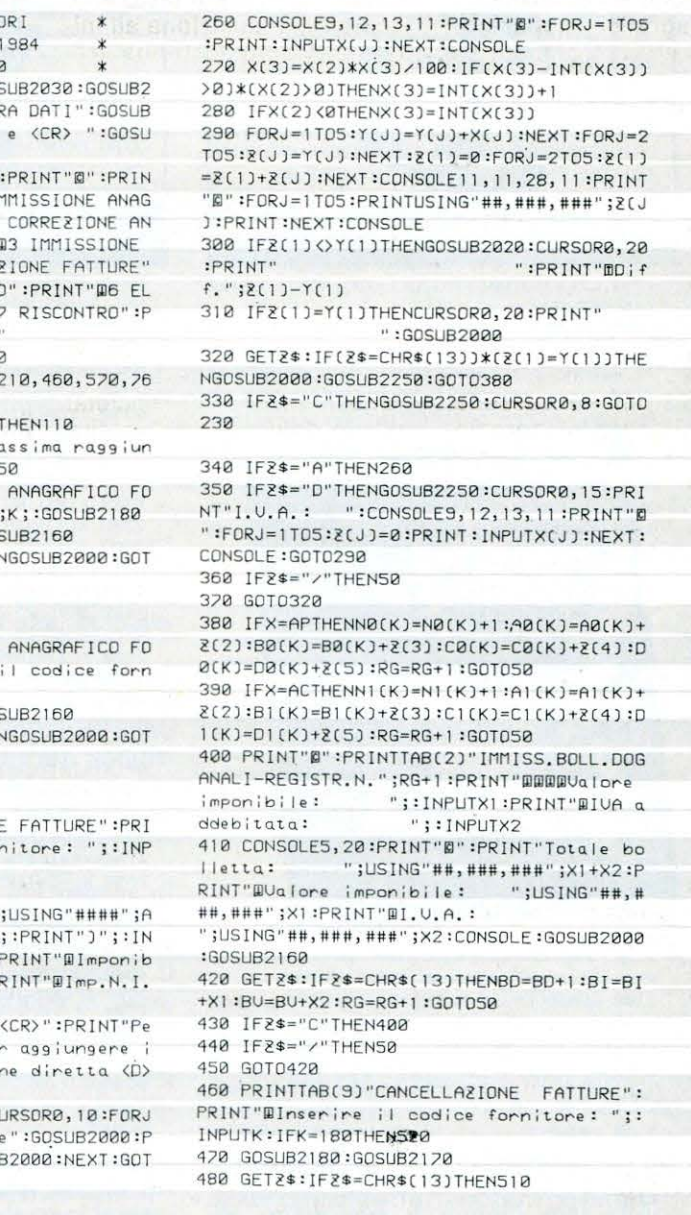

510 RG=RG-N0CK)-NICK):N0CK)=0:NICKJ=0:A0 CK J=0 =A1 CKJ=0 :80CKJ=0:81CKJ =0 :C0 Cl< J•B:C1 CKJ=0 :00CKJ=0 :0 1CKJ=0 :GOT050 520 PRINT"BCANCELLAZIONE BOLLETTE DOGANA LI":GOSUB2170 530 GETZS : JF2S•CHRSC13JTHEN560 540 IFR\$="/"THEN50 550 GOT0530 560 RG=RG-80 :80=0 :8J=0:8U=0 :GOT050 5?0 PRJNTTA8 C9J"ELENCO FORNITORJ-UIOEO" : **PRINT''mminser ire** ; I **cod :ce fornitore :** '' ;  $:$  INPUTK  $:$  IFK=180THEN/10 580 FORK=KT0 179 :JfOTs CKl•" " THEN?00 590 PRINT"E":PRINTTAB(10)"MFORNITORE Cod .N. ";K:GOSUB2220:PRINTTAB(21)"@";AP;TAB( 34JAC 600 PRINT"WN. Fatture:";TAB(19)USING"###, ###";N0(K); :PRINTTAB(32)USING"###,###";N 1 (K) :PRINT"#Imponibile:":PRINT"#I.U.A. :" :PRINT "llll mp .N . 1. - E• . : " : PR INT "lil!mp. ART.8 : " :PRINTTA8(15l"---------- - ---------- " :PRINT"Totate :• 610 ! FC A0CKJ+80Cl< J+C0CKJ+00 CKJ> 99999999J +CA1CKJ+B1CKJ+C1CKJ+D1CKJ>99999999JTHEN6 40 620 CURSOR0, 13:PRINTTAB(16)USING"##,###,<br>###";A0(K);:PRINTTAB(29)USING"##,###,### ";A1(K):PRINTTAB(16)"@";USING"##,###,### ";B0(K);:PRINTTAB(29)USING"##,###,###";B 1(K):PRINTTAB(16)"@";USING"##,###,###";C  $Q(K)$ ;:PRINTTAB(29)USING"##,###,###";C1(K  $\overline{1}$ 630 PRINTTAB(16)"W";USING"##,###,###";D0 (K); :PRINTTAB(29)USING"##, ###, ###" ;DI(K) :PRINTTAB(16)" @"; USING" ##, ###, ###"; A0(K) +B0(K)+C0(K)+D0(K);:PRINTTAB(29)USING"## , ###, ###" ;Al (K)+Bl (K)+Cl (K)+Dl (K) :GOT066 0 540 CURSOR0,1 3 :PRINTTABC16JA0CKJ;TABC29l A1 (K) :PR INTTAB(16) "B" ;B0(K) ;TAB(29)B1(K) :PRINTTAB(16) "#";C0(K);TAB(29)Cl(K):PRIN TTAB(16) "W" ;D0(K) ;TAB(29)D1(K) 650 PRINTTA8C 16 )" <sup>111</sup> " ;A0CKJ +80CKJ+C0 CKl+00  $(K)$ ;TAB(29)A1(K)+B1(K)+C1(K)+D1(K) 660 PRINT" Prossimo fornitore <CR>' 670 GET2s:JF2S=CHRSC13JTHEN700 680 IF2\$="/" THEN50 690 GOT0670 700 NEXTK 710 PRINT"E":PRINTTAB(11)"BOLLETTE DOGAN

R13, 12: INPUTPU\$(K): CURSOR13, 14: INPUTPI\$(

2210 PRINT"#":PRINTTAB(4)"#IMMISSIONE FA

2220 PRINT"ERas. sociale: ";DT\$(K):PRIN

";CM\*(K):PRINT"Sigla Prov.: ";P<br>U\$(K):PRINT"Partita IUA: ";PI\*(K):IFRS<br>\$(K)="P"THENPRINT"Persona fisica":RETURN

2230 IFRS\$(K)="S"THENPRINT"Societa'":RET

2240 PRINT"Indic.errata Pers.fisica/Soci

2260 MODE TN:PRINT/PTAB((40-LEN(D1\$))/2)

;D1\$:PRINT/PTAB((40-LEN(D2\$))/2);D2\$:PRI

NT/PTAB((40-LEN(D3\$))/2);D3\$:PRINT/PTAB(

2270 PRINT/PTAB(10)"Natura giuridica: ";

D5\$:PRINT/PTAB(9)"Codice attivita': ";D6

\$:PRINT/P:PRINT/P"Attivita' esercitata:

:D7\$:PRINT/P:PRINT/PTAB(9)"ELENCO FORNI

NG"###,###";2(0);:PRINT/PTAB(21)USING"##

#, ###";2(1);:PRINT/P",000";TAB(33)USING"

2290 PRINT/P", 000"; TAB(45)USING"###, ###"

;2(3);:PRINT/P",000";TAB(57)USING"###,##

#"; 2(4); : PRINT/P", 000"; TAB(69)USING"###,

###";2(1)+2(2)+2(3)+2(4);:PRINT/P",000":

2310 IFA0(K)-INT(A0(K)/1000)\*1000<br />
S00THE

2330 IFB0(K)-INT(B0(K)/1000)\*1000<br />S00THE

2350 IFC0(K)-INT(C0(K)/1000)\*1000<b00THE

2370 IFD0(K)-INT(D0(K)/1000)\*1000<500THE

2390 IFA1(K)-INT(A1(K)/1000)\*1000<bo0THE

2418 IFBILK)-INTERICK)/18881\*1888<S88THE

2430 IFC1(K)-INT(C1(K)/1000)\*1000<500THE

2450 IFD1(K)-INT(D1(K)/1000)\*1000<500THE

2480 X1=0:X2=0:IFBI-INT(BI/1000)\*1000(50

2500 IFBV-INT(BV/1000)\*1000(500THENX2=IN

3100 IF(ERL=160)+(ERL=210)+(ERL=460)+(ER

3110 IFERL=230THENPRINTTAB(23)"D)"; :RESU

3120 IF(ERL=260)+(ERL=350)THENPRINT"#";:

3130 IFERL=400THENPRINTTAB(23)"# ";:RFSU

3140 IFERL=760THENPRINTTAB(24)'B ";:RFSU

**LIST10/11** 

3000 IFERN=3THENG0SUB2020:G0T03100

L=570)THENPRINTTAB(29)"@ ";:RESUME

2300 FORJ=1T05:X(J)=0:Y(J)=0:NEXTJ

NX(1)=INT(A0(K)/1000):GOT02330 2320 X(1)=INT(A0(K)/10001+1

NX(2)=INT(B0(K)/1000):GOT02350

NX(3)=INT(C0(K)/1000):GOT02370

NX(4)=INT(D0(K)/1000):GOT02390

NY(1)=INT(A1(K)/10001:GOT02410

NY(2)=INT(B1(K)/1000):GOT02430

NY(3)=INT(C1(K)/1000):GOT02450

NY(4)=INT(D1(K)/1000):GOT02470

0THENX1=INT(BI/1000):GOT02500

2490 X1=INT(BI/1000)+1

2510 X2=INT(BU/1000)+1

T(BV/1000): GOT02520

2340 X(2)=INT(B0(K)/1000)+1

2360 X(3)=INT(C0(K)/1000)+1

2380 X(4)=INT(D0(K)/1000)+1

2400 YELD=INTEATEK1/10001+1

2420 Y(2)=INT(B)(K)/1000)+1

2440 Y(3)=INT(C1(K)/1000)+1

2460 Y(4)=INT(D1(K)/1000)+1

2470 RETURN

2520 RETURN

MF

MF

MF

**RESUME** 

";

-------":PRINT/PTAB(10)USI

2250 FORJ=1T05:Y(J)=0:NEXT:RETURN

"; IN\$(K): PRINT"Comune:

K):CURSOR13, 17: INPUTRS\$(K):RETURN

TTURE-REGISTR.N.";RG+1

8) "PARTITA IVA: ":D4\$

TORT ": AC: RETURN

###,###";2(2);

PRINT/P:RETURN

2280 PRINT/P:PRINT/P"------

T"Indirizzo:

et g'" : RETURN

**IRN** 

";2(1)+2(2)+2(3)+2(4):P

RINT"##Premere <CR>":GOSUB2140:GOTO50

1010 PRINT"@":PRINTTAB(12)"INIZIALIZZAZI ONE":PRINT"Inserire i dati anagrafici de<br>Ila Ditta.":PRINT"BRagione sociale:":INP

UTD1\$:PRINT"Indirizzo:":INPUTD2\$:PRINT"C

giunidica (solo societa'):";:INPUTD5\$:PR

INT"Codice attivita':";:INPUTD6\$:PRINT"A

1030 PRINT"Anno in corso:": INPUTX: IFX(10

00THENPRINT"Inserire l'anno in modo comp

1040 AC=X:AP=X-1:PRINT"I dati inseriti s

1080 GOSUB2030:GOSUB2040:FORS=1T03000:NE

2030 PRINT"B":CURSOR0,4:PRINTTAB((40-LEN

(D1\$))/2); D1\$: PRINTTAB((40-LEN(D2\$))/2)"

#";D2\$:PRINTTAB((40-LEN(D3\$))/2)"#";D3\$:

PRINTTAB(8)"BPARTITA IVA: ";D4\$:PRINTTAB

2040 TEMPOZ:DIMDT\$(179), IN\$(179), CM\$(179

J, PU\$(179), PI\$(179), RS\$(179), NØ(179), NI(

179), A0(179), A1(179), B0(179), B1(179), C0(

179), C1(179), D0(179), D1(179), X(5), Y(5), Z

2050 CURSORO, 17:PRINT"REGISTRAZIONE PROG

il nastro e premere <CR> ":GOSUB2140:PRI

NT "Premere <RECORD-PLAT>":SAVE"ELENCO FO

RNITORI":WOPEN"DATI":PRINT"Registrazione

2060 PRINT/TD1\$, D2\$, D3\$, D4\$, D5\$, D6\$, D7\$,

AC, AP, BD, BT, BU, RG; CLOSE; WOPEN"FORNITORT"

2070 FORK=1T0179:PRINT/TDT\$(K), IN\$(K), CM

\$(K), PUS(K), PI\$(K), RS\$(K), NA(K), N1(K), AR

 $(K)$ ,A1 $(K)$ ,B0 $(K)$ ,B1 $(K)$ ,C0 $(K)$ ,C1 $(K)$ ,D0 $(K)$ ,

2100 ROPEN"DATI": INPUT/TD1\$, D2\$, D3\$, D4\$,

D5\$, D6\$, D7\$, AC, AP, BD, BI, BV, RG: CLOSE: RETU

2110 ROPEN"FORNITORI":FORK=1T0179:INPUT/

TDT\$(K), IN\$(K), CM\$(K), PU\$(K), PI\$(K), RS\$(

K),NØ(K),N1(K),AØ(K),A1(K),BØ(K),B1(K),C

0(K), C1(K), D0(K), D1(K): IFDT\$(K)=""THEN21

2160 CURSOR0, 22:PRINT"Per confermare <CR

":PRINT"Per corressere <
C> ":RETURN

2170 CURSOR0, 22:PRINT"Per confermare la

2180 CONSOLES, 20:PRINT"@":PRINT"Rag. soc

INS(K):PRINT"#Comune: ";CM\$(K):PR<br>INT"#Sigla Prov.: ";PU\$(K):PRINT"#Part

2190 PRINT"Pers.fisica=P":PRINT"Societa'

2200 CURSOR13,6:INPUTDT\$(K):CURSOR13,8:I

NPUTIN\$(K):CURSOR13,10:INPUTCM\$(K):CURSO

";PI\$(K):PRINTTAB(15)"-

=S ";RS\$(K):CONSOLE:GOSUB2000:RETURN

DI(K): IFDT\$(K)=""THEN2090

2090 CLOSE:GOSUB2010:RETURN

2130 CLOSE: GOSUB2010: RETURN

2140 GET7\$:IF7\$=CHR\$(13)THENRETURN

cancellazione premere (CR)":RETURN

iale: ";DT\$(K):PRINT"#Indirizzo:

":PRINT"Riavvolgere

":PRINT"EE";:INPUTD4\$:PRINT"Natura

omune esigla Provincia:":TNPUTD3\$

ttivita' esercitata:"::INPUTO7\$

letb":FORK=1T03000:NEXT:GOT01030

2010 MUSIC"CODOEOFOGOAOBO":RETURN

(9) "BBELENCO FORNITORI "; AC: RETURN

1050 GET2\$: IF2\$="S"THEN1080

ono esatti? (S/N)"

1070 60T01050

XTS:GOTO50

 $(5)$ :RETURN

RAMMA

dat i

**2080 NEXT** 

**RN** 

 $30<sub>2</sub>$ 

**2128 NEXT** 

ita IVA:

2158 60102148

1060 IF24="N"THEN1010

2000 MUSIC"+B0":RETURN

2020 MUSIC"-F9":RETURN

1020 PRINT"Partita IVA:":PRINT"# --

BROTOR: BRESBLIROG, BEBERIKA GRP

1000 REMXXXINIZIAL IZZAZIONEXXX

ALI":PRINT"BBBBNum.bollette: ";TAB(23)US ING"###,###";BD:PRINT"@Valore imponibile :":PRINT"#I.U.A.:":PRINTTAB(19)"------ $---$ ":PRINT"Totale:" 228 IFR1+RU399999999THEN248

730 CURSOR20,8: PRINTUSING"##, ###, ###"; BI :PRINTTAB(20)"#";USING"##,###,###";BU:PR INTTAB(20)"#";USING"##,###,###";BI+BU:GO

**T0258** 740 CURSOR20,8:PRINTBI:PRINTTAB(20)"#";B

U:PRINTTAB(20)"#";BI+BU

750 CURSOR0, 23: PRINT"Premere (CR)": GOSUB 2140:60T050 760 GOSUB2030:PRINT"BBStampa elenco da C

od.N.: ";:INPUTX:PRINTTAB(15)"Ba Cod.N.:

 $"$ : INPUTY: IF(X=1)\*(Y=180)THENGOSUB2260

770 MODETS: PRINT/PTAB(4)"Anno"; TAB(10)"N

.fatt.";TAB(22)"Imponibile";TAB(38)"I.U.

A. "STAB(48)"N.I.-Es."STAB(59)"Acq.art.8"<br>STAB(74)"Totale":PRINT/P

780 PAGE4:FORJ=0T05:2(J)=0:NEXT:FORK=XTO

B10 PRINT/PUSING"###";K;:PRINT/PTAB(4)DT

\$(K);TAB(28)IN\$(K);TAB(52)CM\$(K);TAB(77)

PU\$(K):PRINT/PTAB(4)"Partita IUA: ";PI\$(

K);:IFRS\$(K)="P"THENPRINT/P" \* (Pers.fi

820 IFRS\$(K)="S"THENPRINT/P" Societa"

830 IF(RS\$(K)<>"P")\*(RS\$(K)<>"S")THENPRI

850 PRINT/PTAB(4)AC:TAB(10)USING"###.###

";NI(K);:PRINT/PTAB(21)USING"###,###":Y( 1); :PRINT/P", 000"; TAB(33)USING"###, ###";

Y(2);:PRINT/P",000";TAB(45)USING"###,###

"; Y(3); : PRINT/P", 000"; TAB(57)USING"###, #

860 PRINT/P", 000"; TAB(69)USING"###, ###";

870 PRINT/PTAB(4)AP;TAB(10)USING"###,###

";N0(K);:PRINT/PTAB(21)USING"###,###";X(

1);:PRINT/P",000";TAB(33)USING"###,###";

X(2);:PRINT/P",000";TAB(45)USING"###,###<br>";X(3);:PRINT/P",000";TAB(57)USING"###,#

880 PRINT/P", 000"; TAB(69)USING"###, ###";

2(0)=2(0)+N0(K)+N1(K):IFK/21-INT(K/21)=0

910 PRINT/P:PRINT/PTAB(31)"BOLLETTE DOGA

NALI":PRINT/P:GOSUB2480:PRINT/PTAB(10)US

ING"###,###";BD;:PRINT/PTAB(21)USING"###

,###";X1;:PRINT/P",000";TAB(33)USING"###<br>,###";X2;:PRINT/P",000";TAB(55)"-";TAB(6

7) \*-"; TAB(69) USING"###, ###"; X1+X2; : PRINT

920 2(0)=2(0)+BD:2(1)=2(1)+X1:2(2)=2(2)+

X2:PRINT/P:IF(X=1)\*(Y=180)THENPRINT/PTAB

940 PRINTTAB(15)"RISCONTRO":FORJ=0T05:70

J]=0:NEXT:FORK=1T0179:IFDT\$(K)=""THEN960

950 2(1)=2(1)+A0(K)+A1(K):2(2)=2(2)+B0(K

J+B1(K):2(3)=2(3)+C0(K)+C1(K):2(4)=2(4)+

'970 Z(1)=Z(1)+BI:Z(2)=Z(2)+BU:PRINT"DUDT

otale registrazioni: ";RG:PRINT"BBIotale

.H.: ";2(2):PRINT"#Totale Non Imp.<br>-Es.: ";2(3):PRINT"#Totale acquisti an.

980 PRINTTAB(20)"----------":PRINT"Total

";2(1):PRINT"#Totale I.U

";2(2):PRINT"#Totale Non Imp

(37) "TOTALE" : GOSUB2280 : GOTOS0

X(1)+X(2)+X(3)+X(4);:PRINT/P",000' 890 FORJ=1TD4:2(J)=2(J)+Y(J)+Y(J):NEXTJ:

Y(1)+Y(2)+Y(3)+Y(4);:PRINT/P",000"

790 IFK=180THEN910

 $s$  ica)"

 $NT/P''$ 

840 GOSUB2300

##":Y(4):

 $##''$  :  $X(4)$  :

THENGOSUB2280

P",800"

930 GOT050

DØ(K)+D1(K)

imponibile:

960 NFXT

 $A.$ :

74

 $1.8$ :";  $2(4)$ 

900 NEXTK: IFY <> 180THEN50

B00 IFDT\$(K)=""THEN900

 $" : RS$(K)$ 

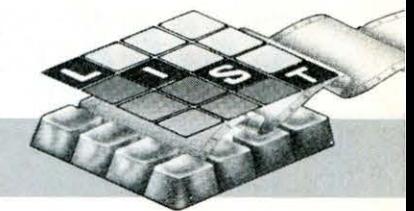

co anche i dati anagrafici della vostra ditta.

## **7 - RISCONTRO**

È utile per eseguire confronti con il registro IVA: con tale opzione vengono visualizzati i totali degli importi immessi nonché il numero totale di registrazioni eseguite. Occorre ricordare che, qualora una delle cifre eccede i 100 milioni, i valori sono forniti in forma esponenziale con approssimazione alla decina di lire.

Vogliamo sperare che le spiegazioni sul funzionamento del proramma siano comprensibili ed esaurienti: vi consigliamo, comunque, di eseguire una prova con tre o quattro fornitori e relative fatture onde prendere dimestichezza nel suo uso e poter controllare manualmente i totali calcolati dal computer: ciò soprattutto allo scopo di correggere eventuali errori occulti di trascrizione del listato.

arrivati ad una fase di scelta, anche se non indicato sul video per motivi di spazio, è possibile tornare al menù premendo il tasto

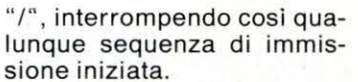

premendo «SHIFT-BREAK» potete uscire in qualunque momento dal programma (anche durante la fase di stampa) e rientrarvi con il comando «RUN 50»: il programma riprende dal menù mentre i dati immessi non vanno perduti.

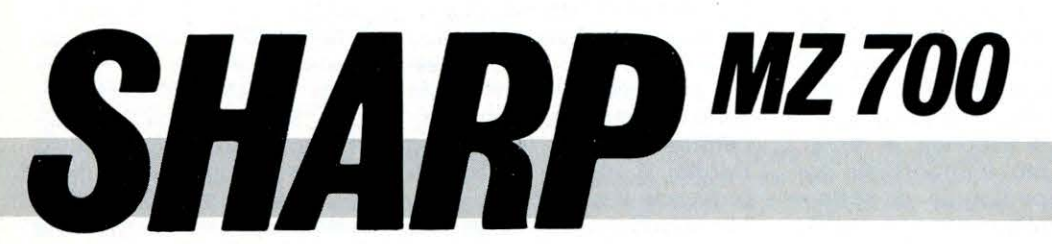

*VIDEOGAME*  **di E. Fabrizi** 

Il **famosissimo gioco a carte del ...** 

# **SETTE E MEZZO**

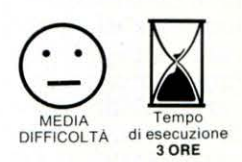

on poteva mancare,<br>per gli affezionati lettori che utilizzano lo Sharp MZ-700, una versione del classico gioco del «Sette e mezzo».

Il gioco è virtualmente identico a quello reale poiché il banco può essere tenuto sia dal computer che dal giocatore mentre la «matta» (K di cuori) conserva le stesse funzioni. Inizialmente il banco viene assegnato a chi alza la carta più alta, quindi, durante lo svolgimento del gioco, può entrare in possesso sia del computer che del giocatore qualora uno dei due realizzi il punteggio di sette e mezzo con due sole carte.

È superfluo puntualizzare che il computer gioca in maniera assolutamente «onesta», basando le proprie decisioni solo sulle carte che il giocatore ha eventualmente chiesto ed ignorando la prima uscita: è stato solamente aggiunto un pizzico di imprevedibilità di comportamento nelle puntate del computer e nelle sue valutazioni sull'opportunità se fermarsi o chiedere carta.

#### **Struttura del programma**

Dopo una parte introduttiva comune (da R.40 a R.220), lo svolgimento del gioco è controllato da due routines simili che funzionano in esclusione reciproca: la prima (da

R.1000 a R.1250) quando il banco è gestito dal giocatore e la seconda (da R.2000 a R.2150) quando lo stesso è gestito dal computer. Il controllo della routine da eseguire è affidato alla variabile Ba R.170 e 180: se il banco è del giocatore, B è posta uguale ad 1 e viene quindi eseguita la routine da R.1000, altrimenti B è posta uguale a O e viene eseguita la routine da R.2000.

Molte decisioni del computer sono legate al valore di un numero casuale H estratto nella subr.5500: le scelte sono cosi parzialmente influenzate da una casualità che rende il comportamento del computer meno prevedibile e contribuisce ad animare il gioco. **R.40-50** 

**Titoli e presentazione.** Viene ristretta l'area di scorrimento video per ottenere la cornice; mediante la subr.5040 è stampato il titolo (giallo su fondo nero), quindi viene eseguita la musica (R.40). Si sceglie in modo casuale un codice di colore assegnandolo alla variab.C (da 1 - blu a 7 - bianco) e, mediante la subr.5040 il titolo è di nuovo stampato con il colore estratto: scelta e stampa procedono fino a che non viene premuto un tasto (R.50). **R.60** 

Dimensionamento dei vette-

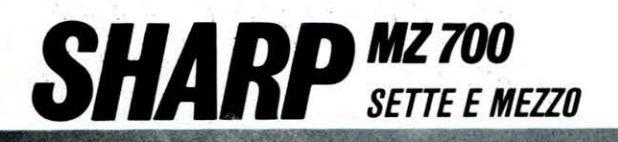

ri che verranno successivamente utilizzati per definire simboli e valori delle carte. R.70-80

Viene definito il capitale iniziale a disposizione sia del computer che del giocatore (var.CP - R.70) quindi il medesimo è visualizzato in alto a sinistra. mentre compare il messaggio che preannuncia il sorteggio del banco (R.80).

#### **R.90-110**

Mediante la subr.5090 sono letti i «DATA» per formare il mazzo di carte; dopo averne definita la posizione sullo schermo (X,Y) il mazzo coperto viene stampato (subr.5070) (R.90). Dopo aver premuto un tasto (R.100) viene scelto casualmente (subr.5100) uno dei vettori che definiscono le carte: la carta estratta è stampata scoperta in posizione X,Y (subr.5080); in relazione al suo simbolo e seme vengono calcolati (subr. 5120 e 5170) i valori assoluti (P) e di seme (Q) della carta assegnando al giocatore i punteggi PG e QG. La carta estratta viene eliminata dal mezzo annullando la variab.A\$(W) (R.110).

#### **R.120**

Con modalità identiche viene estratta un'altra carta e i punteggi calcolati sono attribuiti al computer nelle var. PC e OC.

#### **R.130-180**

Sono confrontati i punteggi PC e PG (relativi al valore numerico della carta) (R.130-140); in caso di paritlì vengono confrontati i punteggi OC e QG (relativi al vàlore del seme) (R.150-160). È pertanto così definito il valore di B (O o 1) e, di conseguenza, la routine da attivare (R.170-180).

#### **R.190-220**

Elenco dei «DATA» che definiscono le carte, letti nélla subr.5090. Ogni carta è caratterizzata da 4 variabili che ne definiscono nell 'ordine:

#### $-$ A\$ $(K)$ : simbolo

B\$(K): seme (carattere grafico)

C(K): colore rosso (cod.2) per cuori (F3) e quadri (FA) o colore nero (cod.O) per pieche (E1) e fiori (F8)

- A(K): valore della carta nel gioco (le figure, ad esempio, valgono mezzo punto). Solo il valore della matta (K di cuori - R.190) è posto a O poiché esso è variabile in relazione alle carte già uscite durante il gioco. **R:1000** 

## **Routine banco al giocatore.**

Sono azzerate le variabili M (controllo punteggio nel caso di uscita della matta), PG (punteggio giocatore), PC (punteggio computer) e K; quest'ultima, unitamente a J, assume diverse funzioni: controlla i «loops» per l'uscita progressiva delle carte, determina con il suo valore la posizione delle stesse sullo schermo e, inoltre, permette al programma di valu-· tare se la carta in esame è la prima, la seconda, la terza... uscita; ciò è importante poiché il punteggio di sette e mezzo raggiunto con due sole carte comporta il cambio del banco.

Lo schermo viene «pulito» (subr.5210) e ripristinato il mazzo completo di carte (subr.5090); sono stampate due carte coperte (subr.5070) nelle posizioni X,Y, nonché le indicazioni per le opzioni «carta/sto» (subr.5640). Il gioco è iniziato dal computer: viene estratta una carta (subr.5100) ed il suo valore (A(W)) è assegnato al punteggio del computer (PC); gli altri dati caratteristici della carta (simbolo, punteggio, colore) sono trasferiti alle variabili A1\$, B1\$ e C1: la carta, infatti, dovrà essere soperta al terminé della partita ed il trasferimento consente al computer di «ricordarla». Viene infine annullata la variab. A\$(W) per escludere la possibilità di una ulteriore estrazione della stessa carta (cfr. R.5100). **R.1010-1070** 

#### Viene estratto (subr.5500) il numero casuale H che deve risultare superiore a 0.35 (R.1010). Il programma calcola la somma da puntare (G) in base al valore della prima carta estratta (PC) con l'opportuna correzione da parte di H (R.1020-1060)

quindi controlla che la puntata non ecceda il capitale disponibile: in caso affermativo l'ammontare viene ridimensionato (R.1070).

#### **R.1080-1090**

Viene visualizzata la puntata e valutato il punteggio acquisito, nonché la decisione da prendere, mediante la subr.5670: se la scelta è di prendere un'altra carta, il programma continua a R.1090 con l'estrazione (subr.5100) e visualizzazione (subr.5080) della carta, aggiornamento del punteggio (PC) e valutazione delle decisioni (subr.5670).

## **R.1100**

Per motivi di spazio, possono essere visualizzate sullo schermo solo 5 carte: le altre eventualmente richieste sono stampate, a destra dell'ultimà estratta, in formato ridotto; il «loop» di R.1100 provvede à questo tipo di visualizzazione per il resto, le stesse funzioni di quello a R.1090.

#### **R.1110**

Se alla subr.5670 viene presa la decisione di stare e il punteggio formato dal computèr è inferiore a sette e mezzo, è visualizzato il messaggio «sto» (subr.5640 e 5660). **R.1120** 

È ora il turno del giocatore. Vengono azzerate M e J, estratta una carta (subr.5100) che è stampata scoperta in X,Y (subr.5080) mentre il suo valore è assegnato al punteggio del giocatore (PG) che viene controllato (subr.5890).

#### **R.1130-1210**

Inizia, comandata dal giocatore, l'eventuale estrazione di altre carte con i due «loops» controllati da J (R.1130 e 1170). Se il giocatore vuole stare, preme il tasto «S»: compare la conferma dell'opzione scelta (subr.5660) e l'esecuzione del programma riprende da R.1220 (R.1140). Se viene invece premuto il tasto «C» (R.1150) il «loop» continua con la conferma della scelta (subr.5650), estrazione di una altra carta (subr.5100), visualizzazione (subr.5080),

aggiornamento punteggio e sua valutazione (subr.5890) (R. 1150). Da R.1170 a 1210 si sviluppa un analogo «loop» per la stampa delle carte in formato ridotto.

#### **R.1220-1230**

Valutazione del punteggio finale conseguito dal giocatore, che tiene conto se è stata estratta la matta  $(M = 1)$ : in caso affermativo il punteggio è portato a 7 se non sono state estratte figure (assenza di mezzi punti -R.1220) o, in caso contrario, a 7 e mezzo (R.1230). Poiché il banco appartiene già al giocatore, non è necessario il controllo per l'eventuale cambio.

#### **R.1240-1250**

Viene stampata la prima carta estratta dal computer (subr.5880) nonché i punteggi (subr.5480). In caso di vit $toriabeliocatore(PG > = PC$ - R.1240) la subr.5450 provvede alla visualizzazione degli opportuni messaggi e all 'aggiornamento del capitale. Analoga funzione è svolta dalla subr.5370 in caso di vittoria del computer  $(PG < PC - R.1250)$ .

### **R.2000**

**Routine con banco al computer.** Sono azzerate le variabili, pulito lo schermo (subr.5210), ripristinato il maz zo di carte completo (subr.5090), estratta la prima carta del giocatore (subr.5100) e stampata scoperta (subr.5080) mentre quella del computer viene visualizzata coperta. Il valore (A(W)) è assegnato al punteggio del giocatorè, mentre l'assegnazione a P1 serve a «ricordare» il valore della prima carta estratta (cfr.subr.5510). Segue la valutazione del punteggio, soprattutto in relazione all'eventuale uscita della matta (subr.5220).

#### **R.2010**

Viene richiesto l'ammontare della puntata (G) e controllato che non sia superiore al capitale disponibile. **R.2020-2100** 

Iniziano i «loops» per l'uscita delle carte: il funzionamento è analogo a quello della routine descritta da R.1130 a R.1210; l'unica dif-

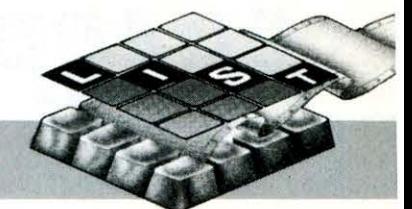

ferenza é nella subr. di valutazione del punteggio conseguito (R.5220 in luogo di R.5890) poiché, in questo caso, occorre tener conto dell'eventuale cambio di banco. **R.2110-2120** 

Valutazione del punteggio finale conseguito dal giocatore, che tiene conto se é stata estratta la matta  $(M = 1)$ .

#### **R.2130**

È ora il turno del computer. La carta viene estratta (subr.5100) e stampata nella stessa posizione occupata da quella coperta visualizzata all'inizio della partita (subr.5080); è assegnato il punteggio PG.

#### **R.2140-2150**

Iniziano i «loops» per l'estrazione delle carte: il computer calcola il punteggio al suo attivo (subr.5300) e valuta se stare o chiedere carta (subr.5510); nel secondo caso la subr. ritorna al programma che procede con una ulteriore estrazione mediante la subr.5600, mentre nel primo caso l'esecuzione salta, direttamente dalla subr.5510, ad altri punti del programma in base ai punteggi ottenuti da giocatore e computer.

#### **R.5000-5020**

Subr. segnali acustici. **R.5030** 

Subr. per inserire un ritardo nell 'esecuzione di alcune parti del programma.

10 REM\* 20 REM\* 30 REM\* SETTE E MEZZO BY E.FABRIZl-1984 SHARP MZ-700 10 REM\* SETTE E MEZZO \* UB5100:Y=3:GOSUB5080:GOSUB:<br>20 REM\* BY E,FABRIZI-1984 \* :PC=P:40C=0:GOSUB5010:GOSUB:<br>30 REM\* SHARP M2-700 \* 130 IFPG>PCTHENB=1:GOT0170<br>40 COLOR,,0,3:PRINT"M":CONSOLE4,19,3,34: 140 IFPG<PCTHENB=0:GOT PRINT[, 0] "B" :C=6 :GOSUB5040 : TEMPO7 :MUS IC" CSESF5GSR7CSE5F5GSR7C5ESFSG7E7C7E7D/R9E3 R3ESD5CSR7CSE7G5RSGSF7CSESFSG7E7C7D/C9" 50 C=INTCRNDC1l\*7+1J:GOSUBS040 :PRINTTABC 13)"BBPremi un tasto":GETZ\$:IFZ\$=""THEN5 0 60 DIMAS C40J, 8S( 40J , CC40J,AC40l

70 CONSOLE:COLOR, , 0 , 4:PRINT"a" :CURSORS, 7

:PRINT[7,2]" Il nostro capitale ammonta a ":PRINT[2,7]TAB(13) "HH Lire 100, 000 ": PRINT[0,5]TAB(15)"BH ciascuno ":GOSUB503  $Q:CP=1000000$ 

80 PRINT"B": CURSOR0, 1: PRINT[7, 0]" Capital e Lit. ";USING"###,###";CP;:CURSOR1,23:P RINT[7;0]"Uediamo chi tiene il banco

90 GOSUB5030:GOSUBS090 : X= 11 :Y=9 :GOSUB507 0:CURSOR1,23:PRINT[7,0]"Per alzare premi **un** tasto

- 100 GET2\$: IF2\$=""THEN100
- 110 GOSUB5100:X=22 :Y=15 :GDSUB5080:GOSU85
- 120:GOSUB51/0:PG=P :OG=Q:ASCWJ=" "
- 120 CURSOR I , 23:PRI NTC7 ,0l"Alzo io *9*

**R.5040-5060** 

Subr. stringhe di caratteri grafici per la stampa del tito- $\overline{a}$ 

#### **R.5070**

Subr. stampa carta coperta a partire dal punto di coordinate X,Y (assegnate nella routine).

#### **R.5080**

Subr. stampa carta scoperta: i simboli sono quell i estratti casualmente nella subr.5100.

#### **R.5090**

Subr. lettura dei «DATA» per la formazione. o il ripristino . del mazzo di carte completo. **R.5100-5110** 

Subr. estrazione di una carta mediante scelta di un numero casuale (W) compreso fra 1 e 40; se la carta risulta già estratta (A\$(W) nulla), l'operazione viene ripetuta.

#### **R.5120-5200**

Subr. asegnazione punteggio durante il sorteggio iniziale del banco: il valore della carta estratta viene valutato in base al simbolo (R.5120-5150) e al seme (R.5170-5200).

#### **R.5210**

Subr. per la «pulizia» dello schermo dopo ogni partita: la cancellazione avviene in maniera più lenta di quella ottenuta con il semplice «PRINTC».

#### **R.5220-5290**

Subr. calcolo punteggio del giocatore quando questi gio-

ca per primo (banco del computer). Il punteggio viene calcolato tenendo conto dell'eventuale uscita della matta (M posto uguale a 1 in R.5220); se si è formato il sette e mezzo con due sole carte  $(J = 8)$  viene predisposto il cambio del banco nella partita successiva (B è posto uguale a 1).

#### **R.5300-5350**

Subr. calcolo punteggio del computer nel caso che il banco sia in suo possesso: non è previsto, infatti, un eventuale cambio.

#### **R.5360-5490**

Subr. con i messaggi visualizzati durante la partita.

**R.5500**  Subr. scelta del numero ca-

·suale H.

## **R.5510-5590**

Subr. valutazione decisioni del computer quando il banco è in suo possesso e gioca quindi come secondo. I confronti con il punteggio complessivo del giocatore (PG) avvengono solo se quest'ultimo ha realizzato il sette e mezzo (che viene dichiarato): in tutti gli altri casi il computer tiene conto solo delle carte scoperte (PG-P1) mentre la decisione è influenzata in maniera parzialmente casuale dal valore della variabile H.

#### **R.5600**

Subr. per l'estrazione di una carta (cfr. R.2140).

### **R.5610-5630**

Routine per avviare una nuova partita.

#### **R.5640-5660**

Subr. per la conferma della scelta «carta» (R.5650) o «sto» (R.5660): mentre il messaggio compare sempre nero su fondo rosso.

#### **R.5670-5860**

Subr. per il calcolo del punteggio realizzato dal computer (PG) e della decisione da prendere quando il banco è del giocatore. Il computer, infatti, gioca per primo e valuta se stare o chiedere carta in base al punteggio acquisito (PC) e al numero casuale H; è previsto l'eventuale cambio di banco. Notate che questo è l'unico caso in cui il computer deve decidere se stare o chiedere carta senza alcuna indicazione oggettiva su cui basare la scelta (il giocatore non ha ancora realizzato alcun punteggio in tavola): ciò giustifica il numero relativamente elevato di opzioni {«IF») previste. **R.5870** 

#### Subr. messaggio.

**R.5880** 

Subr. per la visualizzazione della prima carta estratta (cfr.R.1000).

#### **R.5890-5930**

Subr. calcolo punteggio del giocatore quando il banco è in suo possesso: non è previsto, infatti, il cambio di banco.

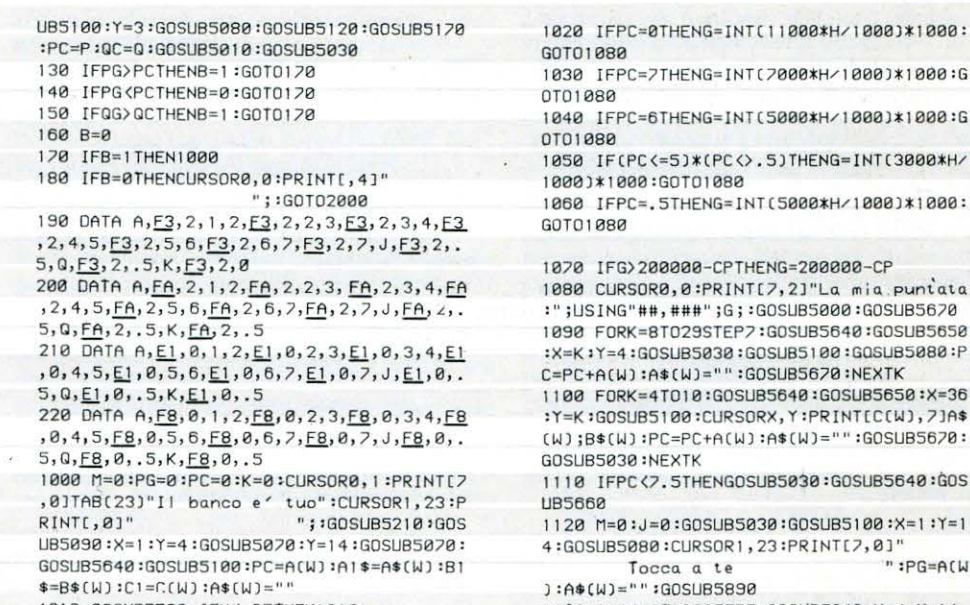

" ; : GOSUB5030 : GOS 10 10 GOSUBS500 :1FH<. 3STHEN10 10

01080 1050 IFCPC<=5 J\$CPC<> . 5JTHENG=!NTC3000\*H/ 1000J\$1000:GOT01080 1060 IFPC= . 5THENG=INTC5000\$H/ l000 l \$1000: GOT01080 20 IFG>200000-CPTHENG=200000-CP 80 CURSOR0, 0:PRINT[7,2]"La mia.puntata ;USING"##,###";G;:GOSUB5000:GOSUB5670 1090 FORK=8T029STEP/ :GDSUB5640:GDSUB5650 :X=K:Y=4:GOSUB5030:GOSUB5100:GOSUB5080:P<br>C=PC+A(W):A\$(W)="":GOSUB5670:NEXTK 1100 FORK=4T010:GQSUB5640:GDSUB5650 :X• 36 :Y=K:GQSUB5100 :CURSORX,Y:PRINTCCCWJ, 7JA\$ CWJ ;BS CWJ:PC=PC+ACWJ:ASCWJ= "":GOSUB56/ 0: SUB5030:NEXTK 1110 IFPC<7 . 5THENGOSUB5030 :GOSUBS640:GQS 5660 1120 M=0 :J =0 :GOSUB5030 :GQSUB5100:·X=1 :y= I

4 :GOSUBS080 :CURSOR1, 23 :PR INTER, 01"<br>Torge 0 te "" :PG=Af Tocca a te

J : A\$(WJ ="" :GOSUB5890 1130 FORJ=BT029STEP/ :GOSUB5640 :X=J :Y• 14

LIST10/11

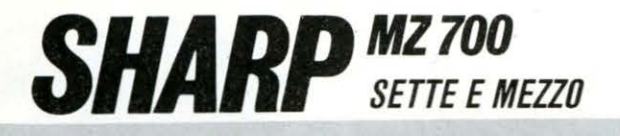

1140 GET2\$: IF2\$="S"THENGOSUB5660:GOT0122  $\Omega$ 

ESCO" PRINT" CACA

CBCBCBCB" : RETURN

CIK1.AIK1:NEXT:RETURN

5160 P=A(W):RETURN

5220 IFA(W)=0THENM=1

5300 IFA(W)=0THENM=1

HAI SBALLATO! ":GOTO5320

5270 IF(PG=7.5)\*(J=8)THENB=1

5310 IF(M=1)\*(PC=7)THENPC=7.5

HO SBALLATO! ":GOTO5450

"; : GOSUB5020 : RETURN

B5020: IFCP <= 0THEN5390

perso tuttol

5370 CURSOR1, 23: PRINT[7,0]"

altra partita premi (CR)<br>5400 GET2\$:IFZ\$=""THEN5400

5410 IFZ#=CHR#(13)THEN40

9595959595":NEXTS:RETURN

5120 IFA\$(W)="J"THENP=8:RETURN

5130 IFA\$(W)="Q"THENP=9:RETURN

5148 IFA\$(W)="K"THENP=10:RETURN

5150 IFA\$(W)="A"THENP=11:RETURN

5170 IFB\*(W)="F3"THENG=4:RETURN

5180 IFB\$(W)="<u>FA</u>"THENG=3:RETURN<br>5190 IFB\$(W)="<u>E1</u>"THENG=2:RETURN<br>5200 IFB\$(W)="<u>F8</u>"THENG=1:RETURN

5210 CURSOR0, 2:FORS=1T020:PRINTE, 41"

EXTS:CONSOLE2, 21:PRINT[, 4]"@":CONSOLE:RE

5230 IFPG>7.5THENCURSOR2, 22:PRINT[0,6]"

IF(M=1)\*(PG=7)\*(J)8)THENPG=7.5

5250 IF(M=1)\*(PG=7)\*(J=8)THENPG=7.5:B=1

5260 IF(M=1)\*(PG=.5)THENPG=7.5:B=1

5280 IFPG=7.5THENG0SUB5870:G0T02130

5320 IF(M=1)\*(PC-INT(PC)=0)THENPC=7

5330 IF(M=1)\*(PC-INT(PC)=.5)THENPC=7.5

5340 IFPC>7.5THENCURSOR2,2:PRINT[0,6]"

5360 CURSOR2, 2:PRINT(0,6]" SETTE e MEZZ

OR14,1:PRINT[7,0]USING"###,###";CP';:GOSU

5398 GURSOR1,23:PRINT[7,0]"<br>5398 GURSOR1,23:PRINT[7,0]" ;:GOSUB5000:GO

SUB5030:CURSOR1,23:PRINT[7,0]" Per un'

5420 T\$="ARRIVEDERCI":PRINT"E":CURSOR14,

14:FORJ=1TOLEN(T\$):PRINT[7,2]MID\$(T\$,J,1

Uinci tul ";:CP=CP+G:CURS<br>OR14,1:PRINT[2,0]USING"###,###";CP;:GOSU

5400 60103010<br>5470 CURSOR1,23:PRINT[7,0]" 11 b<br>-300 a<sup>2</sup> seltatel ";:GOSUB5000:GO

SUB5030:CURSOR1,23:PRINT[7,0]" No<br>n posso piu' paganti ";:GOSUB5000

:GOSUB5030:CLIRSOR1,23:PRINT[7,0]" Per

5480 IFPC()7.5THENCURSOR2,2:PRINT[0,6]"

5430 GOSUB5030:CURSOR1, 23:PRINT[7,0]"

); : GOSUB5000 : NEXT : CURSOR0, 22 : END

**STOP** 

SUB5000: GOSUB5030: GOSUB5480

5450 CURSOR1, 23: PRINT[7,0]"

B5010: IFCP>=200000THEN5470

un'altra partita premi (CR)

5440 IFPC>=PGTHEN5370

5460 GOT05610

"::CP=CP-G:CURS

 $"$ : : 60

";:CP=CP+G:CURS

 $" : GOTO540$ 

 $C8C8$ 

5878 FORS=8T06:CURSORX, Y+S:PRINT[7,1]"95

3888 CURSORX, Y:PRINT[, 7]" ":PRINT[C<br>(W), 7]TAB(X)" ";A\$(W);" ";B\$(W);" ":FOR<br>S=1TO3:PRINT[, 7]TAB(X)" ":NEXTS:PRI

5090 RESTORE:FORK=1TO40:READA\$(K), B\$(K),

5100 W=INT(RND(1)\*40+1):IFA\*(W)=""THEN51

 $^{\circ}$ ;A\$(W); $^{\circ}$ 

 $\frac{10}{2}$  : : N

" :RFTURN

SØ60 PRINT"

 $00$ 

TURN

5240

5290 RETURN

5350 RETURN

Vinco iol

5380 GOTO5610

 $\Omega$ 

5110 RETURN

Il mio punteggio: ";INT(PC);:IFPC-INT(P<br>C)=.STHENPRINT[0,6]" e MEZZO":IFPC=.STHE<br>NCURSOR23,2:PRINT[0,6]"MEZZO "

5490 IFPG<>>.5THENCURSOR2,22:PRINT[0,6]" The puression of the CHINERO STATE POINT<br>PGJ=.5THENPRINT[0,6]" e ME220":IFPG-.5TH

" :RFTI

ENCURSOR23, 22:PRINT[0,6]"MEZZO

5530 IF(PC=7)\*(PG<7.5)THEN5430

5510 IFPC=7.5THENGOSUB5360:GOT05370

5540 IF(PC=6.5)\*(PG<7.5)\*(PG-P1<=6)THEN5

5550 IF(PC=6)\*(PG<7.5)\*(PG-P1<6)THEN5430

5560 GOSUB5500: IF(PC=5.5)\*(PG<7.5)\*(PG-P

5570 IF(PC=5)\*(PG<7.5)\*(PG-PI<5)\*(H>.2)T

5580 IF(PG(7,5)\*(PG-P1(PC)\*(H(,25)THEN54

5600 X=K:GOSUB5100:GOSUB5080:PC=PC+A(W):

5610 GOSUB5030:CURSOR1, 23:PRINT[7,0]"Pre

5640 CURSOR8, 24: PRINT[0,6]" Carta <C>

5650 CURSOR9, 24: PRINT[6, 2] "Carta"; : RETUR

5660 CURSOR24, 24: PRINTE6, 21"Sto"; : RETURN

5690 IF(M=1)\*(PC=7)\*(K=8)THENPC=7.5:B=0:

5700 IF(M=1)\*(PC=7)\*(K)8)THENPC=7.5:GOSU

5710 IF(M=1)\*(PC=.5)THENPC=7.5:B=0:GOSUB

5720 IF(M=1)\*(PC-INT(PC)=0)THENPC=7:GOTO

5730 IF(M=1)\*(PC-INT(PC)=.5)THENPC=7.5:G

5760 IFPC=7.5THENGOSUB5880:GOSUB5360:GOT

5740 IFPC>7.5THENCURSOR2,2:PRINT[0,6]"<br>HO SBALLATO! ":GOSUB5880:GOTO5450

5770 IF(PC=7)+(PC=6.5)+(PC=6)THEN1110

5780 GOSUB5500:IF(PC=5.5)\*(H<.25)THEN11

5500 H=RNOC11:RETURN

5520 IFPC=. 5THEN5590

1 (5.5)\*(H(.2)THEN5430

5620 GETZ\$:IFZ\$=""THEN5620

5630 GOSUB5640:GOT0170

Sto <S> "; : RETURN

5670 IFA(W)=0THENM=1

5680 IF(M=1)\*(PC=0)THEN5860

GOSUB5888:GOSUB5360:GOT01120

0SUB5880:GOSUB5360:GOT01120

5750 IF(PC=7.5)\*(K=8)THENB=0

5790 IF(PC=5)\*(H).25)THEN1110

5810 IF(PC=4)\*(H<.4)THEN1110

5830 IF(PC=3)\*(H<.2)THEN1110

5850 IF(PC<3)\*(H<.15)THEN1110

"IRETURN

5840 IFPC=, 5THEN5860

5890 IFA(W)=0THENM=1

GOSUB5880:GOT05450

20 ";: GOSUB5010 : RETURN

5860 RETURN

5800 IF(PC=4.5)\*(H<.6)THEN1110

IF(PC=3.5)\*(H<.3)THEN1110

5870 CURSOR2, 22:PRINT[0,6]" SETTE e MEZ

5880 CURSOR1,4:PRINT[,7]" ":PRINTEC<br>1,71TAB(1)" ";A1\$;" ";B1\$;" ":FORS=1TO3

:PRINT[,7]TAB(1)" ":NEXTS:PRINT[C1,<br>7]TAB(1)" ";B1\$;" ";A1\$;" ":PRINT[,7]TA

5900 IFPG>7.5THENCURSOR2,221PRINT[0,6]"

5910 IF(M=1)\*(PG=7)THENPG=7.5:GOSUB5870:

5920 IFPG=7.5THENG0SUB5870:G0SUB5880:G0T

LIST10/11

HAI SBALLATO! ":GOSUB5880:GOTO5370

B5880:GOSUB5360:GOT01120

5880: GOSUB5360: GOTO1120

**RN** 

430

 $38$ 

N.

 $1110$ 

01120

5820

 $B(1)$ "

05450

5930 RETURN

 $\Omega$ 

**HEN5430** 

5590 RETURN

mi un tasto

A\$(W)="":RETURN

1158 IF2\$="C"THENGOSUB5650:GOSUB5100:GOS UB5080:PG=PG+A(W):A\$(W)="":GOSUB5890:GOT 01170

1160 GOT01140

1178 NEXTJ:FORJ=14T020:X=36:Y=J

1180 GETZ\$: IFZ\$="S"THENGOSUB5660:GOT0122  $\mathfrak{g}$ 

1190 IFZ\$="C"THENGOSUB5650:GOSUB5100:CUR SORX, Y: PRINT[C(W), 7] A\$(W); B\$(W): PG=PG+A( W1:A\$(W)="":GOSUB5890:GOT01210

1200 60101180

1210 NEXTJ 1220 GOSUB5030: IF(M=1)\*(PG-INT(PG)=0)THE

 $NPG = 7$ 1230 IF(M=1)\*(PG-INT(PG)=.5)THENPG=7.5:G 0105928

1240 GOSUB5880:GOSUB5480:IFPG>=PCTHEN545  $\Omega$ 

1250 GOT05320

02060

2050 GOT02030

2090 60102020

2100 NEXTJ

 $NPG = 7$ 

**8C8** 

**5C8C9** 

C8C9

 $5C9'$ 

78

**FSC8C9** 

5050 PRINT"

B FSC9" :PRINT"

C8D8D8

PRINT" CBCB

 $C8$ 

**OSUB5870** 

:PC=A(W):A\$(W)=""

:A\$(W)="" :NEXTK

5020 MUSIC"-F9" IRETURN

:GOSUB5030:GOSUB5600:NEXTK

2000 M=0:P1=0:PG=0:PC=0:J=0:CURSOR0, I:PR INT[7,0]TAB(23)"Il banco e' mio":GOSUB52 18:GOSUB5898:GOSUB5188:X=1:Y=14:GOSUB588 0: Y=4: GOSUB5070: P1=A(W): PG=P1: GOSUB5220:  $A$(W) = 0.0$ 

2010 CURSOR1, 23:COLOR, , 7, 0: PRINT"Quanto "; :PRINT" vuoi giogare **OO**":CURSOR20,23:INPUTG:IFG>CPTHENPRINTL7

,01TAB(1)"BE' troppol<br>";:GOSUB5030:GOT02010;";

2020 GOSUB5640 :FORJ=8T029STEP7:GOSUB5640  $:X=J:Y=14$ 

2030 GET2\$:IF2\$="S"THENGOSUB5660:GOT0211

 $\alpha$ 

2060 NEXTJ:FORJ=14T020:GOSUB5640:X=36:Y=

2070 GET2\$: IF2\$="S"THENGOSUB5660:GOT0211

2080 IF2\$="C"THENGDSUB5650:GOSUB5100:CUR

SORX, Y:PRINTIC(W), 7)A\$(W);B\$(W):PG=PG+A(<br>W):A\$(W)="":GOSUB5220:GOT02100

2110 GOSUB5030: IF(M=1)\*(PG-INT(PG)=0)THE

2120 IF(M=1)\*(PG-INT(PG)=.5)THENPG=7.5:G

2130 X=1:Y=4:K=0:M=0:GOSUB5100:GOSUB5080

2140 FORK=8T029STEP7:GOSUB5300:GOSUB5510

2150 FORK=4T018:GOSUB5030:GOSUB5300:GOSU

B5510:GOSUB5030:X=36:Y=K:GOSUB5100:CURSO

RX, Y:PRINT[C(W), 7]A\$(W);B\$(W):PC=PC+A(W)

5040 COLOR, , C, 0: PRINT" BBB C8C8C8C8C8C8C

**FSCBC9** 

FSC9F5C8C8E9" : PRINT"

**FECBCS** 

**F5C8C9** 

C8":PRINT"

FSC8":PRINT" CB

F5C9":PRINT"

FSCS CB CB" : PRINT"

F5C9

 $\underline{CB}$  <u>FSCS</u>": PRINT"

C8 F5C9"

 $C8$ 

E

 $\overline{C}$ 

 $F5$ 

 $\theta$ 

F5C9":

 $F5C9$   $E$ 

 $CBCB$ 

**F5D8E9** 

**FSC8C9** 

S000 MUSIC"+C1":RETURN<br>5010 MUSIC"C0D0E0F0G0A0B0":RETURN

5030 FORS=1T02000:NEXTS:RETURN

C<sub>8</sub>

2040 IF2\$="C"THENGOSUB5650:GOSUB5100:GOS UB5080:PG=PG+A(W):A\$(W)="":GOSUB5220:GOT

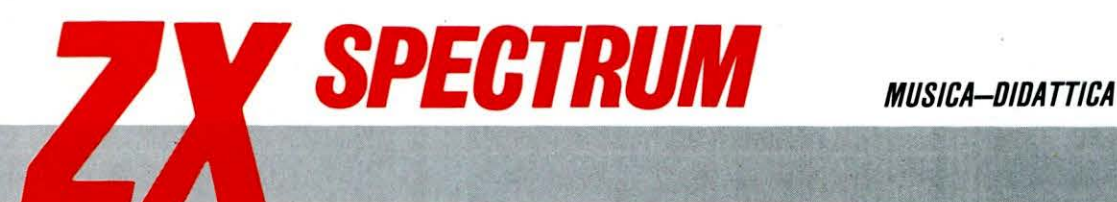

# **ACCORDI PER CHITARRA**

FACILE di esecuzione 20RE

**Semplici ma fondamentale nozioni per cominciare a suonare la chitarra** 

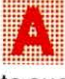

vete sotto mano uno SPECTRUM ed una chitarra che non sapete suonare?

Se rispondete di si allora questo programma fa proprio al caso vostro.

Infatti esso è dedicato a tutti quelli che «masticano» già un po' di informatica hanno voglia di imparare le prime semplici ma fondamentali nozioni per cominciare a suonare la chitarra. Per chi non ha nemmeno la più pallida idea di come sia fatto questo strumento e come lo si debba tenere, indichiamo di seguito alcune importanti cose da tenere sempre presenti.

La chitarra si impugna normalmente tenendo la mano sinistra parallela al manico e con il pollice che spinge dietro la tastiera, al suo centro, senza tuttavia mai stringerlo intorno.

Le corde devono essere premute tra due barrete consecutive, con la punta delle altre quattro dita perpendicolari alla tastiera o come suol dirsi a «martelletto».

Le dita della mano destra devono pizzicare le corde all'altezza del foro della cassa armonica.

La chitarra deve essere appoggiata con l'incavo della cassa sulla gamba sinistra

accavallata sulla destra e la paletta deve trovarsi più o meno all 'altezza della spalla sinistra.

Lo spazio tra due barrete consecutive si chiama tasto e la prima barreta vicino alla paletta, capotasto.

Le sei corde devono essere accordate in ordine crescente dalla corda più spessa alla più sottile secondo il seguente schema: I corda - **Ml** basso

Il corda- LA lii corda - RE IV corda - SOL V corda - SI VI corda - Ml cantino

È importante che vi ricordiate che il programma proposto visualizza la tastiera della chitarra come se la steste guardando dall'alto con la

cassa rivolta verso destra. A questo punto alcune nozioni di teoria musicale.

Sicuramente tutti saprete che le note fondamentali sono sette e cioè DO, RE, Ml, FA, SOL, LA, SI.

Oltre ad esse ve ne sono altre cinque (i tasti neri del pianoforte per intenderci), cosicché in totale le note sono dodici. Il passare da una nota ad una altra consecutiva si dice alzarla di un semitono o mezzo-tono: così, ad esempio, alzando di un semitono il DO si ottiene il DO

diesis, se invece lo si abbassa di un semitono si ha il DO bemolle o SI.

L'insieme di dodici semitoni consecutivi si chiama OTTA-VA e prima e dopo di essa si ritrovano le stesse note con

> $\propto$  $\frac{\partial \mathbf{x}_\bullet}{\partial \mathbf{x}_\bullet}$

tono più grave o acuto a se~ conda dei casi.

Un accordo è composto da tre o più note principali e da ripetizioni delle stesse in altre ottave.

·Prendendo il caso dell'ac-

## **STRUTTURA DEL PROGRAMMA**

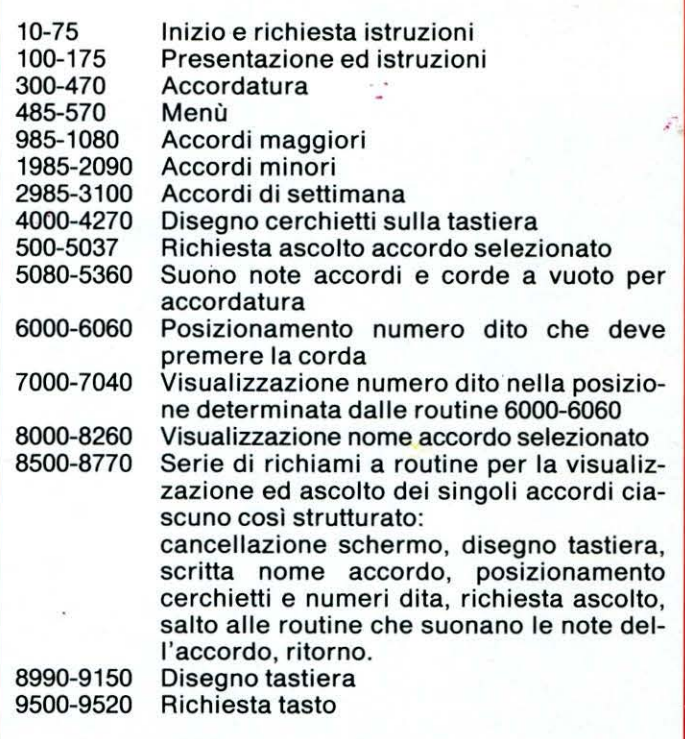

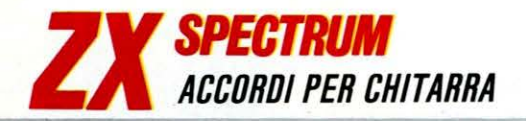

cordo di DO maggiore, esso è formato da tre note principali e cioè DO (prima), MI (terza), SOL (quinta) e per esempio da un DO successivo.

Se si vuole l'accordo di DO settima, si deve aggiungere a DO, Ml, SOL e anche la settima abbassata di un semitono e cioè il SI bemolle. Infine nel caso del DO minore, si deve abbassare di mezzo-tono la terza e cioè si deve sostituire il Ml con il Ml bemolle.

Il programma prevede una comodissima routine per l'accordatura della vostra chitarra. È molto importante effettuare una buona accordatura dello strumento sia per evitare di ascoltare solo «orribili suonacci», sia perché ciò serve molto ad affinare il cosiddetto «Orecchio» musicale.

Gli accordi vengono visualizzati con dei cerchietti che indicano le corde ed i tasti che devono essere premuti dalle dita della mano sinistra sulla tastiera ed in corrispondenza ad essi, sulla destra del disegno, è indicata attraverso dei numerila di-teggiatura corrispondente.

Spesso accade che lo stesso numero appaia accanto a corde diverse ed anche non vicine: ciò significa che quel dito deve premere tutte le corde sul tasto corrispondente nelle vicinanze della barretta più prossima alla cassa o come si dice in gergo musicale a «barré».

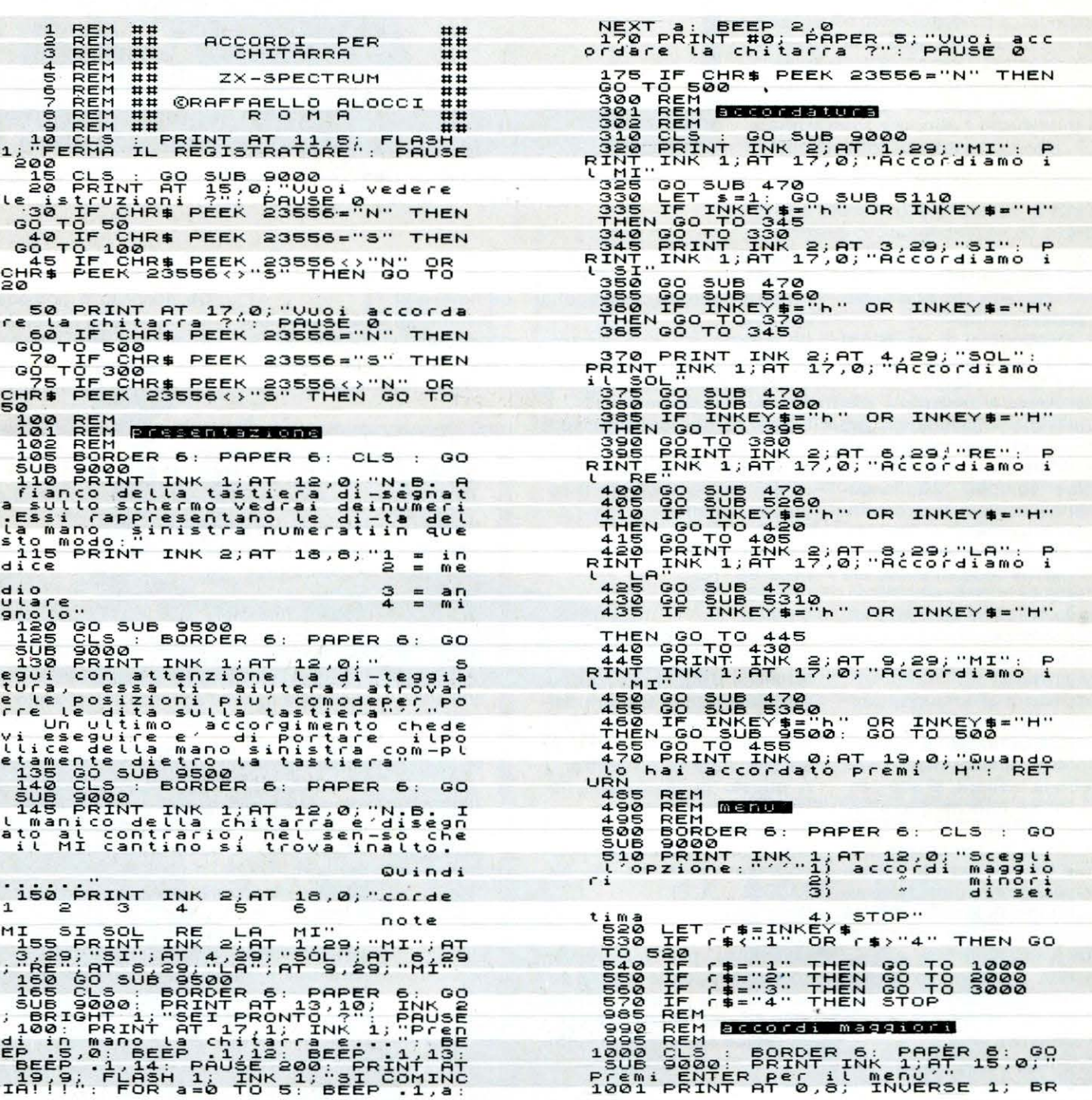

INK 2: CIRCLE 62,100,3: RET<br>INK 2: CIRCLE 68,146,3: RET<br>INK 2: CIRCLE 68,146,3: RET<br>INK 2: CIRCLE 68,136,3: RET<br>INK 2: CIRCLE 112,124,3: RE<br>INK 2: CIRCLE 112,124,3: RE<br>INK 2: CIRCLE 112,136,3: RE IGHT 1;"ACCORDI MAGGIORI"<br>1002 INPUT "Guale accordo vuoi"<br>edere?"; LINE as<br>1005 IF as="" THEN GO TO 500<br>1010 IF as="do" OR as="DO" THEN<br>GO TO 8510<br>1020 IF as="re" OR as="RE" THEN 4404540<br>14058220<br>14058230<br>1506<br>1506 y. ł ID20 IF 3\$="re" OR a\$="RE" THEN<br>00 TO 2520<br>00 TO 2520<br>00 TO 2530<br>00 TO 3530<br>00 TO 3530<br>00 TO 3530<br>00 TO 3530<br>00 TO 3530<br>00 TO 3530<br>00 TO 3530<br>00 00 3560<br>00 TO 3540<br>10000 TO 3540<br>10000 TO 3540<br>10000 TO 3540<br>10000 TO 3540<br>10 4250 INKT2: CIRCLE 112,136,3: RE<br>TURN : REM do# 3 2004,3: RET<br>URN : REM do# 3 2004,3: RET<br>URN : REM fait 4 2004,124,3: RET<br>TURN : REM fait 4 2004,124,3: RET<br>TURN : REM Fait 4 2004,124,3: RE<br>TURN : REM PER COLOR 112,112,3: Edere?", LINE as<br>
2010 IF as "THEN GO TO 500<br>
2020 IF as "THEN GO TO 500<br>
2020 IF as "AD" OR SS "PO" THEN<br>
2030 IF as "CR as "RE" THEN<br>
2030 IF 620 " OR AS "HI" THEN<br>
2020 IF 630 " OR AS "HI" THEN<br>
2020 IF 630 " OR AS "FA" The correction of the correction of the correction of the correction of the correction of the correction of the correction of the correction of the correction of the correction of the correction of the correction of the co SOL" THE GÖ PICER PETTINT CORRESPONDED AND THEN CORRESPONDED AND THE SECTION OF SALE CORRESPONDED AND CORRESPONDED AND SOLUTION OF A SECTION CORRESPONDED ASSESSMENT OR A SECTION THEN THE NORRESPONDED ASSESSMENT CORRESPONDED ASSESSMENT  $; 1$ <br> $; 1$ <br> $; 1$ <br> $; 1$ <br> $; 1$ <br> $; 1$ <br> $; 1$ <br> $; 1$ RETURN<br>RETURN<br>RETURN<br>RETURN<br>RETURN 10000000  $s, -5$ <br> $s, -7$ <br> $s, -8$ RETURN<br>RETURN<br>RETURN Posizioni dita INK 2:AT  $1, 29:$ INK 2; AT  $3,29;$ **INK**  $2:AT$  $4, 29:$ : INK  $2$ ; AT  $6,29;$ N<br>
8050 PRINT INK 2;AT 8,29; RETUR<br>
2060 PRINT INK 2;AT 9,29; RETUR<br>
70000 REM<br>
70000 REM<br>
70000 PPINT 1: RETURN<br>
70000 PPINT 1: RETURN<br>
70000 PRINT 1: RETURN<br>
70000 PRINT 1: RETURN<br>
70000 PRINT 1: RETURN<br>
70000 PRINT 1: R RET RET RET RET RET RET RET RET **RET** TREE (14, 100,3)<br>REE COLORATION (14, 112, 3)<br>TREE (14, 112, 3)<br>TREE (14, 112, 3)<br>TREE (14, 112, 3)<br>TREE (14, 100,3)<br>TREE (14, 100,3)<br>TREE (14, 100,3)<br>TREE (14, 100,3)<br>TREE (14, 100,3) RET ESSAINT AT SAID PRINT AND ALL INVERSE 1 RET RET RET RET RÉT

LIST10/11

B  $\cdot$ 

B

в

 $\overline{1}$ ; B

**BR** 

תמגעת<br>חחחחח<br>בבבבב<br>בבבבב

RRRRR<br>RRRR<br>RRRRR

 $\frac{d}{d}$ 

 $\frac{1}{2}$   $\frac{1}{2}$   $\frac{1}{2}$  $501$ 

sol<br>fa#<br>fa

RETUR

RETUR

RETUR

**RETUR** 

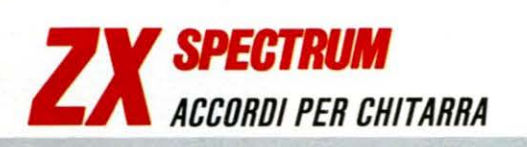

8110 PRINT AT 0,11; INVERSE 1;<br>RIGHT 1; RE MINORE : RETURN<br>RIGHT 1; MI MINORE : INVERSE 1;<br>RIGHT 1; MI MINORE : RETURN<br>8130 PRINT AT 0,11; INVERSE 1;<br>RIGHT 1; FF MINORE : RETURN<br>8140 PRINT AT 0,12; INVERSE 1;<br>RIGHT 1; "Sol B  $\mathbf{B}$  $\triangleright$ B  $\mathbf{B}$ sise PRINT AT 0, INVERISE 1;<br>RIGHT P1: MINORE": RETURN 1;<br>RIGHT P1: MINORE": RETURN 1;<br>RIGHT P1: MD 367114; RETURN 1;<br>RIGHT P1: MD 367114; INVERIORN 1;<br>RIGHT P1: MT AT 37114; INVERIORN 1;<br>RIGHT P1: MT AT 37114; INVERIORN 1  $\mathbf{B}$ 

6050: 60 SUB 7030: 60 SUB 4050:<br>60 SUB 4120: 60 SUB 4170: 60 SUB<br>60 SUB 4120: 60 SUB 4170: 60 SUB<br>60 SUB 5240: 60 SUB 5200: 60 SUB<br>60 SUB 5240: 60 SUB 5200: 60 SUB 9500<br>61 SUB 70 1000<br>63516 REM 60 SUB 9000: 60 SUB 9500<br>635

020: 60 SUB 6030: 60 SUB 7010: 60<br>60 SUB 6050: 60 SUB 7020: 60 SUB<br>60 SUB 6050: 60 SUB 7020: 60 SUB<br>60 SUB 4160: 60 SUB 4120: 60 SUB<br>60 SUB 60 SUB 5360: 60 SUB 60 SUB<br>60 SUB 60 SUB 5360: 60 SUB 60 SUB 60<br>60 SUB 60 SUB 5110

0544 REM BOL Maria 1012<br>0544 REM BOL Maria 1012<br>05546 REM 501 Maria 102 9000: 60 SUB 7010: 6<br>040: 60 SUB 7040: 60 SUB 7040: 60<br>040: 60 SUB 7040: 60 SUB 4040:<br>60 SOL 4200: 60 SUB 5300: 4000: 60 SUB<br>60 SUB 5200: 60 SUB 5300:

60 SUB 5240: 60 SUB 5180: 60 SU<br>5 50 Tio 60 SUB 5110: 60 SUB 9500<br>6564 REM 81 MORPERIONS<br>6564 REM 81 MORPERIONS<br>6566 REM<br>6570 CLS 50 SUB 90 SUB 7010: 6<br>060: 60 SUB 6010: 60 SUB 7010: 6<br>0 SUB 6040: 60 SUB 7020: 60 SUB

0030: GO SUB 7030: GU SUB 6020:<br>60 SUB 7040: GO SUB 4020: GO SUB<br>4210: GO SUB 4260: GO SUB 4230:<br>60 SUB 5000: GO SUB 5360: GO SUB 4230;<br>60 SUB 5000: GO SUB 5360: GO SUB<br>6310: GO SUB 5210: GO SUB 5160<br>00 SUB 60 TO 1000<br>6000

0<br>06555<br>06556<br>06660

#### La minore

#### **RENA**<br>CENTI<br>CLS  $\sim$ GO SUB 9000: GO SUB

8680 CLS : GO SUB 9000: GO SUB 9000: GO SUB 7010:<br>6030: 60 SUB 6020: 60 SUB 7010: 6<br>6030: 60 SUB 7030: 60 SUB 4050:<br>6030: 60 SUB 7030: 60 SUB 4050:<br>60 SUB 4090: 60 SUB 4120: 60 SUB<br>60 SUB 60 SUB 5000: 4120: 60 SUB 60310:<br>6

8705 REM **EQUIRM**<br>8708 REM : GO SUB 9000; GO SUB 8<br>200: GO SUB 6020: GO SUB 7010; G<br>200: GO SUB 6020: GO SUB 7010;<br>6050: GO SUB 7030; GO SUB 6030;<br>GO SUB 7040: GO SUB 4050: GO SUB

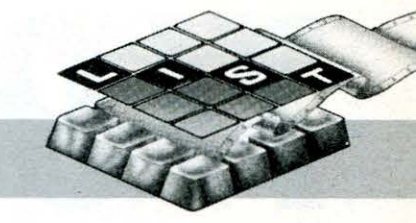

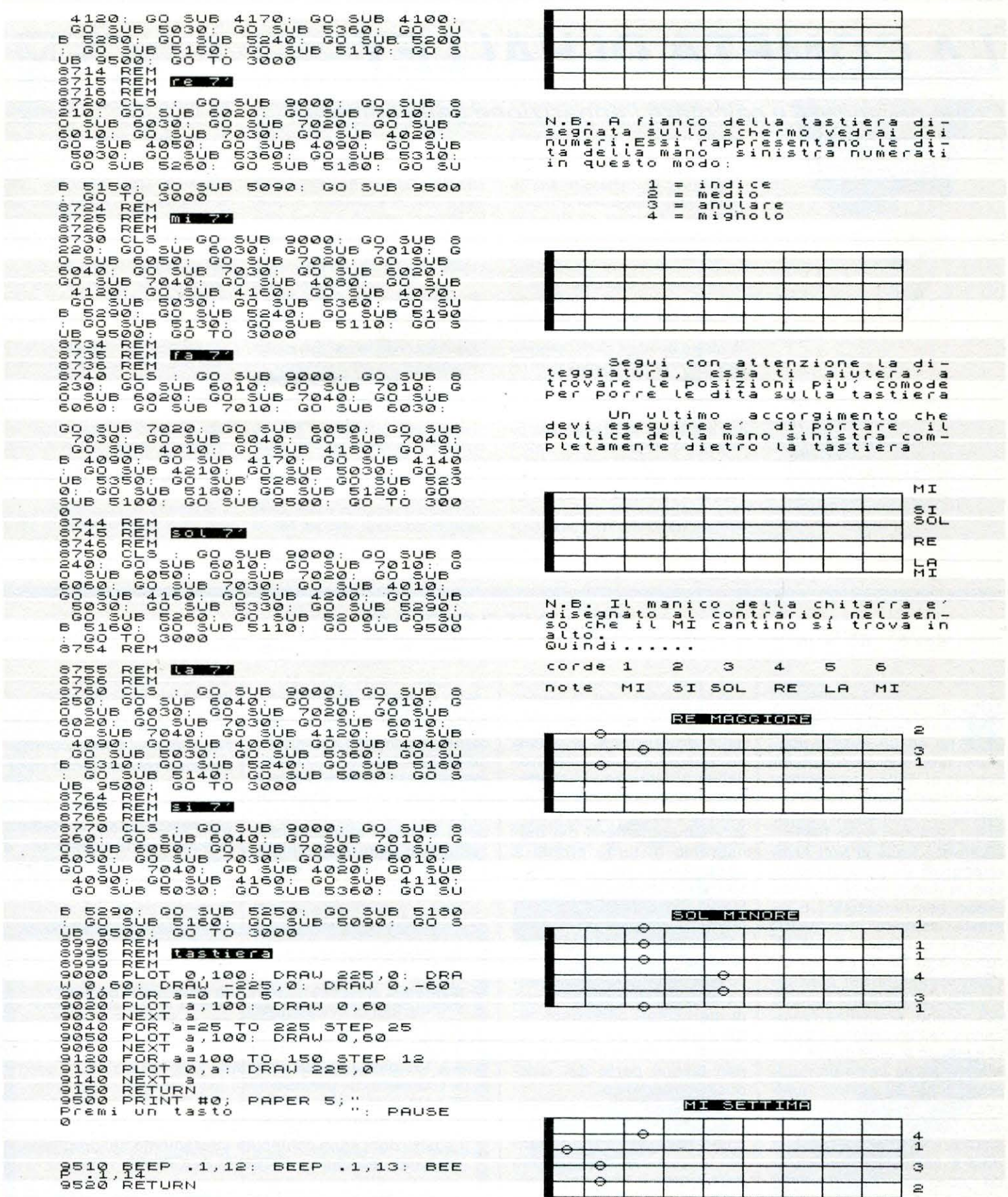

 $\hat{\lambda}_i$ 

9520 RETURN

 $\frac{1}{2}$ 

Ŷ,

# TI 99/4A

# **LA COMETA DI HALLEY**

**Come prevedere e calcolare l'apparizione della cometa con il computer** 

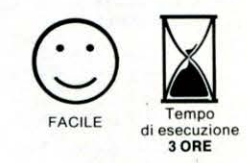

on rammentavamo<br>tanto «rumore» intor-<br>no ad un evento spaziale, qual'è il ritorno della cometa di Halley, se non tornando con il pensiero all'ormai epico allunaggio operato dal LEM nel Luglio 1969.

La storica frase di Neil Armstrong: «È un piccolo passo per un uomo, ma un grande passo per l'umanità!» è rimasta scolpita nei nostri cuori (o nel fegato come direbbero in Cina) ed ora all'approssimarsi del passaggio della cometa più famosa del mondo, si vivifica rievocando nell'occasione il battito aritmico di quei giorni.

Ma Halley ha certo un qualcosa in più da offrirci: qualcosa che risiede forse nel suo potere inesorabile di scandire i tempi stessi della nostra esistenza, per cui è da considerarsi fortunato, nonché longevo, l'uomo che possa coscientemente ammirarla per ben due volte nella propria vita. È quindi un appuntamento improrogabile quello che ci aspetta, se non per condizioni di agorafobia o peggio ancora causa i vaneggiamenti del menagramo di turno pronto a parlarvi dell 'apocalisse prossima ventura.

L'appiglio storico di questi moderni «flagellanti» risiede nella illustre quanto superata opinione del filosofo greco Aristotele, il quale asseriva le comete essere causa di particolari fenomeni atmosferici, appartenenti al mondo sublunare, ovvero non facenti parte del «corpus» astronomico.

Il pensatore ellenico infine concludeva: «Cosi, dunque, come abbiamo detto, quando le comete appariscono più copiose e frequenti, l'annata si manifesta chiaramente secca e ventosa».

Detta visione del fenomeno cometario rimase in voga sino al XVII secolo e, grandemente amplificata e distorta nei periodi dal medioevo al rinascimento, fece da «supporto tecnico» alla superstizione e ad incredibili millanterie degne di Buffalmacco e Calandrino.

Ma alfine gli studi di Copernico, Keplero, Hevelius, Newton e «l'uomo cometa» Edmond Halley hanno riportato alla luce la vera, splendida natura di Halley che dai più remoti spazi di Nettuno ritorna periodicamente a trovarci per regalarci la poesia dell'infinito.

## **IL PROGRAMMA**

Il «menù» di Halley comprende le seguenti pagine:

- 1 Periodi di avvistamento
- 2 Cinque Robot per una cometa
- 3 Composizione cometaria
- 4 I 29 passaggi documentati
- 5 Grafico del gennaio 1986
- 6 Ultimissime su Halley
- 7 L'astronomo Edmond Halley

Le istruzioni sono contenute interamente nel programma e naturalmente ... OCCHIO AL CIELO!

ASTRONOMIA-DIDATTICO. di O. Contenti

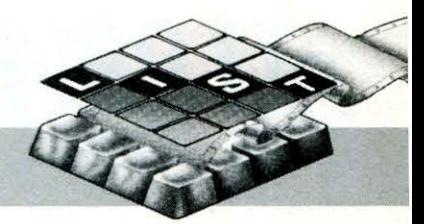

10 CALL CLEAR<br>20 CALL SCREEN(2) 30 A\$="orizzonte.in.gradi" 40 CALL COLOR(2,12,1) 50 CALL COLOR(5,3,1) 60 CALL COLOR(6,3,1) 70 CALL COLOR(7,3,1) 80 CALL COLOR(8,3,1) 90 CALL COLOR(9.2.1) 100 CALL COLOR(10,2,1) 110 CALL COLOR(11.2.1) 120 CALL COLOR(12,2,1) 130 PRINT TAB(7); "COMETA DI HALLEY"::<br>140 PRINT TAB(3); "taccuino per un incont  $ro<sup>*</sup>$ 150 PRINT TAB(8):"di o, contenti":::::::  $\cdots$ 160 CALL CHAR(128, "401044108A200B03") 170 CALL COLOR(13,12,1) 180 FOR F=1 TO 74  $190 X=X-0.09$ 200 CO=SIN(X) \*13  $210 RI = COS(X) + B$ 220 CALL HCHAR(RI+12,C0+16,128) 230 CALL SOUND (-1000, 200+F, 20, 784+F, 28, 9 88+F, 28, -8, 28)<br>240 CALL HCHAR(RI+12, CO+16, 32) **250 NEXT F** 260 CALL HCHAR (RI+12, CO+16, 128) 270 FOR F=2 TO 30 280 CALL SOUND(-1000,110,F,-5,F)<br>290 CALL COLOR(9,INT(F/2),1) 300 CALL COLOR(10, INT(F/2), 1) 310 CALL COLOR(11, INT(F/2), 1) 320 NEXT F 330 FOR F=1 TO 2000 340 NEXT F 350 NT=220 360 CALL CLEAR 370 CALL SCREEN(14) 380 FOR F=1 TO 5 390 CALL SOUND (10, NT, 15) 400 NT=NT-20 410 NEXT F 420 MENU=1  $430 A=16$  $440 R=16$  $450 \text{ C} \neq 12$ 460 CALL COLOR(1.A.1) 470 CALL COLOR(2,A,1) 480 CALL COLOR(3, B, 1) 490 CALL COLOR(4, B, 1) 500 CALL COLOR(5,A,1) 510 CALL COLOR(6, A, 1) 520 CALL COLOR(7,A,1) 530 CALL COLOR(8, A, 1) 540 CALL COLOR(9, C.1) 550 CALL COLOR(10,C,1) 560 CALL COLOR(11,C,1) 570 CALL COLOR(12,C,1) 580 IF MENU=1 THEN 600 590 ON K-48 GOTO 910, 1190, 1660, 2220, 2440 ,3080,3290 4000 PRINT TAB(7); "MENU DI HALLEY"::<br>610 PRINT "PAGINA 1........TASTO 1 eriodi di avvistamento"::<br>620 PRINT "PAGINA 2.......  $\ldots$ . TASTO 2 c inque robot per una cometa":: 630 PRINT "PAGINA 3.......TASTO 3 omposizione cometaria"::<br>640 PRINT "PAGINA 4..........TASTO 4 i 29 passaggi documentati"::<br>650 PRINT "PAGINA 5.........TASTO 5 rafico del gennaio 1986":: 660 PRINT "PAGINA 6......TASTO 6 ltimissime su halley":: 670 PRINT "PAGINA 7..........TASTO 7 1 astronomo edmond halley" 680 CALL KEY(0,K,S)

 $\circ$ 

 $\mathbf{q}$ 

690 IF K=49 THEN 770 700 IF K=50 THEN 840 710 IF K=51 THEN 1600 720 IF K=52 THEN 2150 730 IF K=53 THEN 2370 740 IF K=54 THEN 3010 750 IF K=55 THEN 3220 760 60TO 680 770 CALL CLEAR 780 CALL SCREEN(2)  $790 A=16$  $800 B=3$  $R10C = 11$  $R20$  MFNII=2 830 60TO 460 840 CALL CLEAR 850 CALL SCREEN(6) 860 A=16  $870 B=16$ 880 C=2 **BRO MENILE?** 900 60TO 460 910 PRINT TAB(6); "COMETA DI HALLEY"<br>920 PRINT TAB(2); "(periodi di avvistamen  $to)$ ": 930 PRINT "GENNAID-OTTOBRE 1985 percepisce so l corpo della cometa si lo dagli" 940 PRINT "osservatori astronomici.":: 950 PRINT "NOVEMBRE 1985 i giunge all'avvistamento con telescopi amatoriali."!! 960 PRINT "DICEMBRE 1985 plausibile l'utilizzo dei binocoli. 970 PRINT "GENNAIO 1986 ad occhio nud otrebbe essere visibile o,scomparendo" 980 PRINT "dal giorno 25 per passare a ll'emisfero sub-equatoriale............. 990 PRINT "(continua : premi un tasto)" 1000 CALL KEY(0,K,S) 1010 RANDOMIZE 1020 SO=INT(1650\*RND+110) 1030 CALL SOUND (-100, SO, 10) 1040 IF S=0 THEN 1000 1050 CALL CLEAR 1060 PRINT "FEBBRAID 1986 la cometa passa il giorno 9 al perielio del sole e verso"<br>1070 PRINT "fine mese e' riavvistabile." 1080 PRINT "MARZO 1986 halley viene visitata dalle 5 sonde terr<br>estri."!! 1090 PRINT "APRILE 1986 il giorno 11 la cometa si trova nel pu nto piu' vicino" 1100 PRINT "alla terra (KM 62.832.000), l'avvistamento e' difficile."!! 1110 PRINT "MAGGIO 1986 e' ancora possibile vederla con binocoli \*premi un tasto per il menu"<br>\*premi un tasto per il menu"<br>1140 CALL KEY(0,K,S) 1150 RANDOMIZE 1160 SO=INT(1650\*RND+110) 1170 CALL SOUND (-100, SO, 10) 1180 IF S=0 THEN 1140 ELSE 350 1190 PRINT TAB(3): "LA SONDA EUROPEA GIOT TO":: 1200 PRINT "trae il suo nome dal famoso allievo del cimabue che per primo raffig uro' una cometa" 1210 PRINT "(proprio quella di HALLEY),

nell'affresco sito a padova raffigurante l'adorazione dei magi."<br>1220 PRINT "il robot sara' lanciato il 10 luglio 1985 dal vettore ARIANE-2 dal' la guyana fran-" 1230 PRINT "cese ed avra' il compito di passare, il 13 marzo 1986, a meno di 500 chilometri dal"<br>1240 PRINT "nucleo,riportando a terra alla velocita' di 40 Kbit alsecondo i da ti relativi alla" 1250 PRINT "COMPOSIZIONE MOLECOLARE della cometa, peso e flusso del-le POLVERI, n onche' immagini" 1260 PRINT "del nucleo con una risoluzione di 50 metri. (CONTINUA)" 1270 CALL KEY(0,K,S) 1280 RANDOMIZE 1290 SO=INT(1650\*RND+110) 1300 CALL SOUND(10, SO, 10) 1310 IF S=0 THEN 1270 1320 CALL CLEAR 1330 PRINT TAB(2); "LE 2 SONDE SOVIETICHE UFRA".. 1340 PRINT "dopo aver sorvolato VENERE e avervi fatto cadere un hodu-lo d'atterra ggio e un pallo-" 1350 PRINT "ne per rilevamenti, le vega s'involeranno verso halley per raggiung<br>erla il 6 e 9\* 1360 PRINT "marzo 1986, rispettivamente a 10 MILA e 3 MILA chilometri di distanza ove opereranno" 1370 PRINT "con rilevamenti e immagini in una risoluzione di M. 200":: 1380 PRINT "...................... ٠. 1390 PRINT "(continua : premi un tasto)"  $......$ 1400 CALL KEY(0,K,S) 1410 RANDOMIZE 1420 SO=INT(1650\*RND+110) 1430 CALL SOUND (10, 50, 10) 1440 IF S=0 THEN 1400 1450 CALL CLEAR 1460 PRINT TAB(2); "LA SONDA NIPPONICA PL  $ANET-A$ ": 1470 PRINT "la planet-a passera' 1'8 marzo 1986 a 200 MILA chilo-metri da hal ley scrutandola" 1480 PRINT "con una telecamera a raggi ULTRAVIOLETTI indirizzata sulla nuvola di idrogeno che"<br>1490 PRINT "circonda la cometa."::: 1500 PRINT TAB(3); "IL SATELLITE USA ISEE  $-3"11$ 1510 PRINT "la sonda ribattezzata ICE sara' dirottata dalla sua orbita origi naria per giun-" .<br>1520 PRINT "gere l'11 settembre 1985 a<br>soli 3 MILA chilometri dallacometa GIACO BINI-ZINNER per" 1530 PRINT "poi immergersi, il 28 marzo 1986, nella coda di halley."  $"$ ....... **1540 PRINT** \*premi un tasto per il menu" 1550 CALL KEY(0,K,S) 1560 RANDOMIZE 1570 SO=INT(1650\*RND+110) 1580 CALL SOUND (10, SO, 10) 1590 IF S=0 THEN 1550 ELSE 350 1600 CALL CLEAR 1610 CALL SCREEN(16)  $1620 A=3$  $1630C = 14$ 1640 MENU=2 1650 GOTO 460 1660 CALL COLOR(13.12.1) 1670 CALL COLOR(2.16.1)

# $T199/4A$  *LA COMETA DI HALLEY*

1680 CALL COLOR(14,12,1) 1800 CALL CHAR(13, 7,12)<br>1900 CALL COLOR(15, 7,12)<br>1700 CALL CHAR(128, "00000103070F1F3F")<br>1710 CALL CHAR(129, "1F7FFFFFFFFFFFFFF")<br>1730 CALL CHAR(130, "FBFEFFFFFFFFFFFFFFFFF")<br>1730 CALL CHAR(131, "FF08FC0E3F0FBFF")<br>1740 C 1690 CALL COLOR(15,7,12) 1880 DATA 128, 129, 130, 131, 132, 144, 145, 13 3, 134, 146, 147, 135, 136, 137, 138, 139 1890 RESTORE 1900 PRINT TAB(3); "COMPOSIZIONE COMETARI  $A$ ": 1910 PRINT TAB(3); "CHIOMA: azoto\_carbonio 1920 PRINT TAB(3); "idrogeno\_ossigeno\_pol veri 1930 PRINT TAB(3); "sodio ionizzato\_":::: ...... 1940 PRINT "NUCLEO:polveri\_..CODA:vento rocce\_meteoriti..e pressioneferrose\_ghia ccio.radioattiva" 1950 PRINT "di gas\_ghiaccio..solare spo\_ d'acqua\_........stano i gas" 1960 PRINT TAB(17); "della chioma"<br>1970 PRINT TAB(12); "formando la coda\_":: 1980 PRINT "\_premi un tasto per il menu\_ 1990 FOR F=9 TO 12 2000 FOR FI=6 TO 9 2010 READ COM 2020 CALL HCHAR (F, FI, COM) 2030 CALL SOUND (-10, COM+100, 10) 2040 NEXT FI 2050 NEXT F 2060 FOR F=9 TO 12 2070 CALL HCHAR (F, 10, 141, 17) 2080 CALL SOUND (-100,-5,F) 2090 NEXT F 2100 CALL VCHAR(13,8,140,2) 2110 CALL VCHAR(13,22,140,2) 2120 CALL VCHAR (6,7,140,3) 2130 CALL KEY(0,K,S)<br>2130 CALL KEY(0,K,S)<br>2140 IF S=0 THEN 2130 ELSE 350 2150 CALL CLEAR 2160 CALL SCREEN(12)  $2170 A=9$  $2180 B=5$  $2190 E=13$ 2200 MENU=2 2210 GOTO 460 2220 NT=8000 2230 FOR F=1 TO 20 2240 CALL SOUND (20, NT, 10) 2250 NT=NT-68 2260 NEXT F 2270 PRINT "DAGLI SCRITTI DI MA TUA-LIN: ٠., 2280 PRINT "prima osservazione accertata della cometa halley compiutain cina nell 'anno 240 a.C."::<br>2290 PRINT "-NEL SETTIMO ANNO DEL REGNO DI SHIH-HUANG UNA COMETA AP-PARVE DAPPRI MA A EST." 2300 PRINT "FU POI VISTA A NORD. NELLA QUINTA LUNA FU VISTA PER SEDICI G IORNI A OVEST.":: 2310 PRINT "i ventinove avvistamenti"::

2320 PRINT "240 a.C.-164 a.C.-87 a.C.-12 a.C.-66-141-218-295-374- 451-530-607-684-760-837-912-2330 PRINT "989-1066-1145-1222-1301-1378  $-1456 - 1531 - 1607 - 1682 - 1759 - 1835 - 1910 -$ . 2340 PRINT "-premi un tasto per il menu-2350 CALL KEY(0,K,S) 2360 IF S=0 THEN 2350 ELSE 350 2370 CALL CLEAR 2380 CALL SCREEN(9)  $2390 A=16$  $2400 B=16$  $2410 E=2$ 2420 MENU=2 2430 60TO 460 2440 CALL COLOR(13,12,1) 2450 CALL COLOR(14,2,11) 2460 CALL COLOR(15.5.1) 2470 CALL COLOR(2,1,1) 2470 CALL COLOR(2,1,1)<br>
2480 CALL CHAR(128,"401044108A200B03")<br>
2490 CALL CHAR(129,"COCOCOCOCOCOCOCO")<br>
2500 CALL CHAR(130,"O000000000000FFFF")<br>
2510 CALL CHAR(131,"COCOCOCOCOCOFFFF")<br>
2510 CALL CHAR(131,"COCOCOCOCOCOFFFF" 2590 PRINT TAB(5); "NEL GENNAIO 1986 [a ] ato' 2600 PRINT ".30.della cometa i giornil": ........ 2610 PRINT TAB(2); "15. visione serale"::: ...... 2620 PRINT TAB(4): "210.220.230.240.250.2 60 2630 PRINT ".SUD..azimut in gradi..OVEST <premi un tasto per il menu> 2640 CALL VCHAR(1,6,129,19) 2650 CALL HCHAR(20,6,131) 2660 CALL HCHAR(20,7,130,24) 2670 CALL HCHAR(18,5,53) 2680 FOR F=1 TO LEN(A\$) 2690 CALL HCHAR(2+F, 3, ASC(SEB\$(A\$, F, 1))) 2700 CALL SOUND (10, F\*110, 10) 2710 NEXT F 2720 FOR F=7 TO 23 STEP 4 2730 CALL HCHAR(20, F, 136) 2740 CALL HCHAR(20, F+1, 138) 2750 CALL HCHAR(19, F, 137, 2) 2760 CALL HCHAR(18,F,144) 2770 CALL HCHAR(18, F+1, 145) 2780 CALL SOUND (100, F\*40, 10) 2790 NEXT F 2800 CALL HCHAR(5,19,128) 2810 CALL SOUND(100,1760,10) 2820 CALL HCHAR(5,21,53) 2830 CALL HCHAR (9,21,128) 2840 CALL SOUND (100, 1319, 10) 2850 CALL HCHAR (9,23,49) 2860 CALL HCHAR (9, 24, 48) 2870 CALL HCHAR(12,23,128) 2880 CALL SOUND (100,698,10) 2890 CALL HCHAR(12,25,49) 2900 CALL HCHAR(12,26,53) 2910 CALL HCHAR(16,25,128) 2920 CALL SOUND (100,392,10) 2930 CALL HCHAR(16,27,50) 2940 CALL HCHAR(16,28,48) 2950 CALL HCHAR(20,27,132) 2960 CALL SOUND (100,220,10) 2970 CALL HCHAR(19,28,50) 2980 CALL HCHAR(19,29,53) 2990 CALL KEY(0,K,S) 3000 IF S=0 THEN 2990 ELSE 350

3010 CALL CLEAR 3020 CALL SCREEN(3)  $3030 A=16$  $3040 B=2$  $3050C=12$  $3060$  MFNII=2 3070 60TO 460 3080 PRINT TAB(5);"IMMAGINI DEL NUCLEO"<br>3090 PRINT "\_se il telescopio montato<br>sulla sonda giotto,reggera' al bombardam ento di gas e" enco ur yas<br>3100 PRINT "polveri,viaggianti alla ve-<br>locita' di 68 Km al secondo,potremmo ave re per la prima"<br>3110 PRINT "volta le immagini ravvicinate del nucleo di una cometa."::<br>3120 PRINT TAB(2);"L'APPUNTAMENTO CON HA LLEY\* 3130 PRINT "\_1'effetto razzo della cometa potrebbe alterare anche di 4 giorni il passaggio" 3140 PRINT "previsto dagli astronomi."::<br>3150 PRINT "L'OSSERVATORIO DELLO SHUTTLE 3160 PRINT " la missione verra' chiamata ASTRO-1 e impieghera' 3 te- lescopi agli ultravioletti' 3170 PRINT "e 2 telecamere a campo largo per la radiazione visibile. -premi un ta sto per il menu-" 3180 CALL KEY(0.K.S) 3190 F=INT(100\*RND+1) 3200 CALL SOUND (F, 988, 15) 3210 IF S=0 THEN 3180 ELSE 350 3220 CALL CLEAR 3230 CALL SCREEN(8)  $3240 A=16$  $3250 R = 5$  $3260 E=13$ 3270 MENU=2 3280 GOTO 460 3290 PRINT "":: 3300 PRINT "astronomo inglese(1656-1742) che determino' gli afelii, leeccentricita<br>' dei pianeti e" 3310 PRINT "calcolo' la distanza dalla terra al sole." 3320 PRINT "dedusse che le comete percorrono traiettorie periodi-che e scopri il movimento" 3330 PRINT "proprio delle stelle cosidette fisse; studio' in par- ticolare la cometa periodica" 3340 PRINT "che porta il suo nome, della quale predisse il ritorno nel 1785,e c alcolo in circa" 3350 PRINT "75 anni e mezzo il tempo da essa impiegato per compiere il giro into rno al sole.":: 3360 PRINT "... (premi un tasto per il menu)" 3370 AR=22 3380 RESTORE 3500 3390 FOR F=1 TO 13 3400 READ LE 3410 FOR FI=10 TO AR 3420 CALL HCHAR(2, FI-1, 32) 3430 CALL HCHAR(2,FI,LE) 3440 CALL SOUND(-10, LE\*9, 20)<br>3450 NEXT FI 3460 AR=AR-1 3470 NEXT F 3480 CALL KEY(0,K,S) 3490 IF S=0 THEN 3480 ELSE 350 3500 DATA 89,69,76,76,65,72,32,68,78,79, 77,68,69

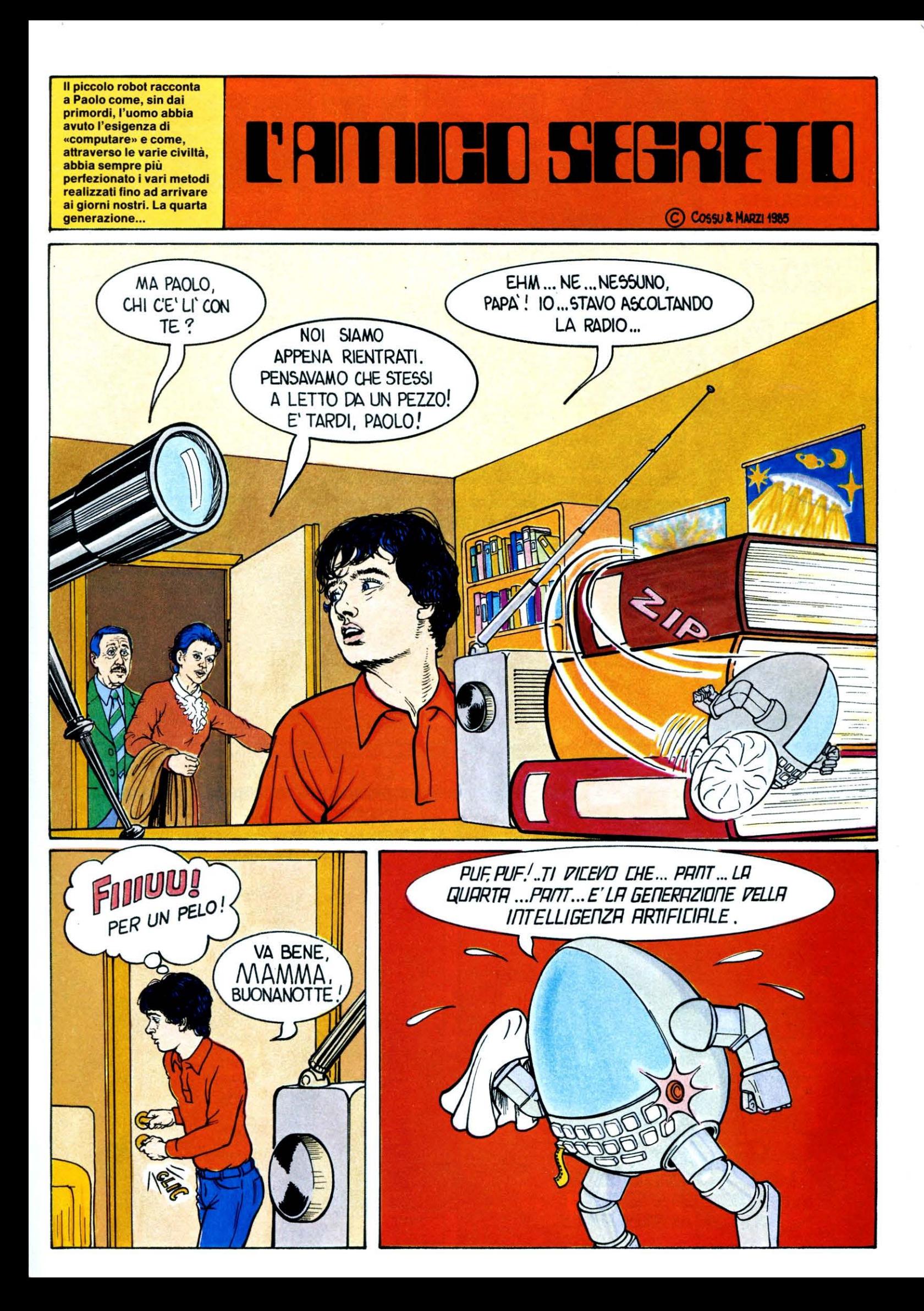

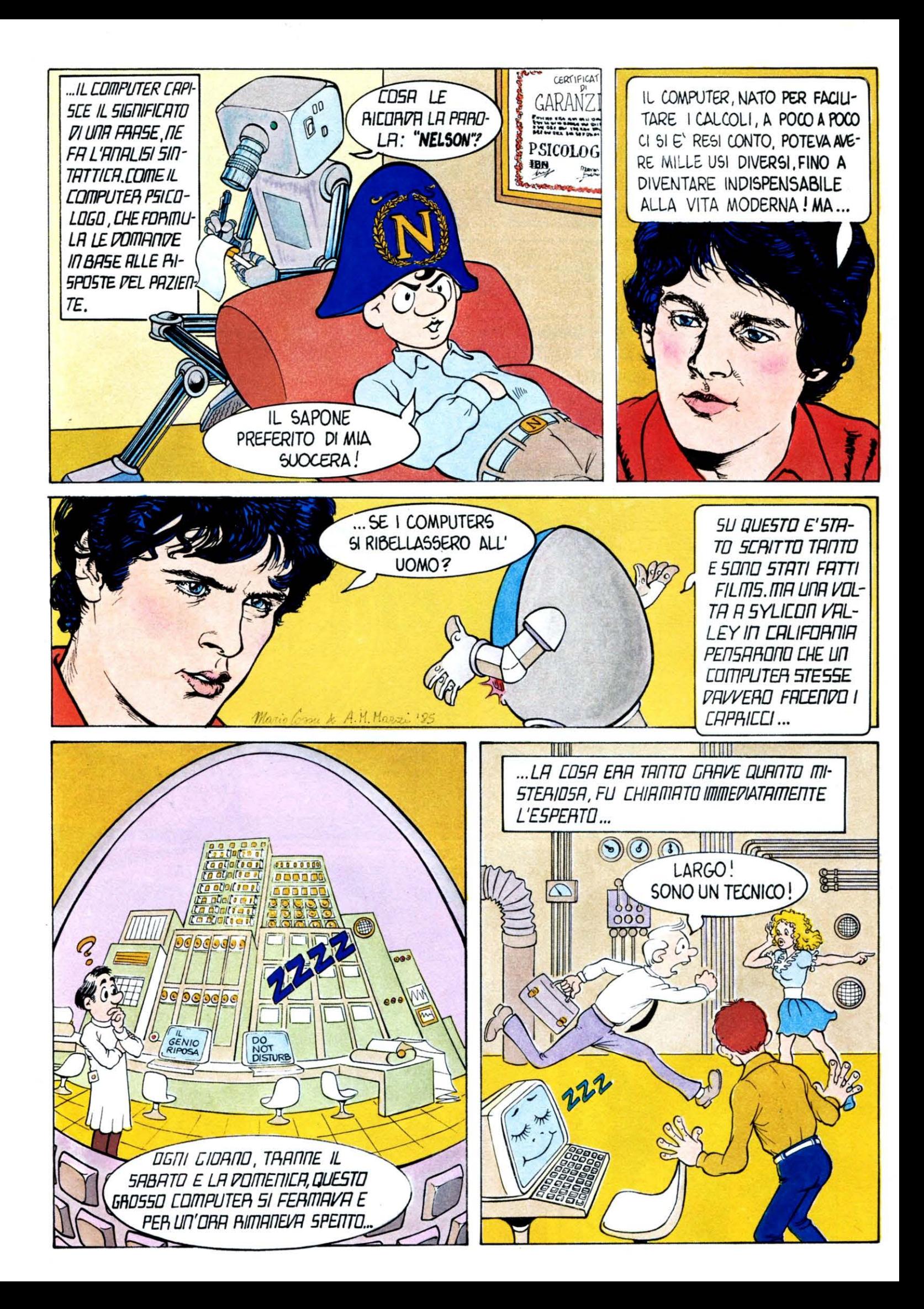

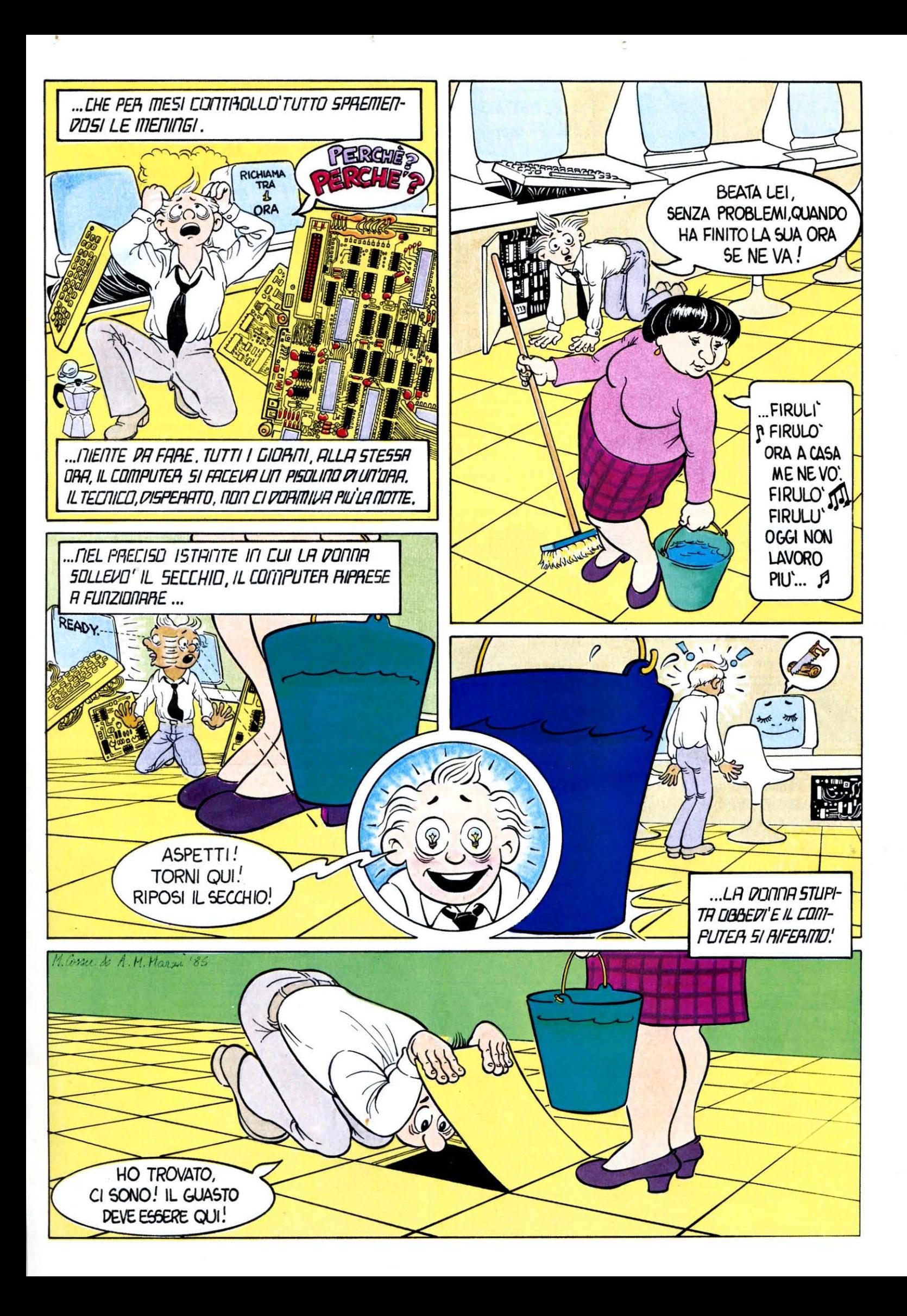

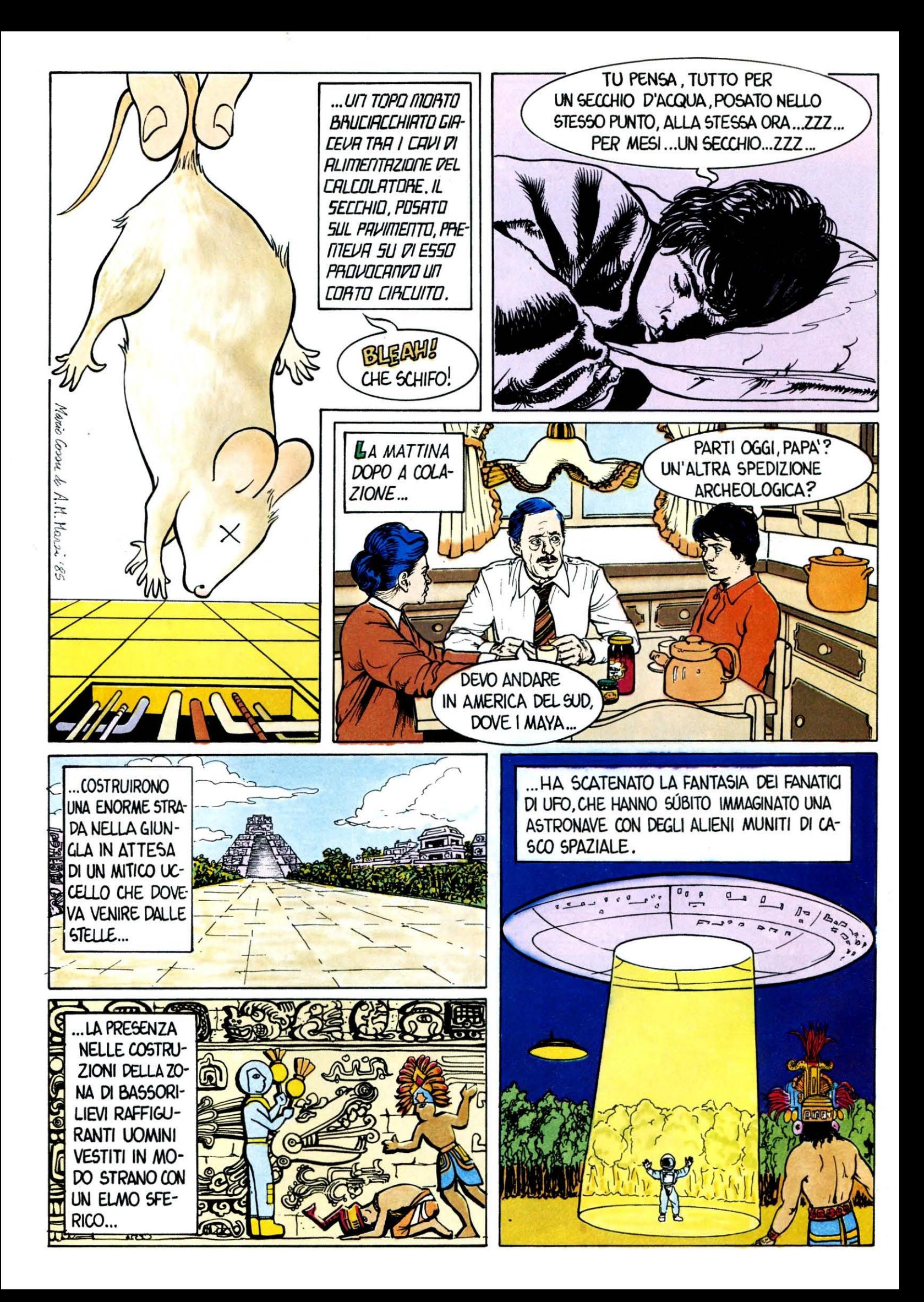

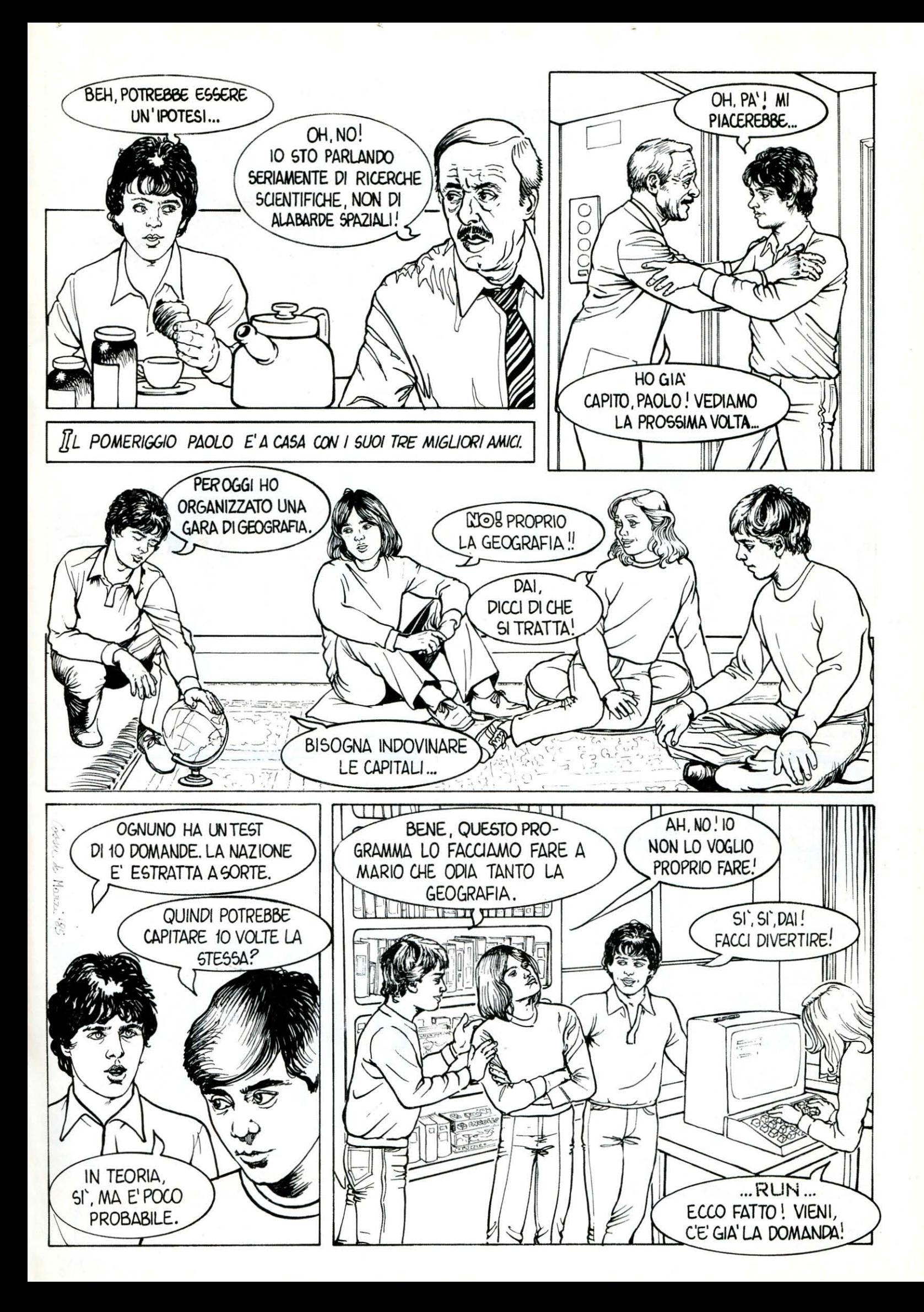

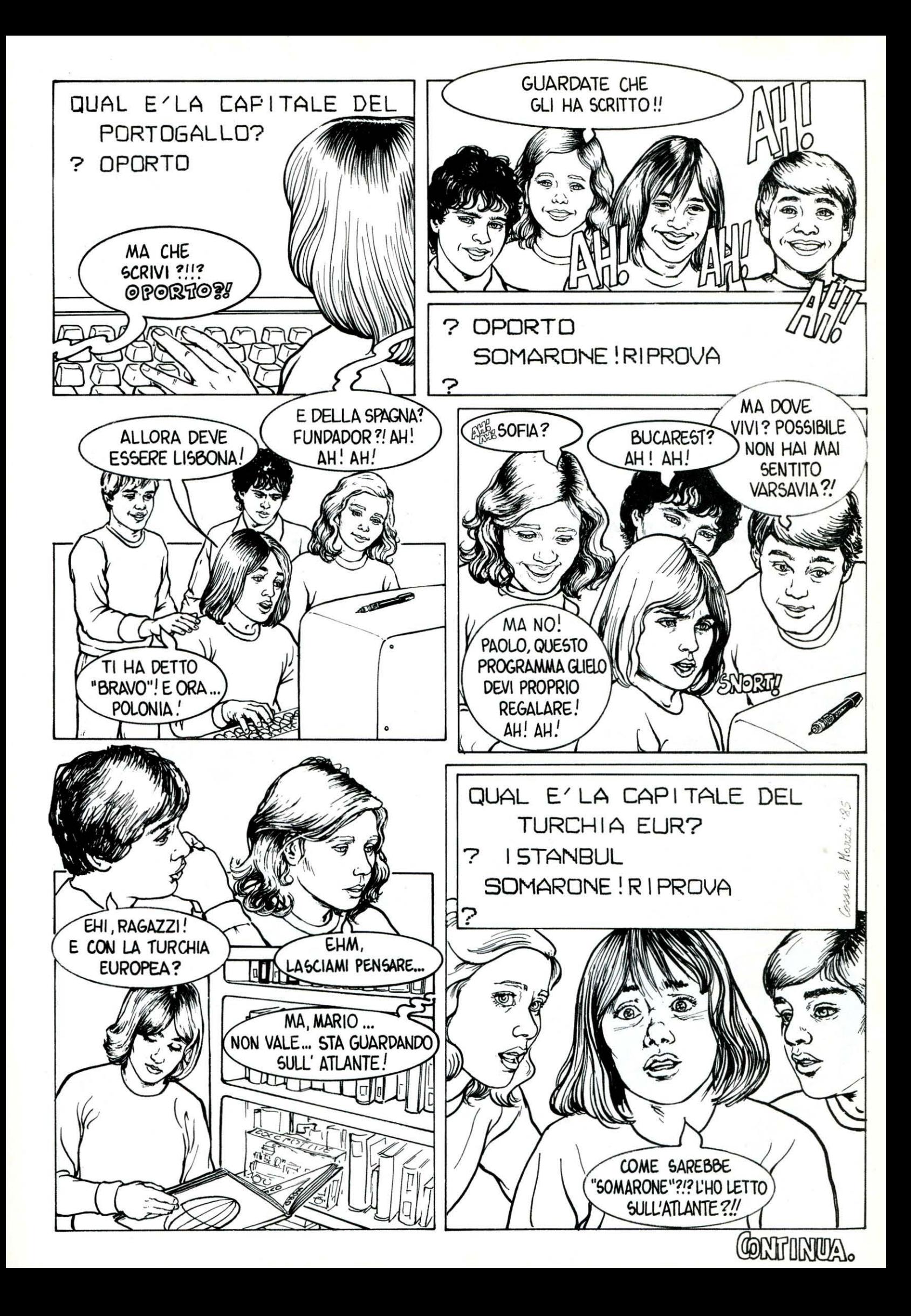

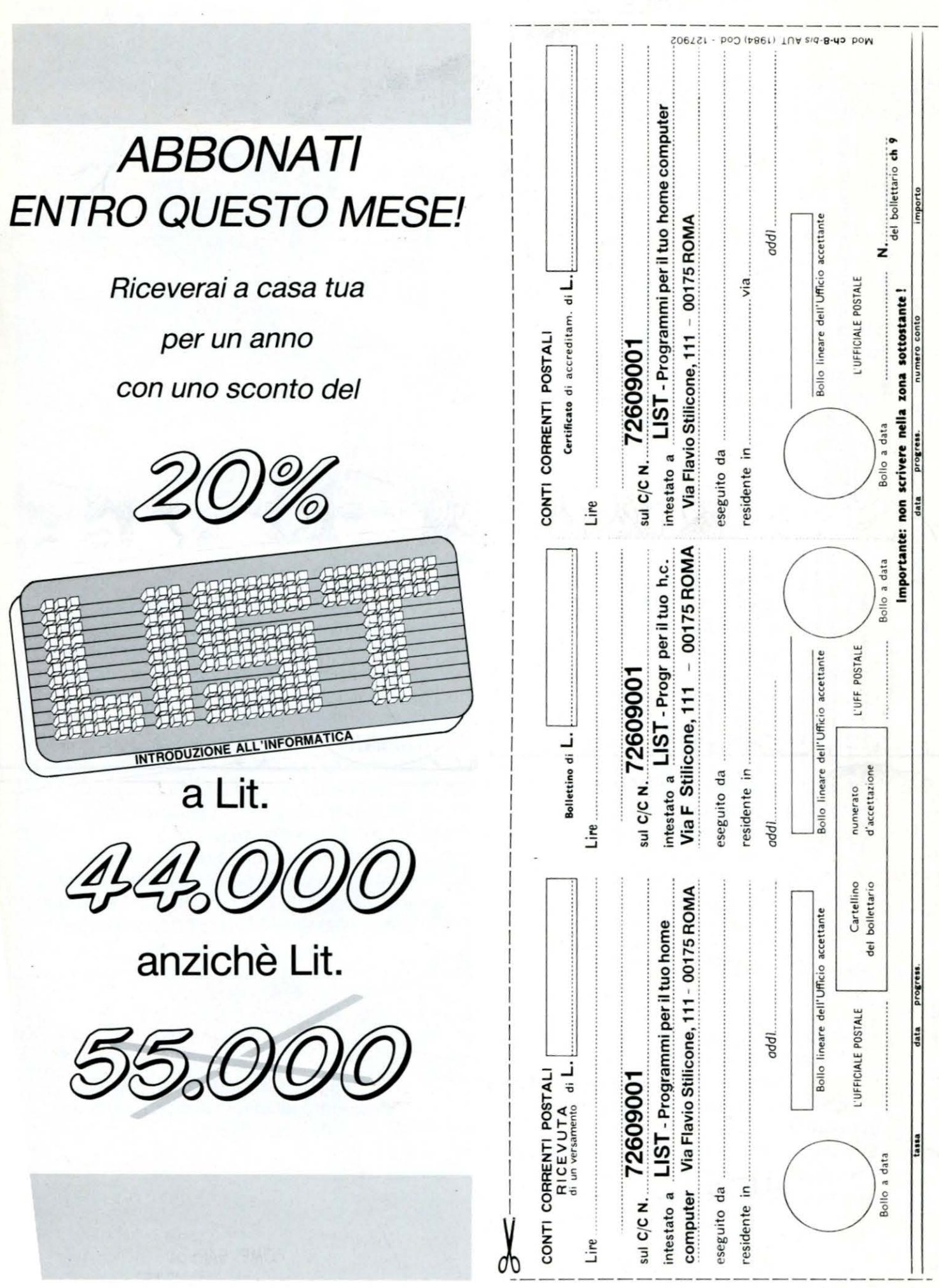

MPORTANTE: non scrivere nella zona soprastante i

Abbonamento a LIST - Programmi per il tuo home computer per un

anno £ 44.000.

Spazio per la causale del versamento

# AVVERTENZE

con inchiostro nero o nero-bluastro il presente bollettino Per eseguire il versamento, il versante deve compiare in tutte le sue parti, a macchina o a mano, purché (indicando con chiarezza il numero e la intestazione del conto ricevente qualora già non siano impressi a stampa). NON SONO AMMESSI BOLLETTINI RECANT

CANCELLATURE, ABRASIONI O CORREZIONI.

A tergo del certificato di accreditamento i versanti possono scrivere brevi comunicazioni all'indirizzo dei correntisti destinatari.

La ricevuta non è valida se non porta i bolli e gli estremi di accettazione impressi dall'Ufficio postale accettante.

in cui tale sistema di pagamento è ammesso, ha valore liberatorio per la somma pagata con Corrente Poeffetto dalla data in cui il versamento è stato eseguito. versamento in Conto La ricevuta del stale, in tütti i casi

**VWOM** 

AD VNIDIANO 5.2 d

# **CAMPAGNA ABBONAMENTI** Alcune note utili per abbonati vecchi e nuovi

Il pagamento, per sottoscrivere l'abbonamento annuo, potrà essere inviato a mezzo c/c postale (pubblicato in questa pagina), vaglia postale o assegno bancario: 1) per il pagamento a mezzo c/c postale, sarà sufficiente compilare il bollettino, sia sul fronte che sul retro, in maniera leggibile (a macchina o a stampatello) ed effettuare il versamento presso un ufficio postale. inviando copia dello stesso all'ufficio abbonamenti.

2) per il pagamento a mezzo assegno bancario o vaglia postale, questo deve essere intestato a Edicomp s.r.l. ed inviato in busta chiusa all'ufficio abbonamenti al sequente indirizzo:

> Edicomp s.r.l. V.le dell'Esperanto, 71 00144 ROMA EUR

Per ulteriori informazioni si prega di telefonare all'ufficio abbonamenti: 06/5918895

Parte riservata all'Ufficio dei Conti Correnti

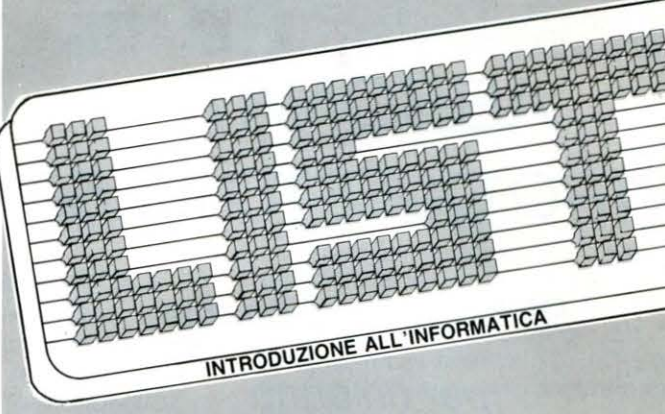

**PATTE** F Jist  $\Box$ ſП

Dopo aver risolto il cruciverba anagrammate le lettere nelle caselle contrassegnate con un triangolino nell'angolo superiore destro. Avrete un consiglio dalla vostra rivista preferita.

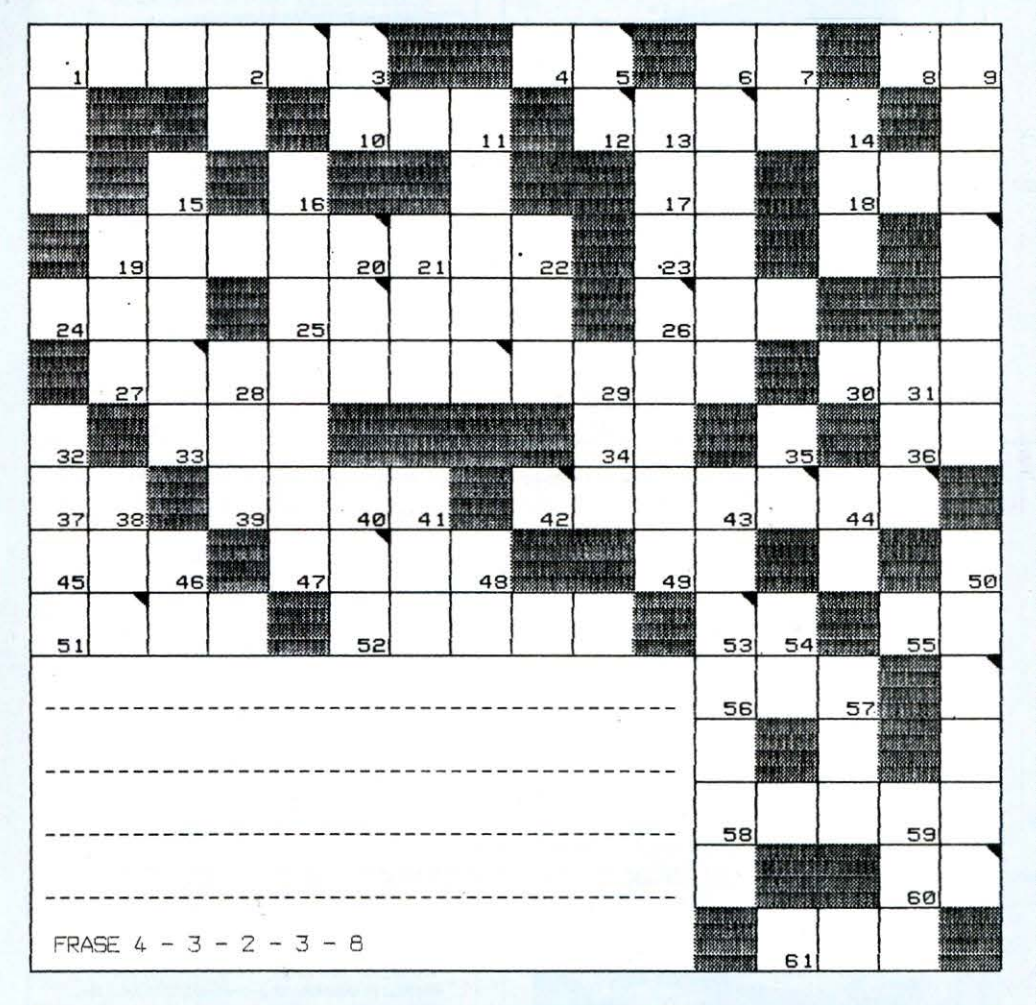

## PICCOLO DIZIONARIO DEI TERMINI BASIC

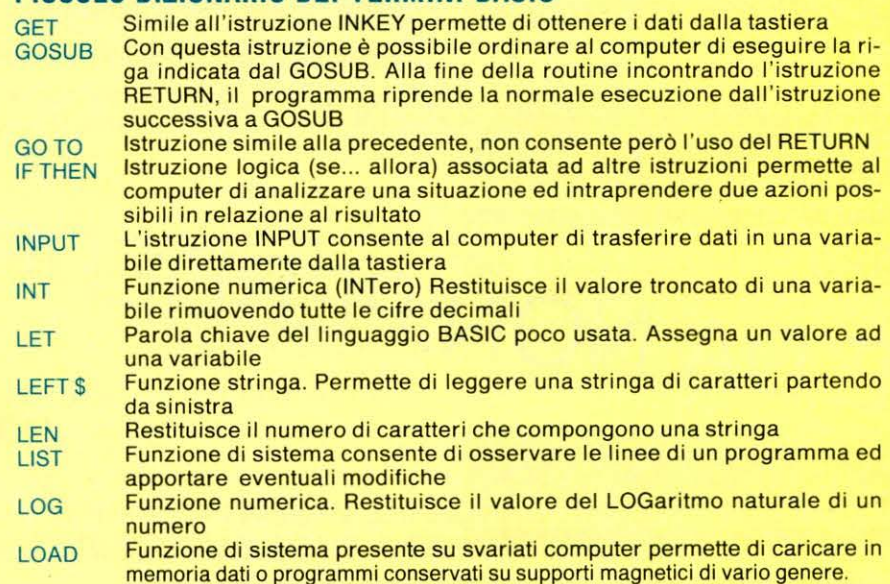

#### **ORIZZONTALI**

1) «magazzino» temporaneo di dati. 4) Trapani. 6) Circuito integrato. 8) Alternating Current. 10) lnternational Computer Machines. 12) L'orologio ... Del computer. 17) Una delle condizioni logiche. 18) End Of Number. 19) La «scienza» degli automi. 23) ... Vai! 24) Transistor-Transistor Logie. 25) Una provincia sarda. 26) Istituto Nazionale Assicurazioni. 27) Settore molto avanzato tecnologicamente. 30) lndexed Sequential Language. **33)** End Of Game. **34)** La vocale di in...Ripe-<br>tuta. **36)** Escursionisti Esteri. **37)** Le prime vocali di aiuola. 39) Sono famose le sue rovine. 42) Rete di comunicazione dati britannica. 45) Large Scale lntegration. 47) Istruzione usata nei terminali di comunicazione. 49) Long Playing. 51) Il computer più potente del mondo. 52) La marca dell'MZ 700. 53) Enna. 55) Bologna. 56) Condizione logica. 58) Fa impazzire i principianti. 60) Hall Text. 61) La marca di computer divenuta lo standard mondiale...

#### VERTICALI

1) Binary Synchronous Communications. 2) Il simbolo del ferro. 3) Rieti. 5) È famoso quello dell'IBM. 6) L'effetto omonimo produce scintille elettriche. 7) lnformation Center. 9) Sinonimo di banco oppure tastiera. 11) Meno che... mini. 13) Il software francese. 14) La... chiave. 15) Un tipo di «sort». 16) L'inventore dei raggi x. 19) Rete Televisiva Europea. 20) Tariffa telefonica per le città con popolazione superiore ad un milione di abitanti. 21) Istituto Operativo Radiodiffusioni. 22) Associazione Opera Nazionale. 28) End Of Text. 29) lsoplanar lnjection Register. 31) Situazione Elettrica Lineare. 32) È famoso quello della Visi. 35) Poste e Telecomunicazioni. 38) lnfraSonic Recorder. 40) Lo «prendono» i dati. 41) Le prime lettere di Elehobby. 43) L'altoparlante in inglese. 44) Un famoso film di S. Spielberg. 46) Istituto Autonomo. 48) Una nota musicale: 50) Un famoso importatore di computers inglese. 54) Non Noto. 57) Repubblica Democratica Tedesca. 59) È sua la legge sulle resistenze.

R  $O'R|D$ Έ  $\in$  $B$  $A$  $U$  $D$  $\ensuremath{\mathbb{R}}$  $\mathbf{I}$  $G|A$ Y P  $\mathbf{L}$  $O$  $\tau$  $\mathcal{B}^{\prime\prime}$ Έ ξ  $\mathbf{I}$  $\tau$  $\circ$ 'n. Ē  $W$   $\circ$   $R$  $\overline{P}$ 'n Δ  $\overline{R}$ そ日  $\cup$ INT  $A$   $U$   $L$  $\top$  $\overline{D}$  $\mathsf{G}$  $\mathsf{D}$ ᠮ  $\overline{A}$  $\bigcirc$  $\mathcal{D}^{\prime\prime}$  $40<sup>2</sup>$  $D^{\infty}E$ M 'M  $\mathbf{1}$ M  $\mathcal C$  $\mathfrak{n}$  $\mathfrak{S}$  $\mathbf{I}$ E Ľ  $\circ$ ኈ  $R$  $O|C|$  $E[S|S|O|R]$ Ē  $\mathcal R$ 

LE SQUIZIONI DEL NJMERO PRECEDENTE

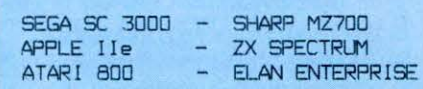

# UN ANNO DI SUCCESSI

# **PROGRAMMI PER IL TUO HOME COMPUTER**

TEXAS TI 99/4A REACT ORIC<sub>1</sub> A FONTANA

ENTERTAINER RAG **7X81 NVADERS BLACK HOLES** CACCIA AL TESORO SLALOM ASTEROIDI ALIEN DESCENDER NEBBIA SU VENERE **JAWS** 

**ZX SPECTRUM** CACCIA ALLA BALENA<br>BOAT RACE **BIORITMI** BONUS & MALUS<br>AGENDA TELEFONICA GRAN PREMIO CAPANNELLE **CBM 64** SISTEMI LINEARI<br>MOON BUGGY<br>IMPARIAMO LA FISICA AL RISTORANTE

FOUAZIONI DULGRADO **VIC 20** BATTAGLIA NAVALE POKER INVASIONE<br>MASTERMIND **FROGGY** GRAND PRIX<br>SPACE FIGHT MPF II

OROSCOPO **ENALOTTO** 

#### **VIC 20**

SURF POESIE...RANDOM OCCHIO ALLA CIFRA ALIEN ARREDAMENTO PER **CUCINA** 

**ZX SPECTRUM DATA BASE** AZIENDA AGRICOLA TENNIS<br>SALVATE GLI OMINI VALORE E CODICE<br>COLORI DELLA **RESISTENZA** CALENDARIO

ZX 81 MELE DELTAPLANO BOWLING<br>TIRO AL PIATTELLO S.O.S. ATTACCO ALLA LA CASA ARRANDONATA **DOLCI TOPI** GIOCHIAMO IN ROBSA

ORIC<sub>1</sub> TARELLA CALENDARIO TEXAS TI 99/4A SULLA SPIAGGIA IL MURO **QUATTRO IN LINEA** 

**CBM 64 OLIARK** INTERROGAZIONE DI CHIMICA SLIPER MENU REGRESSIONE LINEARE

**SEGA SC 3000** BIORITMI<br>CORSO DI BASIC **SHARP M7 700** RIUNISCI LA MUSICA

MPF II ATTURAZIONE MAGAZZINO OLIATTRO IN FILA

CASELLA POSTALE 4092 - ROMA APPIO

SHARP MZ 700 MASTERMIND GRADO DI ARMONIA OBIC<sub>1</sub> TRIS<br>RALLY **LA TORRE** ZHORICK<br>MOSCA CIECA CONVERSIONE ZX 81 **GULP** MEMORIA

**RINUMERAZIONE<br>EQUAZIONI DI II GRADO MOSTRO** 

**ZX SPECTRUM FLICOTTERO** DIAGRAMMI A<br>COORDINATE POLARI SPECTRUM INVADERS ASTEROIDI **LOGO** CORSO DI TEL EGRAFIA YELLOW SUBMARINE **LABIRINTO** MPF II HIGH DRIVER **PANCA ISTOGRAMMI**  $0 - x$ 

**CBM 64** ALIMENTATORE **STABILIZZATO** SLADILIZZATO<br>PIATTAFORMA 5 **DATABASE** PROTEZIONE<br>PROGRAMMI

VIC 20<br>IL GUARDIANO DEL **TFMPO** IL SERPENTONE<br>INGRANDIMENTO CARATTERI ROULETTE **INTELLETTO BASE ALIENA** 

TEXAS TI 99/4A **GINNASTICA AEROBICA** 

A CONIUGAZIONE DEI **VERBI** LEZIONE DI SPAGNOLO

ORIC<sub>1</sub> CODER/DECODER RENUMBER LINE **ISTOGRAMMI ZX 81** STANZE

DAME **NAVI NFVF MARZIANETTI** KONG SOFTWARE SHOP

**FIORI VIC 20** FLYING SIMULATOR **BLACK JACK** OTHELLO **BOULETTE BUSSA** 

DEEENDER **ZOMBIE**<br>COMPUTER AIDED DESIGN ALTA VELOCITÀ

SHARP MZ 700 CACCIA AL TESORO MPF II

**MPF II**<br>FATTURAZIONE<br>MAGAZZINO **ZX SPECTRUM** 

DINAMITE EXTRATERRESTRE **STATUS** STRIKE AND BALL STRIKE AND BALL<br>EQUAZIONI SIMULTANEE<br>DECLINAZIONI LATINE

CRM<sub>64</sub> **INVADER BIT IL BRUCO** SINTETIZZATORE<br>SFIDA INTERGALATTICA

**SEGA SC 3000** CORSO DI BASIC

#### **ZX SPECTRUM LEGGE DLOHM** IL MURO<br>BANANAS GIARDINAGGIO STENDIAMO IL BUCATO LA CACCIA

CRM 64 COMMODORE 13<br>ATTACCO ALLA CITTÀ METFORE OCCHIO ALLA CIFRA

SECA SC 3000 TOTOCALCIO<br>CORSO DI BASIC

TEXAS TI 99/4A AGENDA<br>TELEFONICA ESTRATTO CONTO COMMODORE/ **TEXAS** 

**VIC 20** IL GALEONE

CAMPIONATO DI CALCIO SERIE A<br>MASTERMIND<br>ARTICOLI DETERMINATIVI TABELLINE<br>IL VAMPIRO FIRE FOX

**MPF** II SNAKE ZX 81

**BACCARAT** IL CUBO ALFABETICO **LANCIO COL** PARACADUTE SQUASH<br>RAPINA IN BANCA **BREAKOUT** 

SHARP MZ 700 **RISOLUZIONE DI** EQUAZIONE CON IL METODO DI CRAMFR

**VIC 20** ANAGRAMMI **XXIII OLIMPICS** 

TRON<br>LABIRINTO MOBILE **ZGORBYLIS** 

*COURBYUS*<br>TEOREMA DI PITAGORA<br>TOTOVIC **ZX SPECTRUM** IL MONASTERO **MALEDETTO ENGLISH TESTER** 

TEOREMA DI PITAGORA **IL TRENO ARITMETICO OCCHIO ALLA ZIA** 

**CBM 64** TABELLINE SPAZIALL SUPER POLPETTA **RISOLUZIONE MPF II**<br>VIAGGIO NELLO SPAZIO **GRAND PRIX** SHARP MZ 700 INCONTRI DI CALCIO **TOMBOLA** 

ORIC<sub>1</sub>

**SEGA SC 3000** CACCIA AI SOTTOMARINO<br>VIDEO PICTURE CORSO DI BASIC

TEXAS TI 99/4A A VENDETTA EDL FANTASMA **ISTOGRAMMI** 

**ZX81** TIRO ALLE ANATRE<br>IL FIUME<br>TIRO A SEGNO ATTERRAGGIO LUNARE<br>POKER CON I DADI NITRO LABIRINTO<br>PREZIOSO LETTERE IN

SEQUENZA

# COMPLETA LA TUA COLLEZIONE CON LA RACCOLTA

IL PAGAMENTO VA EFFETTUATO A MEZZO ASSEGNO BANCARIO. VAGLIA POSTALE O C/C POSTALE N. 72609001, INTESTATO A LIST - PROGRAMMI PER IL TUO HOME COMPUTER -

DI

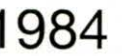

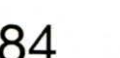

OCCASIONE DA NON PERDERE!!!

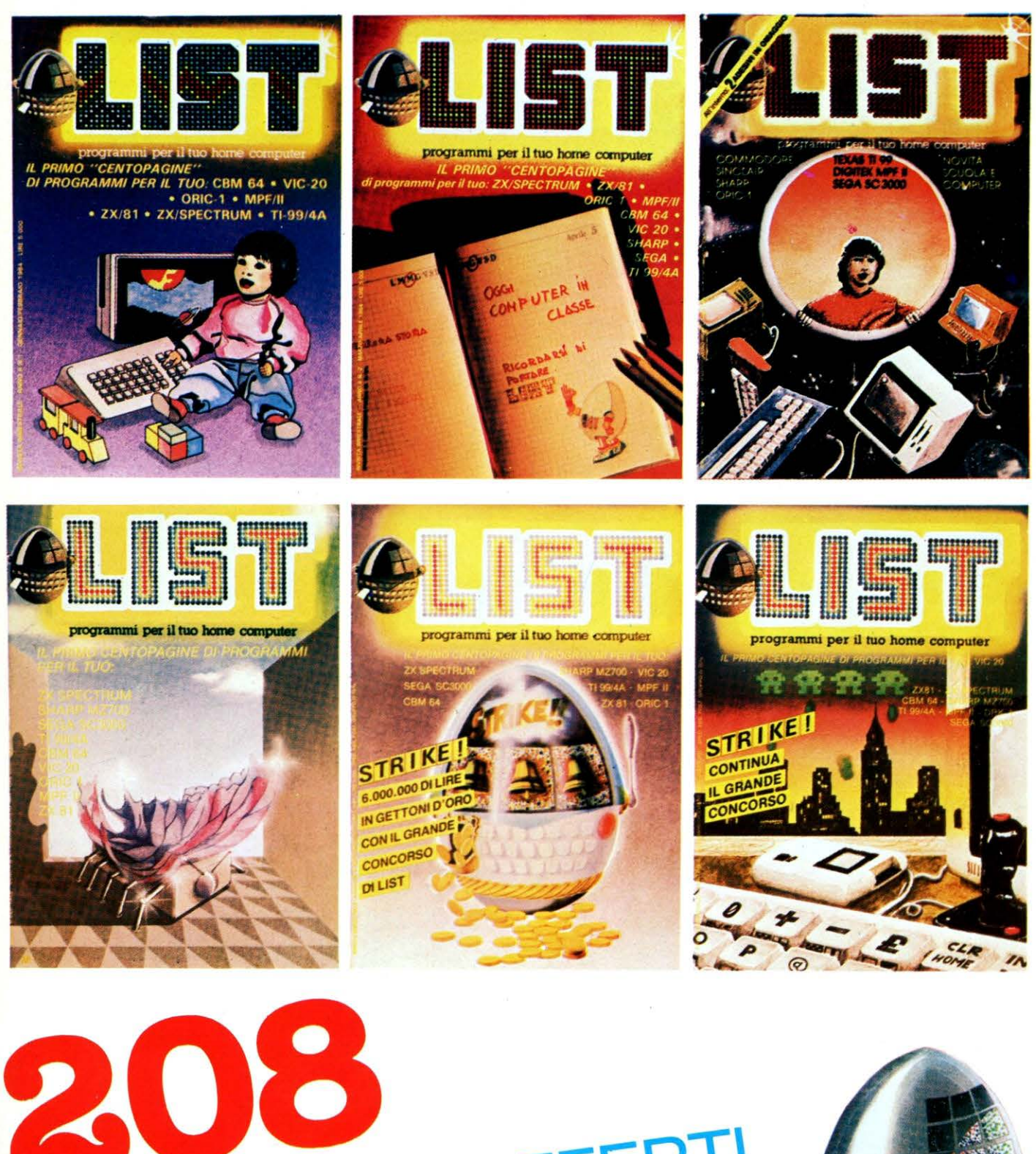

# **ORAMMI OFFERTI**<br>OLE L. 21.000 A S

Spese postali comprese

# BASF VERD CHROMO.<br>PRIMO PIANO SUL DOMANI

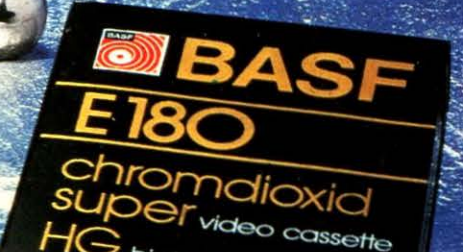

high grade

180 min stereo

**VHS** 

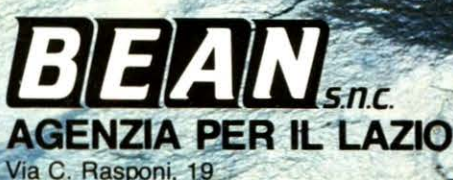

**Indioxid sur** 

00162 Roma Tel. (06) 83.23.298 - 83.23.323

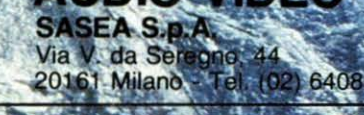